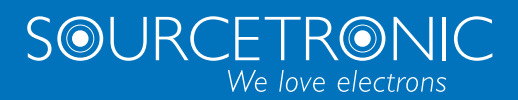

SOURCETRONIC − Qualitäts-Elektronik für Service, Labor und Produktion

# **Bedienungsanleitung**

**Frequenzumrichter ST500**

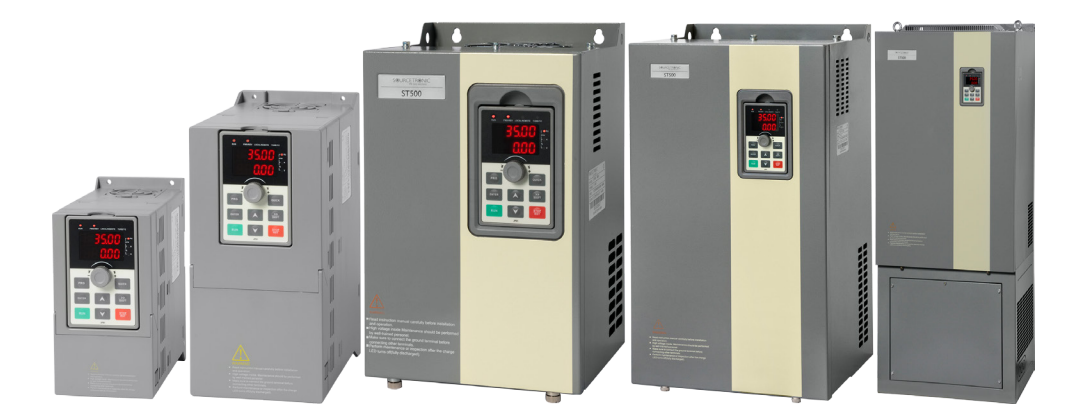

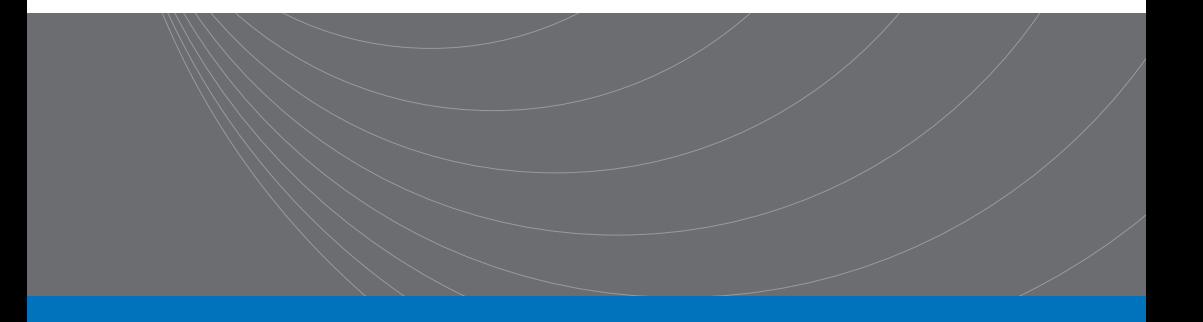

# Informationen zu Ihrem Frequenzumrichter

Die in dieser Bedienungsanleitung beschriebenen Frequenzumrichter der Serie ST500 sind für den Einsatz mit Pumpen- und Lüfteranlagen, Hebe- und Fortbewegungsanwendungen geeignet. Mit diesen vielseitigen Geräten verbessern Sie z.B. das Anlauf- und Drehzahlverhalten von Drehstrommotoren.

Das Handbuch beschreibt, wie Sie Ihr neues Antriebssystem optimal auf den jeweiligen Anwendungsfall anpassen können. Darüber hinaus erhalten Sie wertvolle Tipps, welche Ihnen den Umgang mit Ihrem Frequenzumrichter erleichtern und Ihnen bei Einhaltung eine jahrelange Freude garantieren.

Lassen Sie sich durch den Umfang des Handbuches nicht abschrecken. Lediglich in den Kapiteln 1. "Sicherheit", 2. "Generelle Daten", 3. "Bedienfeld" und 8. "Installation" finden Sie grundlegende Informationen, mit denen Sie sich vertraut machen sollten. Die wichtigsten Informationen finden Sie auch in der dem Umrichter beiliegenden [Kurzanleitung.](https://download.sourcetronic.com/Quickstart_Guide_ST500%20v6.pdf) Zur weiteren Vertiefung wird der Anfang von Kapitel 5.2 "Funktionsparameterbeschreibung" empfohlen. Die übrigen Kapitel und der Anhang sind zum Nachschlagen gedacht. Außerordentlich hilfreich für den Schnell-Einstieg sind die Inbetriebnahmeübersicht in Kapitel 4 sowie die ständig aktualisierten Fragen und Antworten. Letztere finden Sie auf der Sourcetronic-Webseite:

#### **[https://www.sourcetronic.com/faq](https://www.sourcetronic.com/faq
)**

Es wird Sie interessieren, dass der Frequenzumrichter werksseitig schon optimal voreingestellt ist. Um Ihre Anlage einfach und zügig in Betrieb zu nehmen, brauchen Sie lediglich die vom Typenschild Ihres Motors abgelesenen Daten einzugeben. Verändern Sie anschließend nur die Parameter, die Ihnen helfen, das System weiter auf Ihre Bedürfnisse zu optimieren.

Beachten Sie bitte alle Warn- und Sicherheitshinweise. Bewahren Sie dieses Produkthandbuch stets gut erreichbar in der Nähe des Frequenzumrichters auf.

Bedingt durch Produktweiterentwicklung können die Werksvoreinstellungen Ihres Umrichters sich von den in diesem Handbuch in Kapitel 5 angegebenen Werkseinstellwerten unterscheiden.

**Sourcetronic GmbH** Fahrenheitstraße 1 28359 Bremen

Tel: 0421 277 9999 -- Fax: 0421 277 9998 [info@sourcetronic.com](mailto:info%40sourcetronic.com?subject=Kundenanfrage%20ST500) -- [www.sourcetronic.com/shop](https://www.sourcetronic.com/shop)

Handbuchversion 1.27 vom 8.3.2022. © 2013-2022 SOURCETRONIC GmbH – Alle Rechte vorbehalten.

# Inhaltsverzeichnis

# 1. Sicherheit

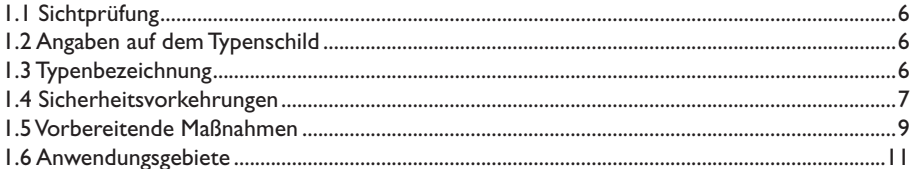

# 2. Allgemeine Spezifikationen

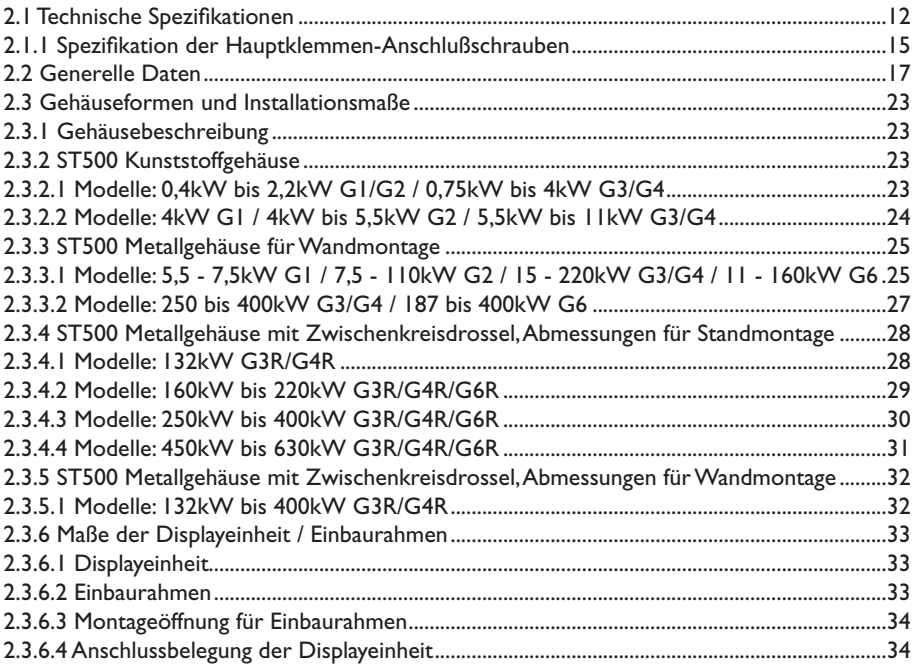

# 3. Bedienfeld

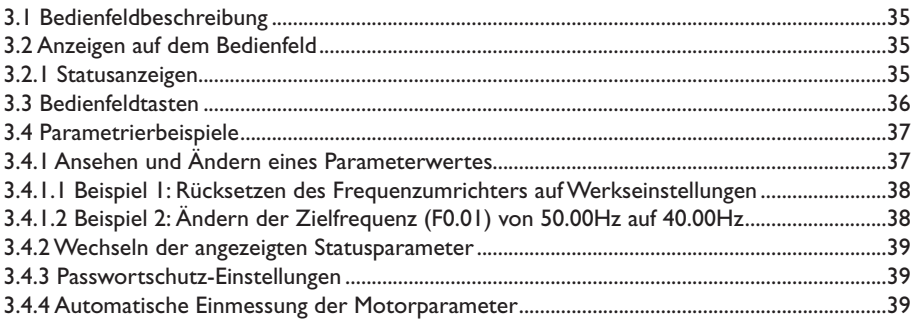

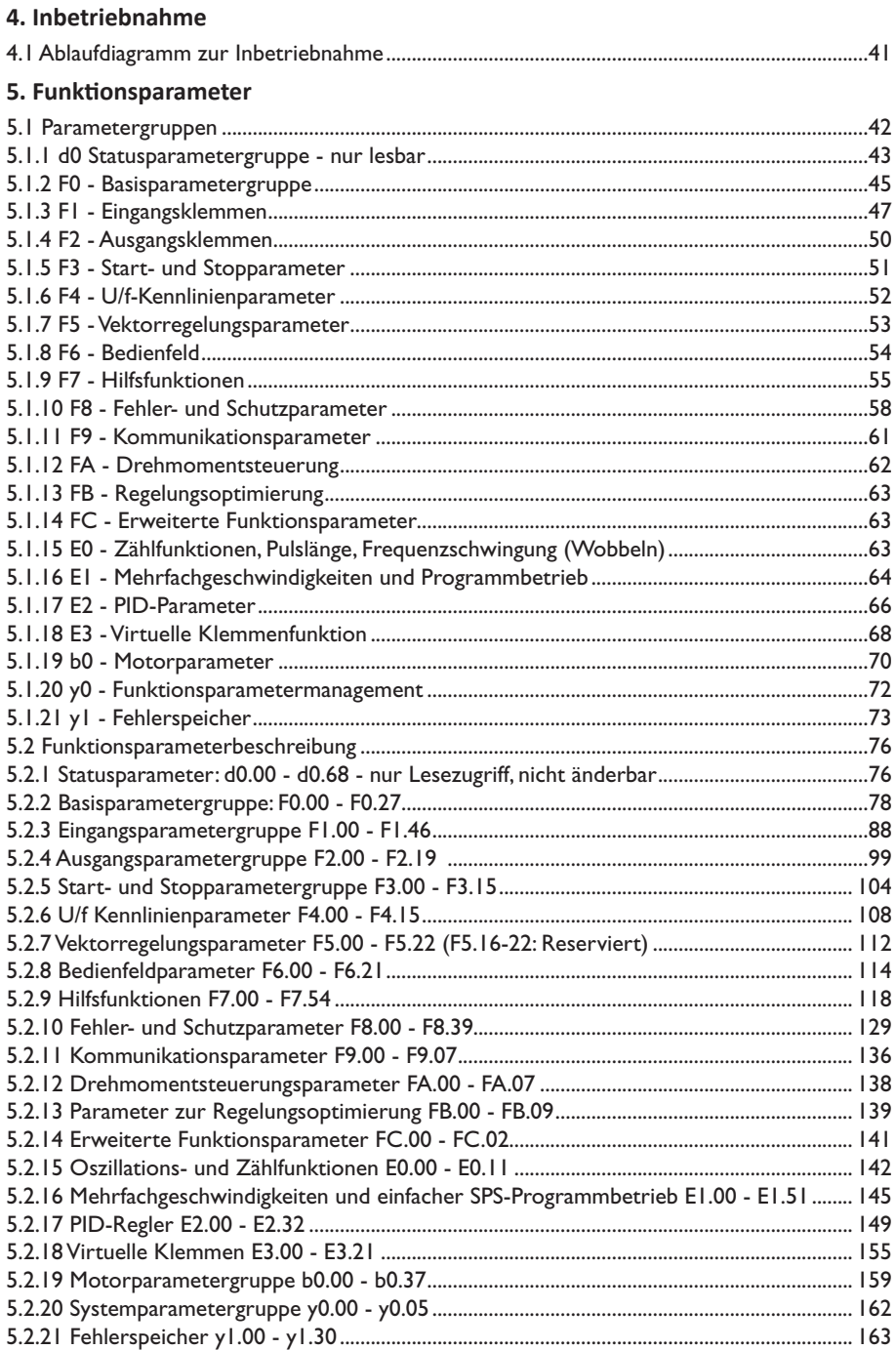

# **[6. EMV \(Elektromagnetische Verträglichkeit\)](#page-168-0)**

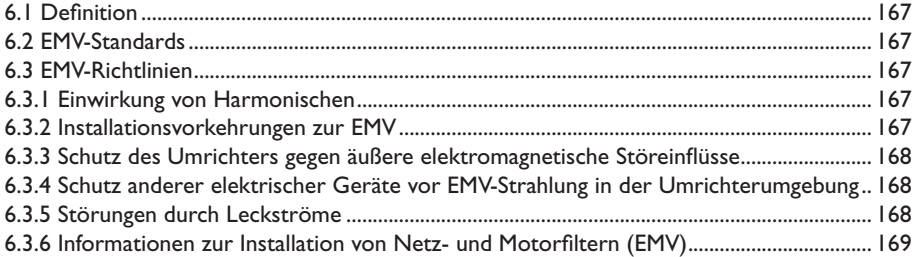

# **[7. Problembehandlung](#page-171-0)**

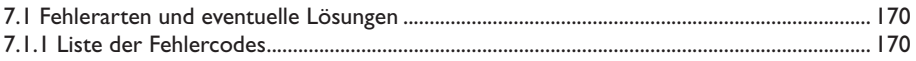

# **[8. Installation und Ersatzschaltung](#page-177-0)**

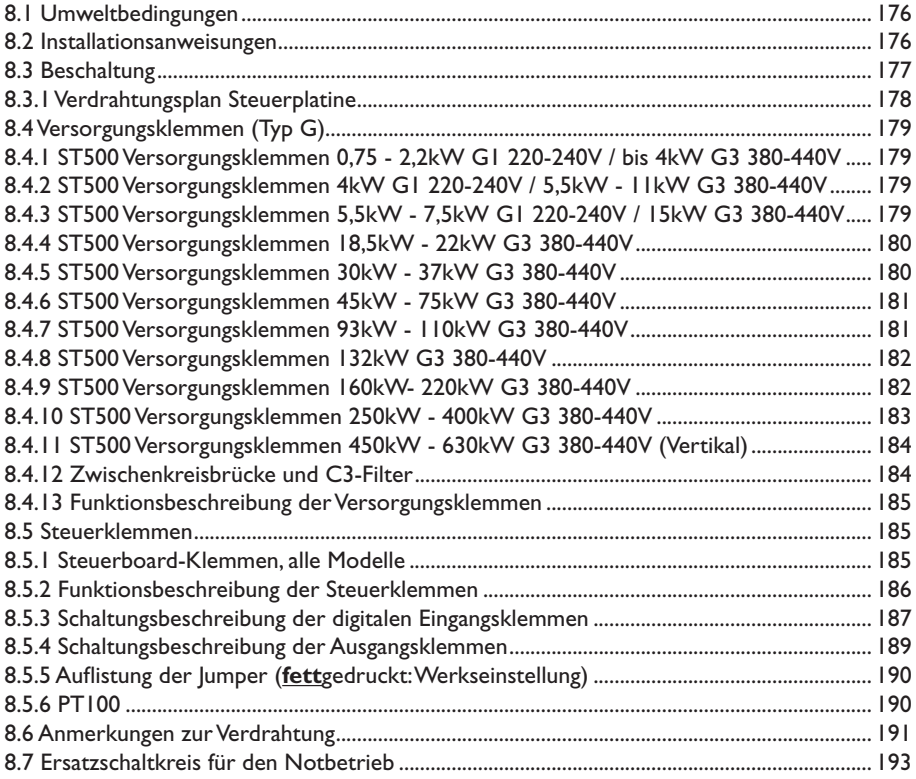

# 9. Wartung und Reparatur

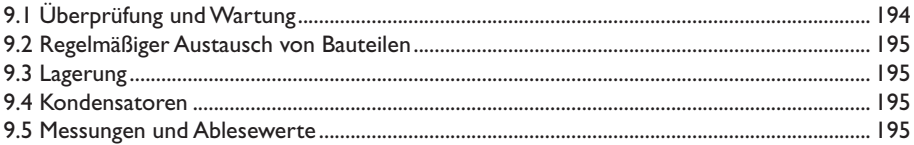

## 10. Zubehör

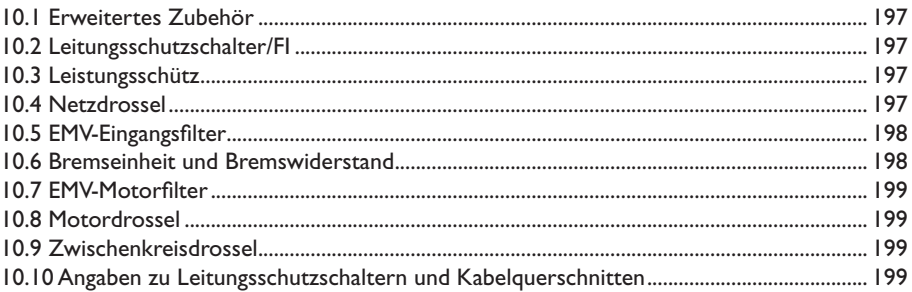

## 11. Garantie

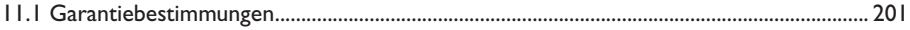

# 12. Anhang - RS485-Kommunikation

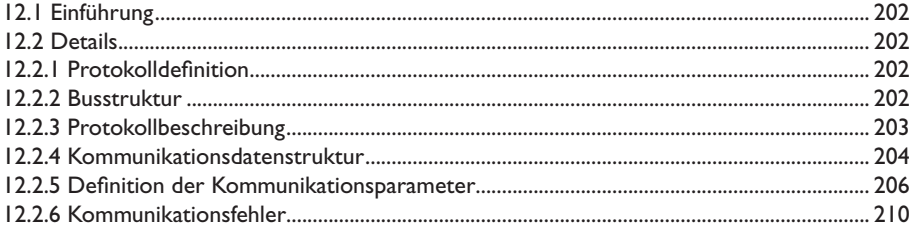

# 13. Anhang - Profibus-DP-Kommunikation

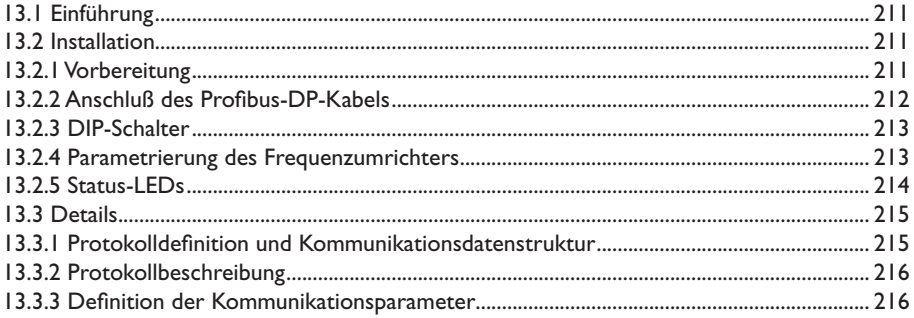

# <span id="page-7-0"></span>**1. Sicherheit**

Sourcetronic ST500-Frequenzumrichter unterliegen einer strikten produktionsbegleitenden Qualitätssicherung. Prüfen Sie bitte dennoch, sofort nach der Zustellung, ob die einzelnen Teile mit den mitgelieferten Dokumenten übereinstimmen. Melden Sie sichtbare Transportschäden umgehend dem Speditionsunternehmen.

# **1.1 Sichtprüfung**

- Packungsinhalt auf Vollständigkeit prüfen (ein ST500 Frequenzumrichter, diese Bedienungsanleitung)
- Typenschild mit Bestellung vergleichen

# **1.2 Angaben auf dem Typenschild**

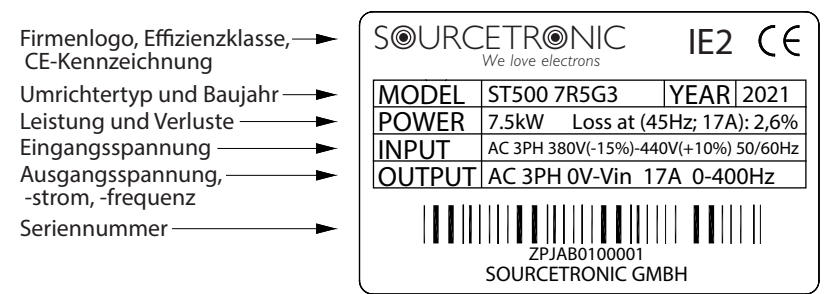

# **1.3 Typenbezeichnung**

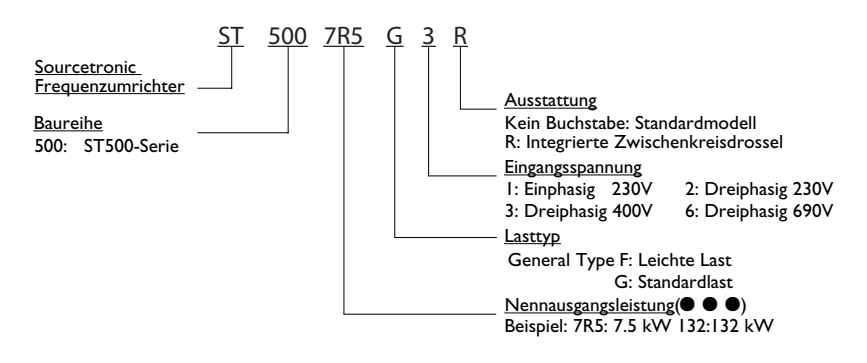

## <span id="page-8-0"></span>**1.4 Sicherheitsvorkehrungen**

Beschreibungen zum sicheren Betrieb des Frequenzumrichters sind in dieser Bedienungsanleitung in zwei Gefahrenkategorien eingeteilt:

- <sup>1</sup> Lebensgefahr!: Falsche oder nicht sachgemäße Handhabung des Umrichters kann zu Beschädigungen am Gerät und zu schwerwiegenden Verletzungen führen.
- Vorsicht!: Falsche oder nicht sachgemäße Handhabung des Umrichters kann zu Beschädigungen am Gerät und zu kleineren Verletzungen führen.

#### **Vor der Installation**

- **A** Sichtprüfung nach dem Auspacken: Sollte der Frequenzumrichter oder Komponenten davon nass, unvollständig oder beschädigt sein, darf der Frequenzumrichter nicht installiert oder in Betrieb genommen werden!
- $\left(\frac{A}{A}\right)$  Sollte das gelieferte Gerät nicht mit dem auf dem Lieferschein angegebenen Gerät übereinstimmen, setzen Sie sich bitte mit der Sourcetronic GmbH in Verbindung, bevor der Umrichter installiert oder in Betrieb genommen wird.
- A Fassen Sie nicht direkt auf Steuerkarten des Frequenzumrichters. Dies kann zu kleineren Beschädigungen führen, die den Betrieb des Umrichters stören können.

#### **Während der Installation**

- $\overrightarrow{A}$  Bitte installieren Sie das Gerät nur auf metallischen oder nichtentzündlichen Materialien.
- $\sqrt{\frac{1}{2}}$  Achten Sie darauf, dass während der Installation keine Schrauben, Drähte, Bauteile oder ähnliches in den Umrichter fallen. Dies könnte den Umrichter beschädigen!
- Wählen Sie einen möglichst vibrationsfreien Installationsort, der nicht unter direkter Sonneneinstrahlung steht.
- $\sqrt{!}$  Bei der Installation von mehr als zwei Umrichtern in einem Schaltschrank achten Sie auf eine gute Belüftung und die Einhaltung der Installationsabstände.

#### **Verdrahtung des Umrichters**

- $\sqrt{\frac{1}{2}}$  Der Anschluss/Verdrahtung des Frequenzumrichters sollte nur durch entsprechend geschultes Fachpersonal und mit Hilfe dieser Betriebsanleitung erfolgen. Schäden durch nicht fachgerechten Anschluss werden nicht von der Garantie abgedeckt.
- $\sqrt{4}$ Zwischen Umrichter und Stromnetz ist ein Leitungstrennschalter zu verwenden.
- <sup>1</sup> Vergewissern Sie sich, dass beim Anschließen des Umrichters an eine Spannungsquelle diese abgeschaltet ist. Bei Nichtbeachtung kann es zu Verletzungen durch elektrischen Schlag kommen!
- $\sqrt{4}$  Vergewissern Sie sich, dass Frequenzumrichter und Motor entsprechend der gesetzlichen Normen geerdet sind.
- A Stellen Sie sicher, dass die verwendeten Leitungen den regionalen EMV-Sicherheitsrichtlinien entsprechen. Der empfohlene Kabelquerschnitt der jeweiligen Leistungsklasse kann dieser Bedienungsanleitung entnommen werden.
- <sup>1</sup> Schließen Sie einen Bremswiderstand niemals direkt an den DC-Zwischenkreis (Klemmen + und -) an. Durch Nichtbeachtung kann der Umrichter schwer beschädigt werden!
- A Rei Verwendung eines Gebers sollte ein abgeschirmtes Kabel verwendet werden, das einzeln geerdet wird.
- $\sqrt{\sqrt{N}}$  Beachten Sie, dass sowohl im Frequenzumrichter-Zwischenkreis als auch im Motor grundsätzlich eine erhebliche Menge Energie kapazitiv bzw. induktiv gespeichert ist. **Die Schutzwirkung eines FI in der Versorgung eines Umrichters wird dadurch bezüglich der Umrichterausgangsleitungen stark beeinträchtigt.** Stellen Sie daher unbedingt sicher, dass die spannungsführenden Teile vom Motor, dessen Zuleitungen, sowie dem Zwischenkreis einschließlich Bremseinheiten und -widerständen stets vor Berührung geschützt sind!

#### **Vor dem Einschalten des Frequenzumrichters**

- **/!** Bitte stellen Sie sicher, dass die Versorgungsspannung der Nennspannung des Frequenzumrichters entspricht. Die Klemmen für die Versorgungsspannung sind R,S,T (einphasige Umrichter: Phase R, Null T) und die Klemmen der Ausgangsspannung U, V und W. Überprüfen Sie die Zuleitungen zum Umrichter auch auf einen eventuellen Kurzschluss. Dieser kann zu einer Beschädigung des Umrichters führen.
- A Achten Sie darauf, dass die Abdeckung des Frequenzumrichters beim Einschalten geschlossen ist. Ansonsten besteht die Gefahr eines elektrischen Schlages!
- A Externe Elemente müssen unter Verwendung dieser Bedienungsanleitung mit dem Frequenzumrichter verbunden werden.

#### **Nach Einschalten des Umrichters**

- $\sqrt{4}$ Halten Sie die Abdeckung des Umrichters geschlossen!
- $\sqrt{4}$  Berühren Sie nicht den Frequenzumrichter oder verbundene Teile mit nassen oder feuchten Händen! Es besteht Gefahr durch elektrischen Schlag!
- $\sqrt{4}$ Berühren Sie **auf keinen Fall** Ausgangs- und/oder Eingangsklemmen des Umrichters!
- $\sqrt{\sqrt{N}}$  Der Frequenzumrichter durchläuft während des Einschaltvorgangs einen Sicherheitstest des Ausgangskreises. Berühren Sie aus diesem Grund die Ausgangsklemmen (U,V,W) selbst dann nicht, wenn der Umrichter während des Einschaltvorgangs gestoppt ist.
- **A** Führen Sie keine Änderungen an bauleistungsbezogenen Parametern durch.

#### **Während des Betriebs**

 $\overrightarrow{A}$  Berühren Sie während des Betriebs nicht den Lüfter, Kühlkörper oder den Entladeoder Bremswiderstand, um die Temperatur zu überprüfen - Verbrennungsgefahr.

- <span id="page-10-0"></span>•  $\left(\bigstar\right)$  Nur Fachpersonal darf während des Betriebs Messungen am Frequenzumrichter durchführen.
- **Stoppen Sie den Umrichter, bevor Sie die Netzversorgung trennen.**
- Stellen Sie sicher, dass während des Betriebs keine Teile in den Umrichter fallen, um einen Schaden am Umrichter zu vermeiden.

#### **Wartung / Reparatur**

- A Führen Sie keine Wartungs- oder Reparaturarbeiten während des Betriebs am Frequenzumrichter durch. Es besteht Gefahr durch elektrischen Schlag!
- <u>A A</u> Wartungs- oder Reparaturarbeiten dürfen nur durchgeführt werden, wenn die Zwischenkreisspannung unter 36V DC liegt und die LED auf dem Powerboard erlischt; dies ist üblicherweise zwei Minuten nach Trennung vom Netz der Fall. Bei Nichtbeachtung besteht Gefahr durch elektrischen Schlag durch die Restladung der Zwischenkreiskondensatoren.
- <u>A</u> Nicht eingewiesenes Fachpersonal darf keine Wartungs- oder Reparaturarbeiten an Sourcetronic-Frequenzumrichtern durchführen. Bei Nichtbeachtung erlischt die Garantie!

#### **1.5 Vorbereitende Maßnahmen**

1. Prüfen der Motorwicklungen:

Führen Sie bitte eine Isolationsprüfung der Motorwicklungen vor Erstinbetriebnahme oder vor Inbetriebnahme eines Motors, der für einen längeren Zeitraum nicht in Betrieb gewesen ist, durch. Diese Maßnahme soll die Funktionsfähigkeit des Motors sicherstellen und einen Schaden am Frequenzumrichter durch defekte Motorwicklungen verhindern. Bei der Isolationsprüfung darf der Motor nicht mit dem Umrichter verbunden sein. Empfohlen wird eine Prüfspannung von 500V DC wobei der zu messende Isolationswiderstand nicht kleiner als 5MΩ sein sollte.

2. Schutz vor Überhitzung des Motors:

Wenn die Nennleistung des Motors kleiner ist als die Nennleistung des Umrichters, sollte darauf geachtet werden die Motorschutzparameter im Frequenzumrichter anzupassen. Gegebenenfalls ist es empfehlenswert, ein Thermoschutzrelais zu installieren.

3. Betrieb des Motor oberhalb der Nennfrequenz:

Die Frequenzumrichter der 500er-Serie haben eine maximale Ausgangsfrequenz von 3200Hz (in der Betriebsart Vektorregelung kommt es ab 300Hz zu einer Verschlechterung der Regelungsqualität, ein Betrieb mit mehr als 400Hz wird daher nicht empfohlen). Bei einem Betrieb des Motors oberhalb seiner Nennfrequenz kann es durch die höhere mechanische und elektrische Belastung zu einer verkürzten Lebenszeit kommen. Entsprechend muss der Umrichter auf die resultierende erhöhte Leistung ausgelegt sein. Beachten Sie, dass der Umrichter die Spannungskurve bei Überschreitung der Nennfrequenz nicht über die Nennspannung hinaus extrapoliert. Um ein Absinken des Drehmoments durch Feldschwäche zu vermeiden, ist es daher erforderlich, in den Motordaten ([Seite 159](#page-160-1)) die erhöhte Frequenz und eine dazu passende Spannung einzutragen. Berücksichtigen Sie dabei, dass der Umrichter nicht mehr als seine Eingangsspannung ausgeben kann, der Motor

muss daher ggf. von Stern auf Dreieck umkonfiguriert werden.

4. Vibrationen am Motor vorbeugen:

Die Ausgangsfrequenz des Frequenzumrichters kann beim Beschleunigungsvorgang die mechanische Resonanzfrequenz der Last treffen. Sollte dieser Fall eintreten und es bei bestimmten Frequenzen zu starken Vibrationen kommen, kann diese Frequenz durch den Umrichter "übersprungen" werden, um diese Vibrationen zu vermeiden.

- 5. Motortemperatur und Laufgeräusche: Durch die Erzeugung des Ausgangssignal durch PWM kann es zu einer erhöhten Temperatur und mehr Laufgeräuschen im Gegensatz zum Betrieb ohne Frequenzumrichter kommen. Diese werden durch die Oberwellen der PWM hervorgerufen.
- 6. Ausgangsseitige Verwendung von leistungssteigernden Bauelementen: Die Verwendung von Piezowiderständen oder Kapazitäten am Ausgang des Umrichters kann zu einem Überstromfehler führen oder sogar den Umrichter beschädigen.
- 7. Verwendung von Schaltelementen am Netzeingang / Motorausgang: Die Verwendung von Schaltelementen am Netzeingang / Motorausgang zum Starten und Stoppen des Motors ist nicht zu empfehlen. Sollte dies unbedingt erforderlich sein, so darf eine Abschaltung des ganzen Frequenzumrichters maximal einmal pro Stunde erfolgen. Ein öfteres Laden und Entladen führt zu einer deutlich verkürzten Lebenszeit der Kapazitäten innerhalb des Frequenzumrichters. Ein Freischalten des Motors während des Betriebs durch Schaltelemente sollte in jedem Fall vermieden werden, da es dadurch zu einer Beschädigung des Ausgangskreises des Umrichters kommen kann. Stoppen Sie daher den Umrichter möglichst nur über die dafür vorgesehenen Bedienfeld- und Klemmenfunktionen und führen Sie Umschaltungen am Ausgang nur durch, wenn Umrichter und Motor gestoppt sind.
- 8. Betrieb des Umrichters mit stark abweichender Spannung: Die Sourcetronic ST500 Frequenzumrichter sind nicht für den Betrieb mit einer Spannung außerhalb des in dieser Betriebsanleitung angegebenen Spannungsbereiches konzipiert. Der Betrieb mit einer anderen Spannung kann zu Beschädigungen innerhalb des Umrichters führen.
- 9. Betreiben eines 3-phasigen Umrichters mit einer 1-phasigen Spannung: Betreiben Sie **niemals** einen für 3-phasige Versorgungsspannung ausgelegten Umrichter mit einer 1-phasigen Versorgungsspannung und umgekehrt. Dies kann zu erheblichen Schäden innerhalb des Frequenzumrichters führen.
- 10. Verwendung des Frequenzumrichter in großen Höhen: Im Fall einer Verwendung des Frequenzumrichter in einer Höhe von über 1000m muss die Ausgangsleistung des Frequenzumrichters entsprechend angepasst werden. Durch die dünnere Luft kommt es zu einer reduzierten Kühlleistung.
- 11. Sonderapplikationen:

Soll der Frequenzumrichter für einen Applikationsfall verwendet werden, der nicht in dieser Bedienungsanleitung aufgeführt ist, wenden Sie sich bitte an einen Sourcetronic-Techniker.

#### <span id="page-12-0"></span>12. Kompatible Motortypen:

1) Drehstromasynchronmotoren oder Permanentmagnet-Synchronmotoren. Die Auswahl des richtigen Frequenzumrichters ist hier vom Motornennstrom abhängig.

2) Vergewissern Sie sich bei einem Asynchronmotor, dass dessen aktuelle Konfiguration (Stern, Dreieck) zur verwendeten Betriebsspannung passt.

3) Die Kühleigenschaften der oben genannten Motoren sind für die jeweilige Nennfrequenz ausgelegt. Somit ist bei einem Betrieb der Motoren unterhalb der Nennfrequenz mit einer erhöhten Motortemperatur zu rechnen. Einer Überhitzung des Motors kann mit einem externen Lüfter entgegengewirkt werden.

4) Der Frequenzumrichter wird mit einem Standardparametersatz ausgeliefert. Diese müssen ggf. an den jeweiligen Motor angepasst werden. Der Betrieb des Motors mit nicht korrekten Parametern kann den Betrieb und den Schutz des Motors beeinflussen. 5) Sollte ein Kurzschluss in der Motorzuleitung oder im Motor selbst zu einer Fehlfunktion führen, führen Sie bitte zuerst einen Isolationstest des Motors und der Zuleitungen durch. 6) Beachten Sie auch die Sicherheitshinweise Ihres Motors. Unterschätzen Sie nicht die beim Beschleunigen und Bremsen auftretenden Kräfte an Achse und Motorbefestigung.

13. Sonstiges:

Stellen Sie sicher, dass die Spannungsversorgung des Umrichters nicht an den Ausgangsklemmen angeschlossen ist (U,V,W). Stellen Sie sicher das die Abdeckung vor Inbetriebnahme des Umrichters geschlossen ist. Beachten Sie ESD-Schutzmaßnahmen, bevor Sie interne Teile des Umrichters berühren. Führen Sie keine Anschlussarbeiten am Umrichter durch, während dieser eingeschaltet ist.

#### **1.6 Anwendungsgebiete**

- Der ST500 Frequenzumrichter ist nur für Drehstromasynchronmotoren und Permanentmagnet-Synchronmotoren geeignet.
- Der ST500 Frequenzumrichter darf nur in Applikationen eingesetzt werden, die durch die Sourcetronic GmbH genannt werden. Sollte der Umrichter außerhalb dieser Anwendungsgebiete verwendet werden, kann dies zu Verletzungen, Feuer oder anderen Unfällen führen.
- Soll der ST500 Frequenzumrichter zum Transport von Menschen / Gefahrgut oder in der Luftfahrtindustrie eingesetzt werden, setzen Sie sich bitte vorher mit der Sourcetronic GmbH in Verbindung.

*Der ST500 Frequenzumrichter darf nur von qualifiziertem Fachpersonal bedient werden. Das Fachpersonal muss vor Inbetriebnahme diese Betriebsanleitung sorgfältig durchgelesen haben. Die regionalen und vor Ort geltenden Sicherheitsbestimmungen sind einzuhalten, um einen gefahrlosen und korrekten Betrieb sicherzustellen!*

# <span id="page-13-0"></span>**2. Allgemeine Spezifikationen**

# **2.1 Technische Spezifikationen**

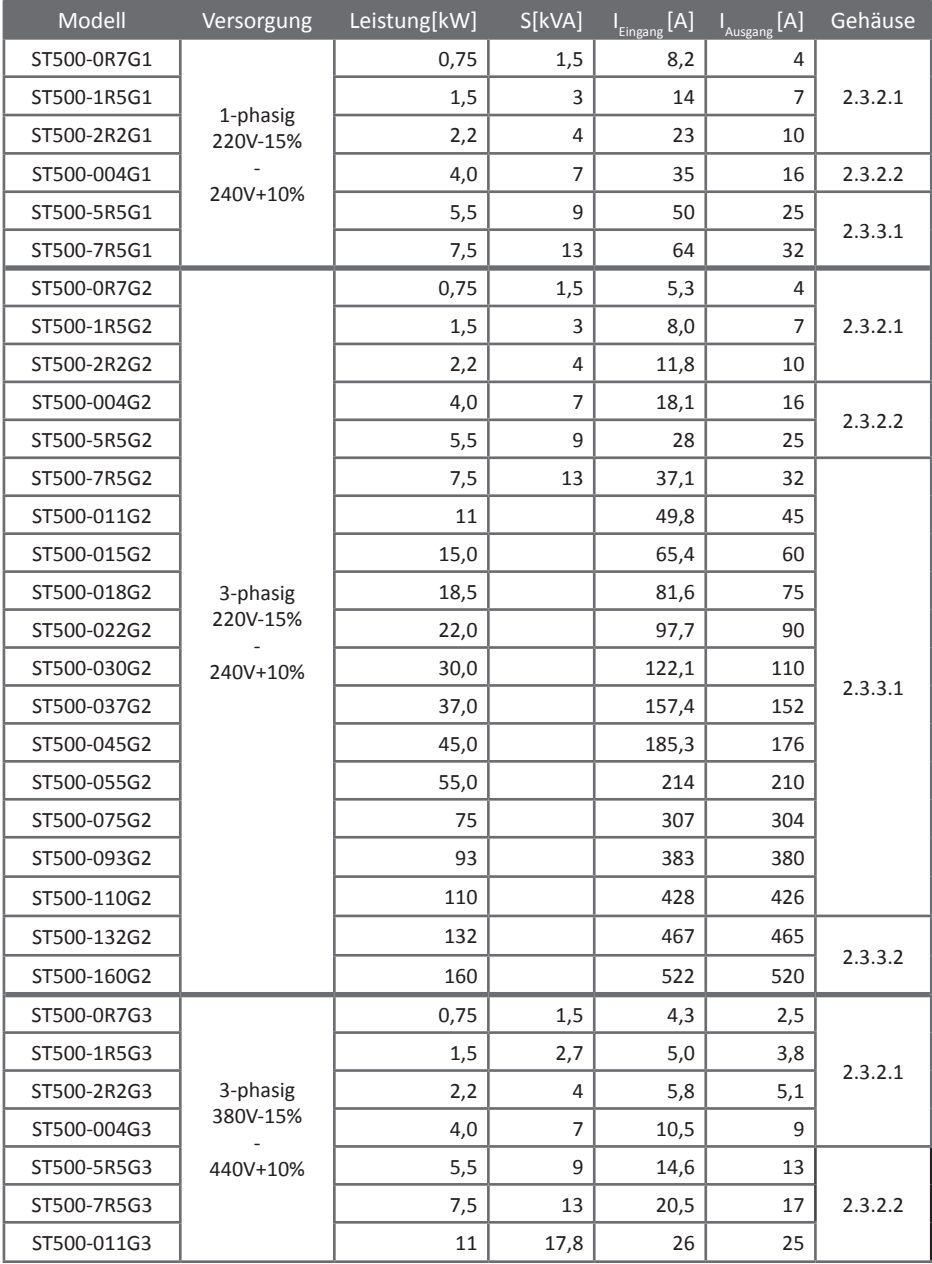

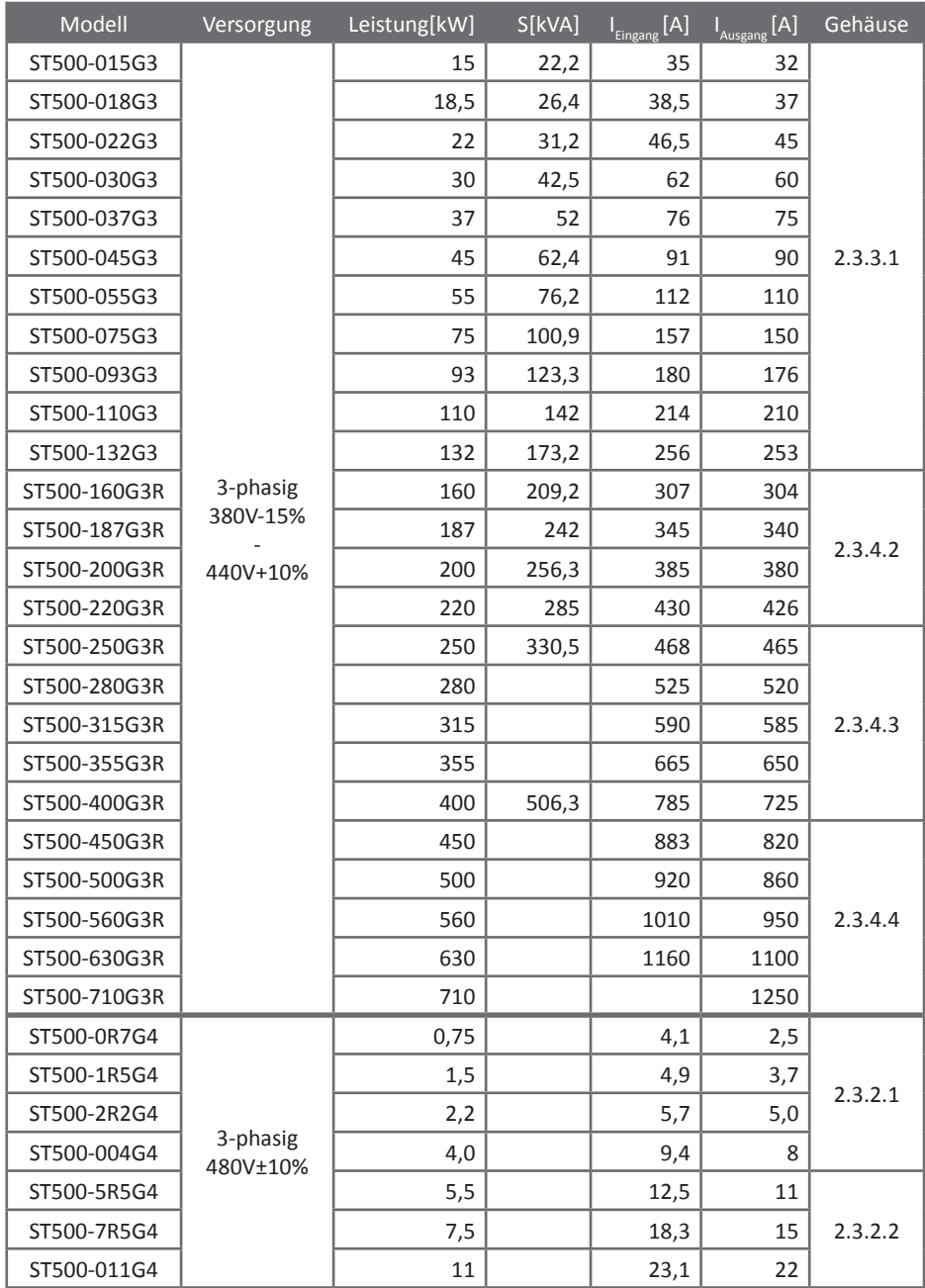

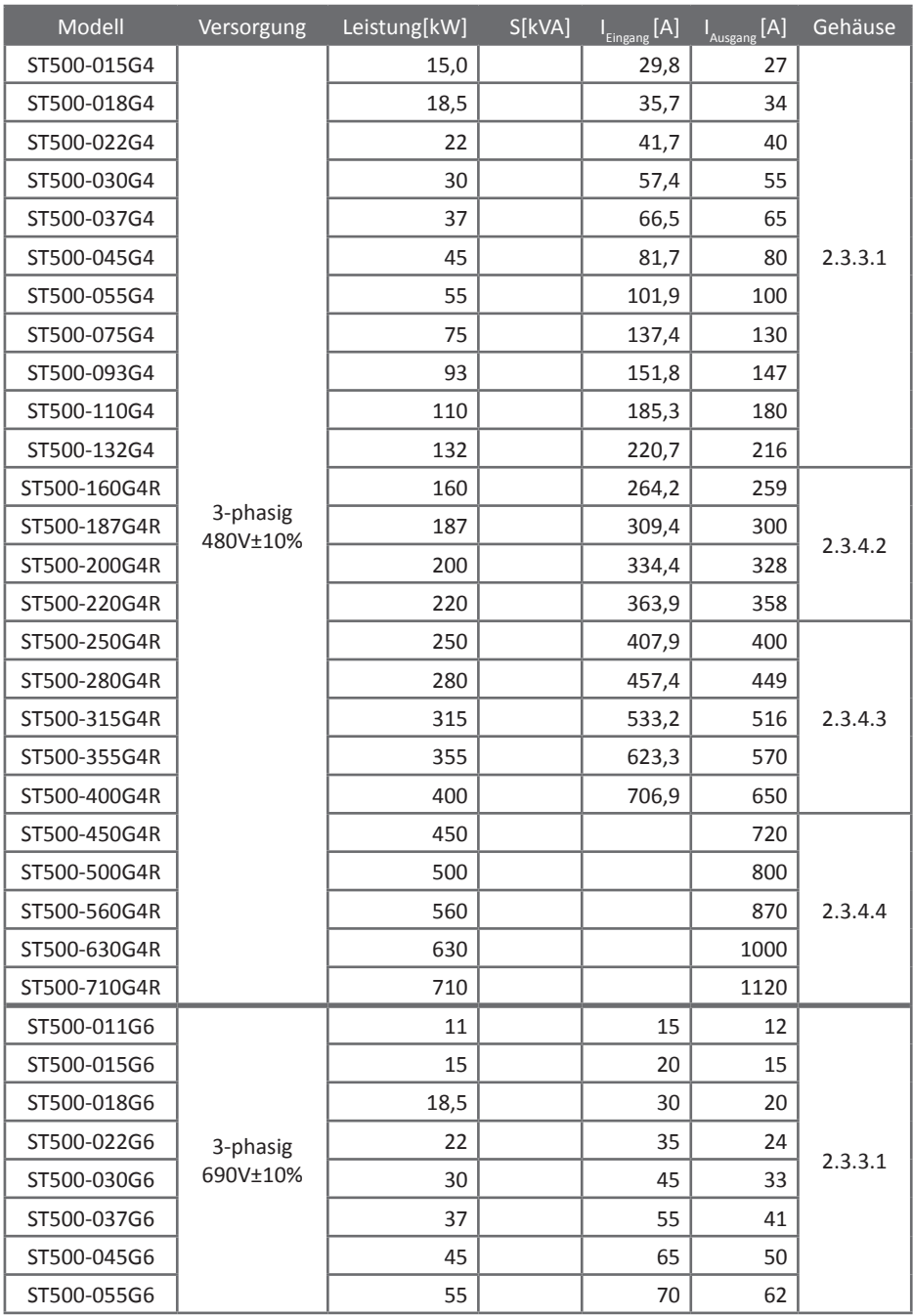

<span id="page-16-0"></span>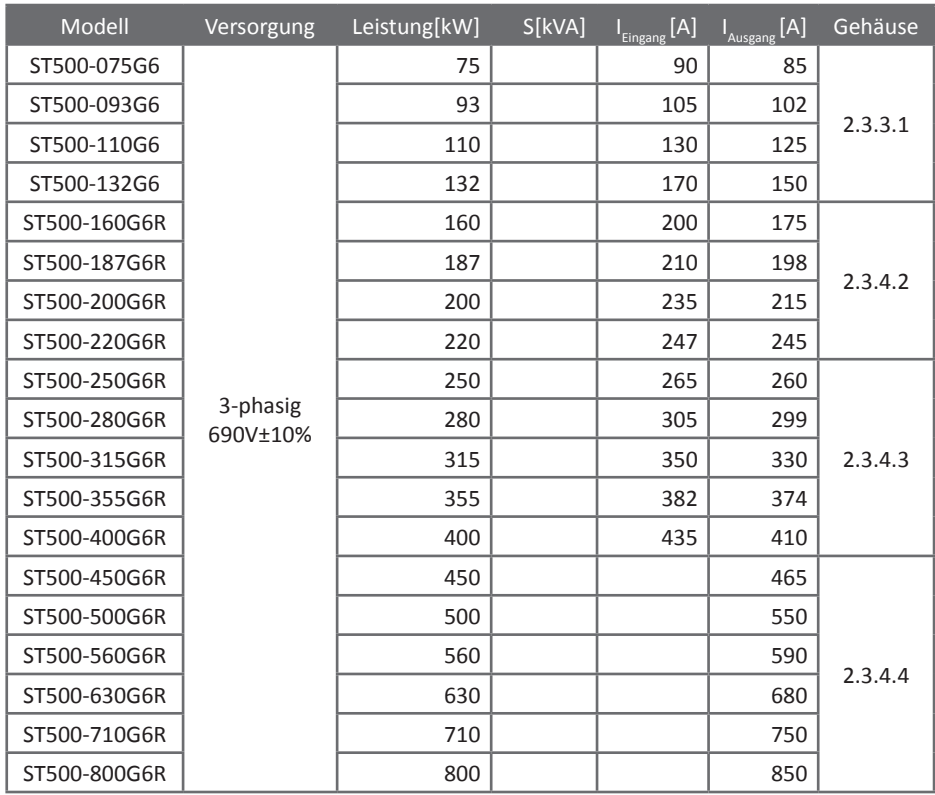

# **2.1.1 Spezifikation der Hauptklemmen-Anschlußschrauben**

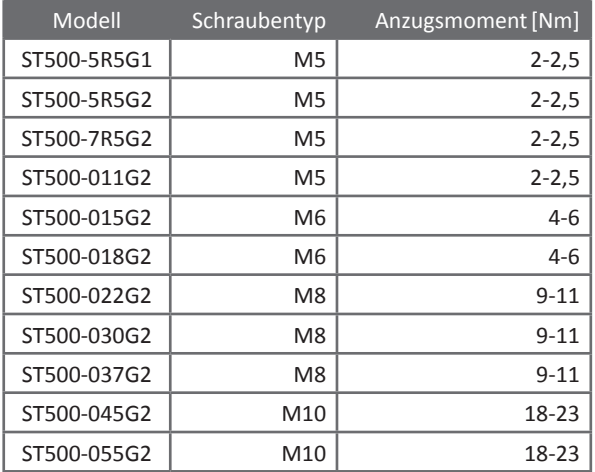

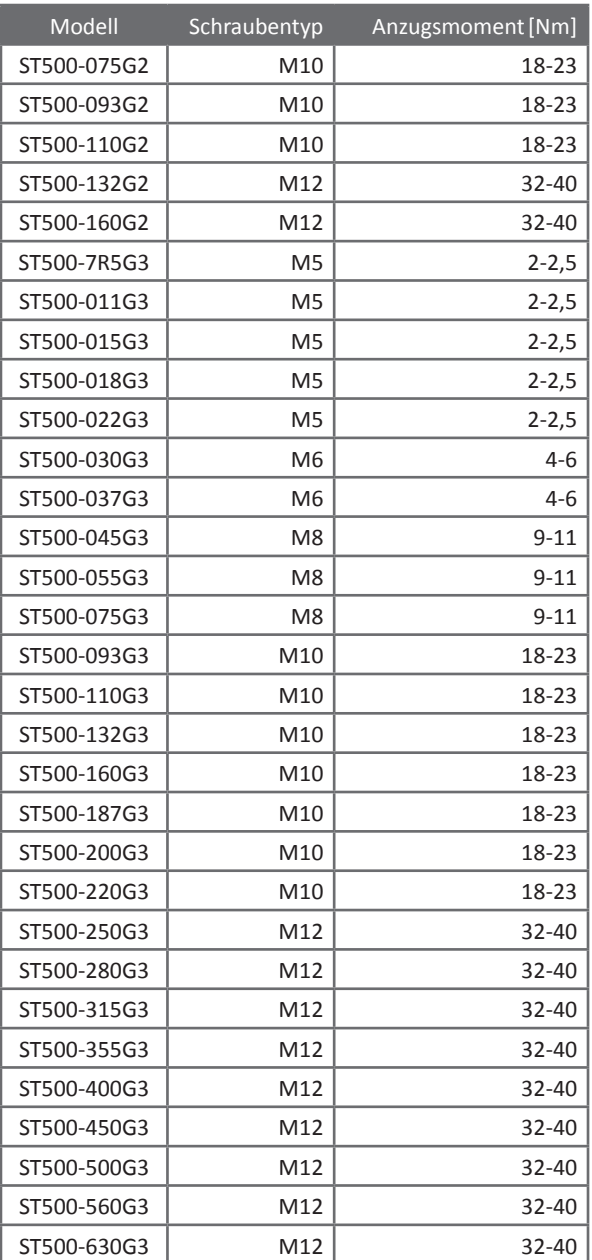

# <span id="page-18-0"></span>**2.2 Generelle Daten**

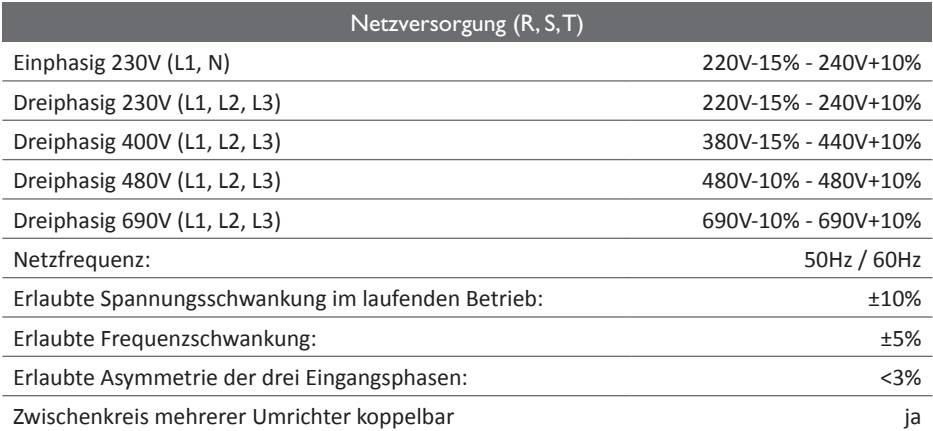

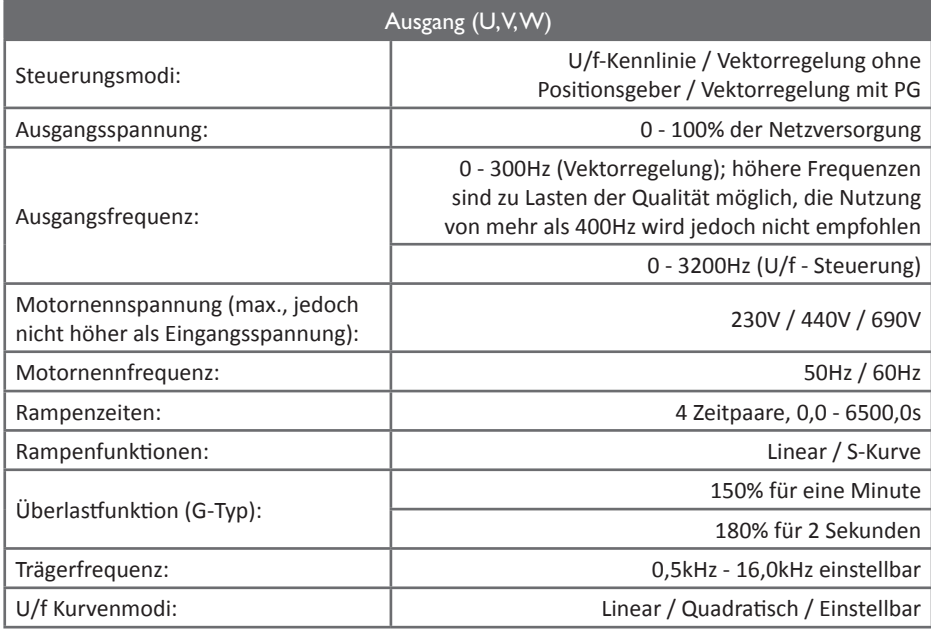

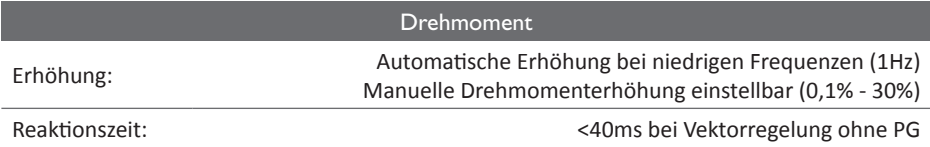

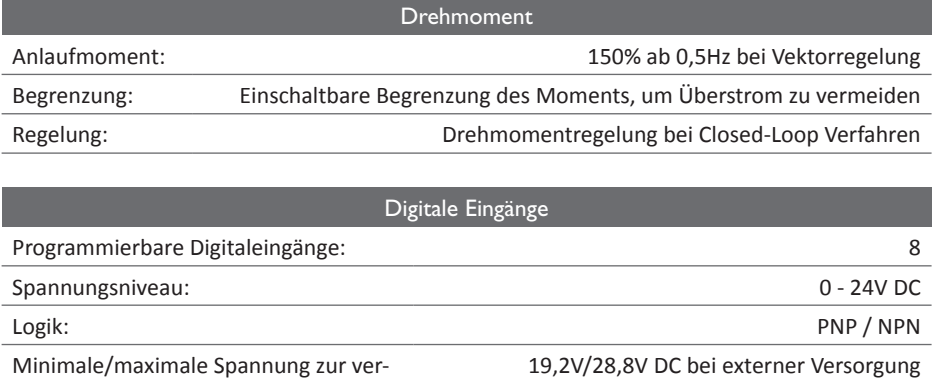

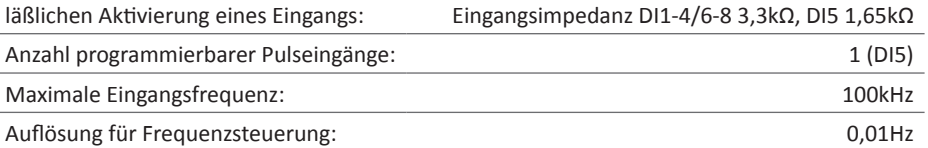

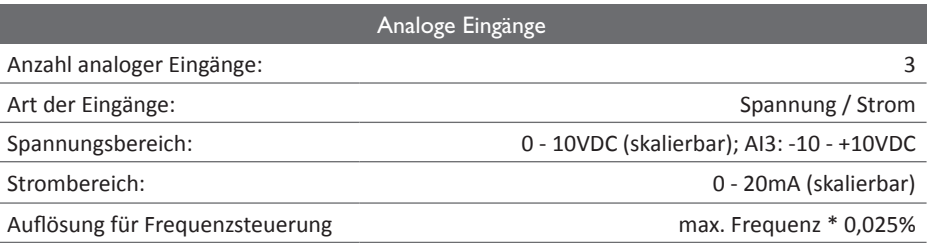

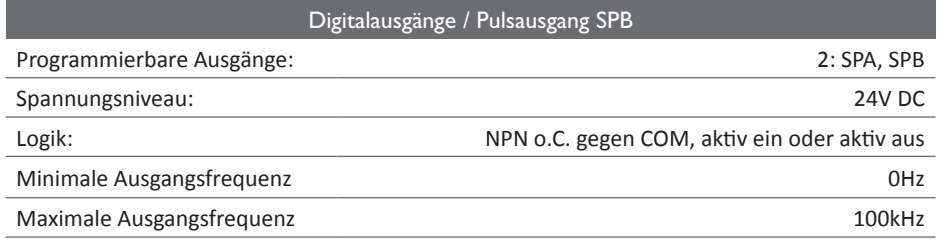

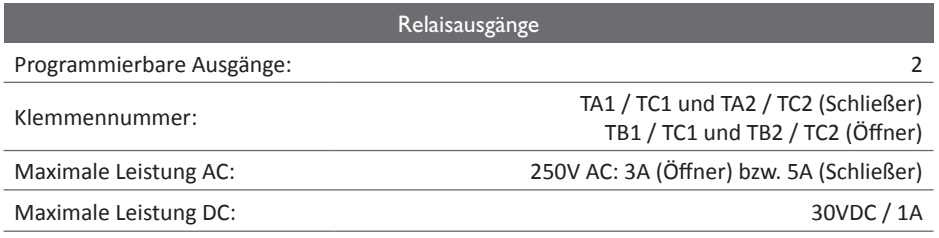

 $\overline{\phantom{a}}$ 

l,

# Relaisausgänge

Anzahl Funktionen: 40

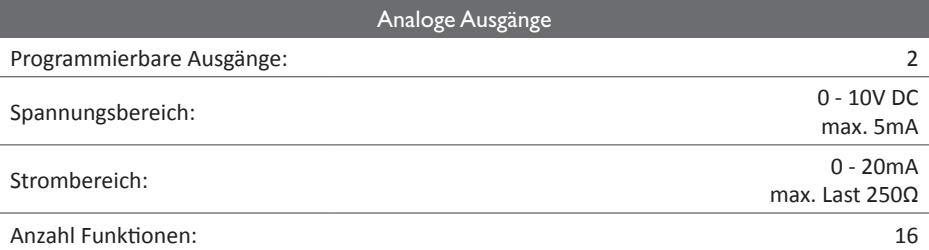

# Kommunikation RS485 / RS232

Integriertes Kommunikationsmodul ist galvanisch von anderen Schaltungsteilen isoliert.

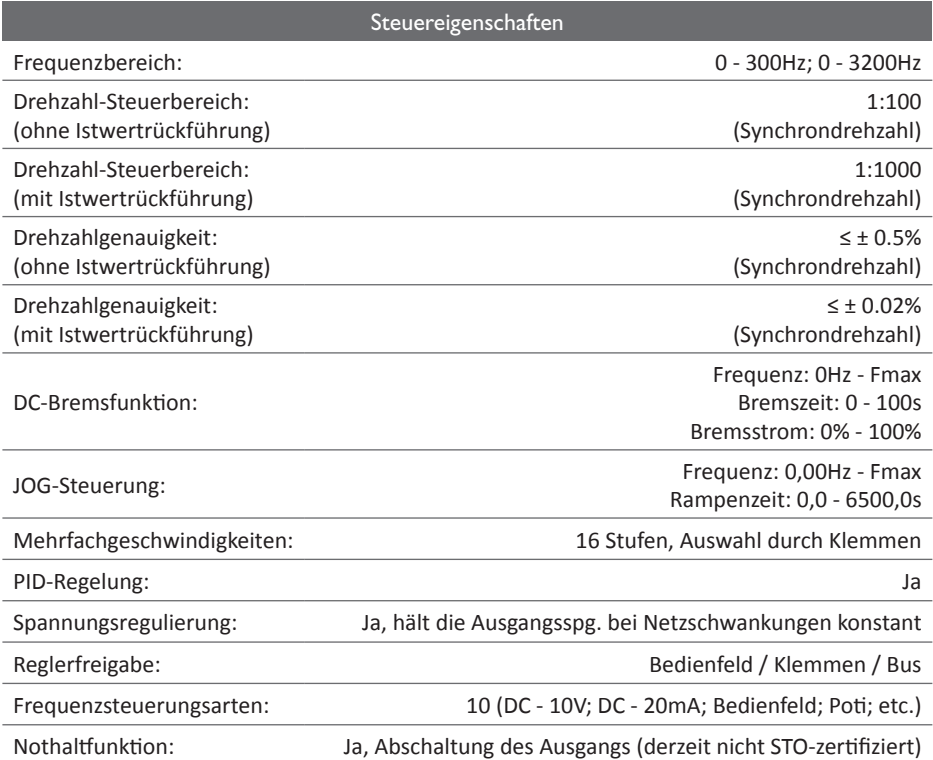

# Schutzfunktionen Überspannung, Unterspannung, Überstrom, Überlast, Überhitzung, Phasenverlust am Eingang, Kurzschluss der Motorklemmen gegen Erde, Kommunikationsfehler IGBT-Temperaturanzeige: Ja Wiederaufnahme des Betriebs bei Stromausfall: <15 Millisekunden: normaler Betrieb. >15 Millisekunden: Umrichter misst Motorgeschwindigkeit und setzt Betrieb mit entsprechender Frequenz fort. Parameterschutz: durch Passwort Anzeige Funktionen während Betrieb, umschaltbar mit SHIFT-Taste: Istfrequenz, Zielfrequenz, Zwischenkreisspannung, Ausgangsspannung, Motorstrom, Ausgangsleistung, Drehmoment, Klemmenstatus, Eingangswerte analog, Motor Istdrehzahl, PID-Signal, PID-Rückführgröße. Siehe auch ["F6.01" auf Seite 114](#page-115-1)ff. Gespeicherte Daten zu den letzten drei Fehlermeldungen: Laufzeit, Fehlerart, Spannung, Strom, Frequenz, Klemmenstatus LED-Display: Ja OLED-Display: Optional Parameterübertragung: Ja Tastensperre: Ja

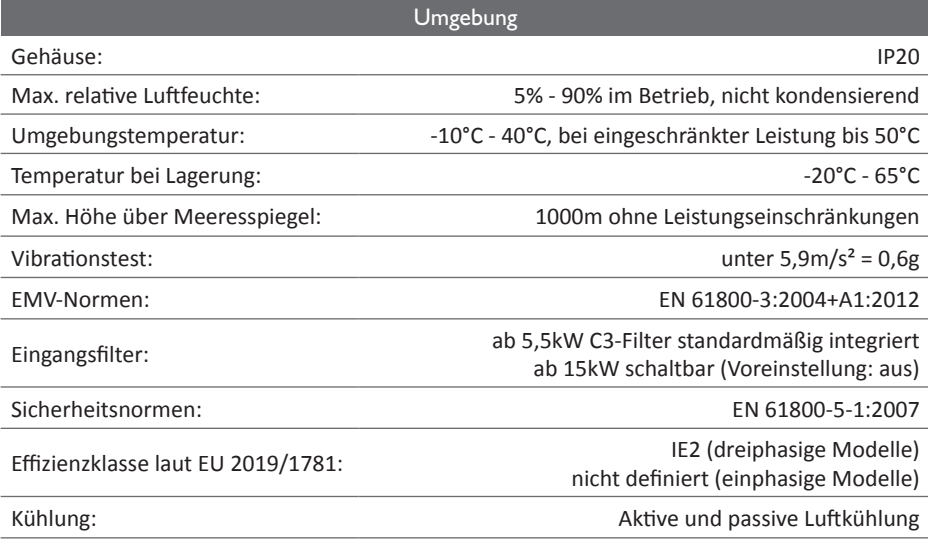

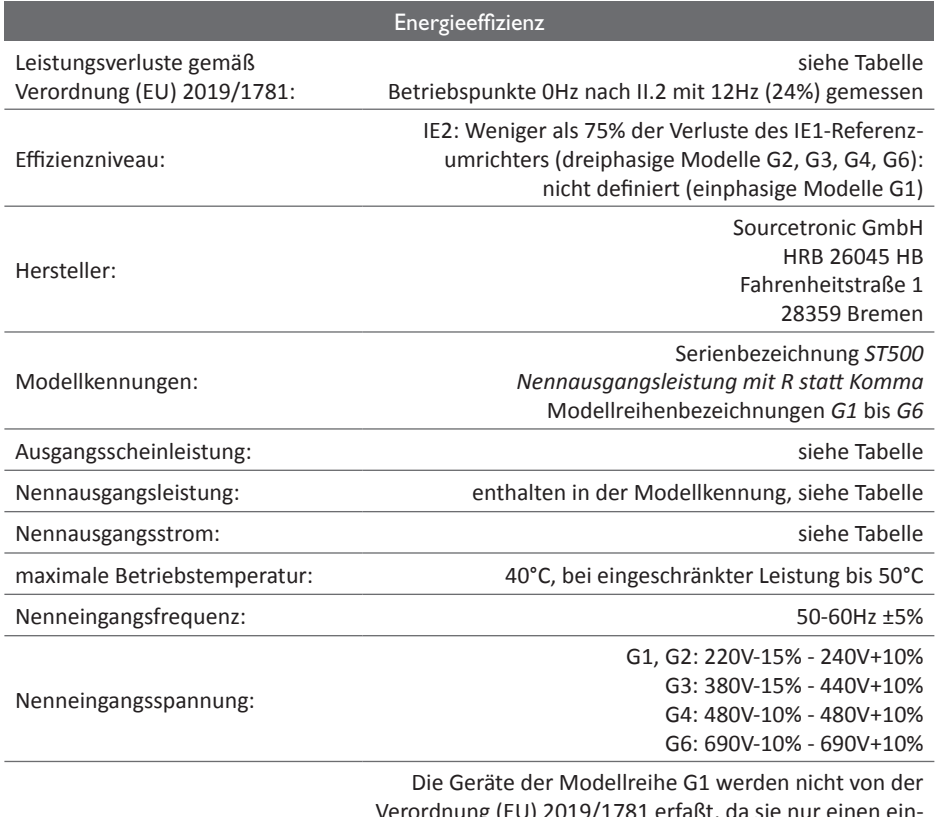

Verordnung (EU) 2019/1781 erfaßt, da sie nur einen einphasigen Eingang haben. Da sie außer der Einspeisung nahezu identisch mit der Modellreihe G2 sind, weisen sie jedoch die gleichen Verluste auf.

Ausnahmegründe:

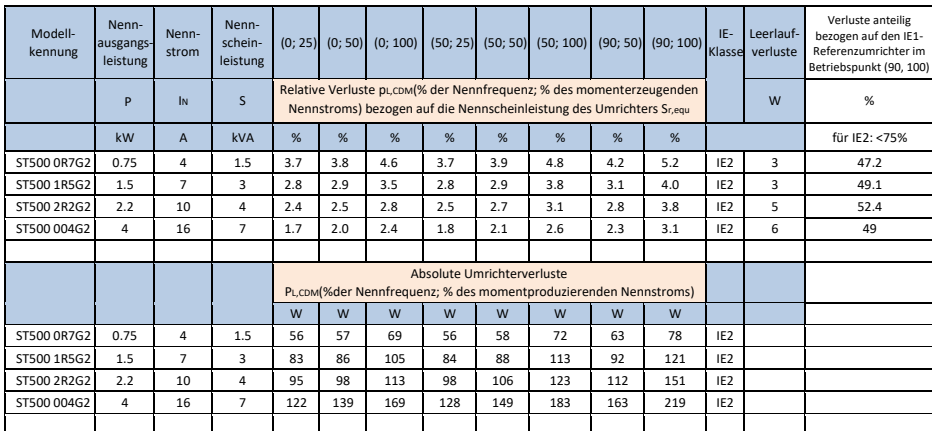

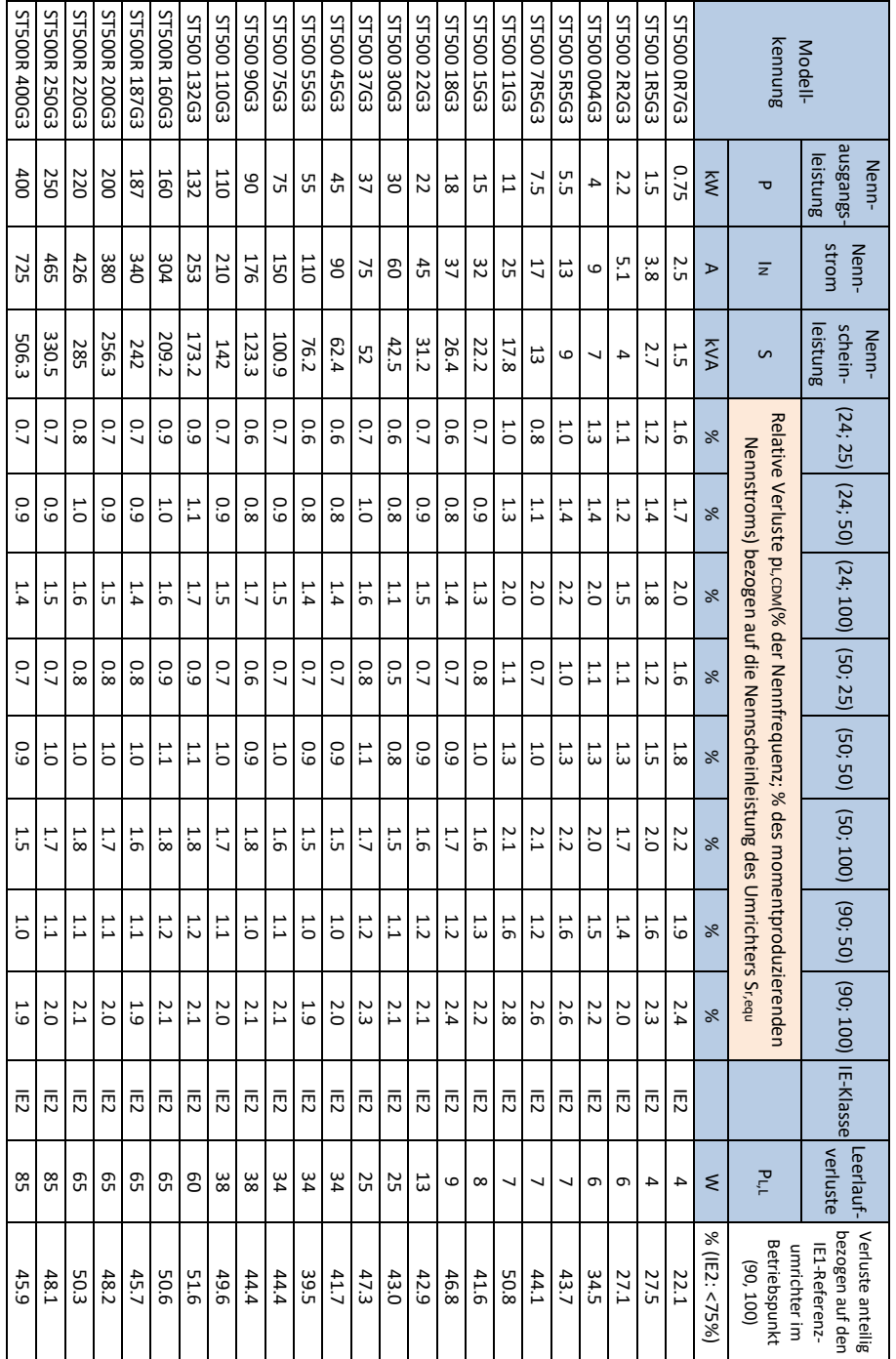

#### 2. Allgemeine Spezifikationen

## <span id="page-24-0"></span>**2.3 Gehäuseformen und Installationsmaße**

2.3.1 Gehäusebeschreibung

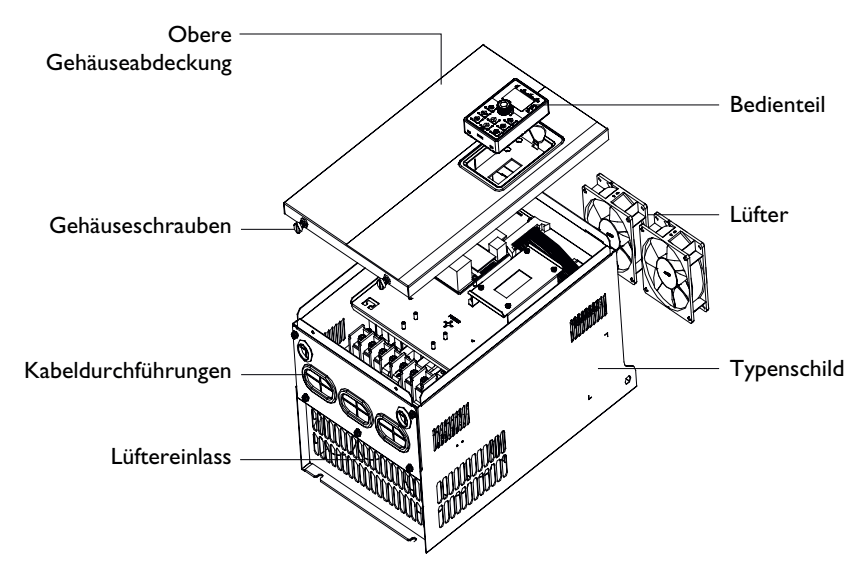

2.3.2 ST500 Kunststoffgehäuse

2.3.2.1 Modelle: 0,4kW bis 2,2kW G1/G2 / 0,75kW bis 4kW G3/G4

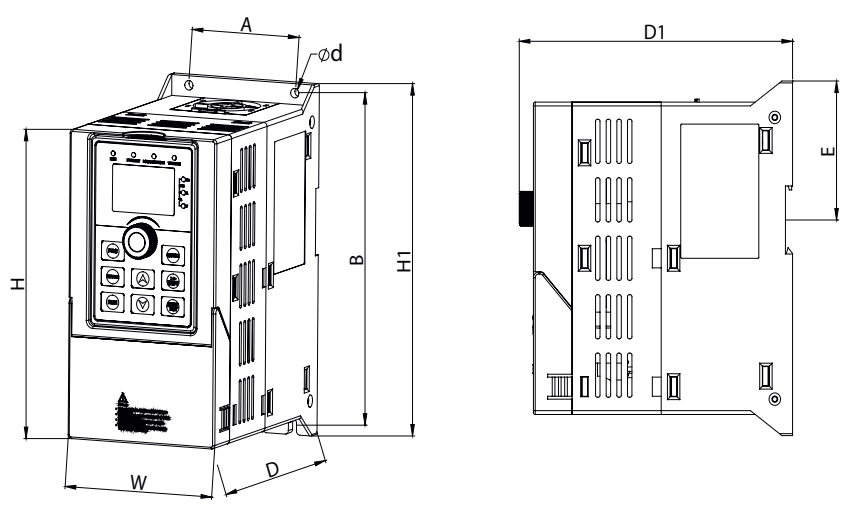

Abmessungen 0,4kW G1 - 4kW G3/G4 Diese Modelle können auf einer Hutschiene installiert werden. Hutschienenposition E: 72,5mm

#### <span id="page-25-0"></span>2. Allgemeine Spezifikationen

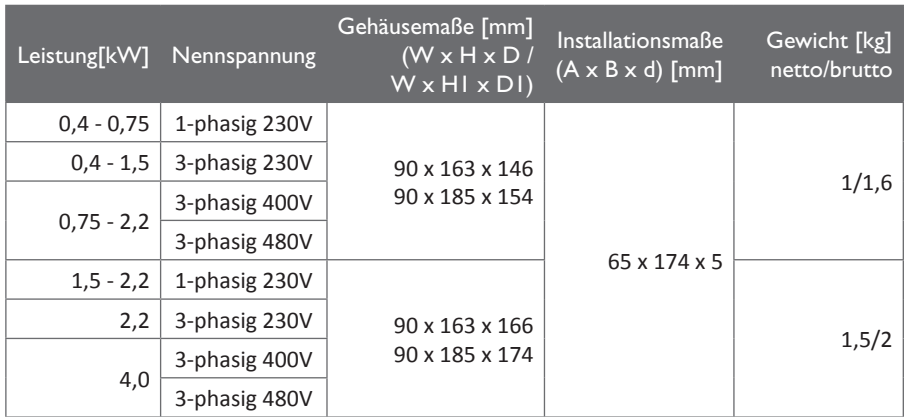

2.3.2.2 Modelle: 4kW G1 / 4kW bis 5,5kW G2 / 5,5kW bis 11kW G3/G4

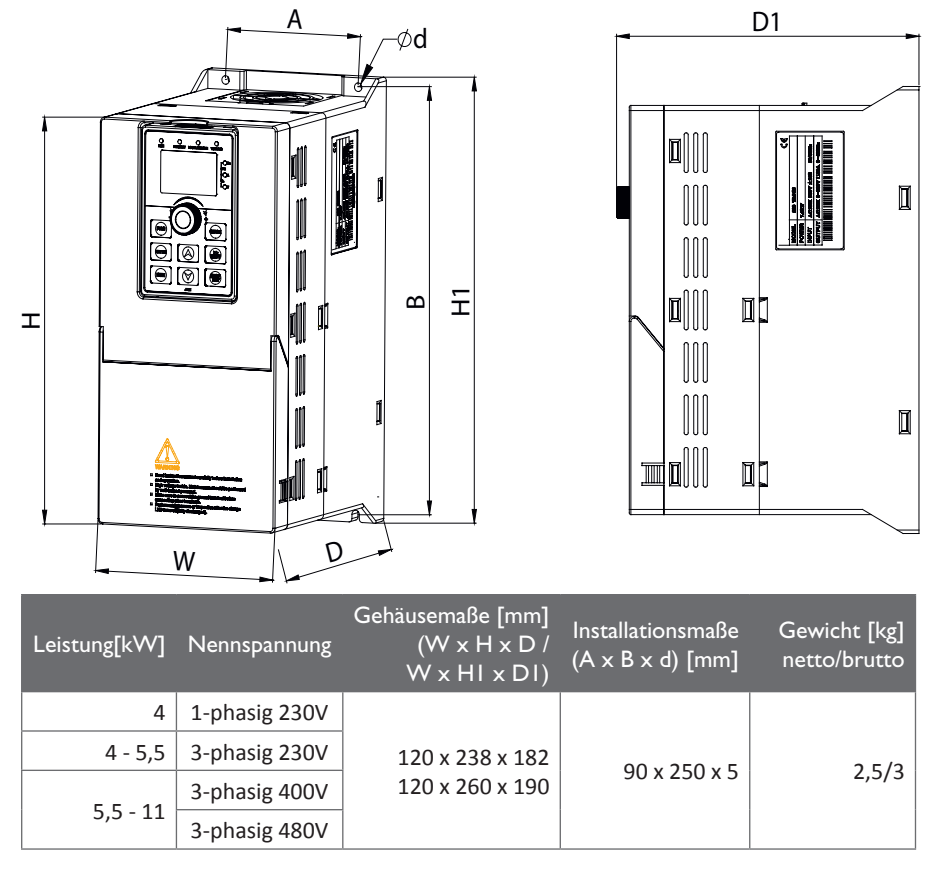

#### <span id="page-26-0"></span>2.3.3 ST500 Metallgehäuse für Wandmontage

2.3.3.1 Modelle: 5,5 - 7,5kW G1 / 7,5 - 110kW G2 / 15 - 220kW G3/G4 / 11 - 160kW G6

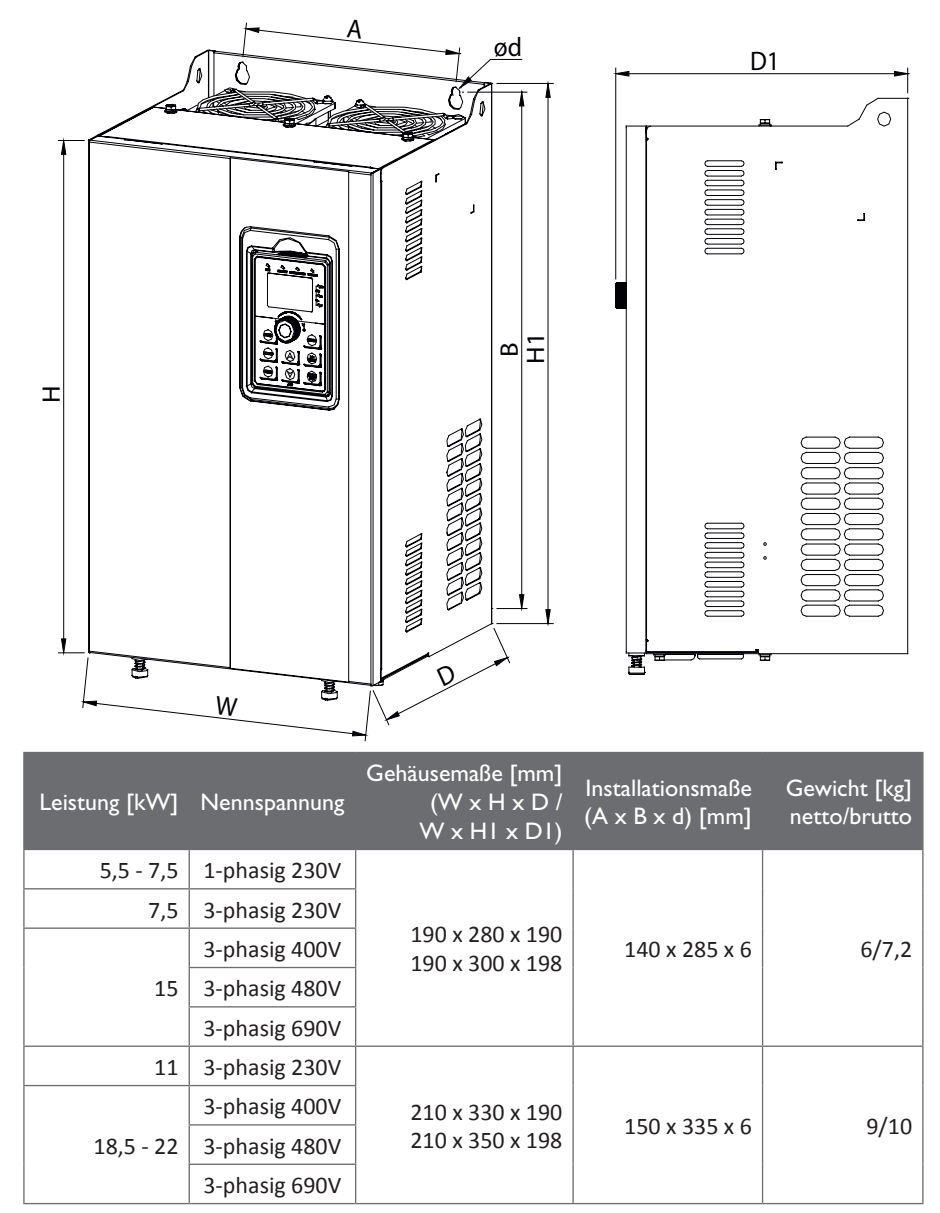

#### 2. Allgemeine Spezifikationen

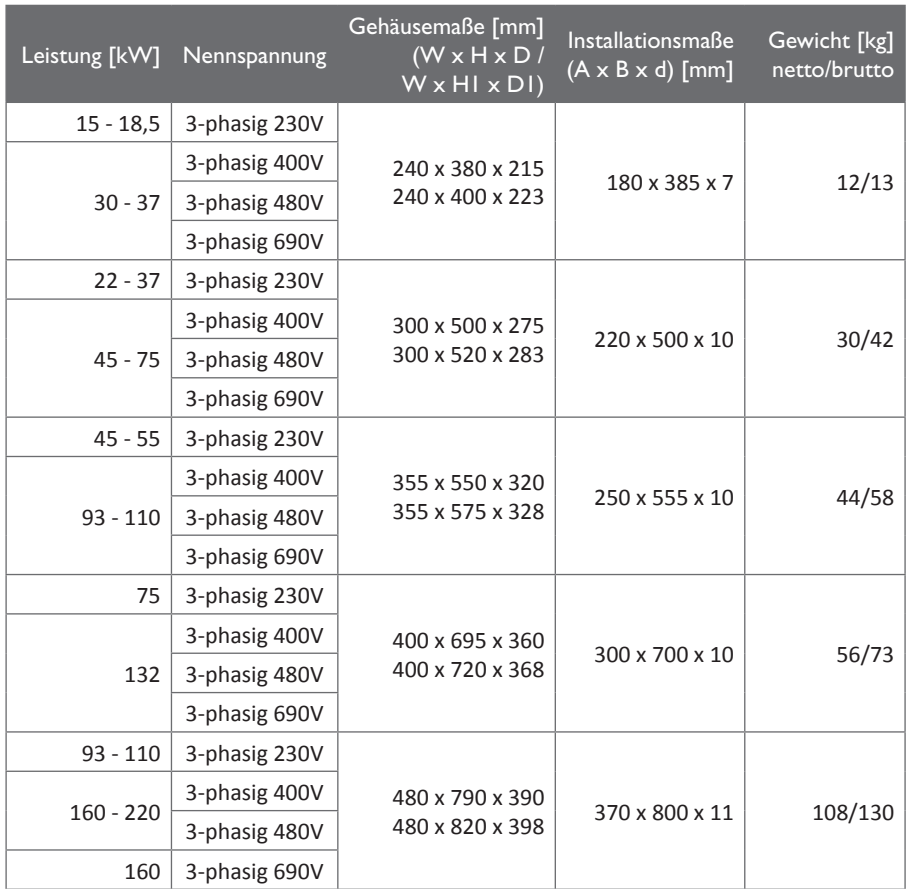

<span id="page-28-0"></span>2.3.3.2 Modelle: 250 bis 400kW G3/G4 / 187 bis 400kW G6

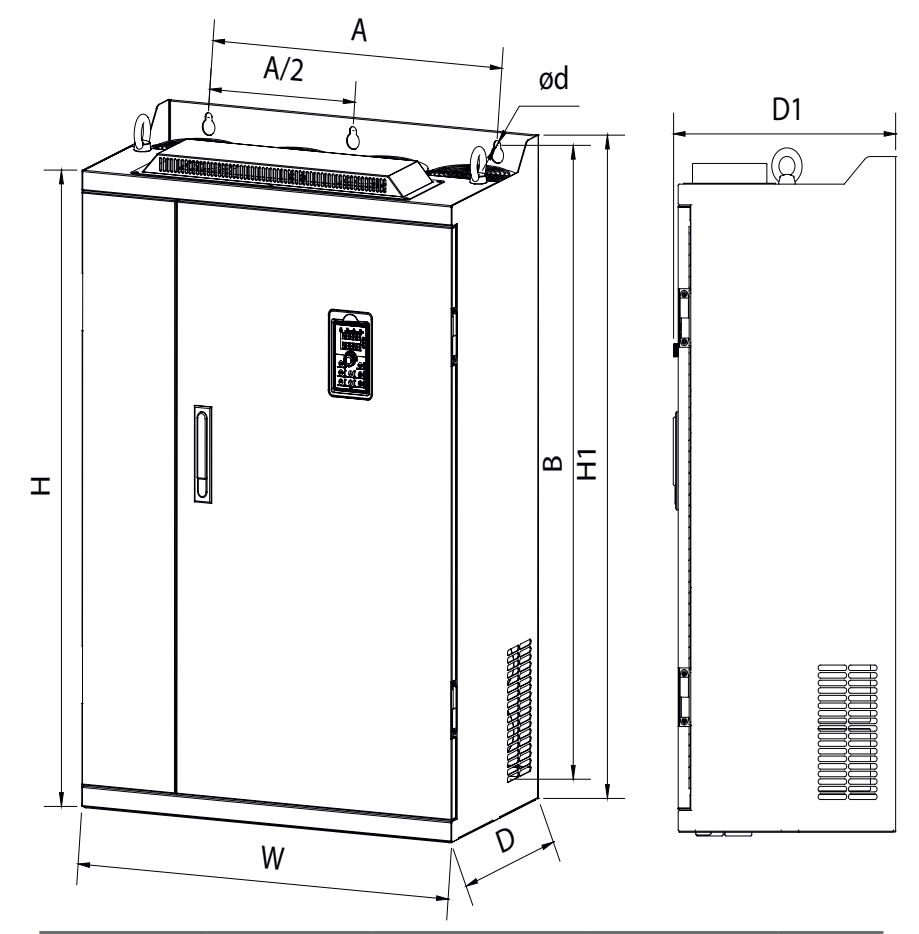

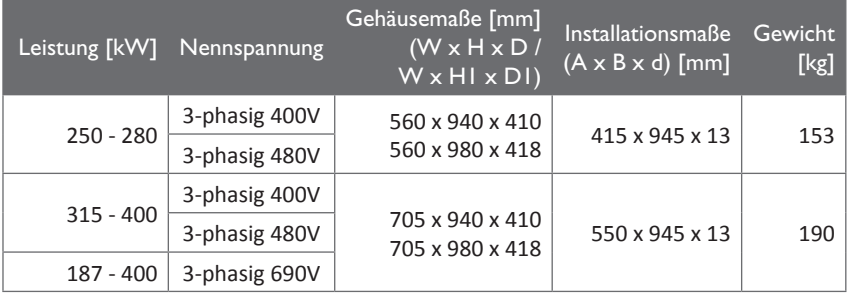

<span id="page-29-0"></span>2.3.4 ST500 Metallgehäuse mit Zwischenkreisdrossel, Abmessungen für Standmontage

#### 2.3.4.1 Modelle: 132kW G3R/G4R

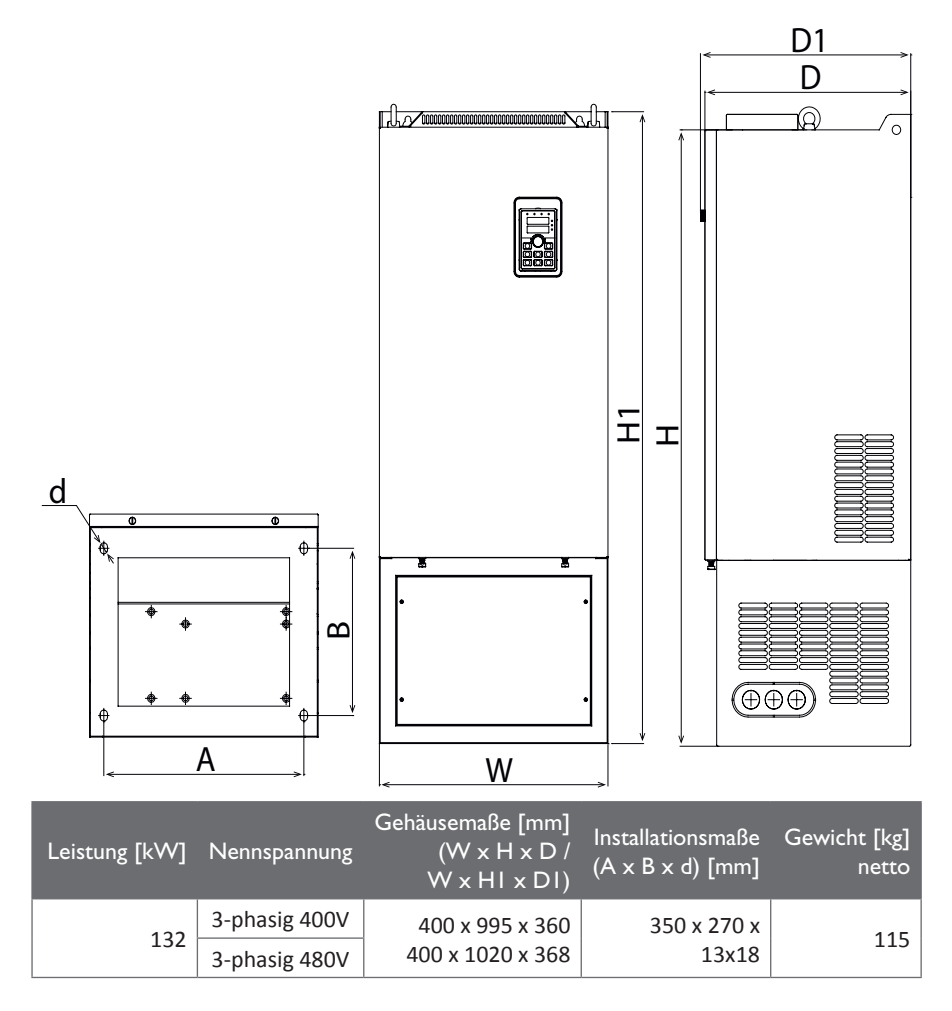

<span id="page-30-0"></span>2.3.4.2 Modelle: 160kW bis 220kW G3R/G4R/G6R

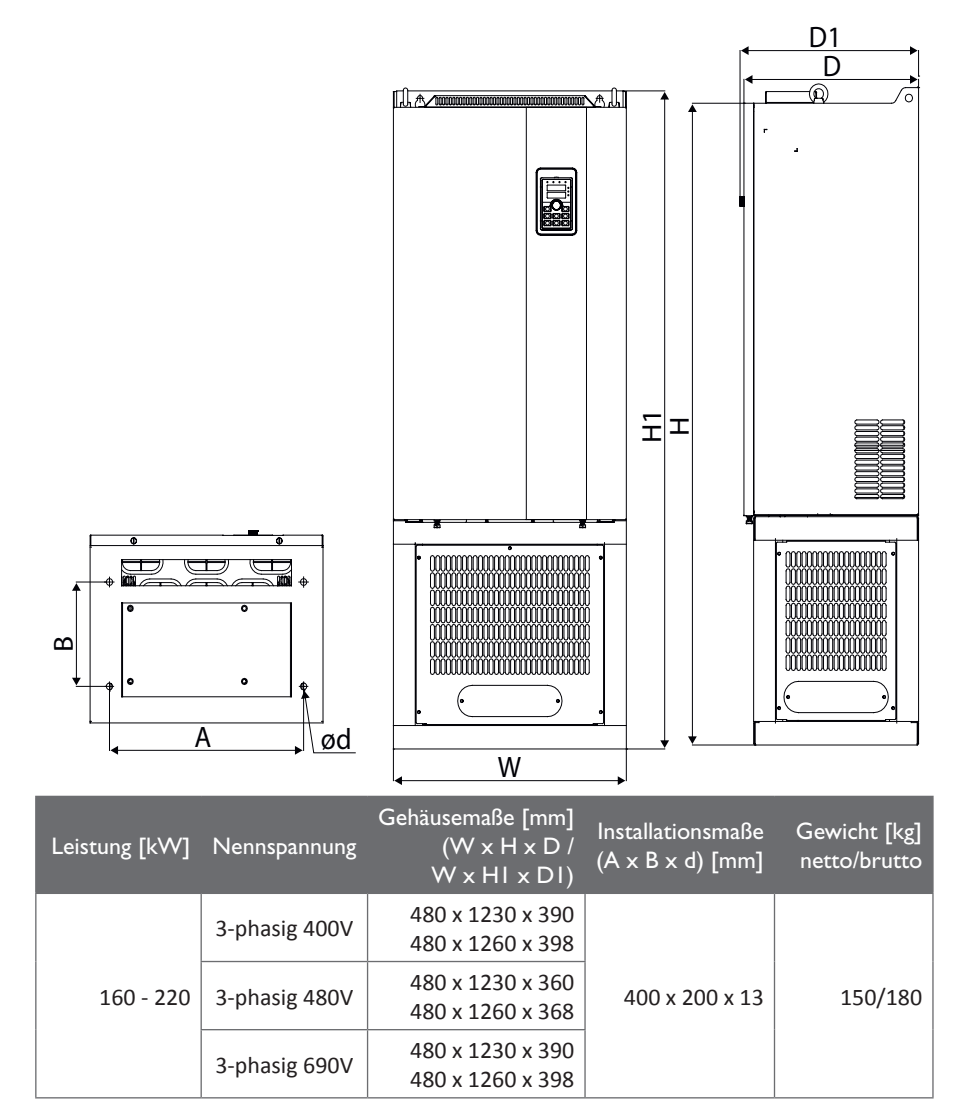

<span id="page-31-0"></span>2.3.4.3 Modelle: 250kW bis 400kW G3R/G4R/G6R

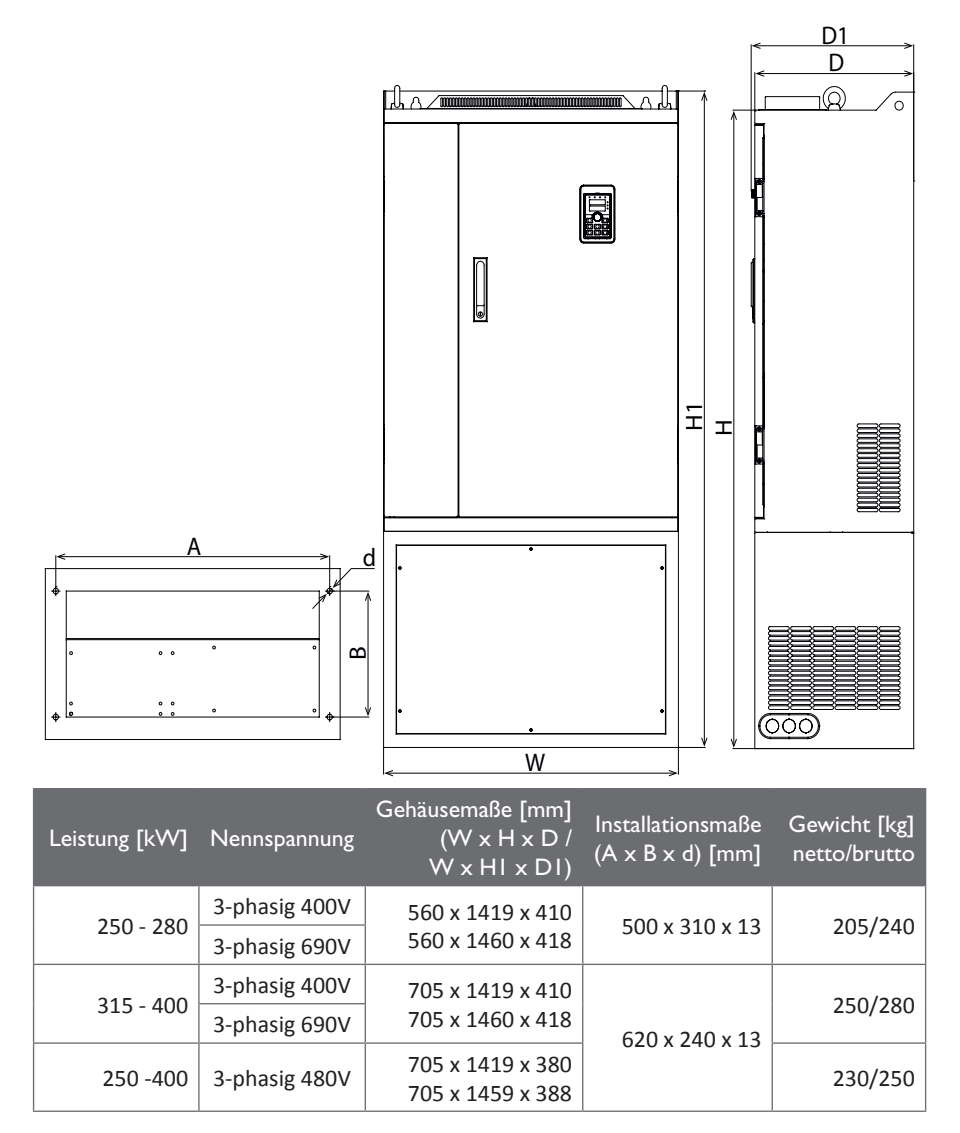

 $\Xi$ ød  $\overline{a}$ BlΜ  $\Omega$ A W Gehäusemaße [mm] Installationsmaße Gewicht [kg] Leistung [kW] Nennspannung (W  $\times$  H  $\times$  D  $\overline{/}$  $(A \times B \times d)$  [mm] netto/brutto  $W \times H1 \times D1$ 3-phasig 400V 300/350

1200 x 1700 x 600

450 - 800 3-phasig 690V 300/350

 $1200 \times 1700 \times 600$  680 x 550 x 17

3-phasig 480V  $\begin{array}{|c|c|c|c|c|c|}\n\hline\n3-200 & 4300 & 4300 & 4300 & 4300 & 4300 \\
\hline\n\end{array}$ 

<span id="page-32-0"></span>2.3.4.4 Modelle: 450kW bis 630kW G3R/G4R/G6R

450 - 710

<span id="page-33-0"></span>2.3.5 ST500 Metallgehäuse mit Zwischenkreisdrossel, Abmessungen für Wandmontage

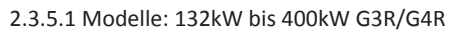

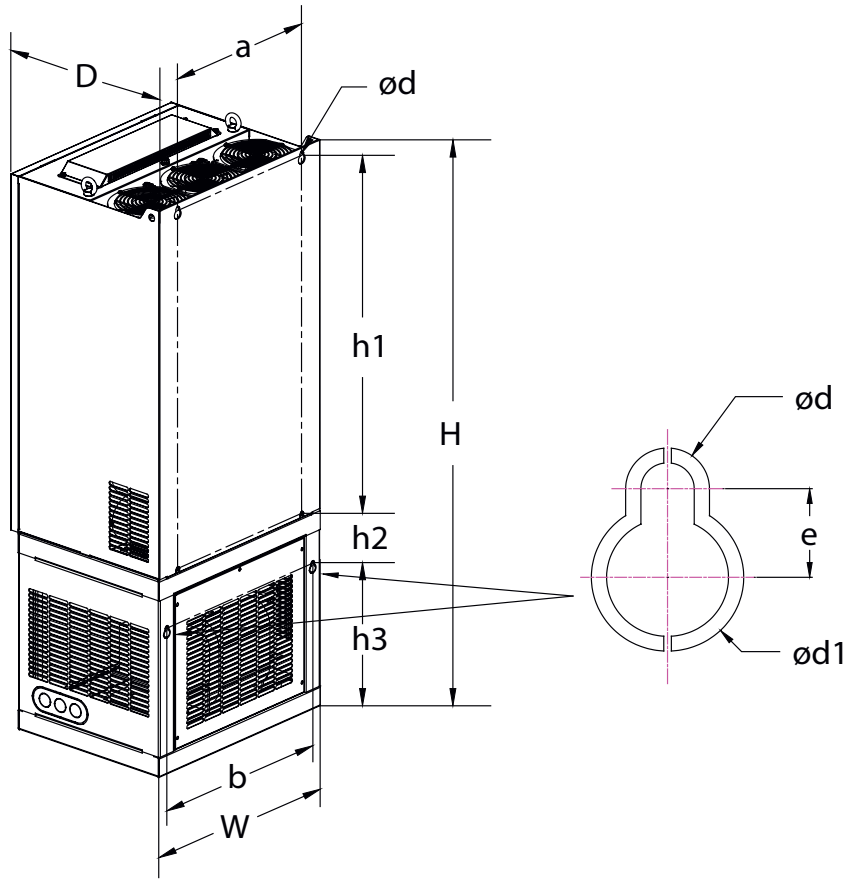

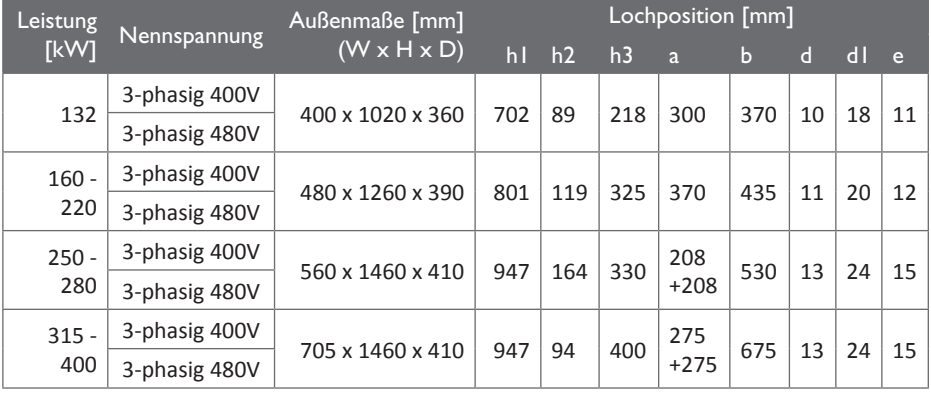

2-M3

<span id="page-34-0"></span>2.3.6 Maße der Displayeinheit / Einbaurahmen

## 2.3.6.1 Displayeinheit

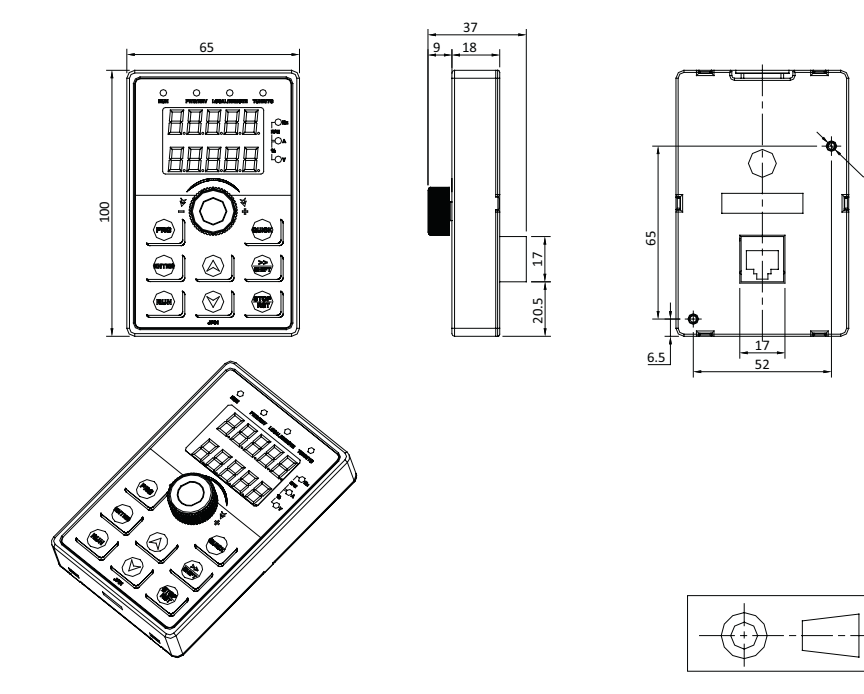

2.3.6.2 Einbaurahmen

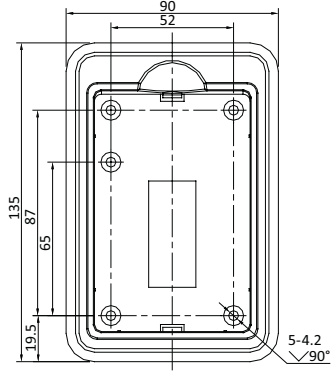

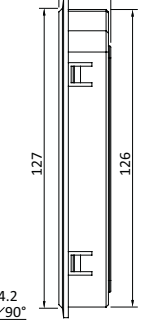

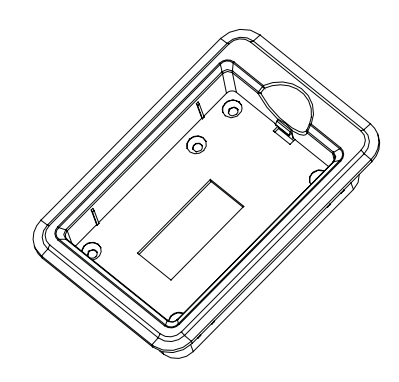

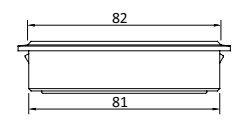

Bei Installation des Einbaurahmens ist eine Öffnung in der Montagefläche erforderlich. Maße: (82mm ± 0.1mm)x(126.5mm ± 0.1mm)

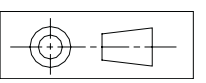

# <span id="page-35-0"></span>2.3.6.3 Montageöffnung für Einbaurahmen

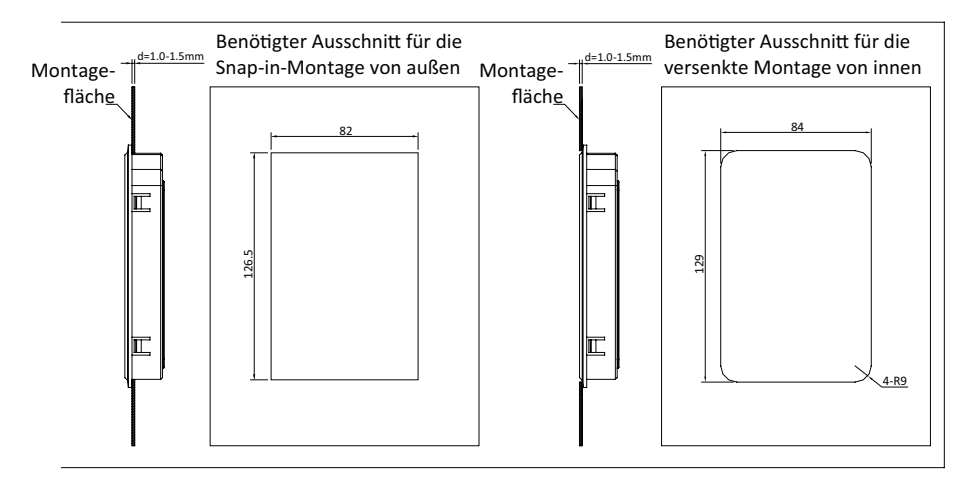

## 2.3.6.4 Anschlussbelegung der Displayeinheit

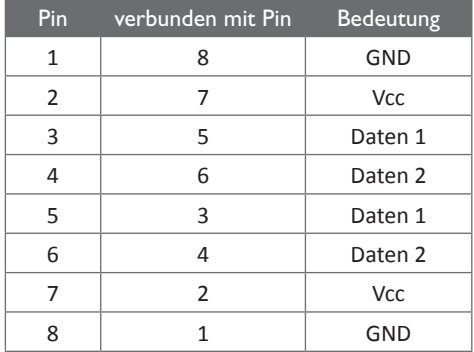
# **3. Bedienfeld**

# **3.1 Bedienfeldbeschreibung**

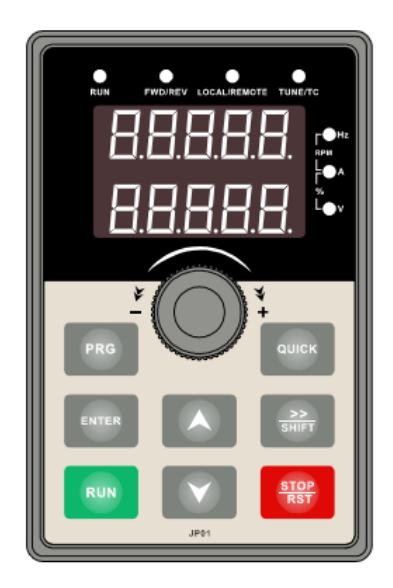

Abbildung 3-1 Bedienfeld JP01

# **3.2 Anzeigen auf dem Bedienfeld**

### 3.2.1 Statusanzeigen

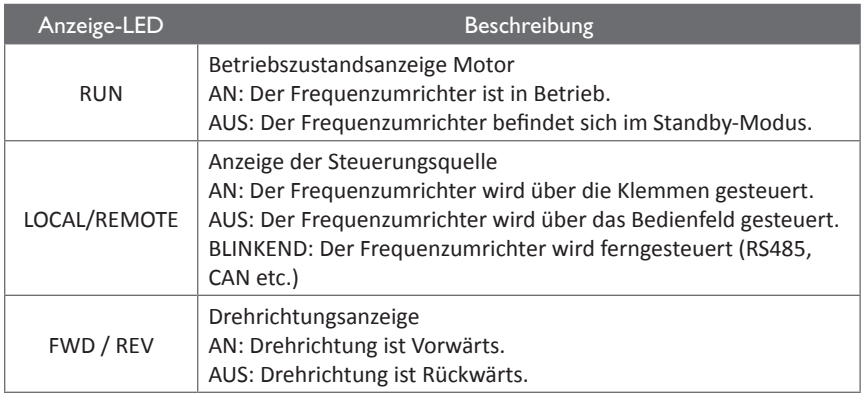

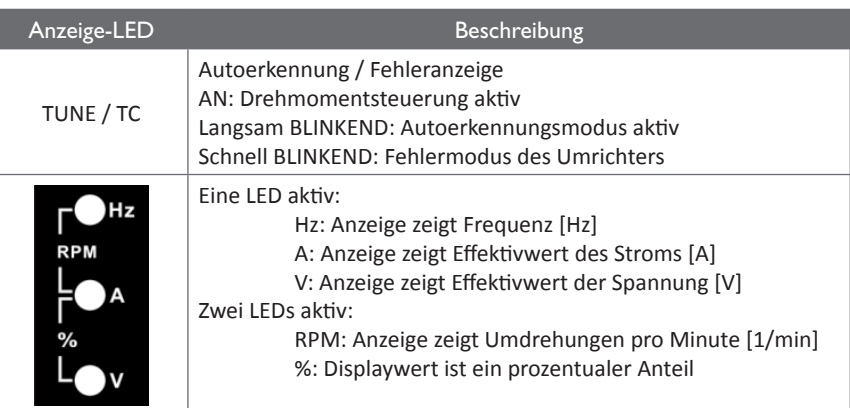

# **3.3 Bedienfeldtasten**

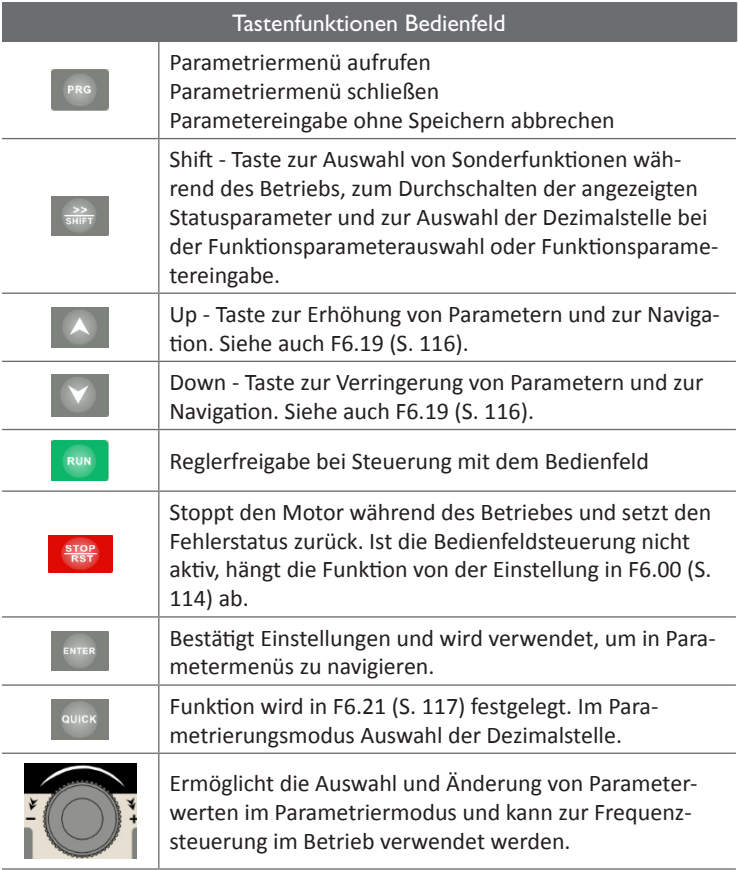

#### **3.4 Parametrierbeispiele**

3.4.1 Ansehen und Ändern eines Parameterwertes

Die Parameterstruktur der ST500-Frequenzumrichter besteht grundsätzlich aus drei Ebenen. In der ersten Ebene befinden sich die Parametergruppen, in der zweiten Ebene befinden sich die einzelnen Parameter der Parametergruppe und in der dritten Ebene befindet sich dann der zugehörige Wert zum Parameter. Folgende schematische Darstellung beschreibt diese Ebenen bildlich:

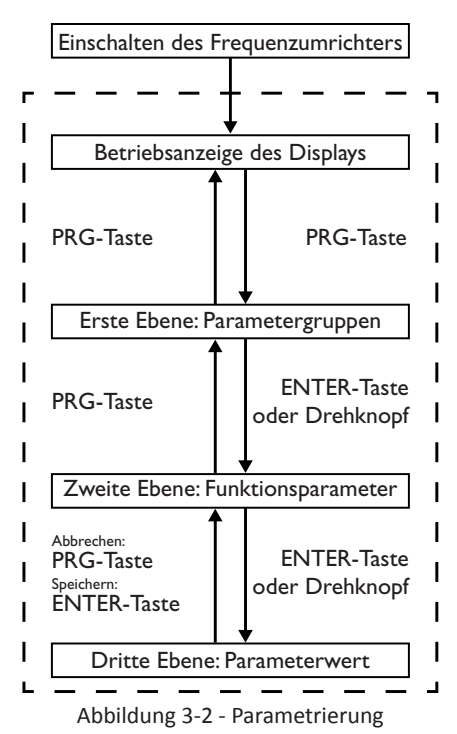

Ablaufbeschreibung Navigation:

Nach Einschalten des Frequenzumrichters erscheint auf dem oberen Display die Betriebsanzeige. Sie zeigt bei Werkseinstellungen eine 50.00 an. Dabei handelt es sich um die Zielfrequenz. Um den Umrichter zu parametrieren, muss in diesem Zustand die "PRG"-Taste betätigt werden. Dadurch gelangt man in die Ebene der Parametergruppen, wie oben im Ablaufdiagramm gezeigt.

Durch Drehen des Einstellrades oder Betätigen der <sup>14</sup> "Hoch" und **14** "Runter"-Tasten kann zwischen den einzelnen Parametergruppen gewechselt werden. Um zu den Parametern zu gelangen, die sich in den einzelnen Parametergruppen befinden, muss die Entermängen betragen. betätigt oder das Einstellrad gedrückt werden. Durch erneutes Drücken der Inse "PRG"-Taste verlässt man die erste Ebene und gelangt wieder zur normalen Betriebsanzeige des Umrichters. Man befindet sich jetzt in der zweiten Ebene, den Funktionsparametern oder Parametern. Die Navigation innerhalb der Parameter einer Gruppe geschieht wieder mit den "Hoch"- und

**T** Runter"-Tasten oder dem Rad, außerdem kann mit den Tasten in "Shift" und **Duick"** die bearbeitete Dezimalstelle umgeschaltet werden. Das untere Display zeigt dabei den Wert des im oberen Display angezeigen Parameters. Hat man den gewünschten Parameter erreicht, gelangt man durch erneutes Drücken der **Erneuten Enter "-Taste oder des Einstellrades** zum Parameterwert, dann zeigt das untere Display die Parameternummer. Um wieder zurück in die zweite Ebene, den Parametern, zu gelangen, muss die <sup>PRG</sup> "PRG"-Taste gedrückt werden. Befindet man sich in der dritten Ebene, dem Parameterwert, sollte das obere Display dessen aktuell aktive Dezimalstelle blinkend darstellen. Mit den  $\blacktriangle$  "Hoch"- und  $\blacktriangledown$  "Runter"-Tasten oder dem Einstellrad kann deren Wert eingestellt werden. Auch hierbei kann man mit den Tasten  $\frac{1}{\sqrt{2}}$  "Shift" und  $\frac{1}{\sqrt{2}}$ "Quick" die aktive Dezimalstelle nach rechts bzw. links bewegen. Soll der geänderte Wert im Frequenzumrichter gespeichert werden, wird dies mit der **Entermangen er**termenten versicher oder einem Druck auf das Einstellrad bestätigt. Soll der Vorgang abgebrochen und die Änderung nicht gespeichert werden, geschieht dies mit der "PRG"-Taste. In beiden Fällen gelangt man wieder in die Ebene der Funktionsparameter, dabei wird bei Speicherung der Eingabe die Parameternummer automatisch um 1 erhöht, um die Eingabe mehrerer aufeinanderfolgender Werte zu erleichtern.

3.4.1.1 Beispiel 1: Rücksetzen des Frequenzumrichters auf Werkseinstellungen

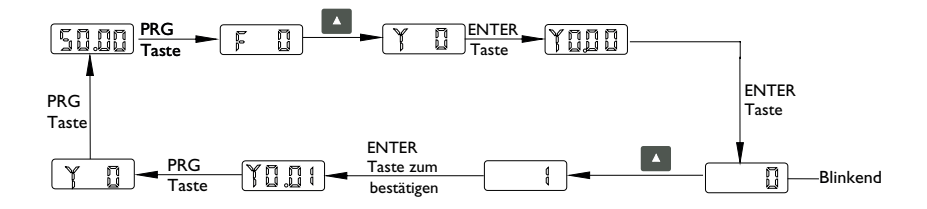

3.4.1.2 Beispiel 2: Ändern der Zielfrequenz (F0.01) von 50.00Hz auf 40.00Hz

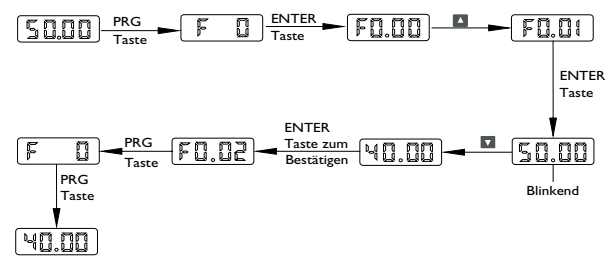

Sollte der Parameterwert nicht geändert werden können (keine Dezimalstelle blinkt), kann das folgende Ursachen haben:

- 1. Bei dem gewählten Parameter handelt es sich um einen gesperrten Werksparameter, der vom Benutzer aus Sicherheitsgründen nicht verstellt werden kann.
- 2. Der gewählte Parameter basiert auf Meßwerten und kann daher nur gelesen werden.
- 3. Der gewählte Parameter kann nicht geändert werden, solange der Motor in Betrieb ist (LED "RUN" leuchtet). Stoppen Sie ggf. den Motor, um den Parameter ändern zu können.

#### 3.4.2 Wechseln der angezeigten Statusparameter

Während des Betriebs oder im Stillstand können verschiedene Informationen angezeigt werden. Zum Durchschalten der Statusparameter drücken Sie die "SHIFT"-Taste am Bedienfeld des Frequenzumrichters. Es sind dabei drei Parametersätze vorhanden. Bei den Parametersätzen 1 und 2 (F6.01 und [F6.02 auf S. 114](#page-115-1)) handelt es sich um Parameter, die Informationen während des Betriebs enthalten. Bei Parametersatz 3 (F6.03) handelt es sich um Informationsparameter, die im Stopp-Zustand des Umrichters angezeigt werden können.

In den Parametergruppen 1 und 2 sind insgesamt 30 Informationsparameter enthalten. Diese umfassen zum Beispiel die aktuelle Frequenz, die Zielfrequenz, die Zwischenkreisspannung, die Ausgangsspannung, den Motorstrom etc.

In der Parametergruppe 3 sind insgesamt 16 Informationsparameter enthalten. Diese umfassen zum Beispiel die Zielfrequenz, die Zwischenkreisspannung, den Status der einzelnen digitalen Eingangsklemmen, die anliegende Spannung an den Analogklemmen etc.

Eine komplette Übersicht der jeweils in den Parametergruppen verfügbaren Funktionen finden Sie in Kapitel 5 - Funktionsparameterbeschreibung.

#### 3.4.3 Passwortschutz-Einstellungen

Der ST500-Frequenzumrichter kann durch Setzen eines Passwortes vor unbefugtem Zugriff geschützt werden. Dass Passwort kann im Funktionsparameter [y0.01 \(S. 162\)](#page-163-0) gesetzt werden. Ist dieser Wert nicht "0", wurde bereits ein Passwort eingegeben. Ist der Passwortschutz aktiv, wird auf dem Display -LoC- angezeigt, und andere Funktionsparameter können erst nach Eingabe des richtigen Passwortes editiert werden.

Um die Passwortsperre aufzuheben, muss erst das richtige Passwort eingegeben und danach der Funktionsparameter y0.01 auf "0" gesetzt werden.

Da nach einer Eingabe die Parameternummer automatisch erhöht wird, kann es leicht geschehen, daß statt dem Aufruf einer weiteren Funktion von y0.00 versehentlich ein Passwort in y0.01 eingetragen wird. Achten Sie daher stets auf die angezeigte Parameternummer.

3.4.4 Automatische Einmessung der Motorparameter

Soll der Frequenzumrichter mit Vektorsteuerung betrieben werden, müssen vor Betrieb die Motorparameter vom Typenschild des Motors genau eingegeben werden. Um eine möglichst gute Regelung mit Vektorsteuerung zu erreichen, sollten so viele Parameter wie möglich eingegeben werden. Nach Eingabe der Parameter kann dann die automatische Einmessung weiterer Motordaten wie folgt gestartet werden:

Setzen Sie bitte zuerst den Parameter F0.11=0 oder 4, um die Steuerung des Umrichters vom Bedienfeld zu ermöglichen.

Danach müssen folgende Werte basierend auf Ihrem Motor eingeben werden:

- b0.00: Art des Motors
- b0.01: Nennleistung des Motors in [kW]
- b0.02: Nennspannung des Motors in [V]
- b0.03: Nennstrom des Motors in [A]
- b0.04: Nennfrequenz des Motors in [Hz]
- b0.05: Nenndrehzahl des Motor in [U/min]

• (wenn vorhanden) b0.28: Encodertyp und b0.29: Encoderpulse pro Umdrehung bzw. b0.35 Anzahl der Polpaare des Rotationsgebers

Um jetzt die automatische Messung der Motorparameter für Drehstromasynchronmotoren zu starten, muss der Funktionsparameter b0.27 entweder auf 1 oder auf 2 gestellt werden. Für den Fall, dass der Motor ohne Last eingemessen werden kann, stellen Sie b0.27 bitte auf 2. Muss der Motor mit Last eingemessen werden, so sollte b0.27 auf 1 eingestellt werden. Drücken Sie danach am Bedienfeld auf die "RUN"-Taste. Der Frequenzumrichter beginnt folgende Parameter automatisch zu ermitteln:

- b0.06: Statorwiderstand
- b0.07: Rotorwiderstand
- b0.08: Streuinduktivität
- b0.09: Gegeninduktivität

nur ohne Last mit b0.27 = 2 startet der Umrichter den Motor und ermittelt:

- b0.10: Motorstrom im Leerlauf
- (wenn vorhanden) b0.31: Phasensequenz des AB-Encoders

sowie die PI-Parameter der Vektor-Stromregelungsschleife F5.12-15.

Soll stattdessen ein permanenterregter Synchronmotor betrieben werden, ist die Verwendung eines Positionsencoders mit passender PG-Karte sowie die Einmessung zwingend notwendig, damit der Umrichter die Polradposition bestimmen kann. Um die Einmessung vorzunehmen, sind außer den Parametern b0.00-b0.05 noch die Parameter b0.28, b0.29 und, falls der installierte Encoder ein Rotationstransformator ist, b0.35 einzugeben. Für den Fall, dass der Motor ohne Last eingemessen werden kann, stellen Sie b0.27 bitte auf 12. Muss der Motor mit Last eingemessen werden, wird b0.27 auf 11 eingestellt. Drücken Sie danach am Bedienfeld auf die "RUN"-Taste. Der Frequenzumrichter beginnt folgende Parameter automatisch zu ermitteln:

- b0.11: Statorwiderstand
- b0.12: Induktivität D-Achse
- b0.13: Induktivität Q-Achse
- b0.14: Gegen-EMK-Koeffizient
- b0.30: Polradwinkel

nur ohne Last mit b $0.27 = 12$ 

• je nach Encodertyp: b0.31: AB-Phasensequenz oder b0.32: UVW-Encoder Nullwinkel b0.33: UVW-Encoder Phasensequenz

sowie die PI-Parameter der Vektor-Stromregelungsschleife F5.12-15.

### **4. Inbetriebnahme**

#### **4.1 Ablaufdiagramm zur Inbetriebnahme**

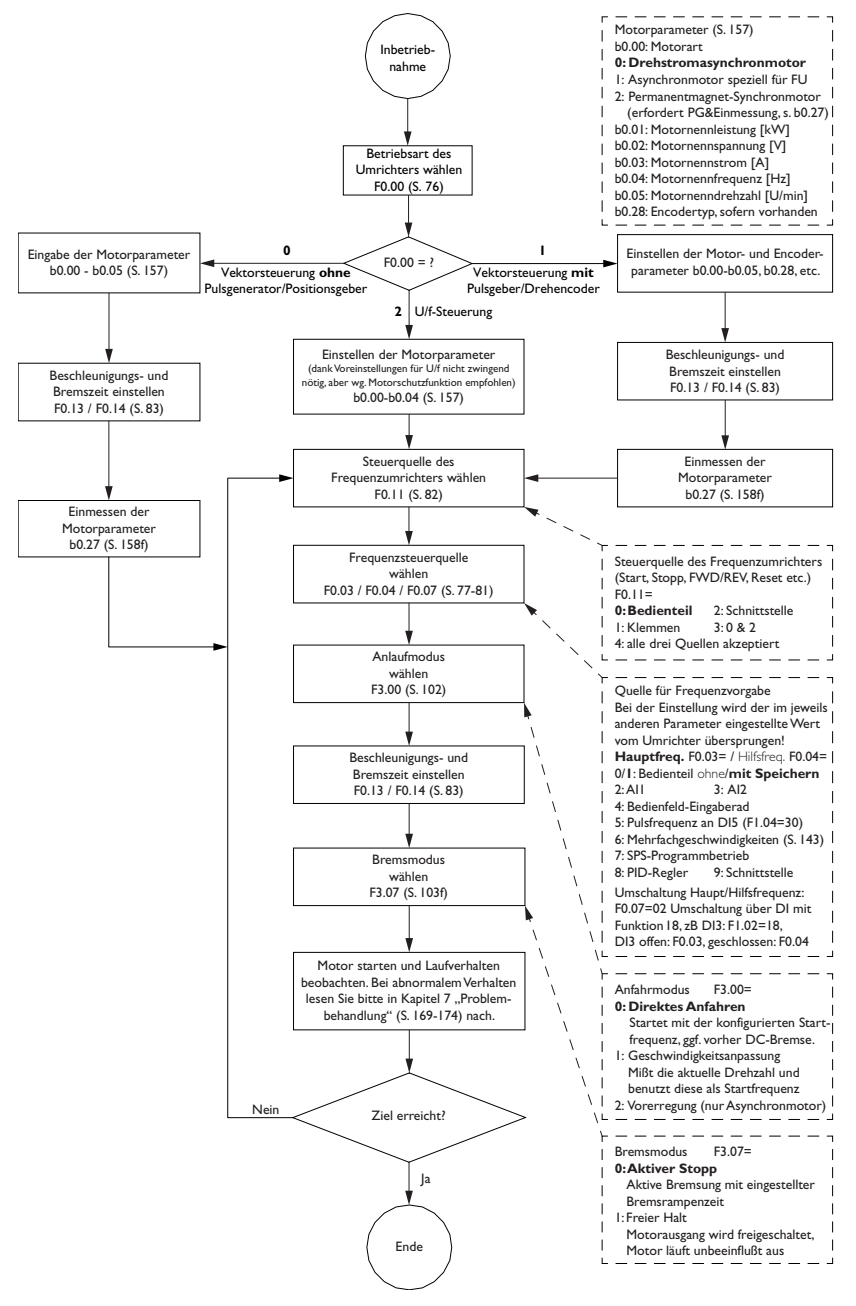

# **5. Funktionsparameter**

" • " bezeichnet Messwerte, die nicht verändert werden können.

"★" bzw. **★** bezeichnet Parameter, die nicht im laufenden Betrieb verändert werden können.

"☆" bzw.  $\Join$  bezeichnet Parameter, die jederzeit verändert werden können.

### **5.1 Parametergruppen**

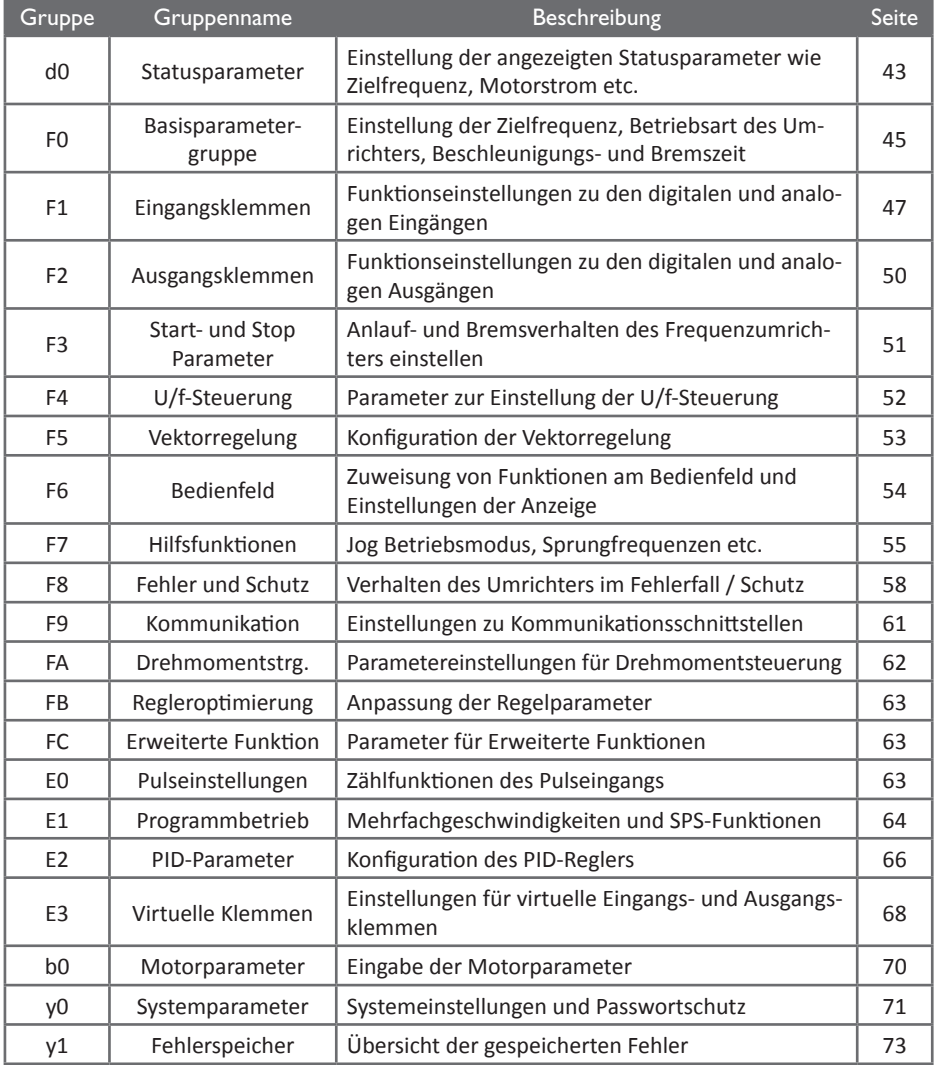

#### <span id="page-44-0"></span>5.1.1 d0 Statusparametergruppe - nur lesbar

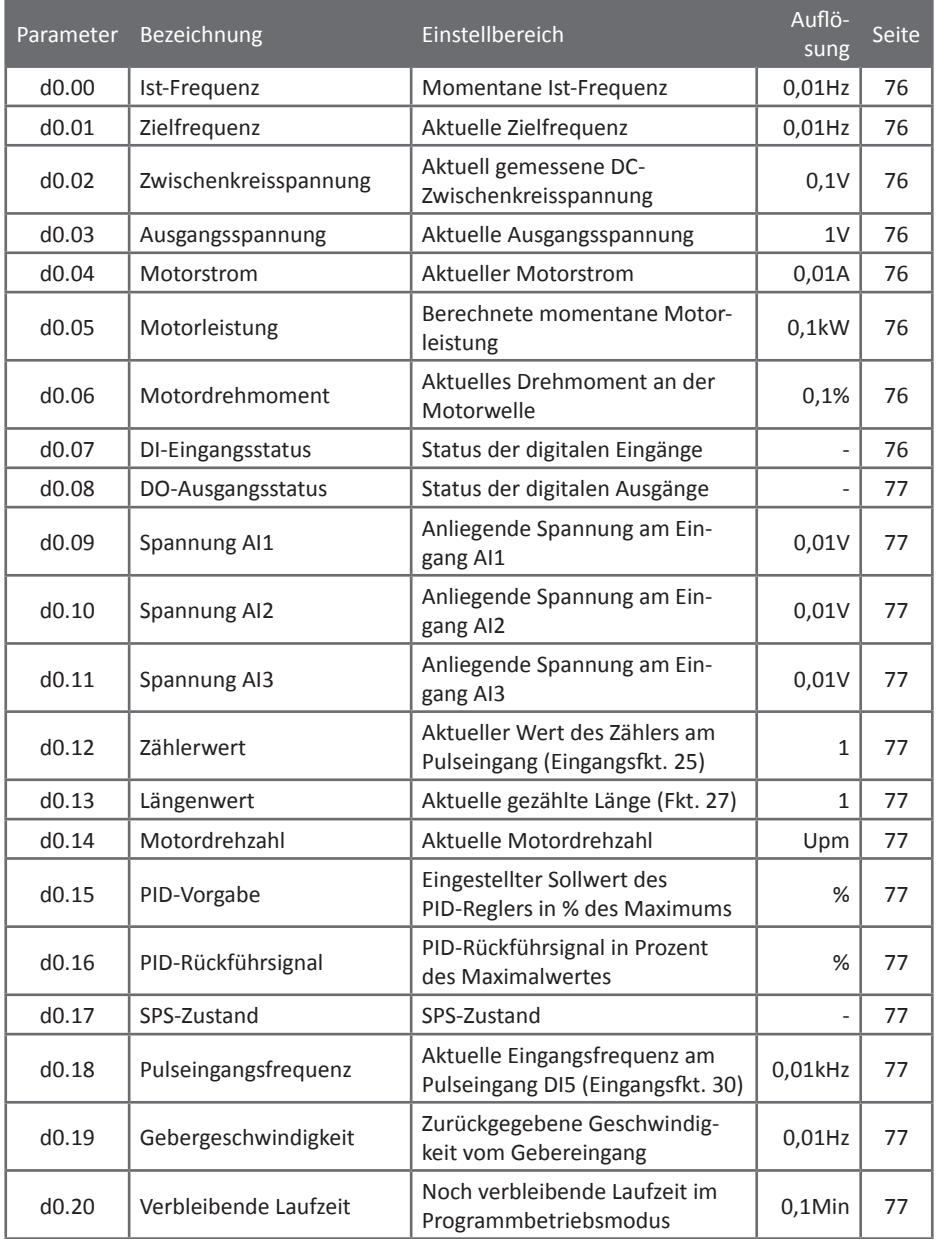

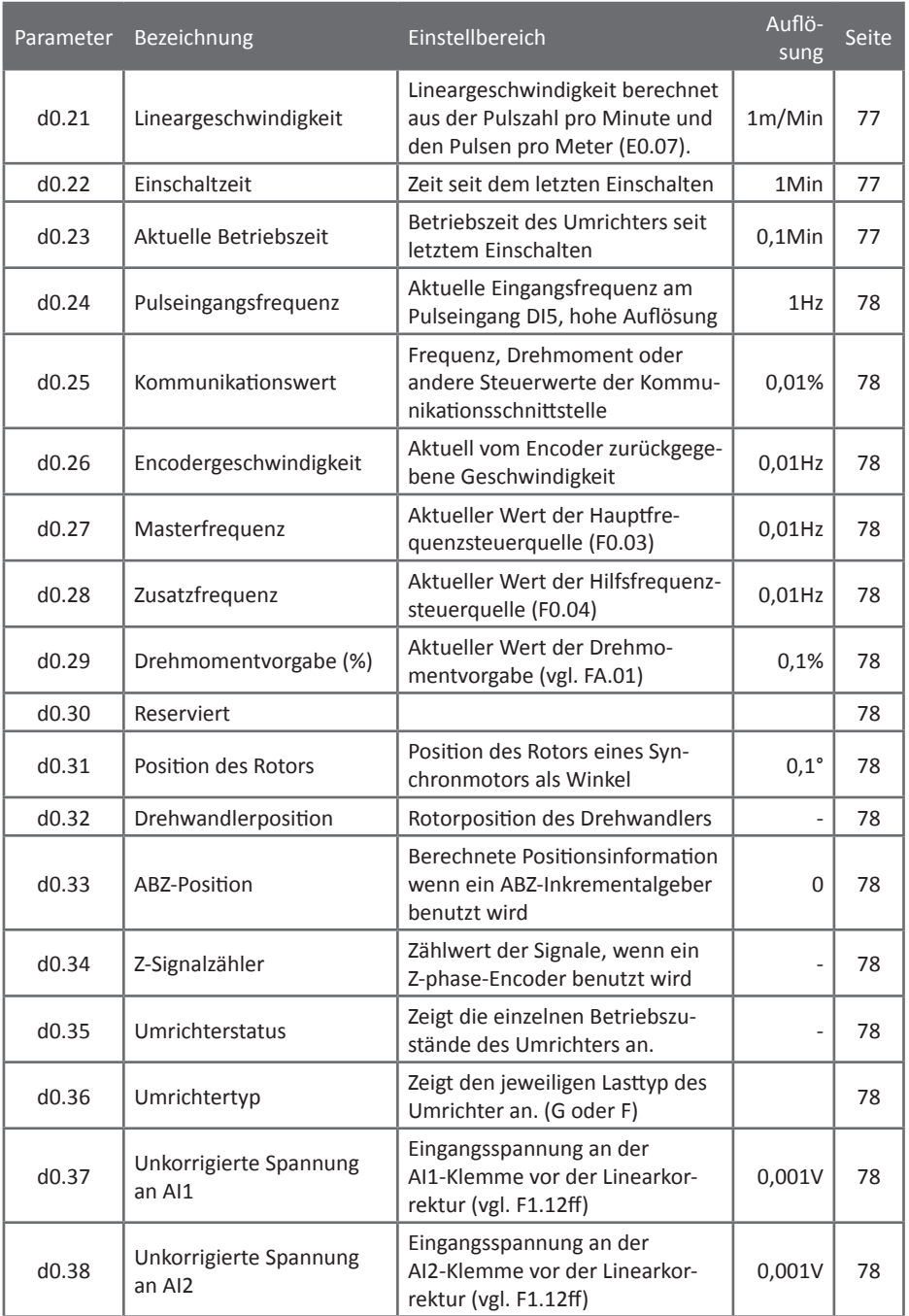

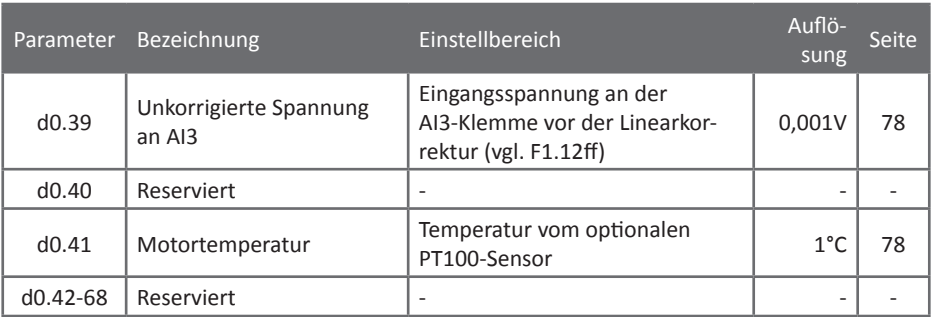

<span id="page-46-0"></span>5.1.2 F0 - Basisparametergruppe

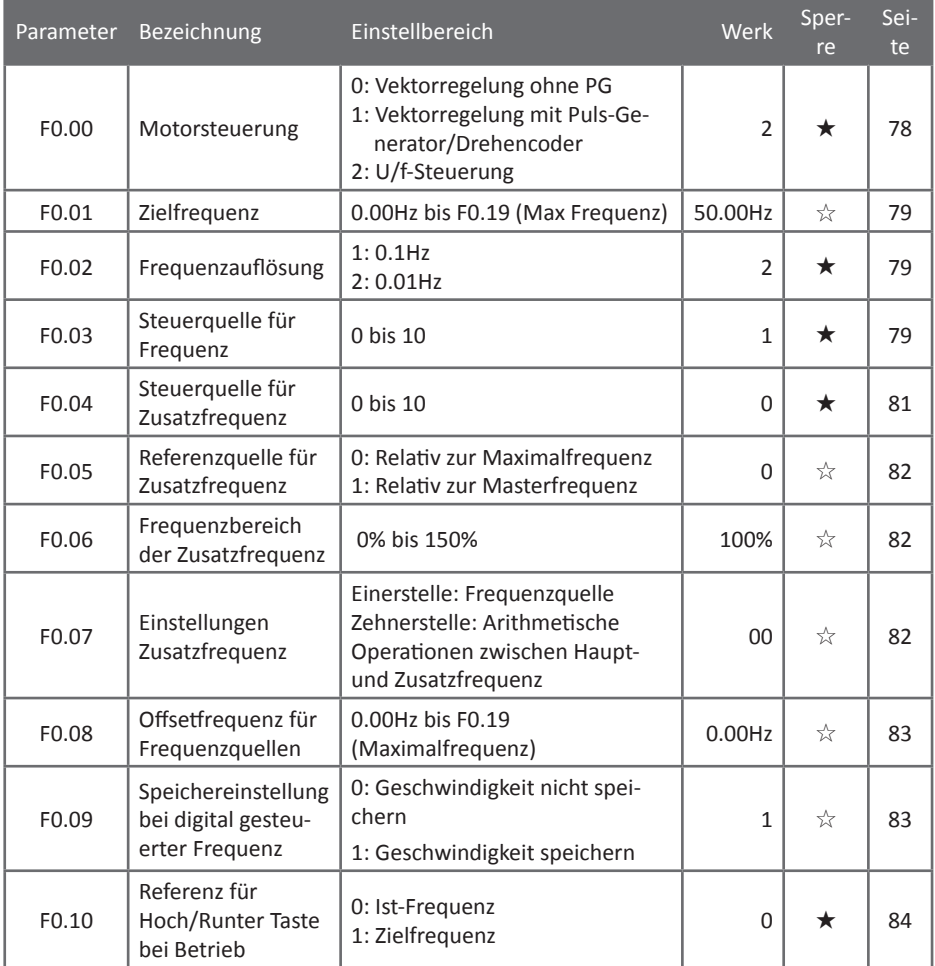

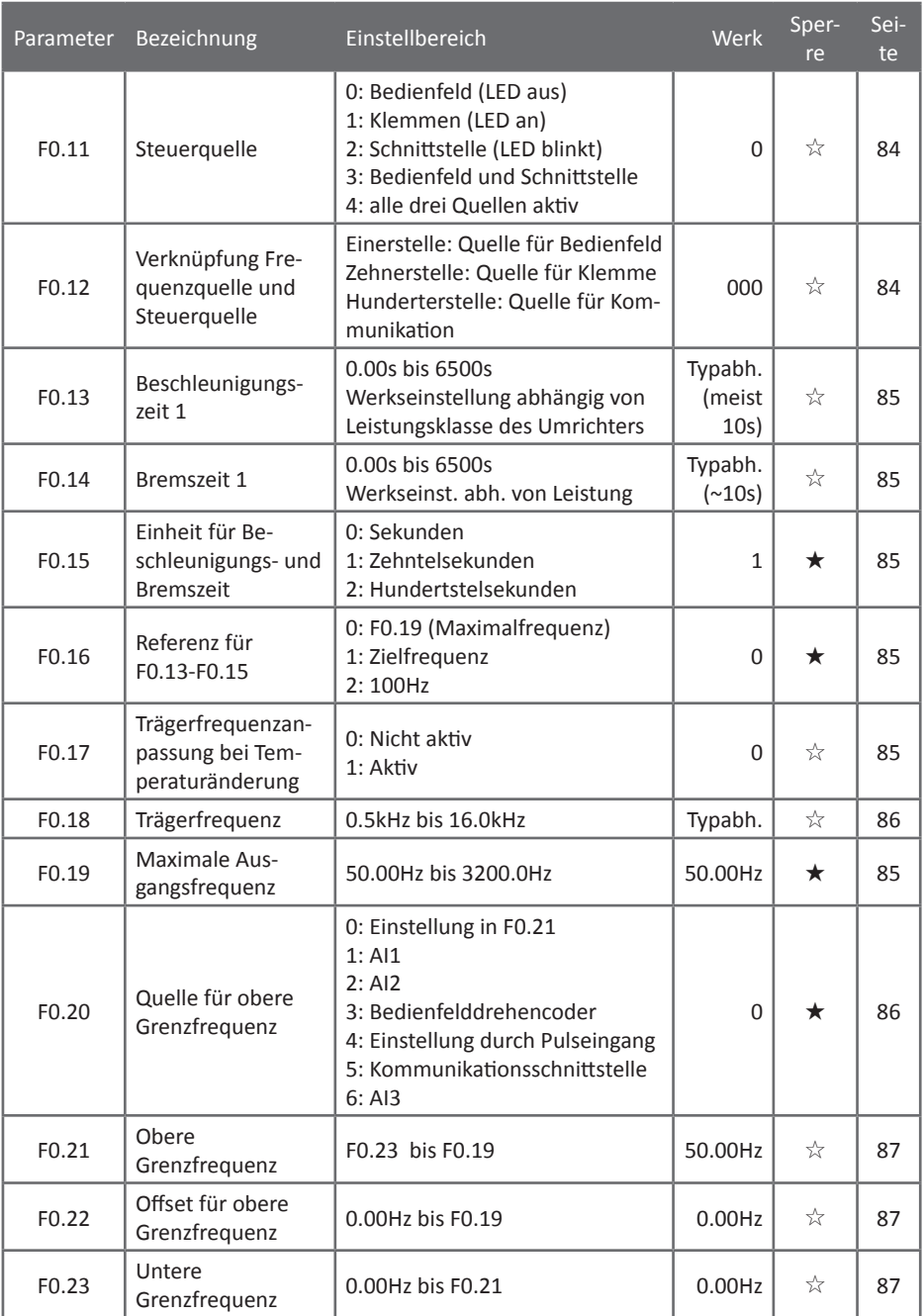

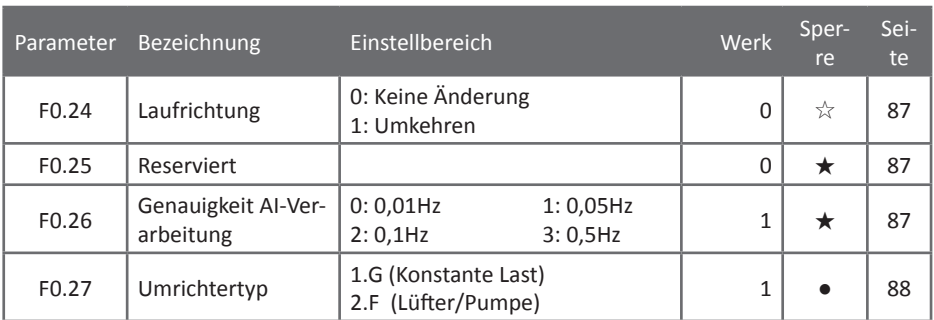

# <span id="page-48-0"></span>5.1.3 F1 - Eingangsklemmen

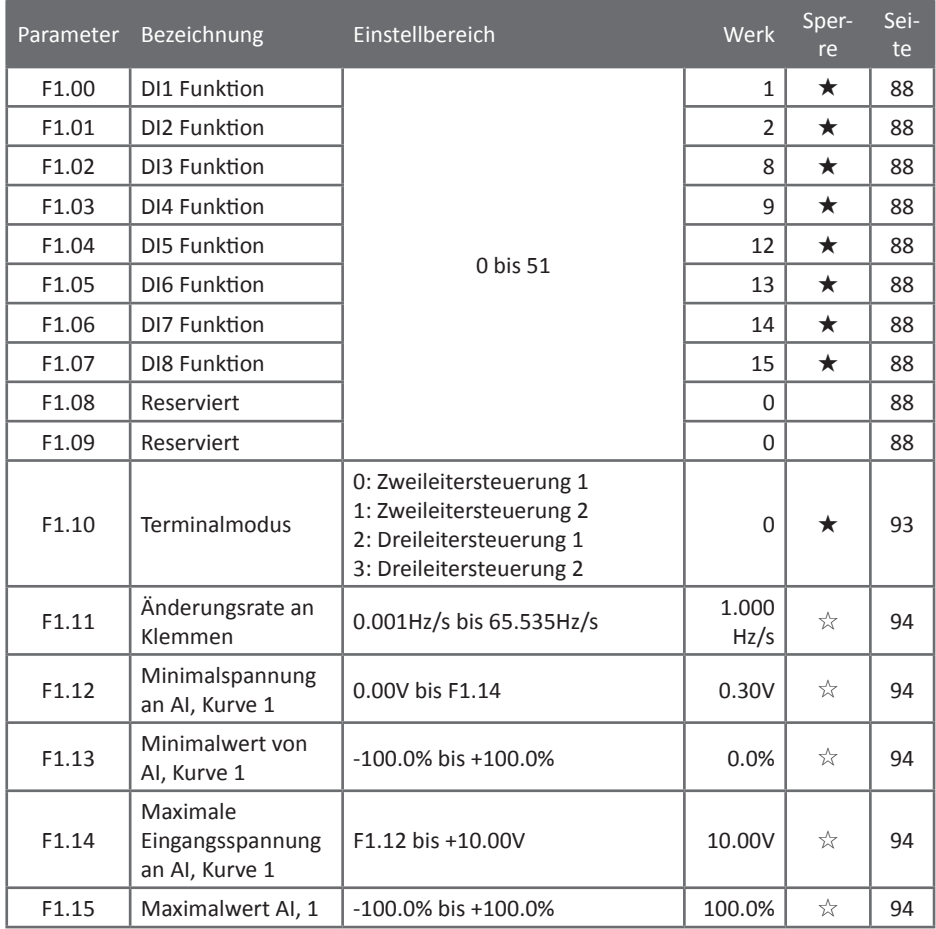

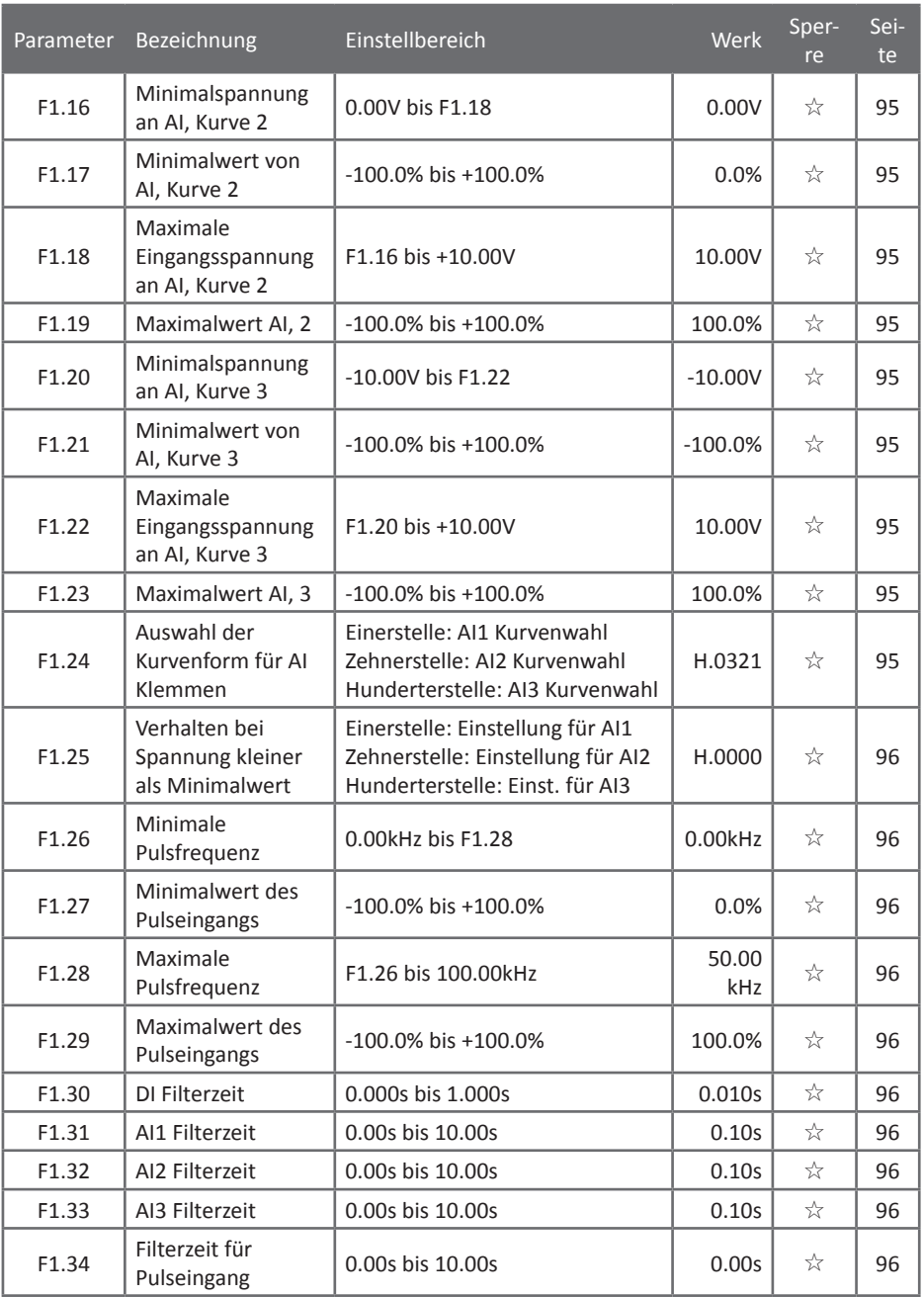

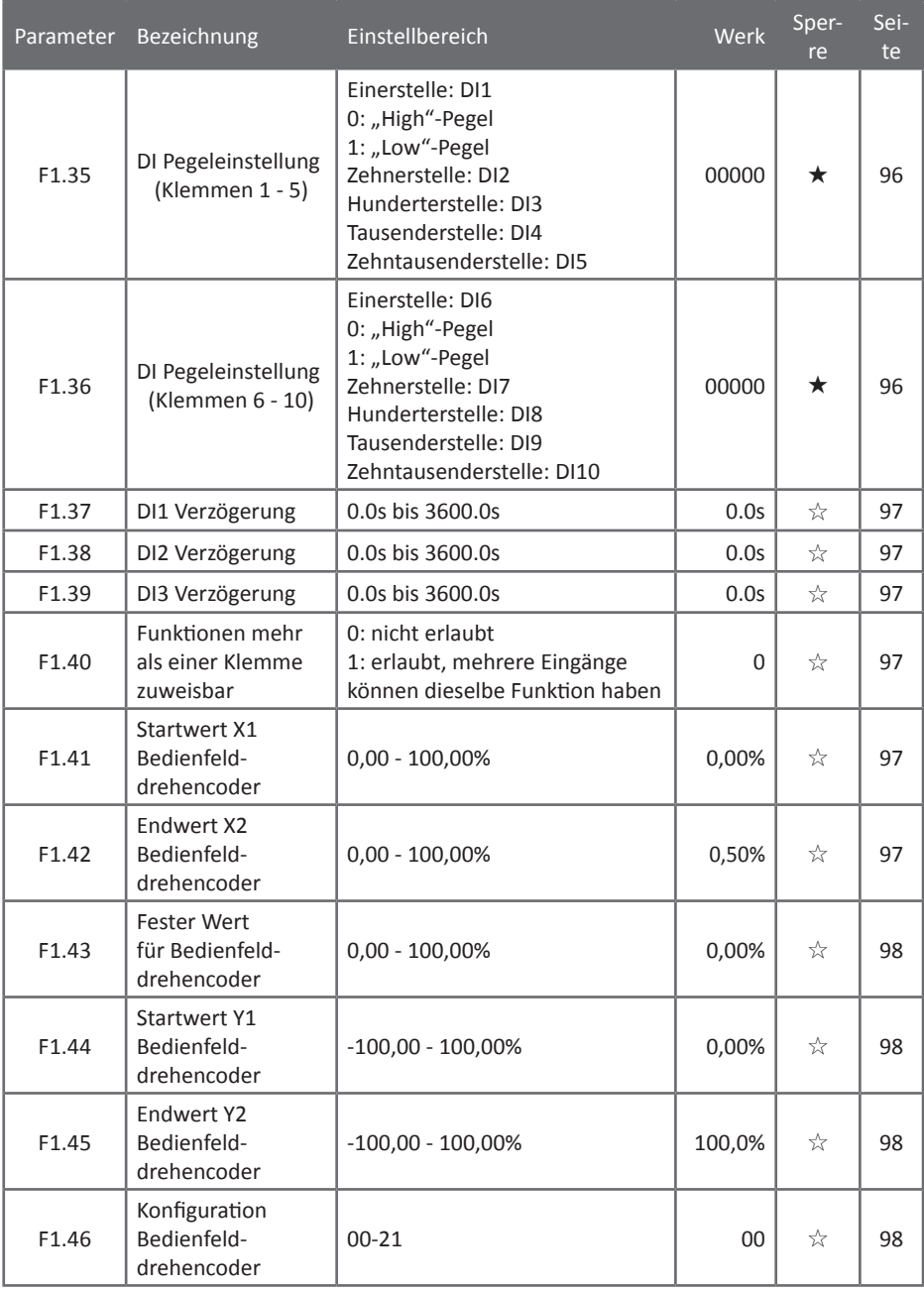

# <span id="page-51-0"></span>5.1.4 F2 - Ausgangsklemmen

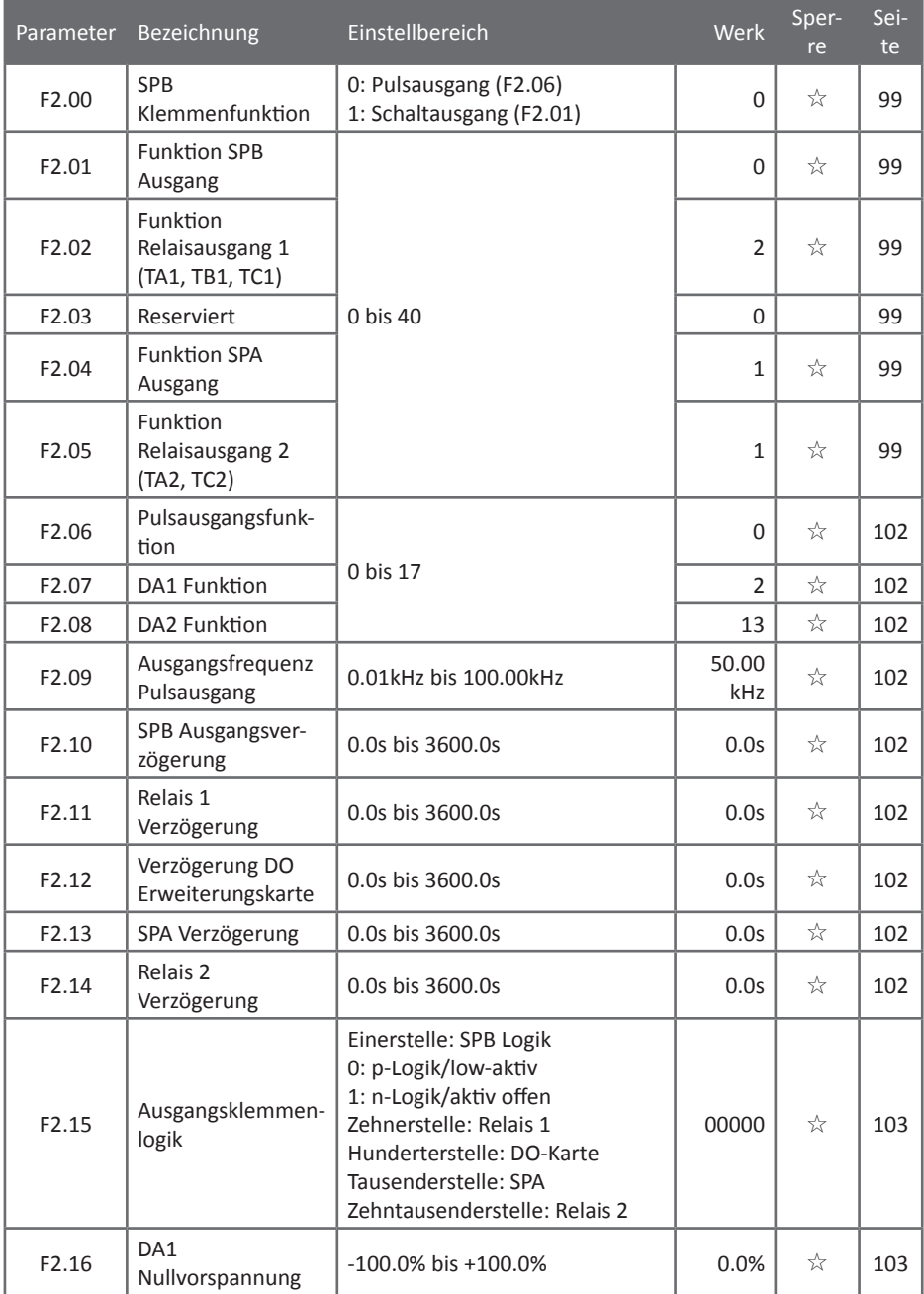

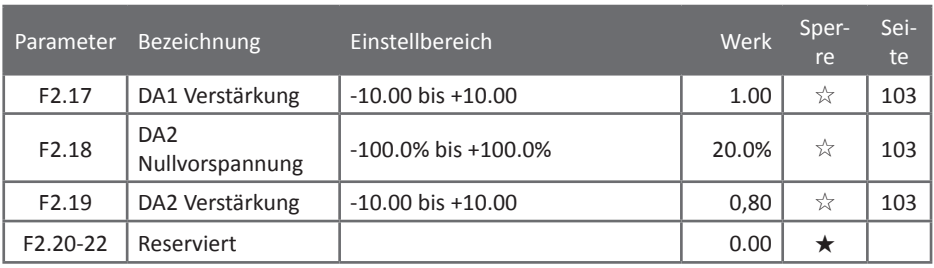

### <span id="page-52-0"></span>5.1.5 F3 - Start- und Stopparameter

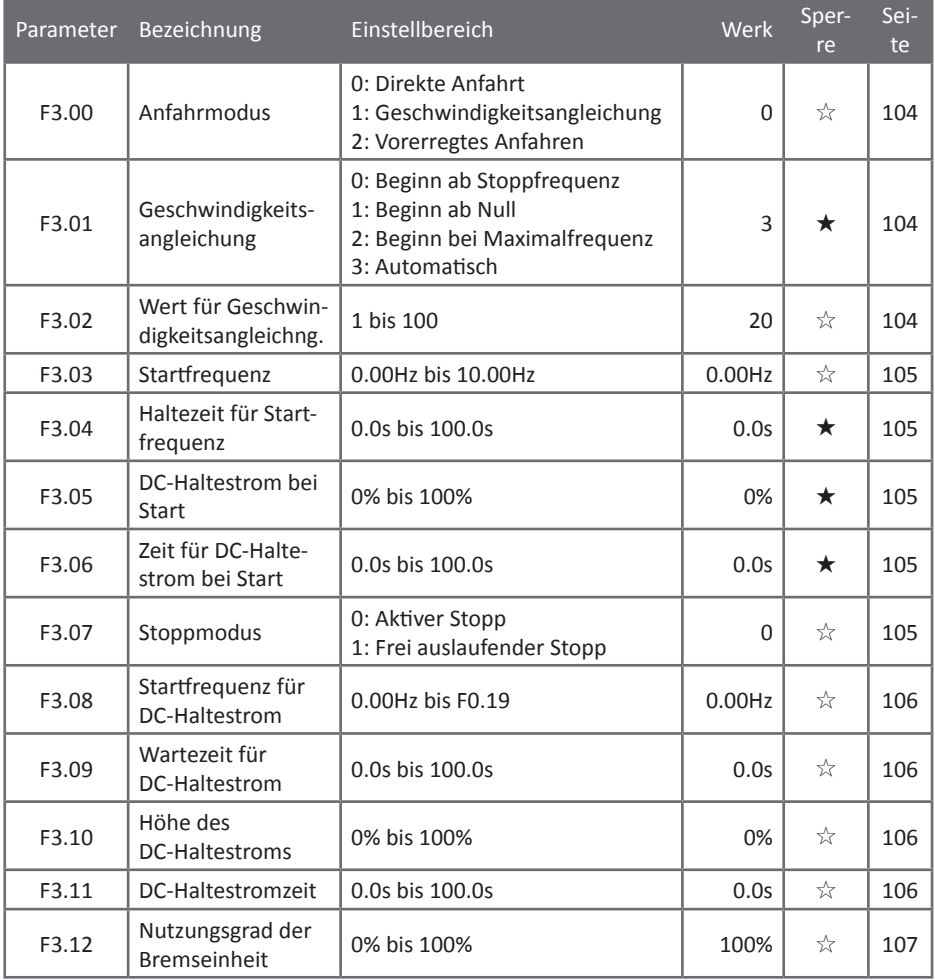

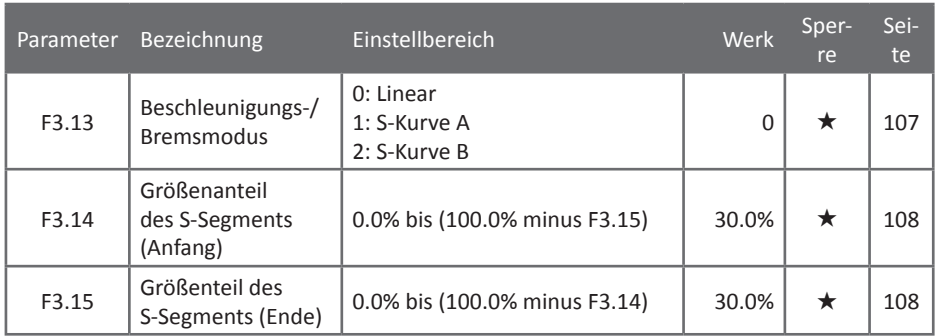

# <span id="page-53-0"></span>5.1.6 F4 - U/f-Kennlinienparameter

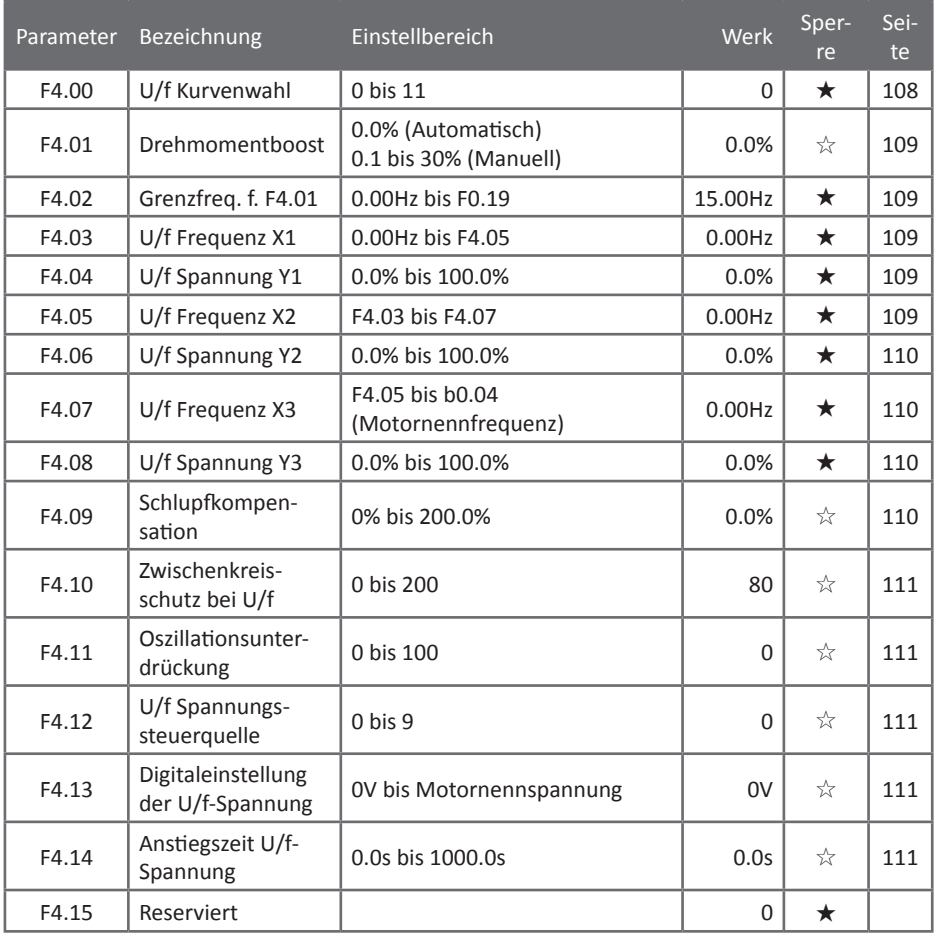

## <span id="page-54-0"></span>5.1.7 F5 - Vektorregelungsparameter

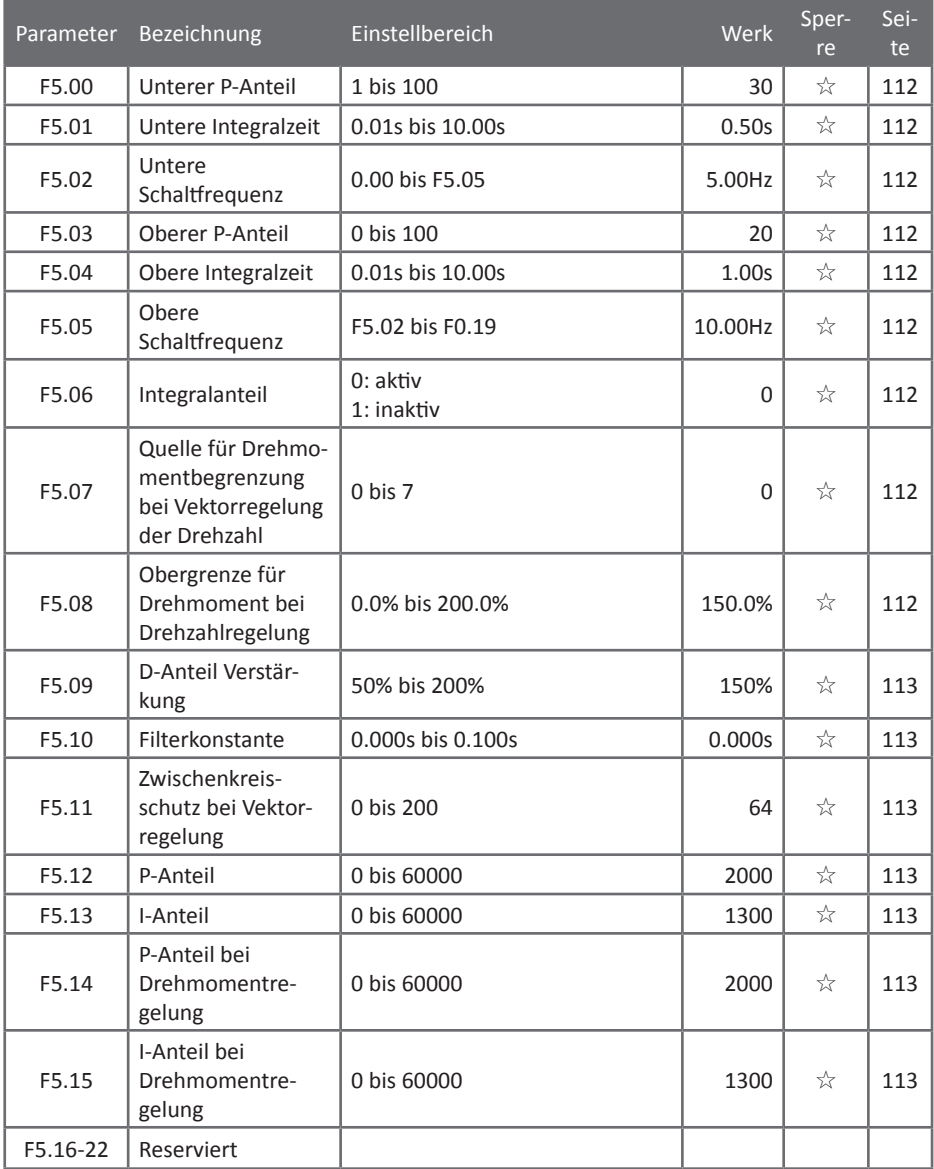

### <span id="page-55-0"></span>5.1.8 F6 - Bedienfeld

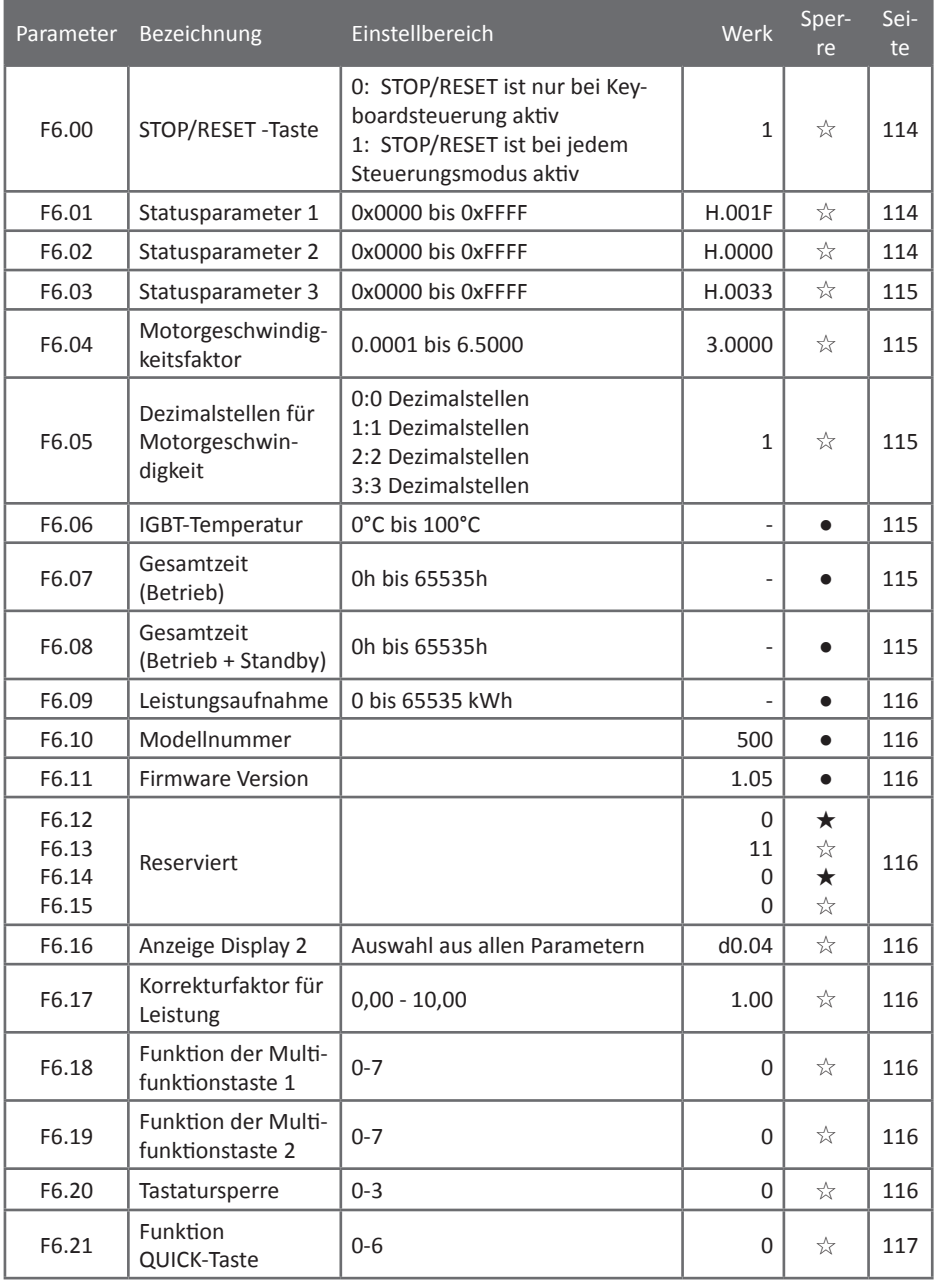

### <span id="page-56-0"></span>5.1.9 F7 - Hilfsfunktionen

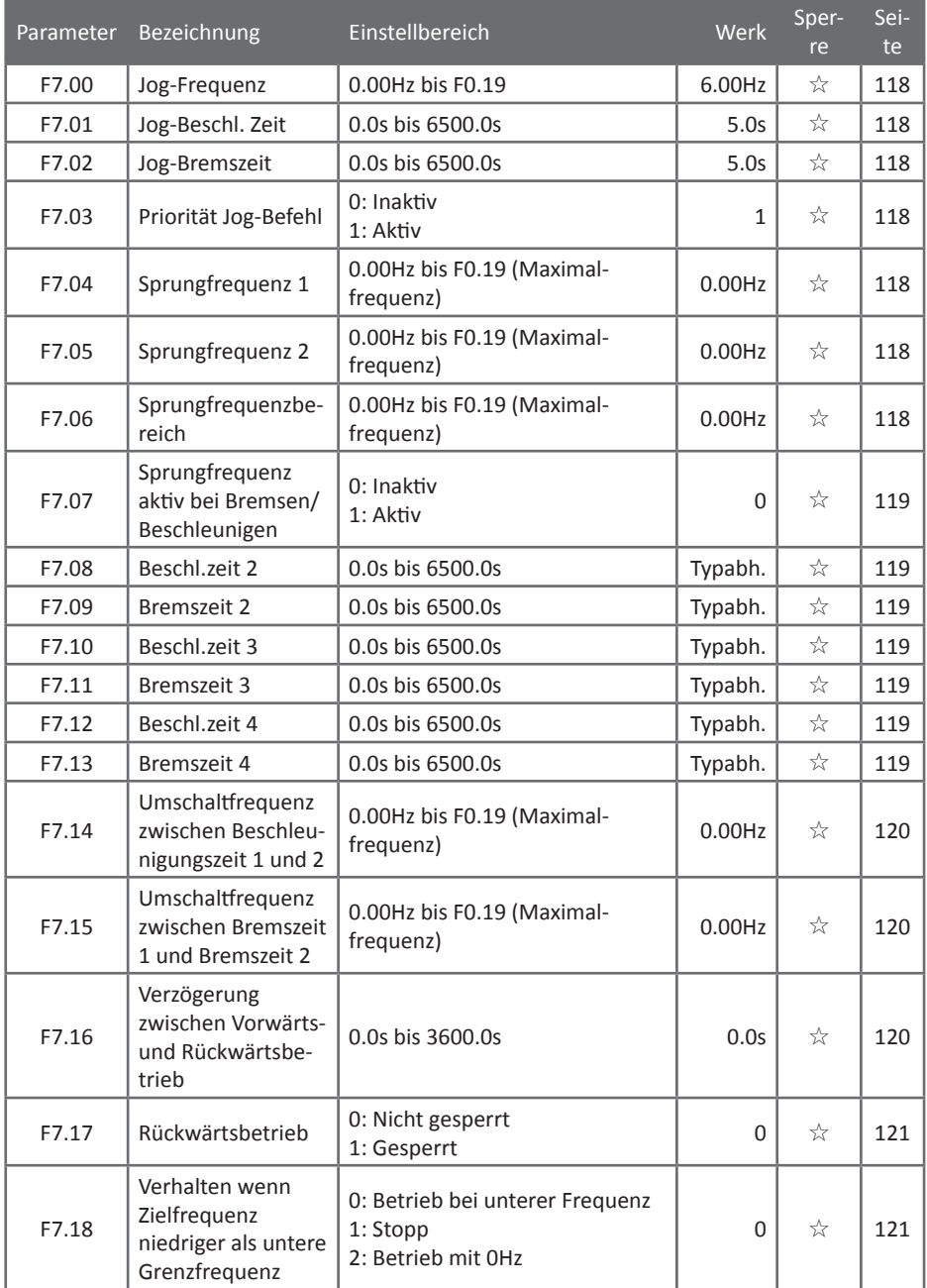

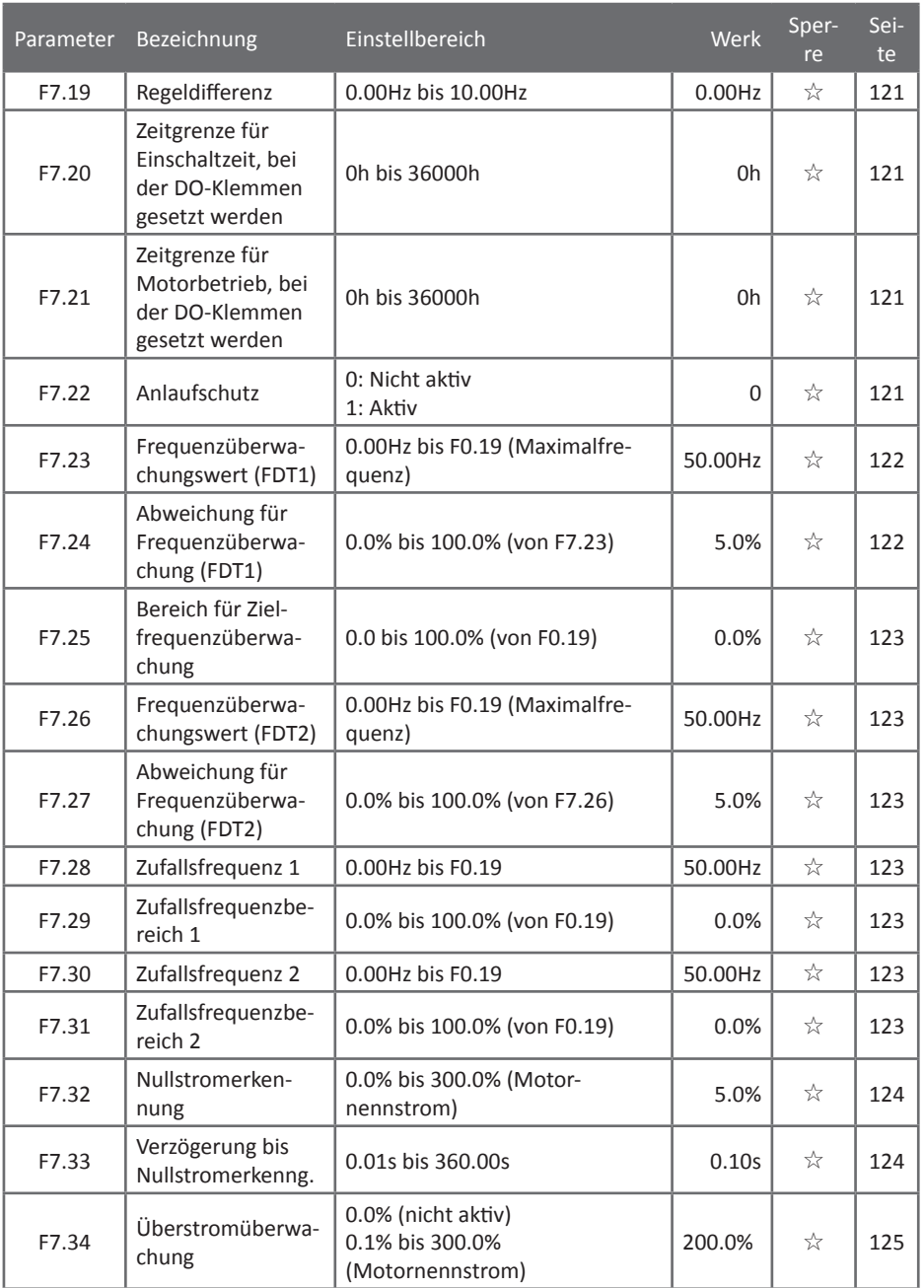

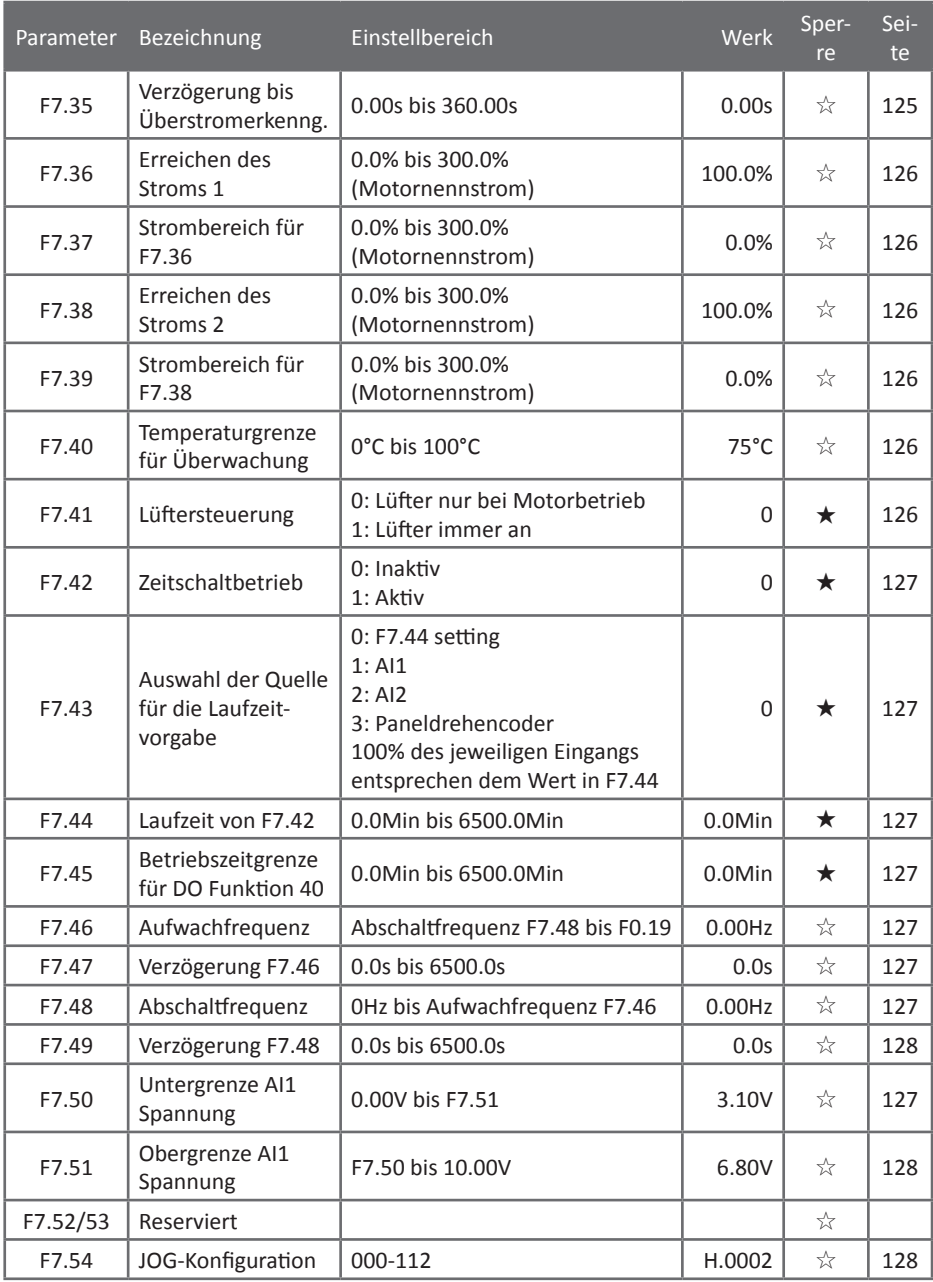

### <span id="page-59-0"></span>5.1.10 F8 - Fehler- und Schutzparameter

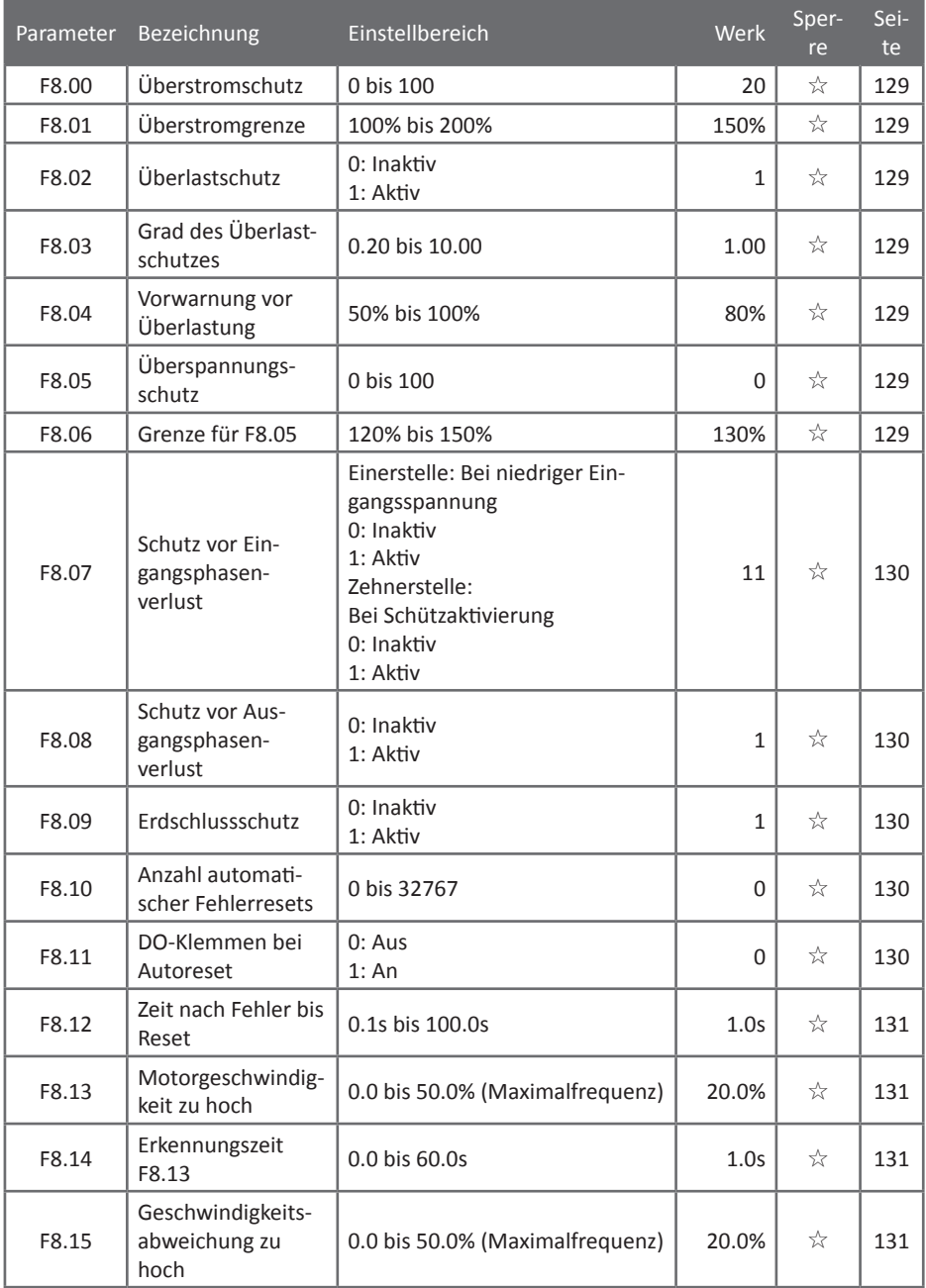

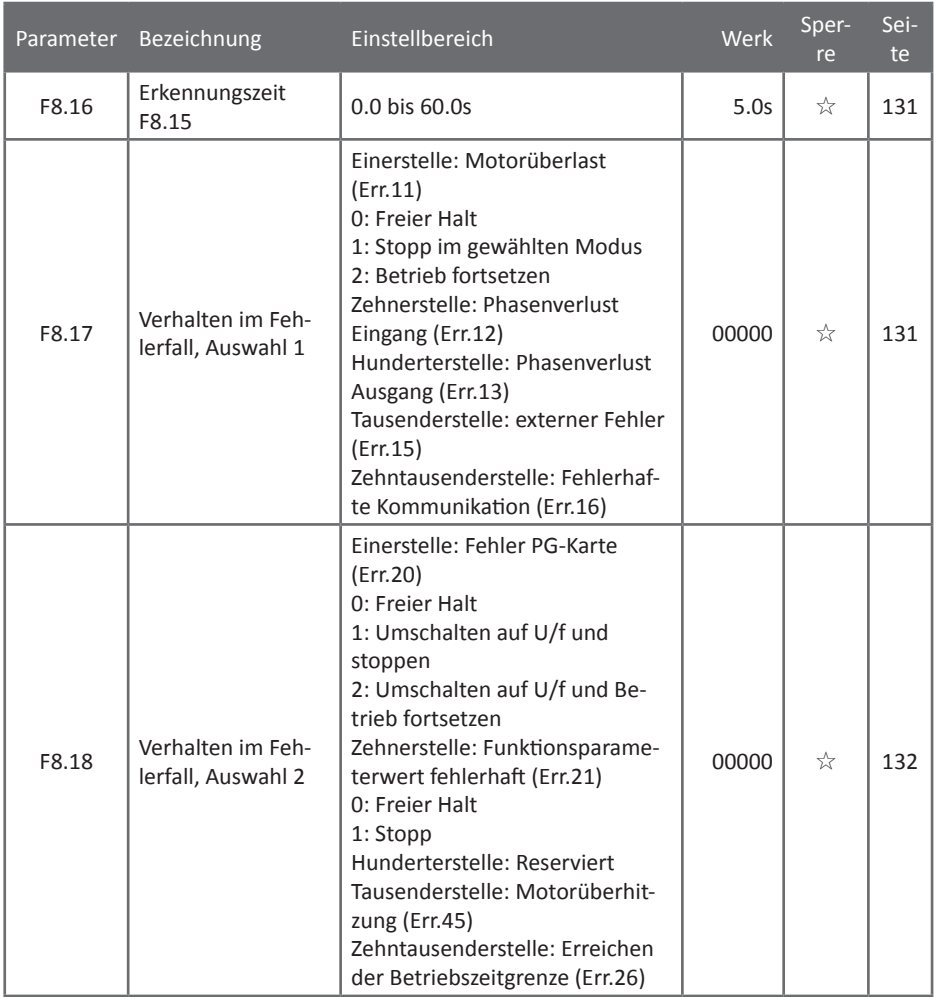

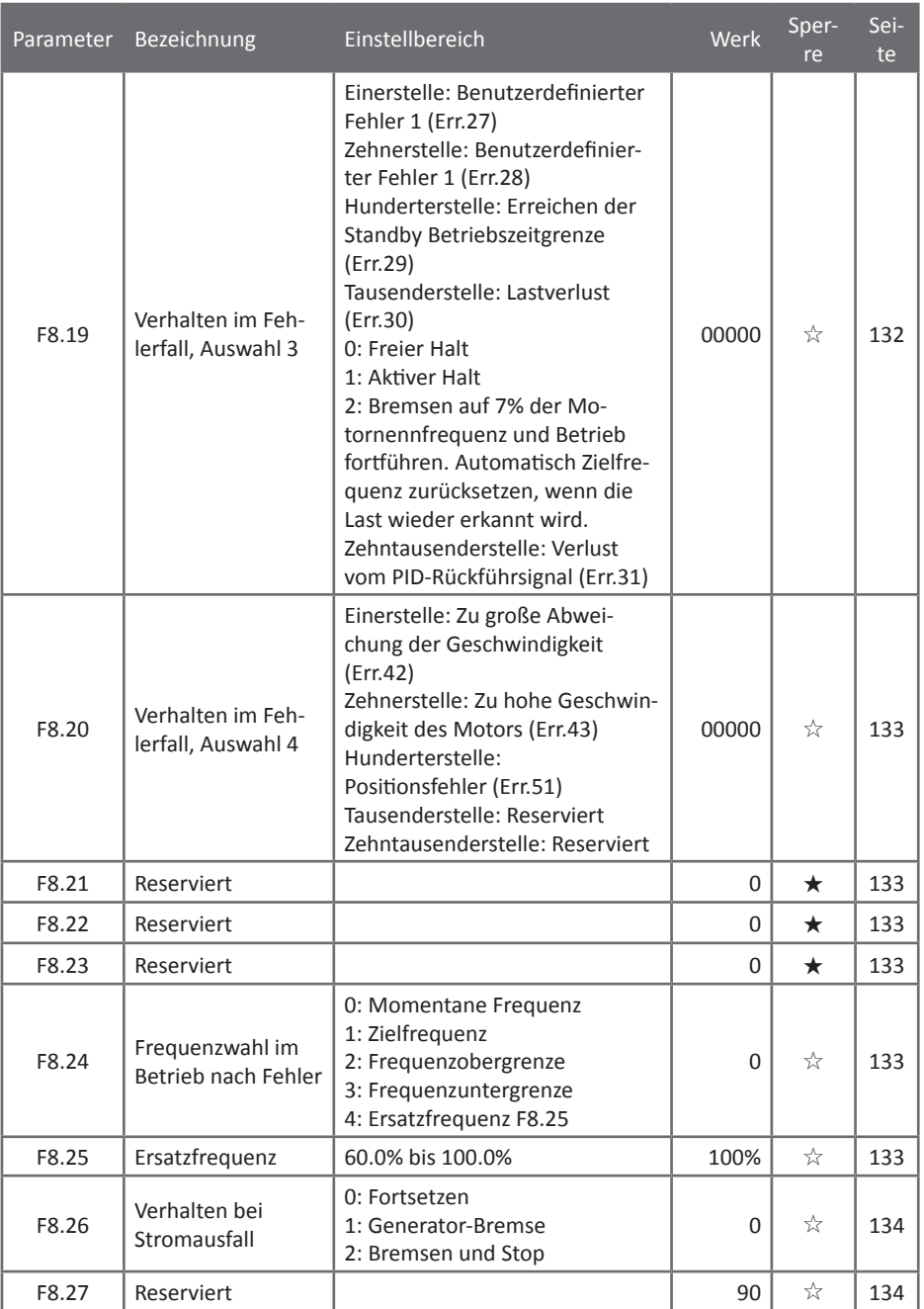

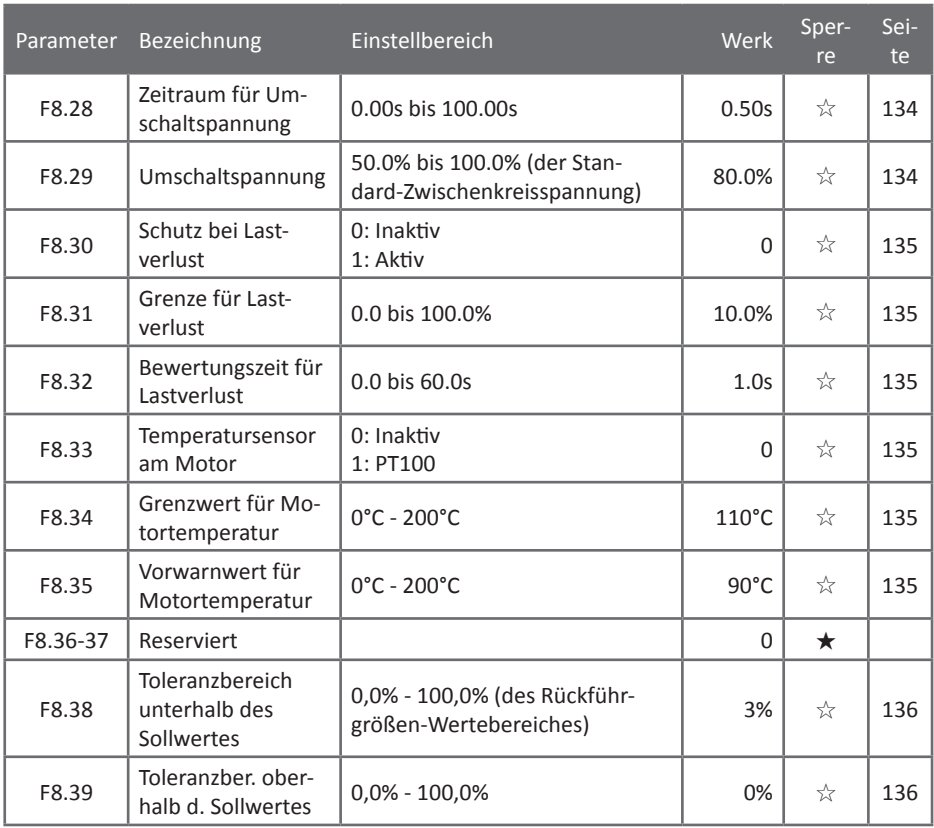

### <span id="page-62-0"></span>5.1.11 F9 - Kommunikationsparameter

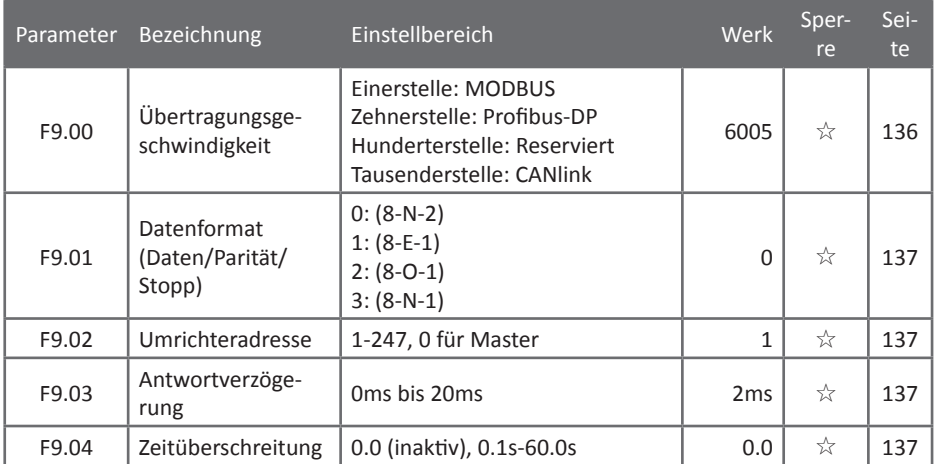

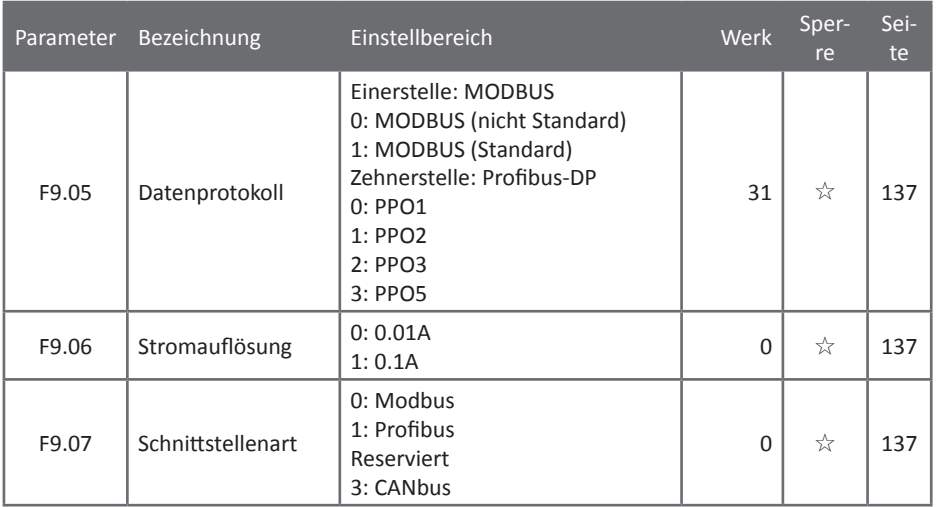

### <span id="page-63-0"></span>5.1.12 FA - Drehmomentsteuerung

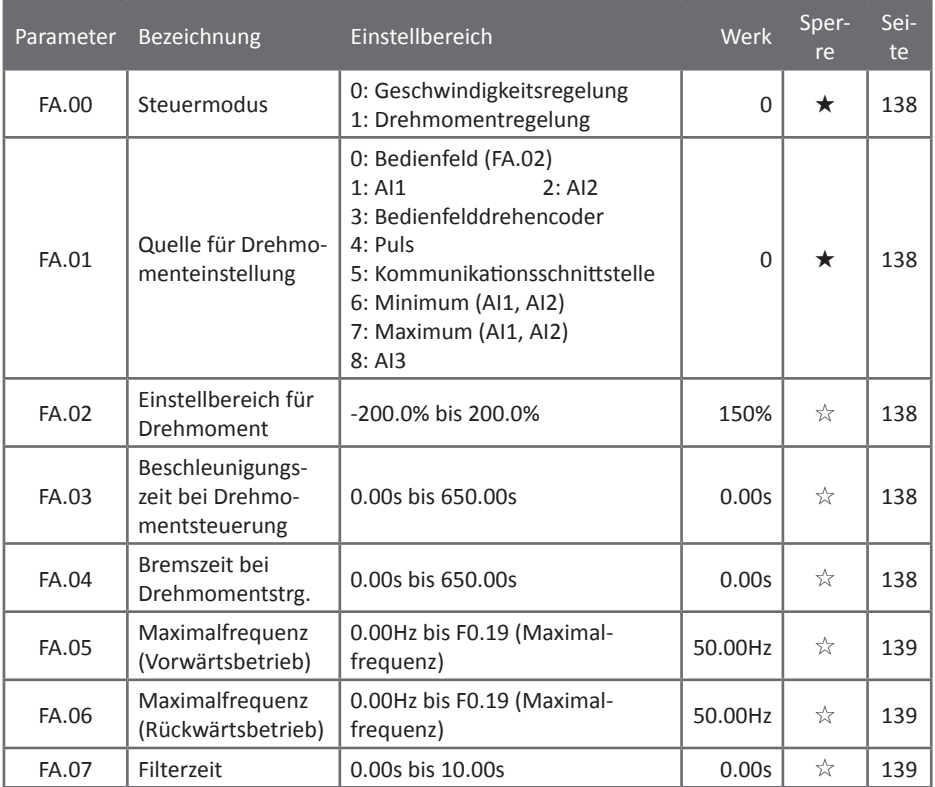

### <span id="page-64-0"></span>5.1.13 FB - Regelungsoptimierung

| Parameter | Bezeichnung                                                        | Einstellbereich                                   | Werk         | Sper-<br>re | Sei-<br>te |
|-----------|--------------------------------------------------------------------|---------------------------------------------------|--------------|-------------|------------|
| FB.00     | <b>Schnelle Reaktion</b><br>bei Überstrom                          | 0: Deaktiviert<br>1: Aktiviert                    | $\mathbf{1}$ | ☆           | 139        |
| FB.01     | Unterspannung                                                      | 50.0% bis 140.0%                                  | 100.0%       | ☆           | 139        |
| FB.02     | Überspannung                                                       | 200.0V bis 2500.0V                                | 400V<br>810V | ★           | 139        |
| FB.03     | Totzeitkompensati-<br>onsmodus                                     | 0: Keine Kompensation<br>1: Modus 1<br>2: Modus 2 | $\mathbf{1}$ | ☆           | 140        |
| FB.04     | Stromkompensa-<br>tion                                             | 0 bis 100                                         | 5            | ☆           | 140        |
| FB.05     | Vektoroptimierung<br>ohne Puls-Geber                               | 0: Deaktiviert<br>1: Modus 1<br>2: Modus 2        | $\mathbf{1}$ | ★           | 140        |
| FB.06     | Obere Grenzfre-<br>quenz für digitale<br>Pulsweitenmodu-<br>lation | 0.00Hz bis 15.00Hz                                | 12.00Hz      | ☆           | 140        |
| FB.07     | Pulsweitenmodu-<br>lation                                          | 0: Asynchron<br>1: Synchron                       | $\Omega$     | ☆           | 140        |
| FB.08     | <b>Streuung PWM</b><br>Tiefe                                       | 0: Inaktiv<br>1 bis 10: Modulationstiefe          | $\Omega$     | ☆           | 140        |
| FB.09     | Totzonenzeit                                                       | 100% bis 200%                                     | 150%         | ★           | 140        |

<span id="page-64-1"></span>5.1.14 FC - Erweiterte Funktionsparameter

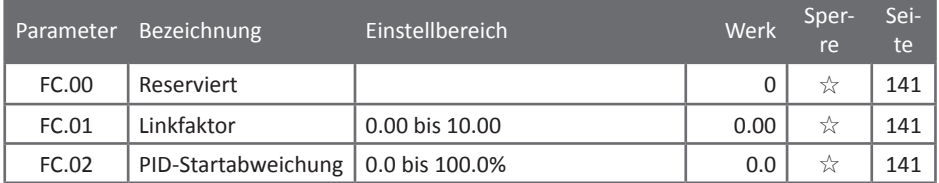

### <span id="page-64-2"></span>5.1.15 E0 - Zählfunktionen, Pulslänge, Frequenzschwingung (Wobbeln)

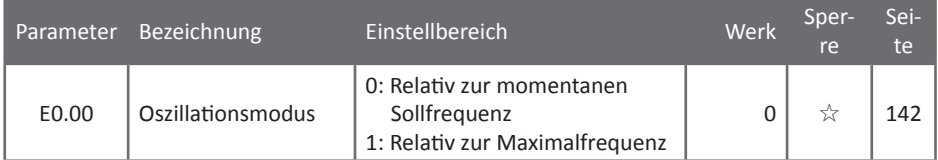

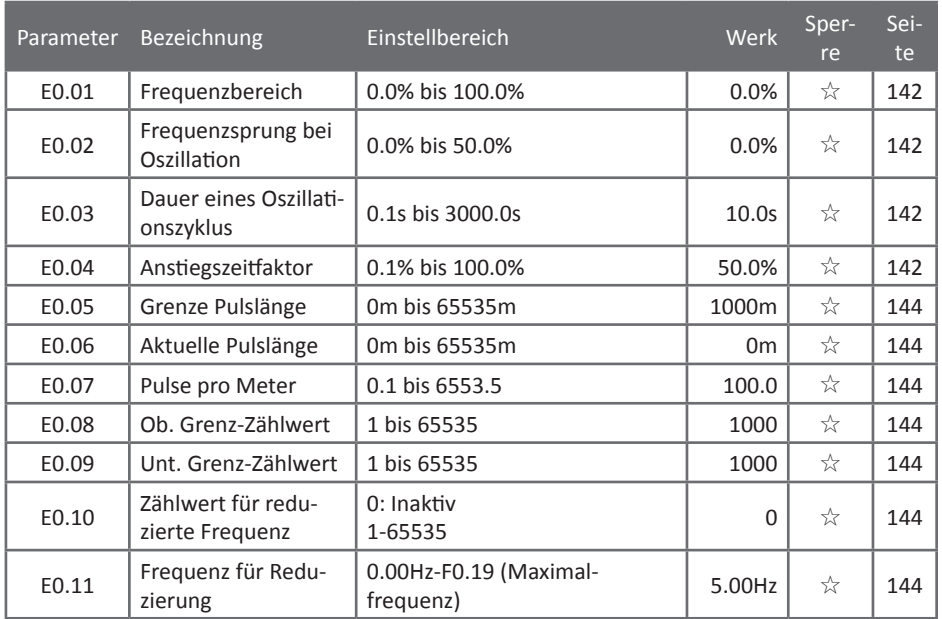

### <span id="page-65-0"></span>5.1.16 E1 - Mehrfachgeschwindigkeiten und Programmbetrieb

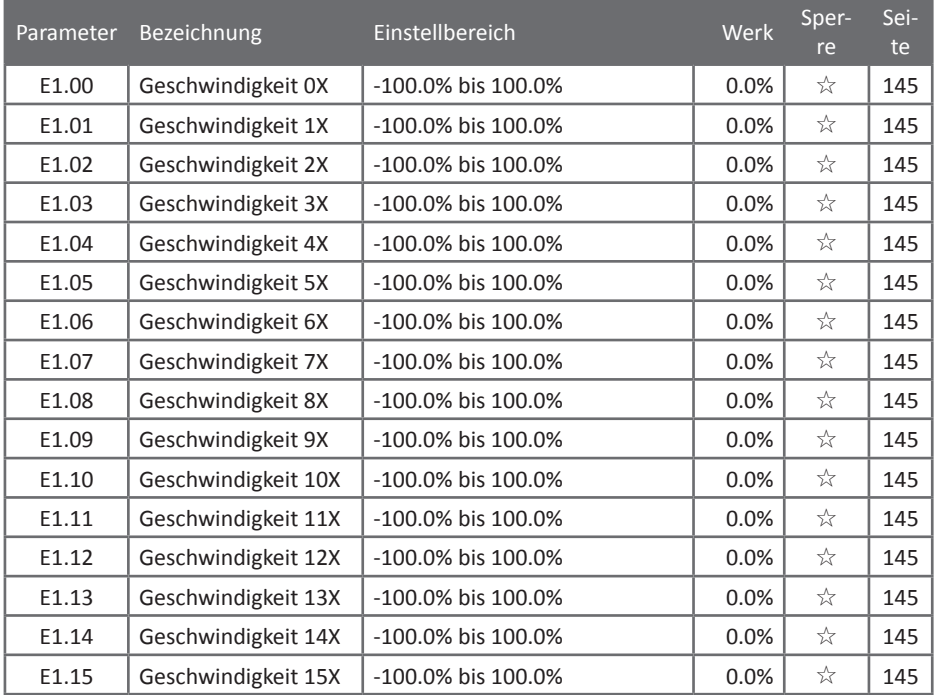

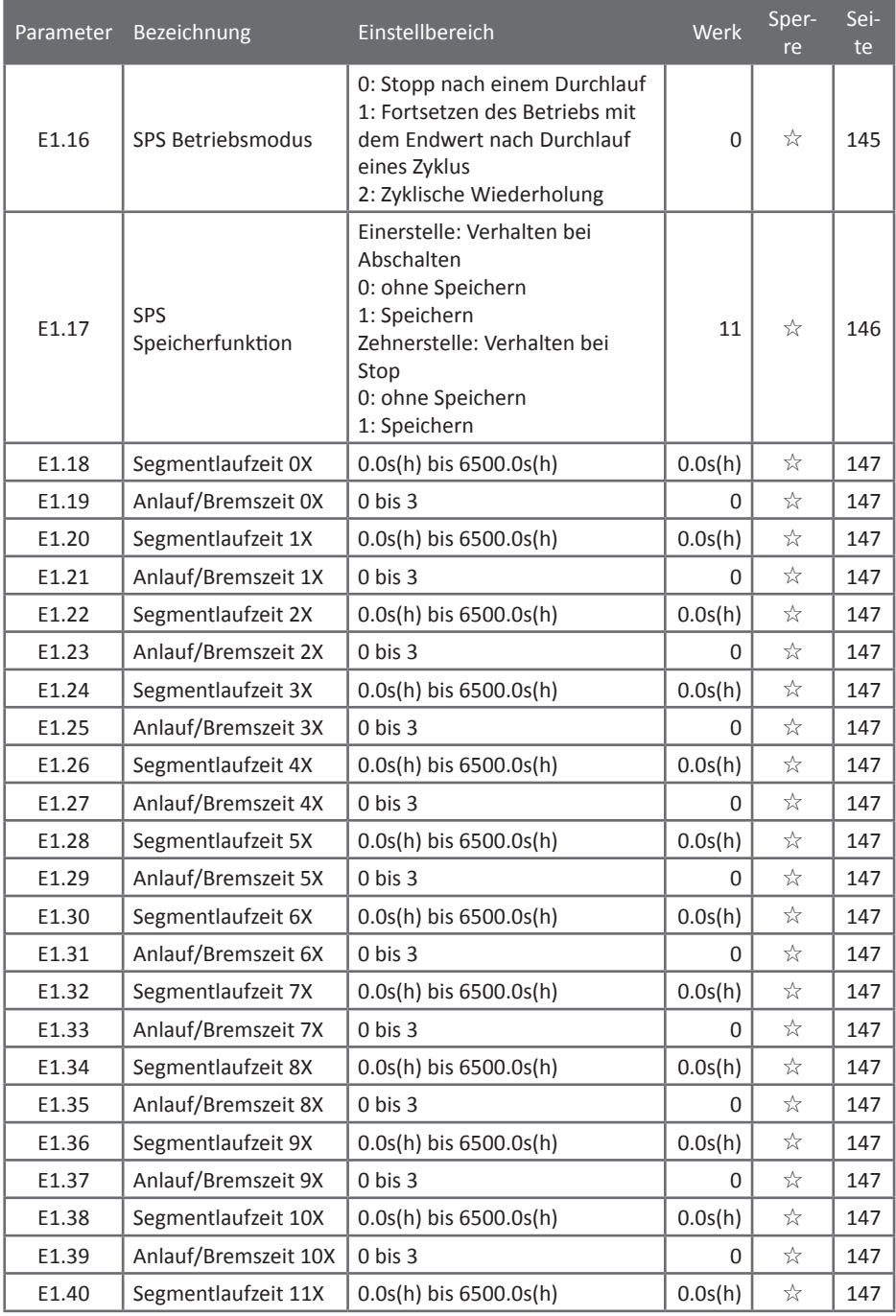

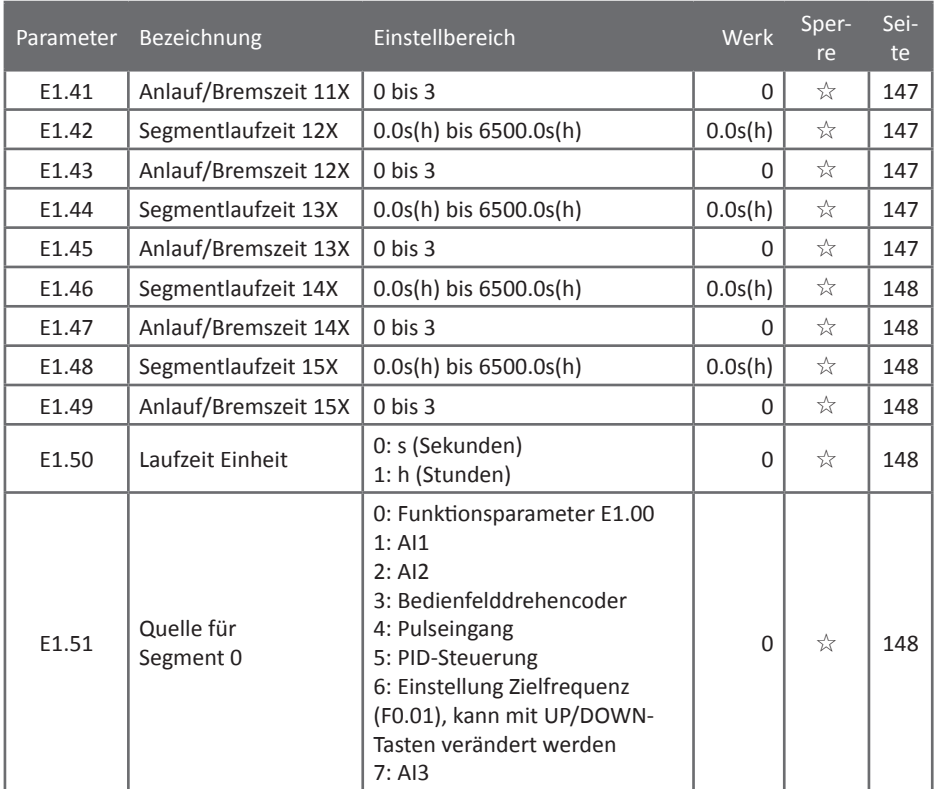

### <span id="page-67-0"></span>5.1.17 E2 - PID-Parameter

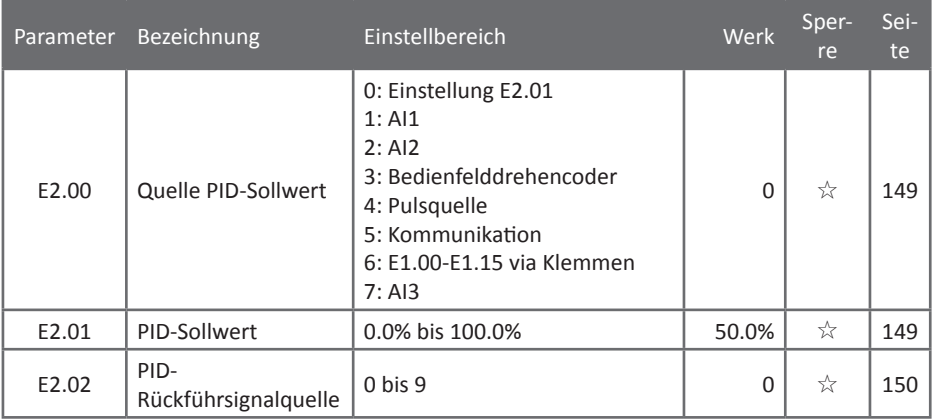

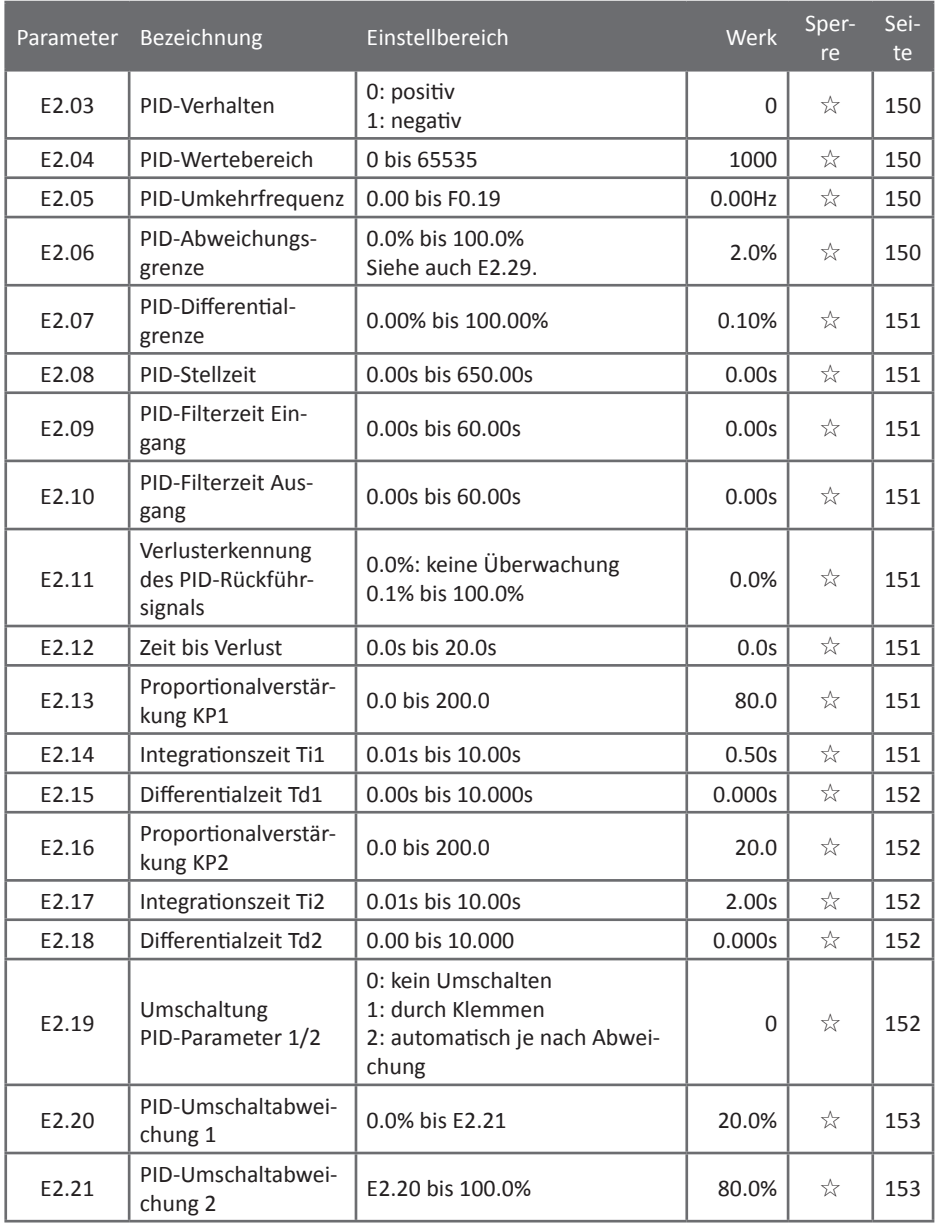

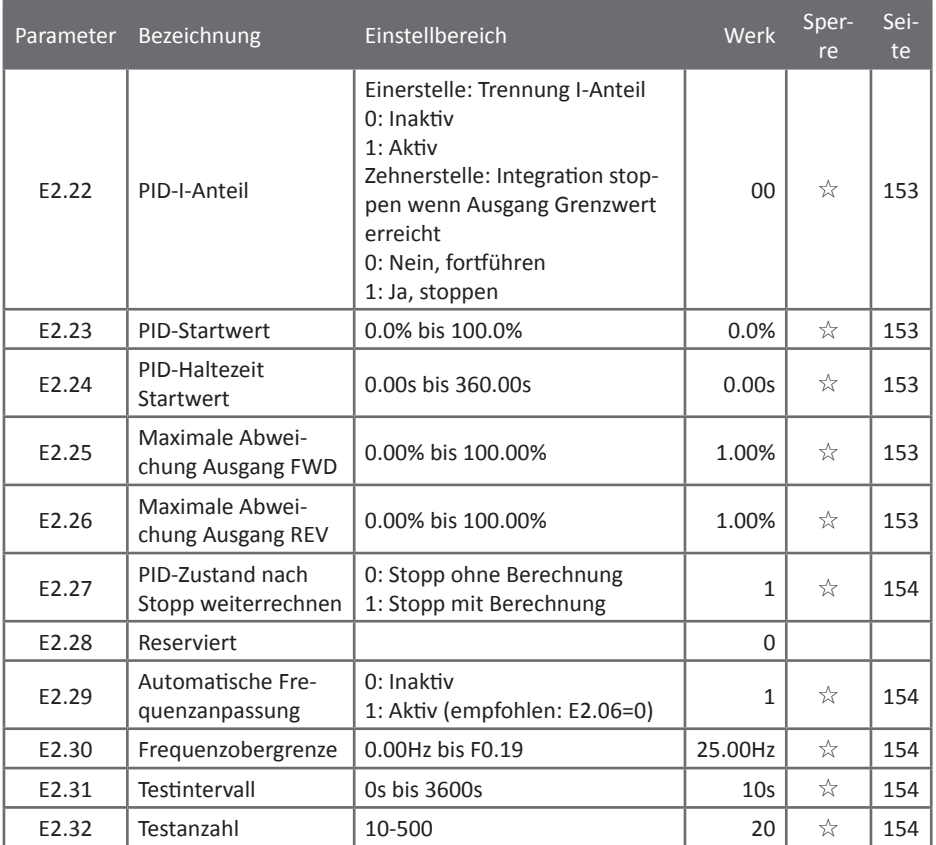

#### <span id="page-69-0"></span>5.1.18 E3 - Virtuelle Klemmenfunktion

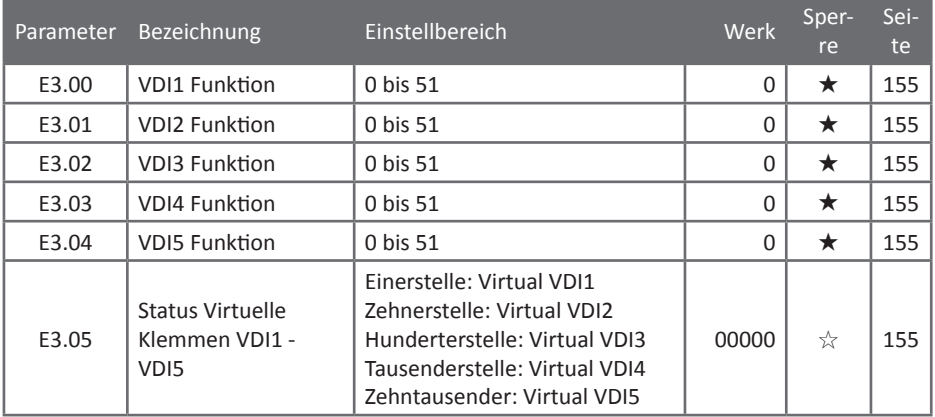

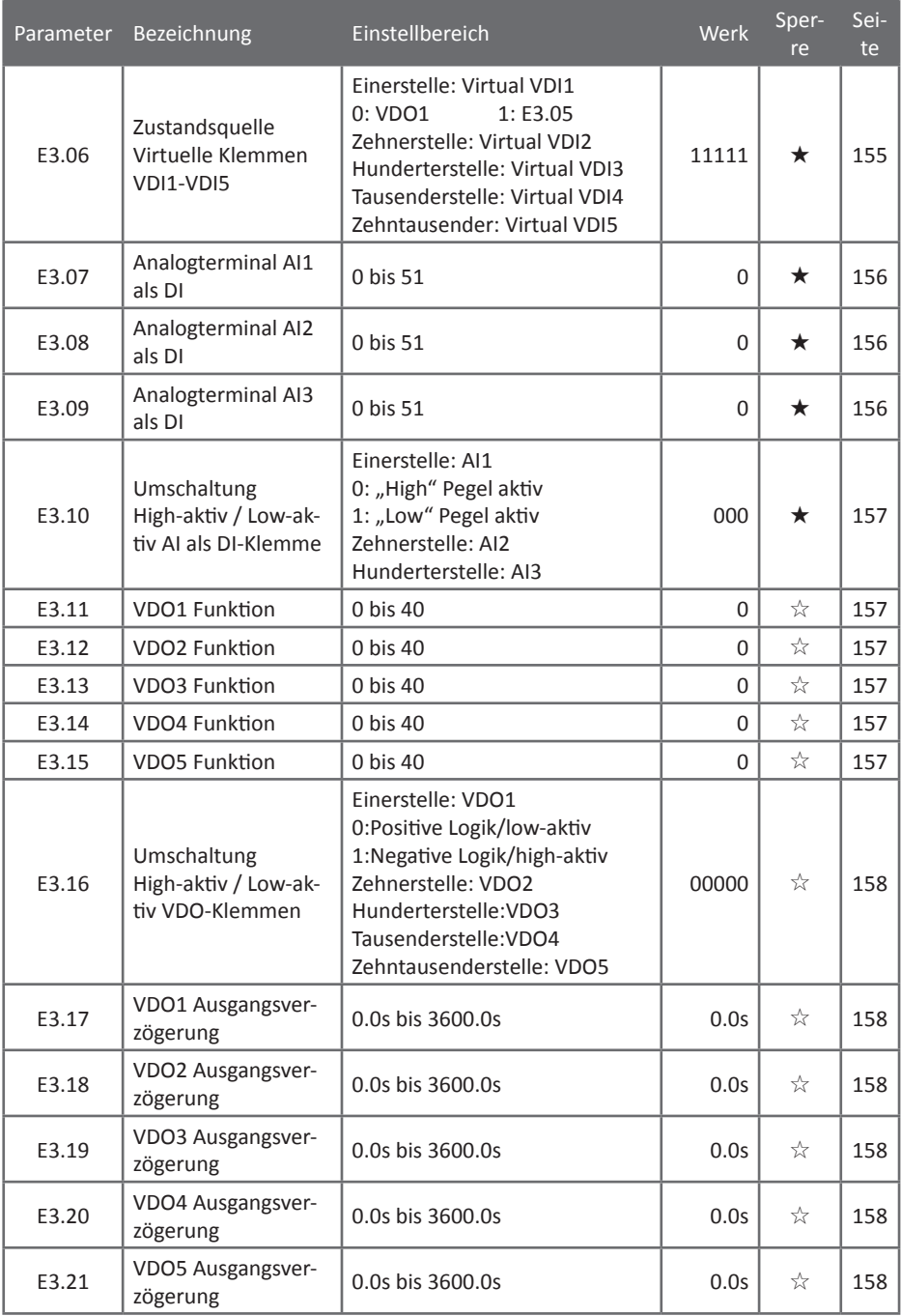

### <span id="page-71-0"></span>5.1.19 b0 - Motorparameter

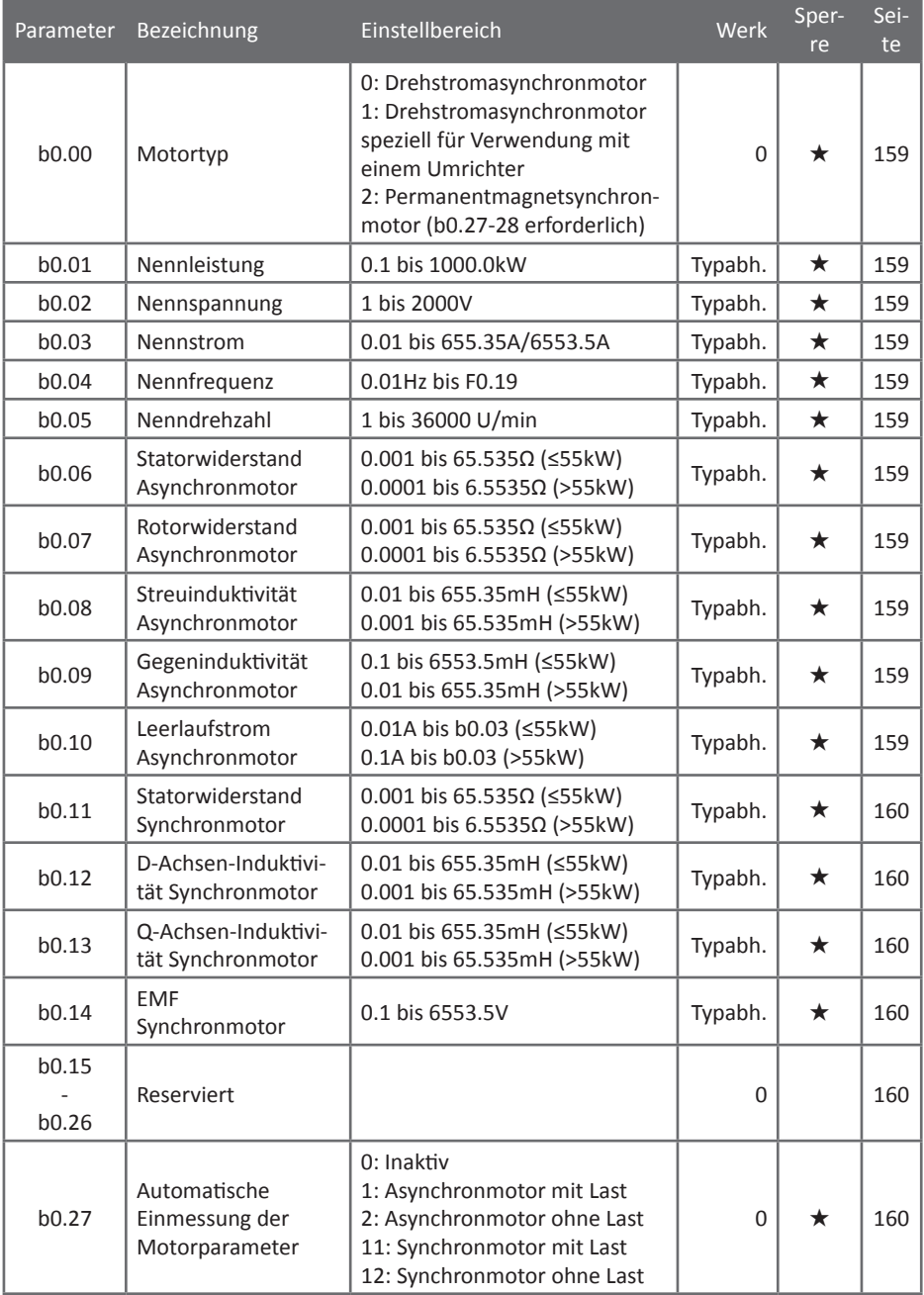
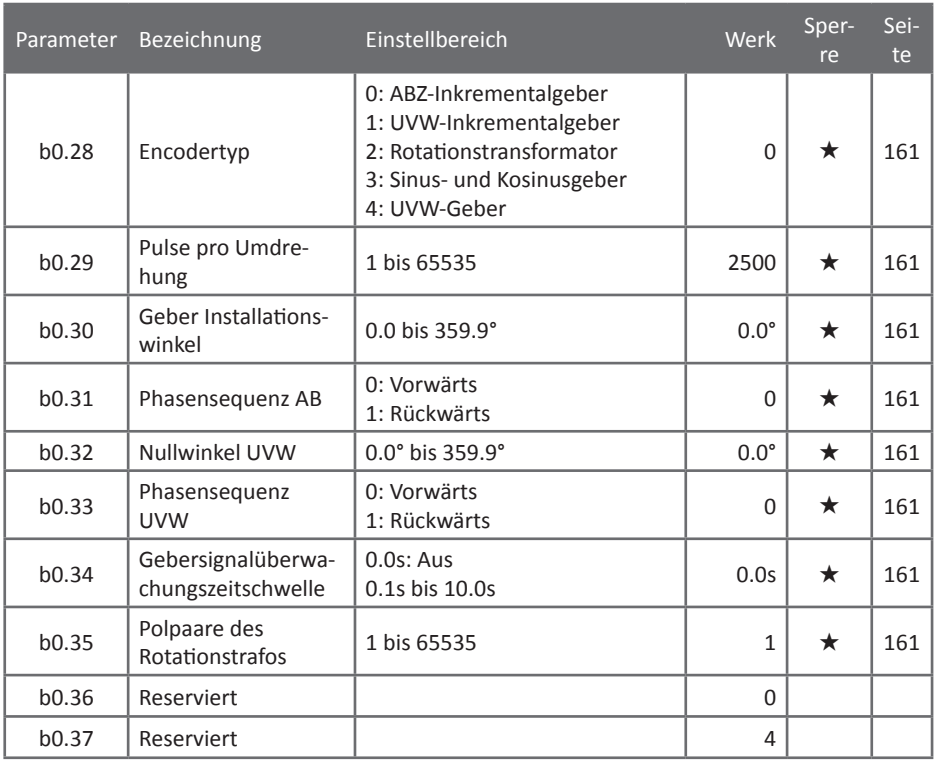

## 5.1.20 y0 - Funktionsparametermanagement

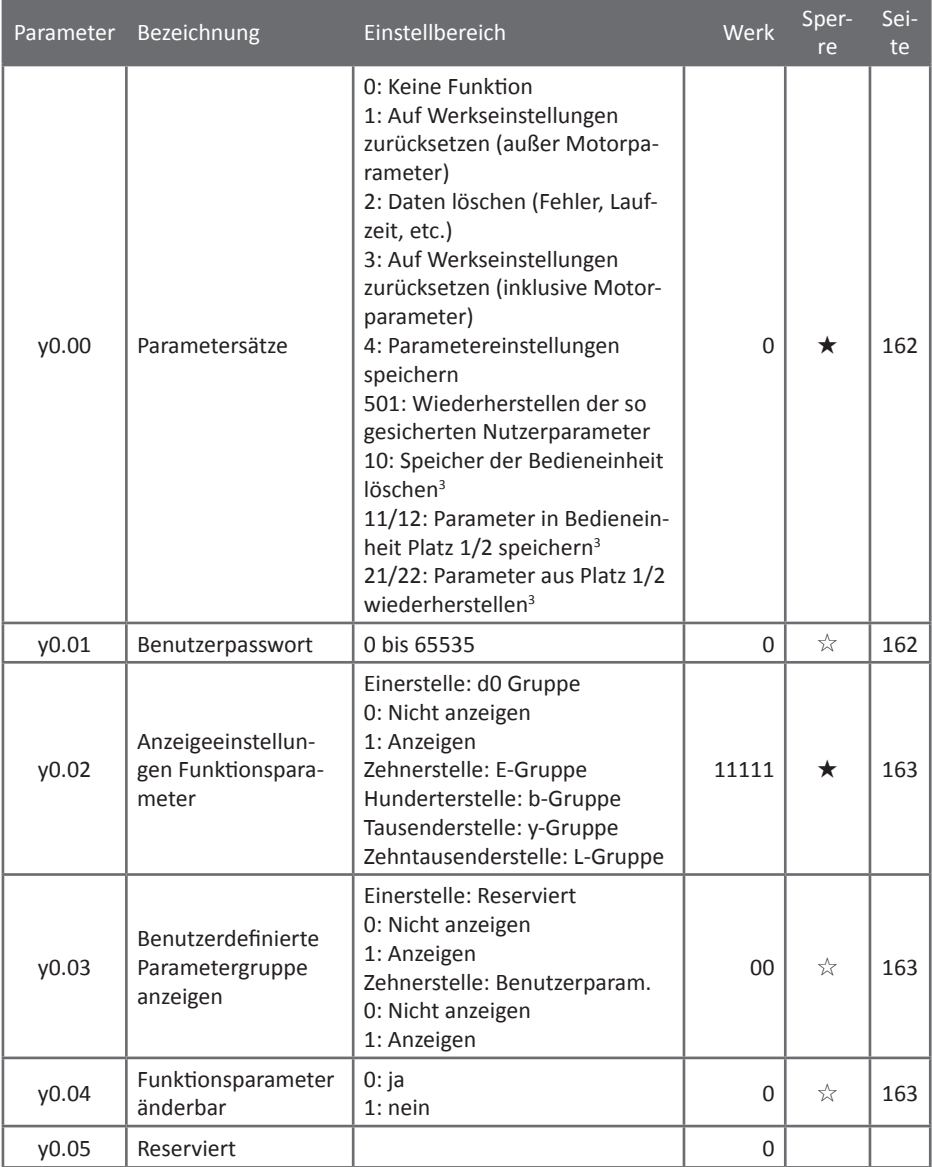

## 5.1.21 y1 - Fehlerspeicher

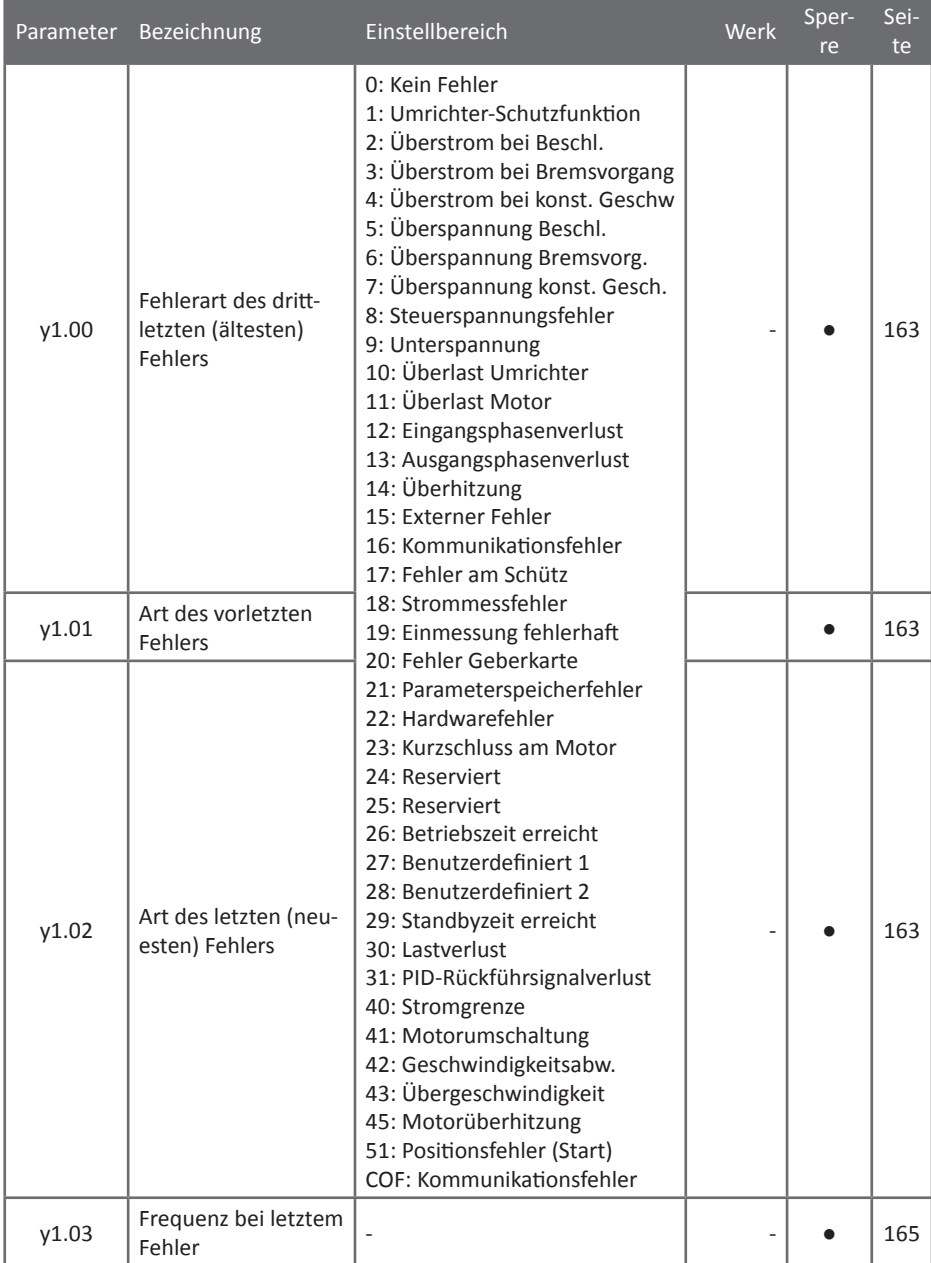

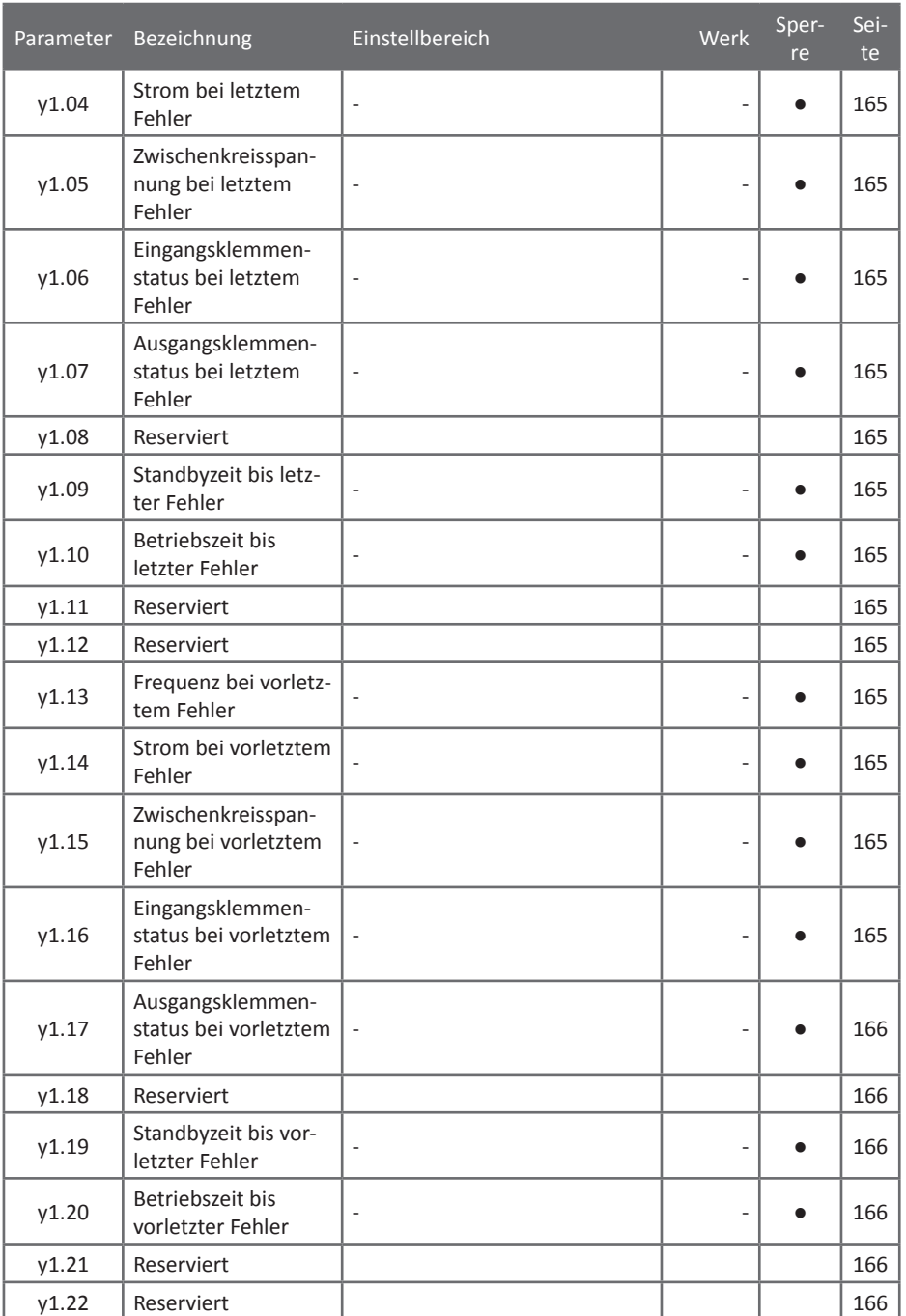

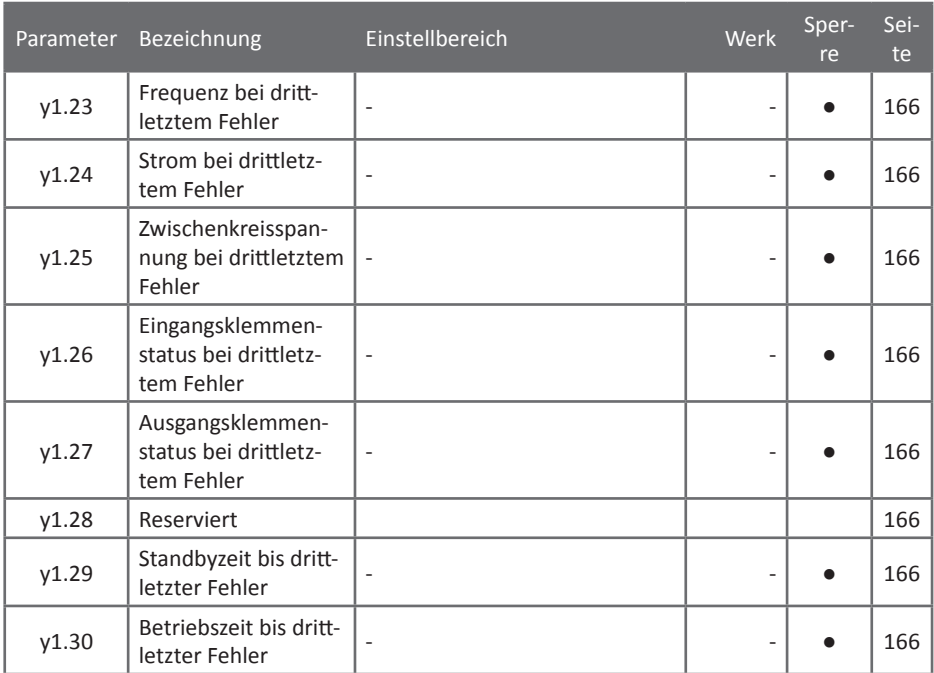

## **5.2 Funktionsparameterbeschreibung**

5.2.1 Statusparameter: d0.00 - d0.68 - nur Lesezugriff, nicht änderbar; d0.42-68: Reserviert

Die d0-Parameter enthalten Betriebsinformationen des Frequenzumrichters wie die momentane Frequenz des Motors oder die aktuell eingestellte Zielfrequenz. Die Informationen können während des Betriebs auf dem Display des Bedienfelds angezeigt oder über die Kommunikationsschnittstelle an einen PC gesendet werden. Folgende Tabelle beschreibt die einzelnen Parameter und deren Einheiten:

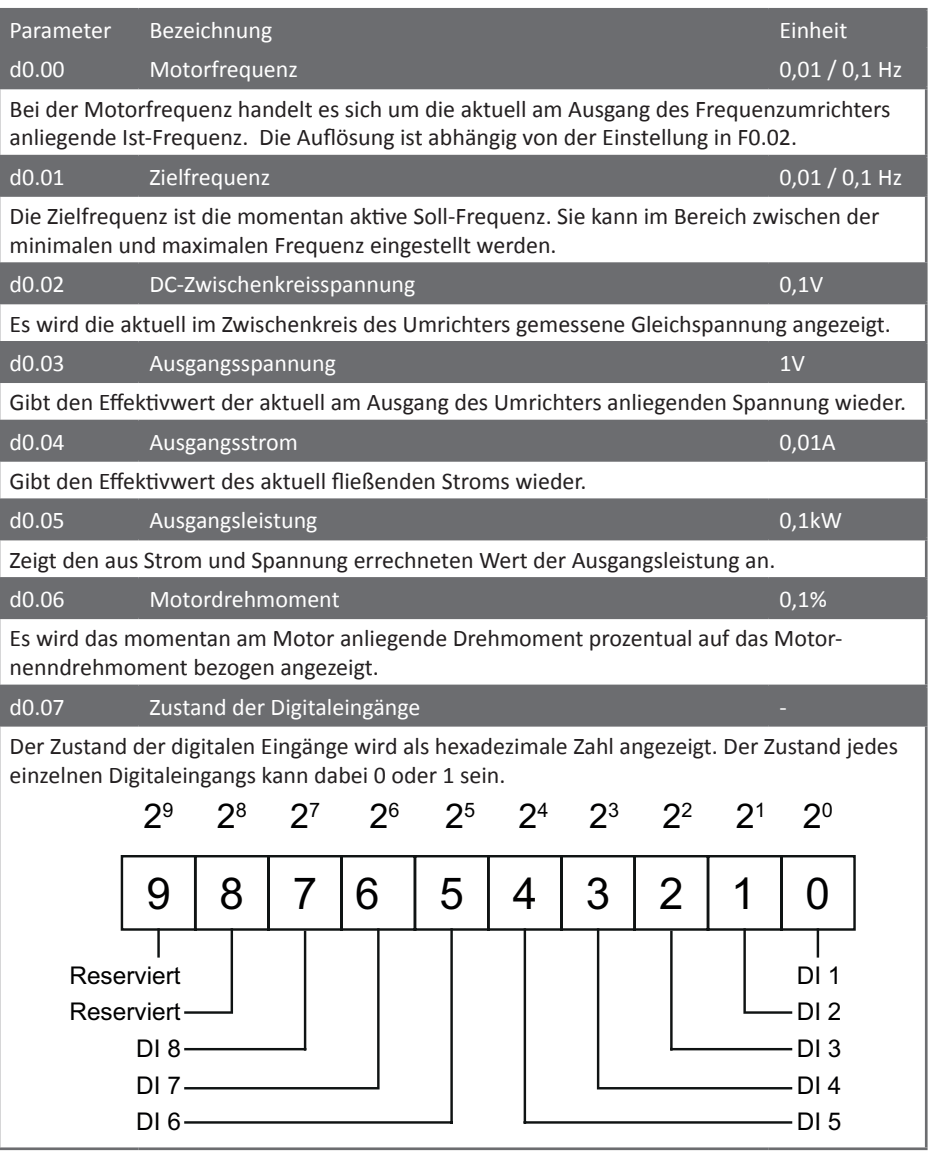

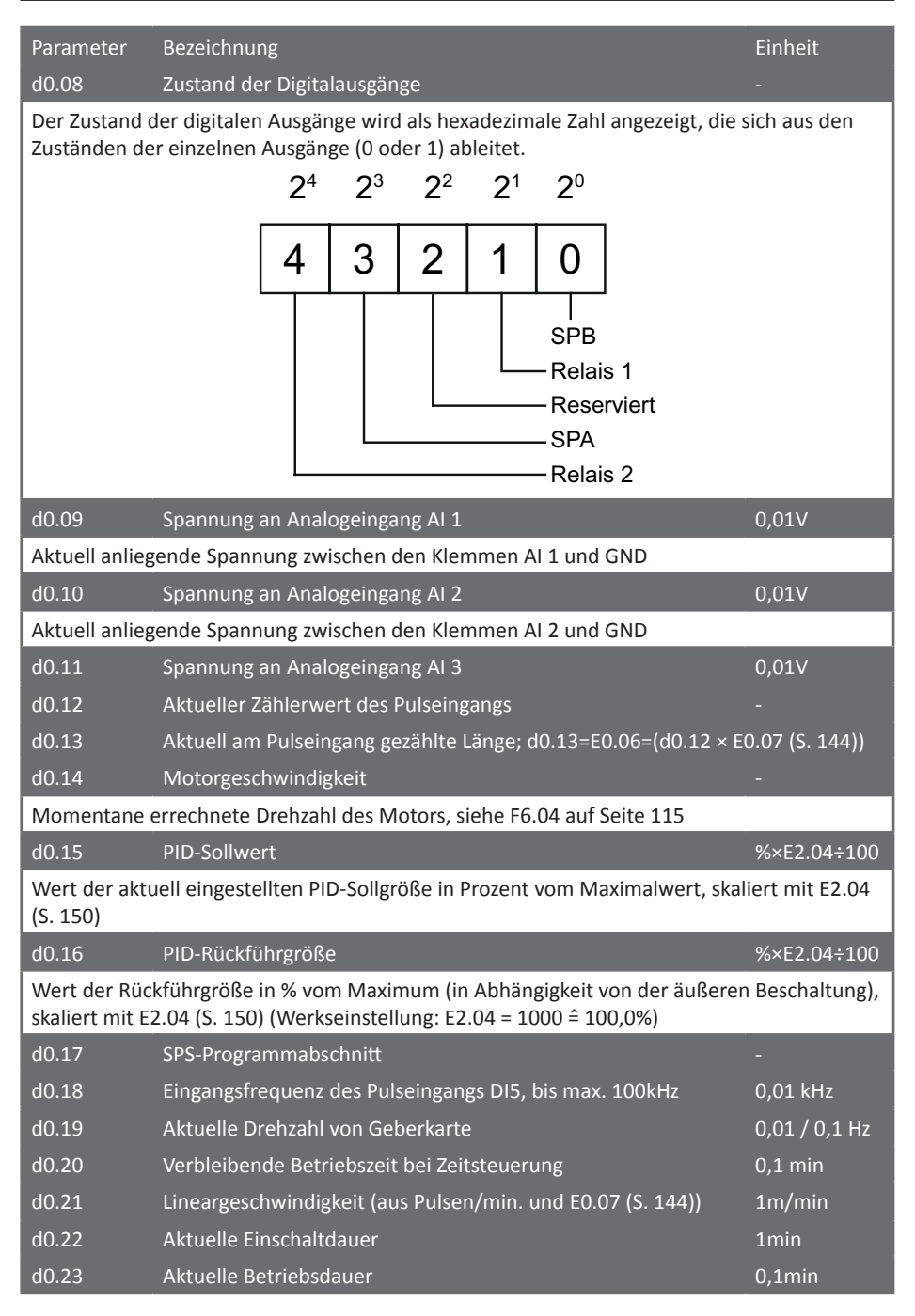

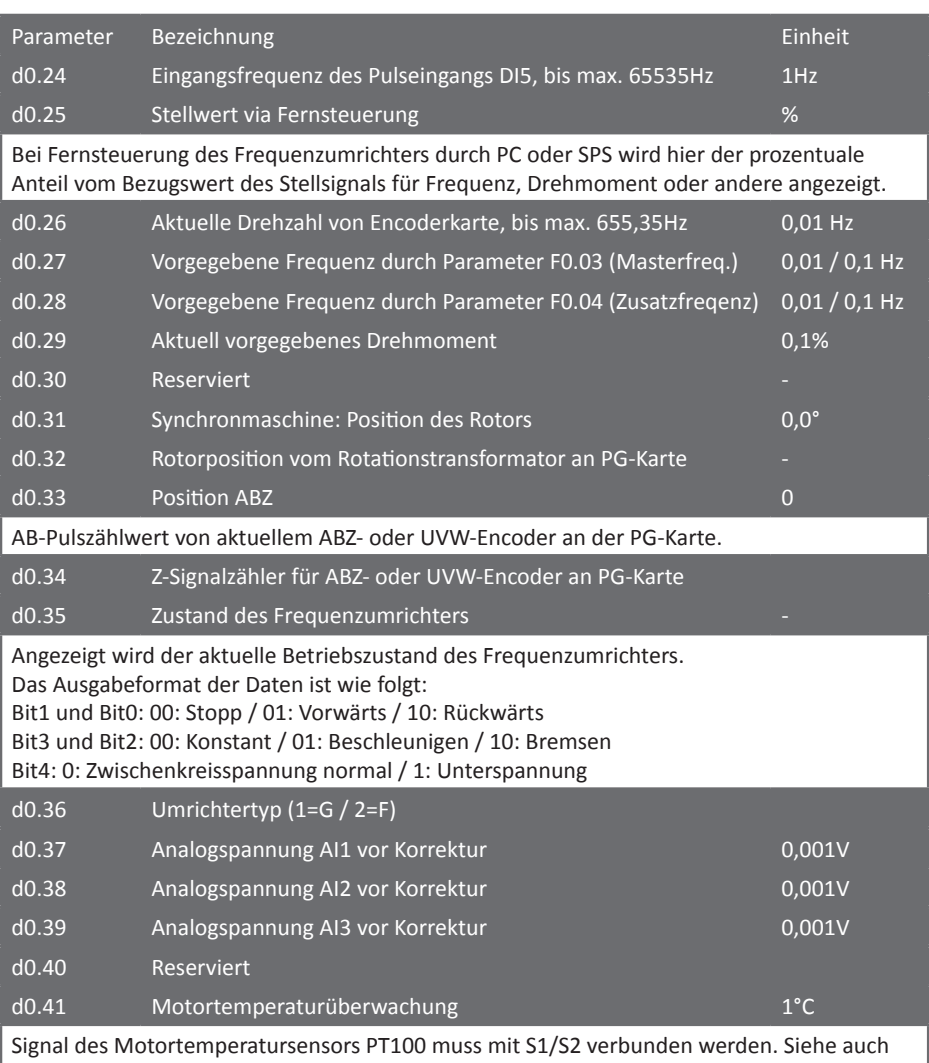

[8.5.6 PT100 auf Seite 190](#page-191-0).

#### 5.2.2 Basisparametergruppe: F0.00 - F0.27

Die Basisparametergruppe umfasst alle Hauptparameter wie die Zielfrequenz, Betriebsart und Steuerungsmodi für Frequenzen etc.

## <span id="page-79-0"></span>F0.00 Motorsteuerung (0-2) Werkseinstellung: 2 ★

Der Frequenzumrichter bietet drei verschiedene Arten der Motorsteuerung. Je nach Applikation kann hier zwischen Vektorregelung und U/f-Steuerung gewählt werden: Bei Vektorregelung muss der Motor mittels [b0.27 \(S. 160\)](#page-161-0) eingemessen werden, außerdem darf die Umrichternennleistung nicht mehr als zwei Stufen größer oder eine Stufe kleiner als die Motornennleistung sein, anderenfalls kann es zu Störungen kommen. Oberhalb einer Frequenz von 300Hz lässt die Qualität der Vektorregelung nach, die Nutzung mit mehr als 400Hz wird nicht empfohlen.

## **0: Vektorregelung ohne Pulsgeberkarte (open loop)**

Die Vektorregelung ohne Geberkarte (open loop) eignet sich für Hochleistungsapplikationen, bei denen der Frequenzumrichter nur einen Motor ansteuert.

## **1: Vektorregelung mit Geberkarte (closed loop)**

Um eine Vektorregelung mit Geberkarte zu realisieren, wird ein Puls-/Positionsgeber und die passende Geberkarte für den Frequenzumrichter benötigt (12V oder 24V). Eignet sich vor allen Dingen für eine sehr präzise Geschwindigkeits- oder Drehmomentregelung des Motors. Zu beachten ist, dass der Umrichter nur einen Motor ansteuern kann.

## **2: U/f-Steuerung**

Die U/f-Steuerung ist etwas weniger präzise als die beiden Arten der Vektorregelung. Sie eignet sich für alle gängigen Drehstromasynchronmotoren, Pumpen und Lüfter. Es können mehrere Motoren an einem Frequenzumrichter betrieben werden, Umschaltungen sind jedoch nicht im Betrieb zulässig. Eine Einmessung der Motordaten mittels b0.27 ist nicht zwingend erforderlich.

## F0.01 Zielfrequenz (Bedienteil) Werkseinstellung: 50.00Hz ☆

Ist die Frequenzsteuerung des Frequenzumrichters F0.03/4 auf das Bedienteil eingestellt, kann hier die gewünschte Zielfrequenz eingegeben werden. Sie kann in einem Bereich zwischen 0Hz und maximaler Frequenz F0.19 eingestellt werden. Soll hier ein Wert über 50.00Hz parametriert werden, so müssen zuerst die maximale Ausgangsfrequenz F0.19 und die obere Grenzfrequenz F0.21 entsprechend erhöht werden. Hierbei kann zwar ein Wert eingetragen werden, der größer als F0.21 ist, dieser wird jedoch bei der Übernahme in den aktiven Sollwertspeicher bei d0.01 gekappt. Bei einer digitalen Steuerung der Frequenz und bei Modifikation der Frequenz mit den "Hoch"- und "Runter"-Tasten am Bedienfeld dient die hier eingestellte Frequenz als Startwert.

## <span id="page-80-1"></span>F0.02 Frequenzauflösung (1-2) Werkseinstellung: 2 ★

Die Frequenzauflösung ist dafür zuständig, die Einstellgenauigkeit für alle Parameter, die eine Frequenz beinhalten, zu regeln. Sie wirkt sich z.B. auch auf d0.00-01, d0.19 und d0.27-28 aus.

## **1: 0,1Hz Auflösung**

Wird 0,1Hz als Auflösung gewählt, beträgt die maximale Ausgangsfrequenz des ST500 Frequenzumrichters 3200,0Hz.

## **2: 0,01Hz Auflösung**

Wird 0,01Hz als Auflösung gewählt, beträgt die maximale Ausgangsfrequenz 320,00Hz.

## **Achtung:**

Bei Änderung dieses Parameters werden *alle* frequenzbezogenen Parameter außer d0.26 ebenfalls geändert und dementsprechend um eine Zehnerpotenz verschoben. Beispiel: Wird bei einem Frequenzumrichter mit Werkseinstellungen dieser Parameter auf den Wert 1 parametriert, ändert sich die Zielfrequenz im Parameter F0.01 von 50,00Hz auf 500,0Hz!

## <span id="page-80-0"></span>F0.03 Frequenzsteuerquelle (0-10) Werkseinstellung: 1 ★

Als Steuerquelle für die Frequenz bietet der Frequenzumrichter zehn mögliche Einstellungen. Hier können zum Beispiel die Eingangsspannung an den Analogklemmen oder der Bedienfelddrehencoder als Quelle gewählt werden. Jeder Wert kann nur einmal in F0.03 **oder** F0.04 verwendet werden, der Wert im jeweils anderen Parameter wird bei der Auswahl übersprungen. Der bei Funktion 0 oder 1 mit den Tasten "Hoch" und "Runter" eingestellte Offset kann mit Eingangsfunktion 19 oder Funktion 4 der QUICK-Taste [\(F6.21 auf S. 117](#page-118-0)) zurückgesetzt werden.

## **0: Bedienfeld (F0.01) ohne Speichern nach Abschalten**

Die Frequenz wird durch den Wert im Parameter F0.01 vorgegeben. Die "Hoch" und "Runter" am Bedienfeld des Frequenzumrichters und die Klemmenfunktionen 6 & 7 (siehe [Seite 89\)](#page-90-0) können zur Modifikation der Frequenz verwendet werden. Nach Abschaltung des Frequenzumrichters wird der zuletzt eingestellte Wert nicht gespeichert, sondern auf den Wert F0.01 zurückgesetzt.

## **1: Bedienfeld (F0.01) mit Speicherfunktion nach Abschalten**

Funktionsweise gleicht der bei Parameterwert 0. Jedoch wird nach Abschalten des Frequenzumrichters die zuletzt eingestellte Frequenz verwendet, indem der Offset zu Parameter F0.01 gespeichert wird. Hier ist zu beachten, dass mit dem Begriff "Abschalten" das Trennen des Frequenzumrichters von der Netzspannung gemeint ist, nicht aber das Stoppen des Motors. Zum Speichern des Offsets beim Stoppen des Motors siehe [F0.09 auf Seite 83.](#page-84-0)

## **2: Analogeingang AI 1**

Zur Frequenzvorgabe wird die Analogspannung verwendet, die zwischen den Klemmen AI1 und GND anliegt. Die Konfiguration erfolgt in F1.12 bis F1.25. Diese Einstellung ist zu verwenden, wenn ein externes Potentiometer zur Frequenzsteuerung verwendet werden soll. Der Eingangsspannungsbereich beträgt hier 0V - 10V oder 0mA - 20mA. Um zwischen Spannungs- und Strommessung umzuschalten, muss der Jumper AI1 auf der Steuerkarte des Umrichters umgesteckt werden. Werksseitig ist der Analogeingang auf Spannungsmessung gesteckt.

#### **3: Analogeingang AI 2**

Selbe Funktionsweise wie "2: Analogeingang AI 1", nur dass die Spannung zwischen den Klemmen AI2 und GND verwendet wird. Der zugehörige Jumper auf der Steuerkarte des Frequenzumrichters ist dabei AI2. Dieser ist werksseitig auf Strommessung gesteckt.

#### **4: Bedienfelddrehencoder**

Das virtuelle Potentiometer am Bedienfeld des Umrichters wird als Frequenzquelle verwendet. Dabei ist zu beachten, dass der "Anschlag" des digitalen Potentiometers sich ab Werk auf F0.19 bezieht, der eingestellte Wert aber ggf. auf F0.21 begrenzt wird, während der Drehencoder weiterläuft. Dies konnte zu Verwirrung führen, wenn der Drehencoder wieder zurückgedreht werden soll und zunächst nicht zu reagieren scheint, weil erst der Überschuss abgebaut werden muss, jedoch die Beschleunigung vom Digitalgeber erst nach ein paar Umdrehungen groß genug dafür ist. Daher ist nun [F1.42](#page-98-0) auf 0,5% voreingestellt, was zu einer Schrittweite von 1Hz führt.

#### **5: Hochfrequenter Puls**

Hierbei wird die Frequenz durch ein Pulssignal vorgegeben, indem dessen Frequenz einen quasi-analogen Wert bildet, der wie bei den Analogeingängen in einen Prozentwert umgerechnet wird. Zu beachten ist, das lediglich DI5 als Pulseingang (F1.04=30) verwendet werden kann. Der Eingangsspannungsbereich beträgt 9V - 30V mit einem Frequenzbereich von 0kHz bis 100kHz. Die Einstellungen für die Frequenzabhängigkeit vom Puls können bei den Parametern F1.26 bis F1.29 parametriert werden.

#### **6: Mehrfachgeschwindigkeiten**

Bei der Steuerung der Frequenz durch Mehrfachgeschwindigkeiten können digitale Eingänge dazu verwendet werden, dem Umrichter verschiedene Festfrequenzen vorzugeben. Dabei können bis zu 16 Geschwindigkeiten programmiert werden, die dann mit Kombinationen der digitalen Eingänge gewählt werden können. Die Frequenzen können dabei in der Parametergruppe E1 festgelegt werden. Damit ein digitaler Eingang für Mehrfachgeschwindigkeiten genutzt werden kann, muss die Funktion "Mehrfachgeschwindigkeitseingang" für den digitalen Eingang in der Parametergruppe F1 parametriert werden.

## **7: Einfacher SPS-Programmbetrieb**

Im Programmbetrieb kann der Frequenzumrichter mit bis zu 16 verschiedenen Programmabschnitten programmiert werden. Dabei können Beschleunigungs- und Bremszeiten für jeden Abschnitt einzeln bestimmt werden. Die entsprechenden Parameter befinden sich in der Parametergruppe E1.

## **8: PID-Regelung**

Bei der PID-Regelung wird die Ausgangsfrequenz durch den PID-Prozessregler des Frequenzumrichters gesteuert. Üblicherweise wird die PID-Regelung für eine Konstantdruckregelung oder andere "closed loop"-Verfahren verwendet, wobei ein externer Sensor oder ähnliches als Rückführgröße verwendet wird. Die PID-Parameter befinden sich in der Parametergruppe E2.

## **9: Vorgabe über Fernsteuerung des Frequenzumrichters**

Der Frequenzumrichter unterstützt mehrere Arten der Fernsteuerung wie RS485 mit MODBUS-Protokoll. Um eine andere Schnittstelle nutzen zu können, muss die jeweilige Erweiterungskarte installiert sein. Die Kommunikationsparameter sind in der Parametergruppe F9 hinterlegt.

## **10: Analogeingang AI 3**

Funktionsweise wie AI1/AI2, nur dass die Spannung zwischen den Klemmen AI3 und GND verwendet wird. Eingang AI3 weist einen Spannungsbereich von -10V bis +10V auf.

<span id="page-82-0"></span>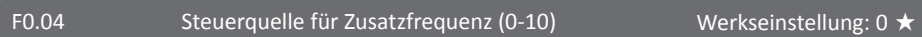

Bei der Zusatzfrequenz handelt es sich um eine zweite Frequenzvorgabe, die je nach Parametrierung dazu verwendet werden kann, um die Referenzfrequenz in bestimmten Fällen zu steuern. Die Funktionen der möglichen Parameterwerte sind dabei mit F0.03 identisch. Der in F0.03 eingetragene Wert wird bei der Auswahl von F0.04 übersprungen.

Der bei Funktion 0 oder 1 mit den Tasten "Hoch" und "Runter" eingestellte Offset kann mit Eingangsfunktion 19 oder Funktion 4 der QUICK-Taste [\(F6.21 auf S. 117](#page-118-0)) zurückgesetzt werden.

## **0: Bedienfeld (F0.01) ohne Speichern nach Abschalten**

- **1: Bedienfeld (F0.01) mit Speicherfunktion nach Abschalten**
- **2: Analogeingang AI 1**
- **3: Analogeingang AI 2**
- **4: Bedienfelddrehencoder**
- **5: Hochfrequenter Puls**
- **6: Mehrfachgeschwindigkeiten**
- **7: Einfacher SPS-Programmbetrieb**
- **8: PID-Regelung**
- **9: Vorgabe über Fernsteuerung des Frequenzumrichters**

## **10: Analogeingang AI 3**

Bei Verwendung der Zusatzfrequenz sollten folgende Dinge beachtet werden:

- Die Referenzfrequenz ist hierbei nicht die Frequenz, die im Parameter F0.01 gespeichert ist. Bei den Parameterwerten 1 und 2 wird durch Betätigen der "Hoch" und "Runter" Tasten lediglich die Hauptfrequenz geändert, welche als Referenz den Parameter F0.01 verwendet.
- Bei Verwendung der Analogeingänge (Parameterwert 2 oder 3) kann der Einstellbereich der Zusatzfrequenz durch die Parameter F0.05 und F0.06 eingestellt werden.
- Wird die Quelle der Zusatzfrequenz auf den Wert 5 parametriert, entspricht das Verhalten den analogen Eingängen.

#### **Hinweis:**

Die Quellen der Hauptfrequenz und der Zusatzfrequenz können nicht auf den selben Eingang gelegt werden, da sonst keine eindeutige Steuerung der Frequenz möglich ist.

F0.05 Referenzwert für Zusatzfrequenz (0-2) Werkseinstellung: 0 ☆

Hier kann festgelegt werden, welcher Frequenzwert als Referenz für die Zusatzfrequenz dienen soll, wenn in F0.07 eine arithmetische Operation als Quelle eingestellt ist. Der Parameter F0.06 dient zur Einstellung des Frequenzbereichs der Zusatzfrequenz.

#### **0: Relativ zur maximalen Frequenz**

Als Referenz wird die maximale Ausgangsfrequenz F0.19 verwendet.

## **1: Relativ zur Hauptfrequenzsteuerquelle 1**

Wird als Referenz die Steuerquelle 1 gewählt, ändert sich der Einstellbereich der Zusatzfrequenz in Abhängigkeit von der Hauptfrequenz, ist aber kleiner als deren Einstellbereich.

## **2: Relativ zur Hauptfrequenzsteuerquelle 2**

Entspricht Parameterwert 1 für den Fall, dass der Einstellbereich der Zusatzfrequenz größer als der der Hauptfrequenz ist.

F0.06 Frequenzbereich für Zusatzfrequenz (0-150%) Werkseinstellung: 100%

Hier kann der Einstellbereich der Zusatzfrequenz prozentual in Abhängigkeit zur Maximalfrequenz eingestellt werden. Der Einstellbereich für diesen Parameter beträgt 0% bis 150%

## <span id="page-83-0"></span>F0.07 Konfiguration Haupt- und Zusatzfrequenz (00-44) 00 ☆

Die Konfiguration der Haupt- und Zusatzfrequenz beinhaltet Einstellungen über den Zusammenhang der beiden Frequenzen sowie deren Abhängigkeiten voneinander. Es können zum Beispiel arithmetische Operationen zwischen den beiden Frequenzen verwendet werden um daraus die Zielfrequenz zu bestimmen. Das Konfigurationswort besteht dabei aus zwei Stellen, die parametriert werden können. Beachten Sie, dass die Zuordnung über F0.12 Vorrang hat.

#### **Einerstelle : Wahl der Quelle für die Zielfrequenz**

#### **0: Hauptfrequenz**

Als Quelle der Zielfrequenz wird die Hauptfrequenz gewählt und die Zusatzfrequenz wird nicht in die Bestimmung der Zielfrequenz mit einbezogen. Die Steuerquelle der Hauptfrequenz wird unter Parameter F0.03 beschrieben.

## **1: Arithmetische Operation zwischen Haupt- und Hilfsfrequenz**

Um die Zielfrequenz zu bestimmen, wird eine arithmetische Operation verwendet, welche mit der Zehnerstelle dieses Parameters gewählt werden kann.

## **2: Umschaltung zwischen Haupt- und Hilfsfrequenz**

Es kann mit Hilfe einen digitalen Eingangs zwischen der Hauptfrequenz und der Hilfsfrequenz umgeschaltet werden. Dafür muss ein digitaler Eingang (siehe [Seite 88ff](#page-89-0)) auf die Funktion 18 parametriert werden. Ist der Zustand des Eingangs "0" (inaktiv), wird die Hauptfrequenz verwendet, beim Zustand "1" (aktiv) die Hilfsfrequenz.

## **3: Umschaltung zwischen Hauptfrequenz und arithmetischer Operation**

Um zwischen den beiden Modi umzuschalten, muss auch hier ein digitaler Eingang mit der Funk-

tion 18 parametriert werden. Ist der Zustand des Eingangs "0", wird nur die Hauptfrequenz verwendet. Beim Zustand "1" wird die arithmetische Operation verwendet, die mit der Zehnerstelle dieses Parameters eingestellt wird.

#### **4: Umschaltung zwischen Hilfsfrequenz und arithmetischer Operation**

Bei dieser Einstellung wird entweder die Hilfsfrequenz oder eine arithmetische Operation verwendet. Wenn ein digitaler Eingang mit der Funktion 18 parametriert wird, so wird beim Zustand "1" des Eingangs die mit der Zehnerstelle dieses Parameters eingestellte arithmetische Operation zwischen Haupt- und Hilfsfrequenz verwendet, um die Zielfrequenz zu bestimmen.

#### **Zehnerstelle: Wahl der arithmetischen Operation**

#### **0: Summe {Hauptfrequenz + Hilfsfrequenz}**

Aus der Summe der beiden Frequenzen wird die Zielfrequenz bestimmt.

#### **1: Differenz {Hauptfrequenz - Hilfsfrequenz}**

Die Zielfrequenz wird aus der Differenz der beiden Frequenzen ermittelt.

## **2: Maximum {Hauptfrequenz, Hilfsfrequenz}**

Die beiden Frequenzen werden miteinander verglichen und der größere absolute Wert als Zielfrequenz verwendet.

## **3: Minimum {Hauptfrequenz, Hilfsfrequenz}**

Hier wird der kleinere absolute Wert der beiden Frequenzen als Zielfrequenz verwendet.

## **4: Produkt {Hauptfrequenz x Hilfsfrequenz / Maximalfrequenz}**

Bei dieser Einstellung wird das Produkt aus beiden Frequenzen gebildet und dann durch die Maximalfrequenz F0.19 geteilt.

Es kann zusätzlich noch ein Offset bei Parameter F0.08 parametriert werden.

F0.08 Offset für arithmetische Operation (0,00-F0.19) Werkseinstellung: 0,00Hz ☆

Dieser Funktionsparameter ist nur gültig, wenn eine arithmetische Operation zur Bestimmung der Zielfrequenz ausgewählt wurde. Dieser Wert wird zum Resultat der arithmetischen Operation addiert.

## <span id="page-84-0"></span>F0.09 Speichereinstellung bei digital gesteuerter Frequenz Werkseinstellung: 1  $\forall$

Dieser Parameter ist nur für die Frequenzsteuerquelle Bedienteil gültig. Hier kann ausgewählt werden, ob der durch die Bedienfeldtasten oder Klemmenfunktionen 6 und 7 (siehe [Seite 89](#page-90-0)) eingestellte Offset zur Frequenz in F0.01 nach Stoppen des Motors beibehalten werden soll, oder ob dieser zurückgesetzt wird.

#### **0: Nicht speichern**

Nach Stoppen des Motors wird die Frequenz auf den Wert in Parameter F0.01 zurückgestellt.

#### **1: Speichern**

Nach Stoppen des Motors wird die zuletzt eingestellte Frequenz beibehalten.

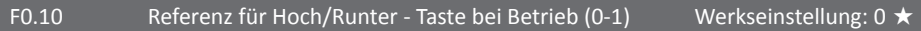

Dieser Parameter ist nur gültig, wenn die Frequenz mit Hilfe des Bedienteils gesteuert wird (F0.03 bzw. F0.04 ist 0 oder 1). Der Parameter bestimmt welche Frequenz als Referenz für Frequenzänderungen verwendet werden soll, wenn die Hoch/Runter-Tasten am Bedienteil oder die Hoch/ Runter-Befehle der Klemmen verwendet werden. Für den Fall, dass die Istfrequenz gleich der Zielfrequenz ist, gibt es keinen Unterschied. Ein Unterschied zwischen den beiden Einstellungen ist dann festzustellen, wenn die Istfrequenz nicht gleich der Zielfrequenz ist. Dies tritt während Brems- und Beschleunigungsvorgängen auf.

#### **0: Istfrequenz**

Die momentane Frequenz am Ausgang des Umrichters wird als Referenz benutzt.

## **1: Zielfrequenz**

Die momentan aktive Zielfrequenz wird als Referenz verwendet.

<span id="page-85-0"></span>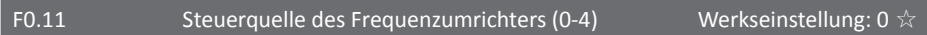

Der Parameter bestimmt, wie verschiedene Funktionen des Frequenzumrichters wie Start, Stopp, Vorwärts, Rückwärts etc. gesteuert werden sollen.

## **0: Lokale Steuerung durch Bedienteil (LOCAL/REMOTE LED aus)**

Das Bedienteil wird für die Steuerung des Umrichters verwendet.

## **1: Klemmensteuerung (LOCAL / REMOTE LED an)**

Erlaubt die Steuerung des Frequenzumrichters über den Klemmenblock

## **2: Steuerung durch Kommunikationsschnittstelle (LOCAL/REMOTE LED blinkt)**

Der Frequenzumrichter kann z.B. durch einen PC oder andere Gerät mit Hilfe einer Kommunikationsschnittstelle gesteuert werden.

## **3: Bedienfeld und Kommunikationsschnittstelle**

Der Frequenzumrichter akzeptiert sowohl Befehle vom Bedienfeld als auch von der Kommunikationsschnittstelle.

## **4: Bedienfeld + Klemmen + Kommunikationsschnittstelle**

Befehle werden von allen drei Quellen akzeptiert.

## F0.12 Verknüpfung Frequenzquelle und Steuerquelle Werkseinstellung: 000 ☆

Mit diesem Parameter können die Frequenzquellen aus Parameter F0.03 direkt an eine Steuerquelle gebunden werden. So wird die Quelle für die Frequenz automatisch danach ausgewählt, mit welcher Steuerquelle der ST500 gestartet wird. Die Funktionsbeschreibungen der einzelnen Frequenzquellen sind bei Parameter F0.03 aufgeführt. Diese Funktion hat Vorrang vor den Frequenzquelleneinstellungen in F0.03/04/07, wie z.B. F0.07=02 mit DI-Funktion 18.

## **Einerstelle: Wahl der Frequenzquelle für Bedienfeldsteuerung**

**Zehnerstelle: Wahl der Frequenzquelle für Klemmensteuerung**

**Hunderterstelle: Wahl der Frequenzquelle für Kommunikationsschnittstelle**

- **0: Keine Bindung an Steuerquelle**
- **1: Bedienfeld (F0.01) ohne Speichern nach Abschalten**
- **2: Analogeingang AI1**
- **3: Analogeingang AI2**
- **4: Bedienfelddrehencoder**
- **5: Hochfrequenter Puls**
- **6: Mehrfachgeschwindigkeiten**
- **7: Einfacher SPS-Programmbetrieb**
- 84

#### **8: PID-Regelung**

#### **9: Vorgabe über Fernsteuerung des Frequenzumrichters**

Achtung: Bei einer Verknüpfung einer Steuerquelle mit einer Frequenzquelle werden die Parameter F0.03 bis F0.07 ignoriert und durch diesen ersetzt, solange diese Steuerquelle gültig ist.

F0.13 Beschleunigungszeit 1 (0,0-6500,0s) Werkseinstellung: ~10s (typabhängig)

Die Beschleunigungszeit gibt die Zeit in Sekunden an, die der Frequenzumrichter benötigt, um von 0Hz zur Zielfrequenz zu beschleunigen. Was als Zielfrequenz für die Beschleunigung verwendet werden soll, kann bei Parameter F0.16 eingestellt werden. Der ST500-Frequenzumrichter kann insgesamt vier verschiedene Beschleunigungszeiten speichern, die über die digitalen Eingangsfunktionen 16 und 17 oder über die Mehrfachgeschwindigkeiten gewählt werden können. Die drei weiteren Zeiten befinden sich bei den Parametern F7.08, F7.10 und F7.12.

## F0.14 Bremszeit 1 (0,0-6500,0s) Werkseinstellung: ~10s (typabhängig)  $\dot{\mathbf{x}}$

Die Bremszeit gibt die Zeit an, die der Frequenzumrichter benötigt, um von der Zielfrequenz auf 0Hz zu bremsen. Auch hier wird die Referenz für die Zielfrequenz im Parameter F0.16 eingestellt. Analog zu den drei weiteren Beschleunigungszeiten befinden sich die zugehörigen Bremszeiten bei den Parametern F7.09, F7.11 und F7.13.

## F0.15 **Zeiteinheit für F0.13 und F0.14 (0-2)** Werkseinstellung:  $1(0,1s) \star$

Für die verschiedenen Brems- und Beschleunigungszeiten kann die Zeiteinheit verstellt werden, um auch längere Zeiten einstellen zu können, oder die Zeiten noch genauer einzustellen. Bei einer Veränderung dieses Parameters ist zu beachten, das sich automatisch die Darstellung und die Zeiten in allen Brems- und Beschleunigungsparametern (auch F7.08-13) ändern.

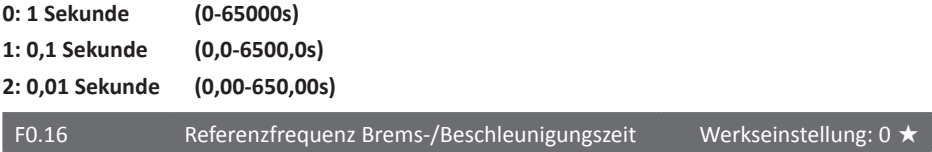

Alle Beschleunigungs- und Bremszeiten beziehen sich auf die in diesem Parameter eingestellte Referenzfrequenz.

#### **0: Maximalfrequenz (F0.19)**

Die Maximalfrequenz wird als Referenz verwendet. Die tatsächlichen Beschleunigungs- und Bremszeiten verändern sich um das Verhältnis von Zielfrequenz zu Maximalfrequenz.

#### **1: Zielfrequenz**

Bei dieser Einstellung ist zu beachten, dass die Zielfrequenz sich je nach eingestellter Frequenzquelle ändern kann. Somit sind die Zeiten nicht von der vom Benutzer eingestellten Zielfrequenz abhängig, aber die auftretenden Kräfte können stark variieren. Verwenden Sie daher diese Einstellung mit Vorsicht.

#### **2: 100Hz**

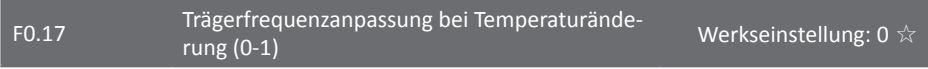

Die automatische Anpassung der Trägerfrequenz der PWM des Frequenzumrichters in Abhängig-

keit von der Temperatur des Kühlkörpers dient zum Hitzeschutz. Bei steigender Temperatur wird die Trägerfrequenz automatisch reduziert, um einer weiteren Erwärmung des Frequenzumrichters entgegenzuwirken. Sinkt die Temperatur wieder, so wird auch die Trägerfrequenz wieder bis zum in F0.18 eingestellten Wert erhöht.

#### **0: Nicht aktiv**

#### **1: Aktiv**

#### F0.18 Trägerfrequenz (0,5 - 16,0 kHz) Werkseinstellung: typabhängig ☆

Die Trägerfrequenz kann angepasst werden, um einer eventuellen Geräuschentwicklung oder Vibrationsverhalten am Motor entgegenzuwirken. Bei einer höheren Trägerfrequenz entsteht ein qualitativ besseres Signal am Ausgang des Frequenzumrichters und verringert so die Geräusche und Vibrationen des Motors. Auf der anderen Seite werden die Schaltverluste innerhalb des Frequenzumrichters höher, was den Wirkungsgrad des Umrichters mindert und somit die Ausgangsleistung reduziert. Die EMV-Belastung durch den Umrichter steigt ebenfalls mit höherer Trägerfrequenz, und der kapazitive Leckstrom wird ebenfalls erhöht, wodurch möglicherweise ein FI ausgelöst werden kann. Die eben beschriebenen Phänomene kehren sich um, wenn die Trägerfrequenz reduziert wird.

Wie ein Motor sich bei verschiedenen Trägerfrequenzen verhält, ist von Motor zu Motor unterschiedlich. Die optimale Einstellung kann hier in Verbindung mit dem Hersteller und eigenen Versuchen gefunden werden. Man kann jedoch sagen, dass eine kleinere Trägerfrequenz umso bessere Ergebnisse erzielt, je größer die Leistung des an den Umrichter angeschlossenen Motors ist. Die hier maximal einstellbare Trägerfrequenz liegt bei 16kHz. Die folgende Tabelle soll eine ungefähre Richtlinie zum Finden der richtigen Trägerfrequenz darstellen.

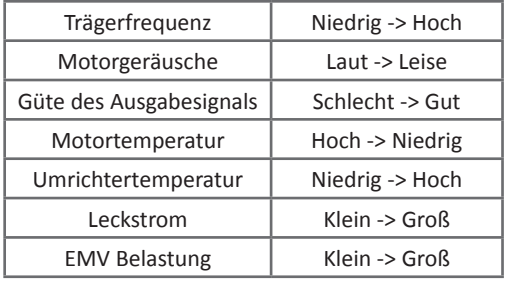

## F0.19 Maximale Ausgangsfrequenz Werkseinstellung: 50,00Hz ★

Die maximale Ausgangsfrequenz dient als Referenzwert für die Frequenzsteuerung mit analogen Eingängen, Digitaleingängen und Mehrfachgeschwindigkeiten, da diese sich immer prozentual auf die maximale Ausgangsfrequenz beziehen. Die maximale Ausgangsfrequenz kann bis zu 3200,0Hz eingestellt werden. Sollen hier sehr hohe Frequenzen eingestellt werden, kann es notwendig werden, den Parameter F0.02 zu verändern. Bei F0.02=1 beträgt der Einstellbereich dieses Parameters 50,0Hz bis 3200,0Hz und bei F0.02=2 50,00Hz bis 320,00Hz.

#### F0.20  $Q$  Quelle für obere Grenzfrequenz (0-6) Werkseinstellung: 0  $\star$

Die obere Grenzfrequenz kann genau wie die Zielfrequenz durch externe Quellen wie Analogspannungen oder über Fernsteuerung mittels PCs variiert werden. Die Werte aller externen Quellen stellen einen proportionalen Anteil an der Einstellung in F0.21 dar.

#### **0: Einstellung in F0.21**

Es wird die Frequenz verwendet, die im Parameter F0.21 hinterlegt ist.

- **1: Analogeingang AI1**
- **2: Analogeingang AI2**
- **3: Bedienfelddrehencoder**
- **4: Pulseingang (DI5)**

#### **5: Vorgabe über Kommunikationsschnittstelle**

#### **6: Analogeingang AI3**

Bei Steuerung der Frequenz durch eine analoge Spannung zwischen AI1, AI2 oder AI3 und GND oder eine Pulsfrequenz an DI5 ist die Frequenz in F0.21 die Referenz für 100% Eingangsspannung bzw. 100% der maximalen Pulsfrequenz. Siehe auch [F1.12-](#page-95-0)F1.29.

F0.21 Obere Grenzfrequenz F0.23 - F0.19 Werkseinstellung: 50,00Hz ☆

Die obere Grenzfrequenz ist ab Werk auf 50,00Hz eingestellt. Sie ist nicht zu verwechseln mit der Maximalfrequenz F0.19 und dient während des Betriebs des Frequenzumrichters als variable Begrenzung der Motorfrequenz. Quellen zur Steuerung der oberen Grenzfrequenz befinden sich unter Parameter F0.20. Die Begrenzung findet nicht in allen Betriebsarten statt.

#### F0.22 Offset für obere Grenzfrequenz F0.21 Werkseinstellung: 0,00Hz ☆

Wird die obere Grenzfrequenz F0.21 durch eine analoge oder eine digitale Quelle gesteuert, kann in diesem Parameter ein Offset programmiert werden, welcher dann zum Frequenzwert addiert wird, welcher von der analogen oder digitalen Quelle vorgegeben wird. Die resultierende Frequenz ist dann die obere Grenzfrequenz.

## F0.23 Untere Grenzfrequenz (0,00Hz bis F0.21) Werkseinstellung: 0,00Hz ☆

Ist die Frequenzvorgabe geringer als die untere Grenzfrequenz, so kann der Frequenzumrichter den Motor stoppen, den Motor mit der unteren Grenzfrequenz oder der Nullgeschwindigkeit weiter betreiben. Dieses Verhalten kann bei Parameter [F7.18](#page-122-0) eingestellt werden.

## F0.24 Motordrehrichtung (0-1) Werkseinstellung: 0 ☆

Sollte die Motordrehrichtung falsch sein, kann mit diesem Parameter die Drehrichtung umgekehrt werden, ohne die Beschaltung am Motor ändern zu müssen. Zur Vermeidung von Überraschungen nach einem Zurücksetzen auf Werkseinstellungen oder einem Wechsel des Umrichters sollte diese Einstellung nur vorübergehend zu Testzwecken benutzt werden.

#### **0: Drehrichtung beibehalten**

#### **1: Drehrichtung umkehren**

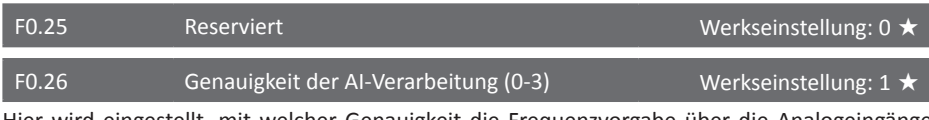

Hier wird eingestellt, mit welcher Genauigkeit die Frequenzvorgabe über die Analogeingänge verarbeitet wird.

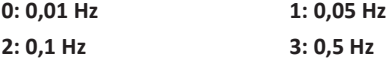

#### F0.27 Umrichtertyp (1-2) Werkseinstellung: 1 ●

Dieser Parameter dient nur zur Information über den Umrichtertyp und kann nicht geändert werden.

## **1: G-Typ**

Standardausführung des Frequenzumrichters, geeignet für die meisten Applikationen mit konstantem oder sich nur geringfügig änderndem Lastdrehmoment.

## **2: F-Typ (Sondermodell)**

Spezielle Ausführung des Frequenzumrichters für Applikationen wie Pumpen oder Lüfter mit stark veränderlicher Last, aber geringem Anlaufmoment und geringer Überlastfähigkeit.

#### 5.2.3 Eingangsparametergruppe F1.00 - F1.46

Die Eingangsparametergruppe umfasst alle Parameter, die benötigt werden, um die verfügbaren Eingänge des ST500 Frequenzumrichters zu parametrieren und zu verwenden. Dabei sind alle Frequenzumrichter der Serie ST500 mit acht frei konfigurierbaren digitalen Eingängen ausgestattet.

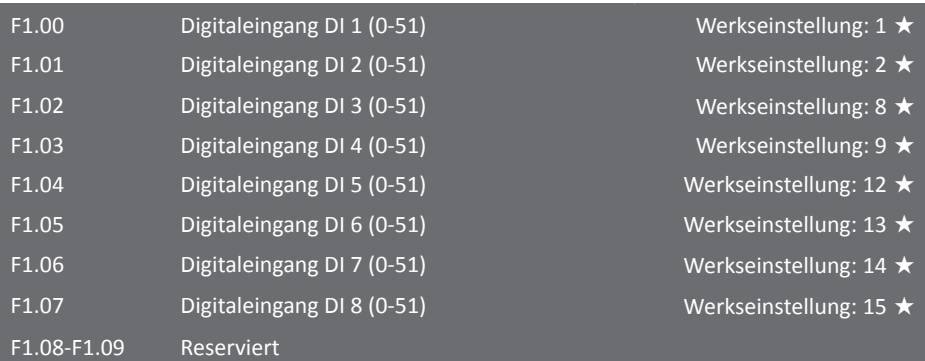

<span id="page-89-0"></span>Die acht oben aufgeführten Parameter werden zur Funktionseinstellung der einzelnen digitalen Eingänge verwendet. Bitte beachten Sie [den Schaltplan in Kapitel 8](#page-188-0) dieser Bedienungsanleitung für eine korrekte externe Beschaltung der digitalen Eingänge. Es kann dabei jeder Eingang beliebig mit den folgenden Funktionen belegt werden, beachten Sie jedoch, dass [F1.40 \(S. 97\)](#page-98-1) von 0 auf 1 geändert werden muss, wenn Sie mehrere reale oder virtuelle Eingänge (siehe [5.2.18](#page-156-0) [Virtuelle Klemmen E3.00 - E3.21 auf Seite 155\)](#page-156-0) **mit derselben Funktion** belegen wollen:

#### **0: Keine Funktion**

Diese Einstellung dient alleine zum Deaktivieren des digitalen Eingangs, um eine eventuelle nicht gewollte Aktivierung einer Funktion zu vermeiden.

#### **1: Vorwärtsbetrieb (FWD)**

Der Frequenzumrichter betreibt den Motor im Vorwärtsbetrieb.

## **2: Rückwärtsbetrieb (REV)**

Der Frequenzumrichter betreibt den Motor im Rückwärtsbetrieb.

#### **3: Dreileiterbetriebssteuerung**

Eingang dient zur Steuerung des Dreileiterbetriebsmodus des Frequenzumrichters, welcher unter Parameter [F1.10 auf Seite 93](#page-94-0) genauer beschrieben ist.

#### **4: Vorwärtsbetrieb JOG (FJOG)**

Vorwärtsbetrieb im JOG-Modus des Frequenzumrichters. Die JOG-Frequenz und die Brems- und Beschleunigungszeiten können unter den Parametern [F7.00 \(S. 118\),](#page-119-0) [F7.01 \(S. 118\)](#page-119-1) und [F7.02](#page-119-2) [\(S. 118\)](#page-119-2) eingestellt werden.

#### **5: Rückwärtsbetrieb JOG (RJOG)**

Rückwärtsbetrieb im JOG-Modus des Frequenzumrichters.

#### <span id="page-90-0"></span>**6: Frequenz erhöhen (UP)**

Erhöhung der Frequenz mit dem in [F1.11 \(S. 94\)](#page-95-1) eingestellten Frequenzinkrement.

#### **7: Frequenz verringern (DOWN)**

Verringern der Frequenz mit dem in [F1.11 \(S. 94\)](#page-95-1) eingestellten Frequenzdekrement.

#### **8: Freier Halt / Abschaltung des Moments**

Der Umrichter schaltet den Ausgang sofort ab. Der Bremsprozess wird nicht mehr vom Umrichter kontrolliert. Es handelt sich um dieselbe Funktionsweise wie unter Parameter [F3.07 \(S. 105\)](#page-106-0) beschrieben. Derzeit nicht für STO (Safe Torque Off) zertifiziert.

#### **9: Fehlermeldung zurücksetzen (RESET)**

Nachdem der Umrichter in den Fehlerzustand gegangen ist, kann mit dieser Funktion der Umrichter zurückgesetzt werden. Es handelt sich dabei um die gleiche Funktion wie die der RE-SET-Taste auf dem Bedienfeld.

#### **10: Betrieb pausieren**

Der Umrichter bremst den Motor und stoppt. Alle Betriebsparameter werden beibehalten. Dies können zum Beispiel Werte von PID-Parametern sein. Wird der digitale Eingang danach wieder auf Zustand "0" gesetzt, setzt der Umrichter den Betrieb des Motors mit den beibehaltenen Parametern fort.

#### **11: Eingang für externen Fehler (normal offen)**

Wird ein digitaler Eingang mit dieser Funktion parametriert, gibt der Umrichter bei Zustand "1" des Eingangs den Fehlercode Err.15 aus, wechselt in den Fehlerzustand und führt dann die in [F8.17](#page-132-0) parametrierten Fehlerschutzmaßnahmen aus. Siehe auch Funktion 33.

#### **12: Mehrfachgeschwindigkeitseingang 1 (MGE1)**

**13: Mehrfachgeschwindigkeitseingang 2 (MGE2)**

#### **14: Mehrfachgeschwindigkeitseingang 3 (MGE3)**

#### **15: Mehrfachgeschwindigkeitseingang 4 (MGE4)**

Es können bis zu 16 verschiedene Geschwindigkeiten mit den Mehrfachgeschwindigkeiten programmiert werden. Diese 16 Geschwindigkeiten können mit Kombinationen der 4 Mehrfachgeschwindigkeitseingänge realisiert werden. Folgende Tabelle zeigt die Wahrheitsmatrix und die für die jeweilige Geschwindigkeit benötigten Kombinationen der Eingänge:

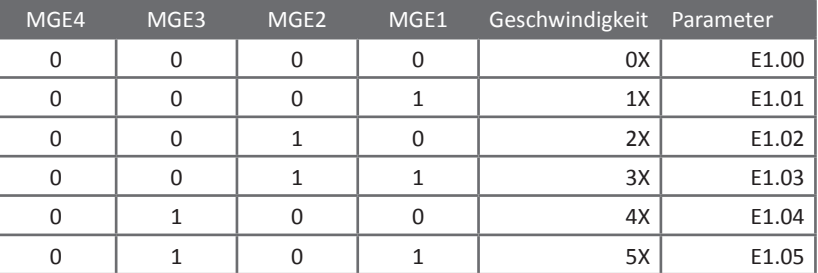

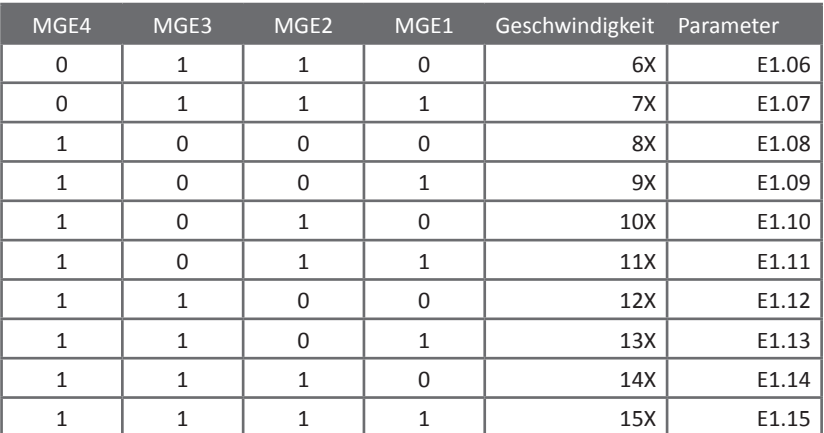

Wenn die Mehrfachgeschwindigkeiten als Frequenzsteuermethode gewählt werden, beziehen sich die in den Parametern [E1.00 \(S. 145\)](#page-146-0) - E1.15 parametrierten Geschwindigkeiten prozentual auf die in F0.19 parametrierte Maximalfrequenz. Bei Verwendung des PID-Reglers können die Mehrfachgeschwindigkeiten auch zum Umschalten zwischen verschiedenen Zielgrößen verwendet werden. Zum Beispiel könnte man fünf verschiedene Zieldrücke parametrieren und zwischen diesen Drücken mit Hilfe der digitalen Eingänge umschalten.

## **16: Eingang für variable Beschleunigungs- oder Bremszeit 1**

## **17: Eingang für variable Beschleunigungs- oder Bremszeit 2**

Mit Hilfe zweier digitaler Eingänge kann zwischen vier verschiedenen Brems- und Beschleunigungszeiten umgeschaltet werden. Folgende Tabelle zeigt die Wahrheitsmatrix mit den dazugehörigen Parametern für die vier verschiedenen Zeiten:

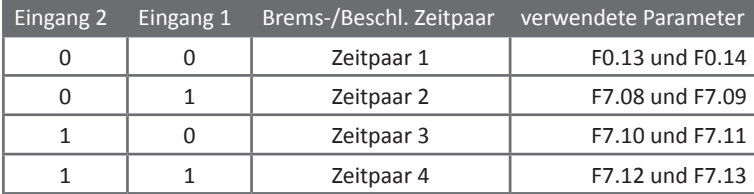

## **18: Umschalten zwischen verschiedenen Frequenzsteuerungen (F0.07)**

Diese Funktion wird verwendet, um die Frequenzsteuerquelle des Umrichters umzuschalten. Die Klemme kann dabei zwischen zwei verschiedenen Steuerungsarten umschalten, dazu muss die Einerstelle von Parameter [F0.07 \(siehe Seite 82\)](#page-83-0) auf 2, 3 oder 4 umgestellt werden.

## **19: Reset der Frequenz auf Parameterwert in F0.01**

Ein digitaler Eingang mit dieser Funktion kann dazu verwendet werden, um den durch Benutzung der "Hoch"- und "Runter"-Tasten oder -Klemmen (siehe Fkt. 6/7 auf der vorigen Seite) eingestellten Offset zur Frequenzsteuerquelle zurückzusetzen. Siehe auch [F0.09 auf Seite 83](#page-84-0).

## **20: Steuerquelle umschalten zwischen F0.11=1 bzw F0.11=2 und Bedienfeld**

Wenn der Steuerungsmodus des Frequenzumrichters [F0.11 \(S. 84\)=](#page-85-0)1 ist, kann diese Funktion benutzt werden, um mit Hilfe eines digitalen Eingangs zwischen Klemmensteuerung und Bedienfeldsteuerung, bzw. bei F0.11=2 zwischen Fernsteuerung und Bedienfeldsteuerung umzuschalten.

#### **21: Bremsen und Beschleunigen durch externe Signale verhindern**

Sperrt die Veränderung der momentanen Zielfrequenz durch externe Signale. Beim Setzen des Eingangs wird die aktuelle Ausgabefrequenz beibehalten.

#### **22: PID-Regler pausieren**

Pausiert die Steuerung des Motors durch den PID-Regler und behält die aktuelle Frequenz bei.

#### **23: SPS-Steuerung zurücksetzen**

Wenn als Frequenzsteuerungsmethode SPS-Steuerung gewählt wurde, kann mit Hilfe dieser Funktion der SPS-Programmablauf auf den Anfang [\(E1.00 \(S. 145\)](#page-146-0)) zurückgesetzt werden.

#### **24: Oszillieren pausieren**

Das Oszillieren der Frequenz ([E0.00 \(S. 142\)](#page-143-0)) pausiert beim nächsten Erreichen der Mittenfrequenz.

#### **25: Zähler für Pulseingang**

Eingang dient als Zähler für gepulste Signale. Siehe auch [E0.08 \(S. 144\)](#page-145-1)ff.

#### **26: Zähler zurücksetzen**

Setzt den Zähler des Eingangs mit Funktion 25 zurück.

#### **27: Längenzähler für Pulseingang**

Eingang dient als Längenzähler für Pulssignale. Die Pulse pro Meter werden in [E0.07 \(S. 144\)](#page-145-0) eingestellt.

#### **28: Längenzähler zurücksetzen**

#### **29: Drehmomentregelung verbieten**

Wird die Drehmomentregelung gesperrt, schaltet der Frequenzumrichter auf Geschwindigkeitsregelung um. Siehe auch Funktion 46 sowie [FA.00 auf Seite 138.](#page-139-0)

#### **30: Eingang als Pulsfrequenzeingang verwenden (Nur DI5, siehe auch [F1.26 \(S. 96\)](#page-97-0)-29)**

#### **31: Reserviert**

#### **32: Sofortige DC-Bremse**

Wird der Eingang auf "1" gesetzt, schaltet der Frequenzumrichter sofort die DC-Bremsfunktion ein. Beachten Sie, dass dadurch ein Ruck ausgelöst wird, der erhebliches Moment auf Maschine, Motor und Motorlager wirken lassen und möglicherweise zu Schäden führen kann. Siehe auch F3.08[-F3.11 auf Seite 106](#page-107-0).

#### **33: Eingang für externen Fehler (normal geschlossen, Ruhestromschleife)**

Wird ein digitaler Eingang mit dieser Funktion parametriert, gibt der Umrichter bei Zustand "0" des Eingangs den Fehlercode Err.15 aus, wechselt in den Fehlerzustand und führt dann die in [F8.17 \(S. 131\)](#page-132-0) parametrierten Fehlerschutzmaßnahmen aus. Siehe auch Funktion 11.

#### **34: Frequenzänderung deaktivieren**

Beim Setzen des Eingangs lässt der Frequenzumrichter so lange keine Änderung der Frequenz mehr zu, wie der Eingang den Zustand "1" hat.

#### **35: PID-Reaktion umkehren (E2.03)**

Ist der Zustand des gewählten Eingangs "1", wird das in Parameter [E2.03 \(S. 150\)](#page-151-1) eingestellte PID-Verhalten (positiv oder negativ) umgekehrt.

#### **36: Stop des Motors bei Bedienfeldsteuerung**

Ist die Steuerungsart des Frequenzumrichters auf Bedienfeldsteuerung parametriert, kann mit dieser Funktion der Motor gestoppt werden. Die Funktion ist identisch mit derjenigen der "STOP"-Taste am Bedienfeld des Frequenzumrichters.

## **37: Umschalten zwischen Klemmen- und Fernsteuerung**

Wird verwendet, um die Steuerungsmethode des Frequenzumrichters von Klemmensteuerung (Zustand "0") auf Steuerung durch die Kommunikationsschnittstelle ("1") umzustellen.

## **38: Integralanteil des PID-Reglers pausieren**

Ist der Klemmenzustand "aktiv", wird der Integralanteil des PID-Reglers pausiert. Proportionalund Differentialanteil arbeiten normal weiter.

## **39: Setzen der Haupt-Zielfrequenz (Master) auf F0.01**

Die mittels [F0.03 \(S. 79\)](#page-80-0) konfigurierte Zielfrequenz wird durch die Frequenz in F0.01 ersetzt.

#### **40: Setzen der Zusatzfrequenz (Aux) auf F0.01**

Die mittels [F0.04 \(S. 81\)](#page-82-0) konfigurierte Zielfrequenz wird durch die Frequenz in F0.01 ersetzt.

## **41: Reserviert**

## **42: Reserviert**

## **43: PID-Parametersatzumschaltung**

Wird eine digitale Eingangsklemme zur Umschaltung von PID-Parametersätzen verwendet ([E2.19](#page-153-0) [\(S. 152\)=](#page-153-0)1), muss diese Funktion einer Eingangsklemme zugeordnet werden. Ist der Zustand der gewählten Klemme "0", so wird der Parametersatz E2.13 bis E2.15 verwendet. Ist der Zustand "1", so wird der Parametersatz E2.16 bis E2.18 verwendet.

## **44: Benutzerdefinierter Fehler 1**

## **45: Benutzerdefinierter Fehler 2**

Wird einer der beiden Eingänge auf "1" geschaltet, gibt der Frequenzumrichter die Fehlercodes Err.27 bzw. Err.28 aus und verhält sich wie in Parameter [F8.19 \(S. 132\)](#page-133-0) eingestellt.

## **46: Umschalten zwischen Geschwindigkeits- und Drehmomentregelung**

Bei Verwendung der Vektorregelung kann zwischen einer Geschwindigkeits- und einer Drehmomentregelung umgeschaltet werden. Ist der Zustand der Klemme "0", so wird die Regelung verwendet, die unter [FA.00 \(S. 138\)](#page-139-0) parametriert wurde. Dabei hat Funktion 29 Priorität.

## **47: Nothaltefunktion (derzeit nicht für Sicherer Stopp SS1 zertifiziert)**

Wird ein digitaler Eingang mit der Nothaltefunktion belegt, wird bei Aktivieren der Klemme der Motor so schnell wie möglich durch den Umrichter gebremst. Hierzu muss die Betriebsart Vektorregelung aktiv sein ([F0.00 \(S. 78\)=](#page-79-0)0 oder 1), in der Betriebsart U/f (F0.00=2) wird lediglich ein freier Halt wie bei Funktion 8 ausgelöst. Beachten Sie, dass der durch die plötzliche Bremsung entstehende Ruck zu erheblichen Kräften auf Motorlager und Maschine und damit zu Beschädigungen an diesen führen kann. Auch der Umrichter kann durch Überlastung Schaden nehmen.

## **48: Externes Stoppsignal 2**

Das externe Stoppsignal 2 wird verwendet, um den Motor zu stoppen. Dieses kann im Gegensatz zu Funktion 36 allerdings in **jedem** Steuerungsmodus verwendet werden, außerdem wird dabei implizit auf die Bremszeit von Zeitpaar 4 [\(F7.13 \(S. 119\)\)](#page-120-0) umgeschaltet.

## **49: Bremsen, danach DC-Haltestrom**

Der Frequenzumrichter bremst den Motor und aktiviert nach Erreichen der in [F3.08](#page-107-1) konfigurierten DC-Brems-Startfrequenz die DC-Bremse.

## **50: Löschen der momentanen Laufzeit**

Die aktuelle Betriebszeit des Umrichters wird auf 0 zurückgesetzt. Die Laufzeit ist Referenz für die Parameter [F7.42 \(S. 127\)](#page-128-0) und F7.45.

#### **51: JOG-Richtung**

Zum Umschalten der JOG-Richtung. Siehe [F7.54 auf Seite 128.](#page-129-0)

## <span id="page-94-0"></span>F1.10 Terminalmodus (0-3) Werkseinstellung: 0 ★

Der Terminalmodus bestimmt die Steuerungsart des Frequenzumrichters bei Steuerung durch Klemmen. Die dafür nötigen Eingangsfunktionen können in F1.00 bis F1.07 den vorhandenen Eingangsklemmen DI1 bis DI8 frei zugeordnet werden. In Werkseinstellung sind bereits DI1 auf 1 (Vorwärtsbetrieb) und DI2 auf 2 (Rückwärtsbetrieb) parametriert.

#### **0: Zweileitersteuerung 1**

Die von Werk parametrierte Zweileitersteuerung 1 ist die meistbenutzte Steuerungsart. Der Vorwärts-/Rückwärtsbetrieb des Motors wird dabei durch zwei separate digitale Eingänge gesteuert. Die Klemmenfunktionen sind dabei wie folgt:

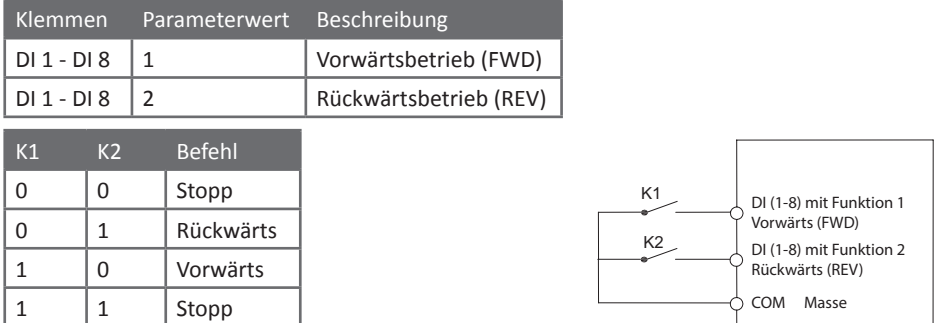

#### **1: Zweileitersteuerung 2**

Bei dieser Steuerungsart wird eine digitale Klemme verwendet, um den Motor zu starten und zu stoppen. Dazu kann mit einer weiteren die Drehrichtung des Motors zwischen Vorwärts und Rückwärts umgeschaltet werden.

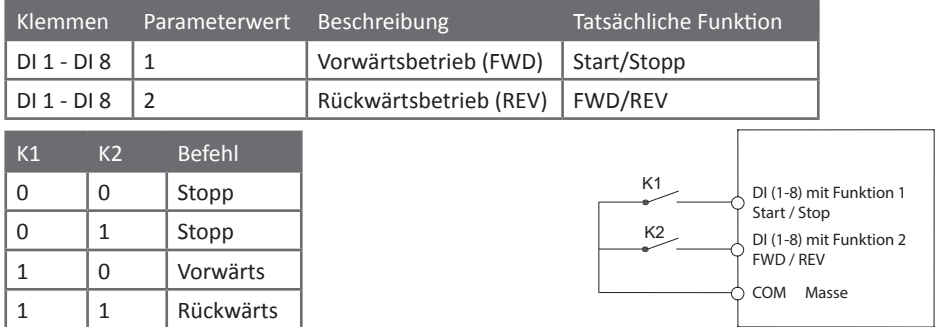

## **2: Dreileitersteuerung 1**

Im Dreileitersteuerungsmodus 1 werden drei Klemmen zur Steuerung des Umrichters verwendet. Davon wird eine Klemme zum Freigabe des Umrichters benutzt und die beiden anderen für die Vorwärts-/Rückwärts-Umschaltung.

Dabei reagieren die beiden Klemmen für die Richtungssteuerung jeweils auf eine ansteigende Flanke. Es können z.B. Taster verwendet werden, um zwischen Vorwärts- und Rückwärtsbetrieb umzuschalten. Die Freigabe des Umrichters ist pegelgesteuert und kann z.B. mit einem normalen Schalter oder einem Taster (Öffner) gesteuert werden.

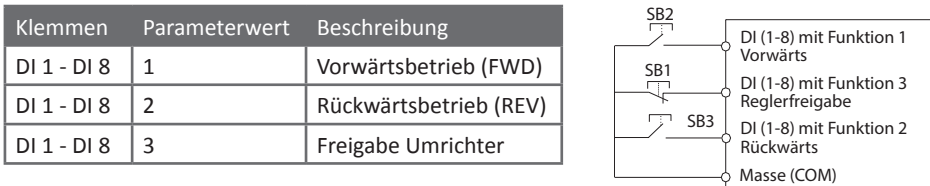

Hierbei wird SB1 als Start-/Stoppschalter oder als Stopptaster (Öffner), SB2 als Vorwärtstaster und SB3 als Rückwärtstaster verwendet.

## **3: Dreileitersteuerung 2**

Bei der Dreileitersteuerung 2 wird eine Klemme zur Freigabe, eine weitere zum Starten des Motors und die dritte für die Drehrichtungssteuerung benutzt. Dabei sind Freigabe und Drehrichtung pegel- und Start flankengesteuert. Die Funktionsparameter sind wie folgt:

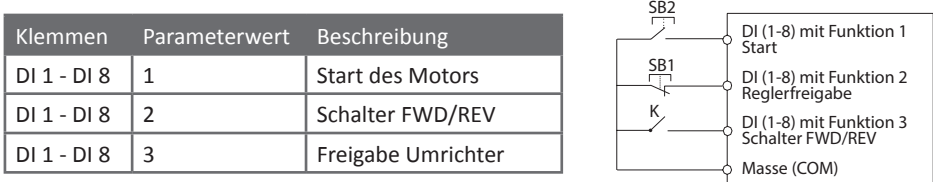

Hierbei sind K ein Schalter und SB2 ein Taster, SB1 kann ein Schalter oder Taster (Öffner) sein. Der Motor wird mit SB2 in die durch K vorgegebene Richtung gestartet und durch Entzug der mit SB1 gesteuerten Freigabe wieder gestoppt.

#### <span id="page-95-1"></span>F1.11 Befehl Frequenzänderung (0,01 - 65,536Hz/s) 1,000Hz/s \*

In diesem Parameter kann eingestellt werden, mit welcher Rate sich die Frequenz pro Sekunde ändert, wenn die mit Funktion 6 und 7 (UP und DOWN) belegten Eingänge verwendet werden. Ist der Parameter [F0.02 \(S. 79\)=](#page-80-1)2, so ist der Einstellbereich des Parameters 0,001 - 65,536Hz/s. Bei F0.02=1 ändert sich der Einstellbereich zu 0,01 - 655,36Hz/s.

<span id="page-95-0"></span>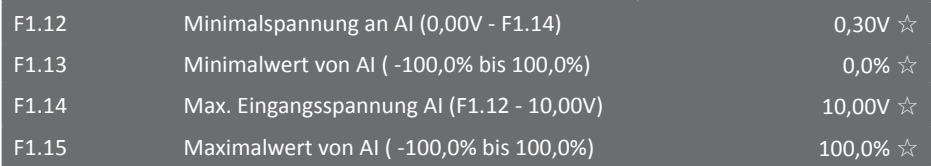

Mit Hilfe der Funktionsparameter F1.12 - F1.24 kann das Verhalten der analogen Eingänge AI bestimmt werden. In Parameter F1.12-15 wird eine von drei Kurven definiert. Das Verhältnis zwischen Eingangsspannung und dem endgültigen Wert kann zum Beispiel dazu verwendet werden, um dem Frequenzumrichter eine minimale Spannung vorzugeben. Soll der analoge Eingang nicht mit einer Spannung, sondern einem Strom verwendet werden, so entsprechen 0,5V genau 1mA.

Beispiel: Soll der analoge Eingang AI1 mit einem Signal von 4mA bis 20mA verwendet werden, so muss zuerst der Jumper AI1 (siehe [Seite 190\)](#page-191-1) auf I umgesteckt werden. Jetzt muss der Eingang auf einen Minimalwert von 4mA eingestellt werden. Das heißt, der Parameter F1.12 muss auf 2,00V programmiert werden, da am über den Jumper zugeschalteten 500Ω-Widerstand bei 4mA gerade 2V abfallen. Diese Kurve muss in F1.24 AI1 zugeordnet werden (Einerstelle=1).

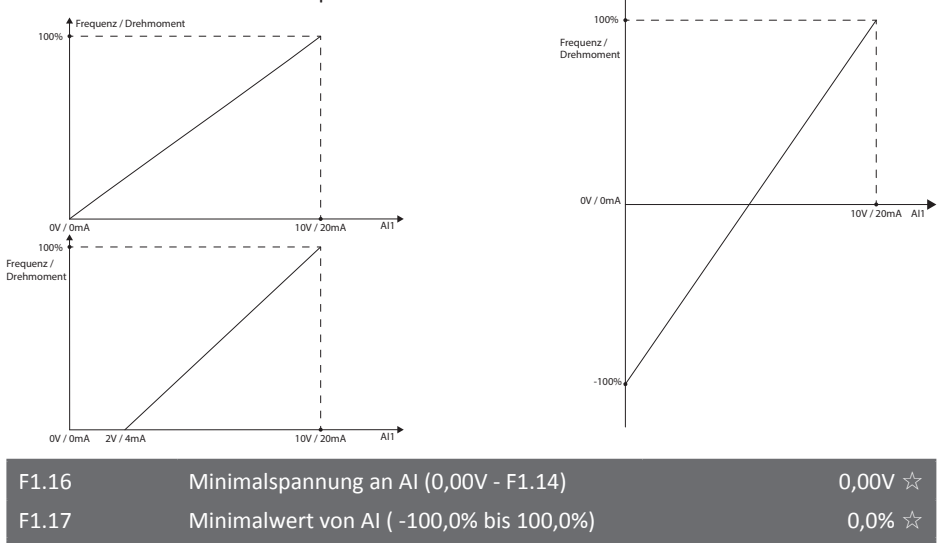

Die folgenden Graphen zeigen das Verhältnis zwischen Eingangssignal und dem daraus resultierenden Wert anhand dreier Beispiele:

F1.19 Maximalwert von AI ( -100,0% bis 100,0%) 100,000 100,0% ☆ Parametersatz zur Einstellung der Analogeingänge, Kurve 2. Funktionsbeschreibung siehe Parameter F1.12 - F1.15.

F1.18 Max. Eingangsspannung AI (F1.12 - 10,00V) 10,00V  $\chi$ 

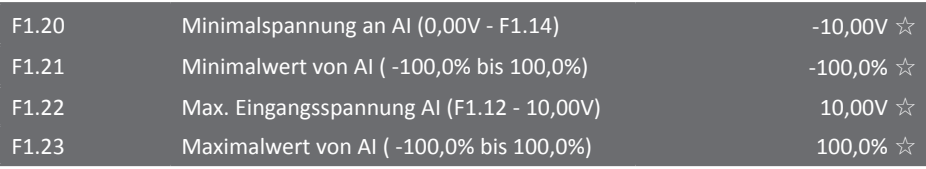

Parametersatz zur Einstellung der Analogeingänge, Kurve 3. Funktionsbeschreibung siehe Parameter F1.12 - F1.15.

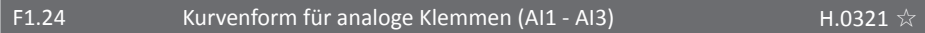

In diesem Parameter können die Kurvenformen für die analogen Eingänge AI1 bis AI3 gewählt werden. Bei den Kurvenformen 1, 2 und 3 handelt es sich um lineare Kurven, die in den vorstehenden F1-Parametern F1.12 bis F1.23 eingestellt werden können. Eine Kurve kann mehreren Eingängen zugeordnet werden.

**Einerstelle: Wahl der Kurvenform für Analogeingang AI1**

**Zehnerstelle: Wahl der Kurvenform für Analogeingang AI2**

## **Hunderterstelle: Wahl der Kurvenform für Analogeingang AI3**

**1: Kurvenform 1 (Linear, Parameter F1.12 bis F1.15)**

**2: Kurvenform 2 (Linear, Parameter F1.16 bis F1.19)**

**3: Kurvenform 3 (Linear, Parameter F1.20 bis F1.23)**

#### F1.25 Verhalten bei Spannung kleiner als Minimalspannung H.0000

Liegt an einem der analogen Eingänge eine Spannung an, die kleiner als die eingestellte Minimalspannung ist, so kann mit diesem Parameter das Verhalten des Frequenzumrichters für diesen Fall festgelegt werden.

#### **Einerstelle: Verhalten für Analogeingang AI1**

#### **Zehnerstelle: Verhalten für Analogeingang AI2**

#### **Hunderterstelle: Verhalten für Analogeingang AI3**

#### **0: Verwendung des Minimalwerts der gewählten Kurvenform (F1.13, F1.17, F1.21)**

Sinkt das Eingangssignal an den analogen Eingängen unter die Minimalspannung, so wird der in den Parametern F1.13, F1.17 und F1.21 eingestellte Minimalwert verwendet. Das Signal kann also nicht unter diesen Wert sinken, egal was an den jeweiligen Analogeingängen anliegt.

#### **1: 0,0%**

Wird für einen analogen Eingang eine "1" parametriert und sinkt die Signalhöhe an diesem Eingang unter die eingestellte Minimalspannung, wird 0,0% als Wert verwendet.

<span id="page-97-0"></span>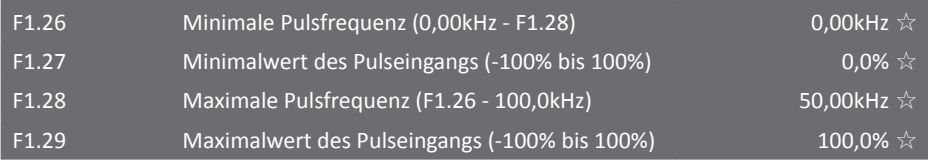

Die Parametern F1.26 bis F1.29 werden zur Einstellung des als Pulseingangs verwendeten Digitaleingangs verwendet. Als Pulseingang kann dabei nur der Digitaleingang DI5 verwendet werden.

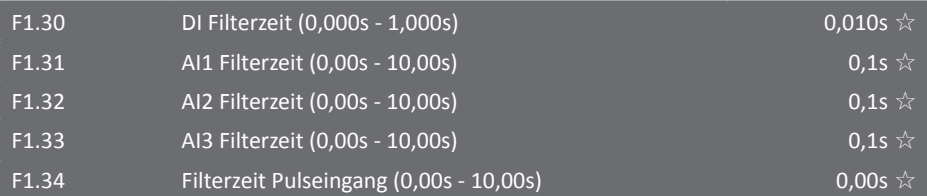

Mit diesem Parameter kann die Filterzeit softwareseitig eingestellt werden. Sollten Störungen und Interferenzen dazu führen, dass digitale Eingänge oder analoge Eingänge nicht richtig funktionieren, kann dem durch Erhöhung der Filterzeit entgegengewirkt werden. Eine größere Filterzeit führt aber auch zu einer längeren Reaktionszeit der Eingänge.

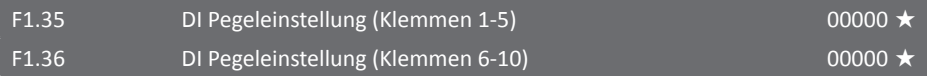

Die Parameter F1.35 und F1.36 bestimmen, wann die digitalen Eingangsklemmen den Status "aktiv" oder "inaktiv" besitzen. Bei Werkseinstellungen werden die Eingänge "aktiv" genannt, wenn die jeweilige DI-Klemme mit COM verbunden ist, also Strom fließt, und "inaktiv", wenn die Klemme und COM getrennt sind. Wird der Parameter für die jeweilige auf "1" parametriert, verhält es sich genau umgekehrt. Folgende Stellen der Parameter gelten für die einzelnen Eingänge:

- **F1.35 Einerstelle: Digitaleingang DI1**
- **F1.35 Zehnerstelle: Digitaleingang DI2**
- **F1.35 Hunderterstelle: Digitaleingang DI3**
- **F1.35 Tausenderstelle: Digitaleingang DI4**
- **F1.35 Zehntausenderstelle: Digitaleingang DI5**
- **F1.36 Einerstelle: Digitaleingang DI6**
- **F1.36 Zehnerstelle: Digitaleingang DI7**

**F1.36 Hunderterstelle: Digitaleingang DI8**

**F1.36 Tausenderstelle: Digitaleingang DI9 (reserviert)**

**F1.36 Zehntausenderstelle: Digitaleingang DI10 (reserviert)**

## **0: positive Logik**

Der Eingang gilt als aktiv, wenn die Eingangsklemme mit dem entsprechenden Bezugspotential verbunden, also der mit dem Eingang verbundene (Relais)Kontakt geschlossen bzw. ein open collector-Transistorausgang geschaltet ist (d.h. sofern J5/6 in Werkseinstellung sind: Eingangssignal low-aktiv, logisch ON bei Low-Pegel, Wired-OR möglich).

#### **1: negative Logik**

Der Eingang gilt als aktiv, wenn die Eingangsklemme *nicht* mit dem Bezugspotential verbunden ist und daher [kein Strom durch den Optokoppler am Eingang fließt](#page-188-0) (d.h. sofern J5/6 in Werkseinstellung sind: Eingangssignal high-aktiv, logisch ON bei High-Pegel, Wired-AND möglich).

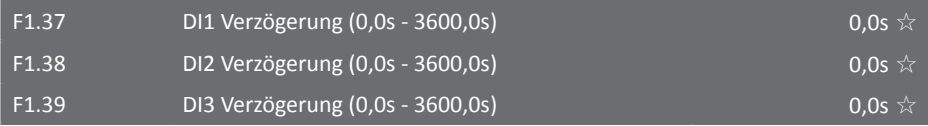

Die obige Parametergruppe legt die Verzögerungszeit fest, bis der Zustand der digitalen Klemmen DI1 bis DI3 übernommen wird.

<span id="page-98-1"></span>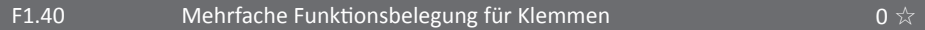

Ist dieser Parameter auf "1" parametriert, können mehrere (reale oder virtuelle) digitale Eingangsklemmen mit derselben Funktion belegt werden.

#### **0: Keine mehrfache Funktionsbelegung erlauben**

#### **1: Mehrfache Funktionsbelegung erlauben**

#### F1.41 Startwert X1 Bedienfelddrehencoder (0,00 - 100,0%) 0,00% ☆

Hier kann der Startwert des Bedienfelddrehencoders festgelegt werden, wenn sich der Drehencoder in Nullstellung befindet. Die resultierenden Prozentwerte beziehen sich auf F0.19, wenn der Encoder zur Einstellung einer Frequenz verwendet wird, bei prozentbasierten Einstellungen werden sie direkt übernommen.

<span id="page-98-0"></span>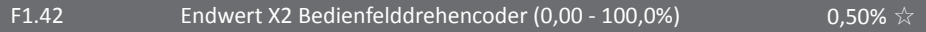

Dieser Parameter bestimmt den Wert der Maximalstellung des Bedienfelddrehencoders. Die Grundauflösung des Drehencoders ist 0,01%, daher resultiert die Werkseinstellung in Einstellschritten von 1Hz bei Auswahl als Frequenzsteuerquelle z.B. mit [F0.03=](#page-80-0)4.

## F1.43 Fester Wert für Bedienfelddrehencoder (0,00 - 100,00%)  $0.00\%$

Soll der Bedienfelddrehencoder auf einen bestimmten Wert festgelegt werden, so muss dieser Wert in diesem Parameter gespeichert werden. Zum Beispiel kann der Bedienfeldencoder so als fester Sollwert für den PID-Regler verwendet werden. Damit der momentane Wert des Encoders überschrieben wird, muss der Wert in diesem Parameter geändert und dann gespeichert werden. Der momentane Wert kann danach mit dem Encoder verändert werden. Siehe auch F1.46.

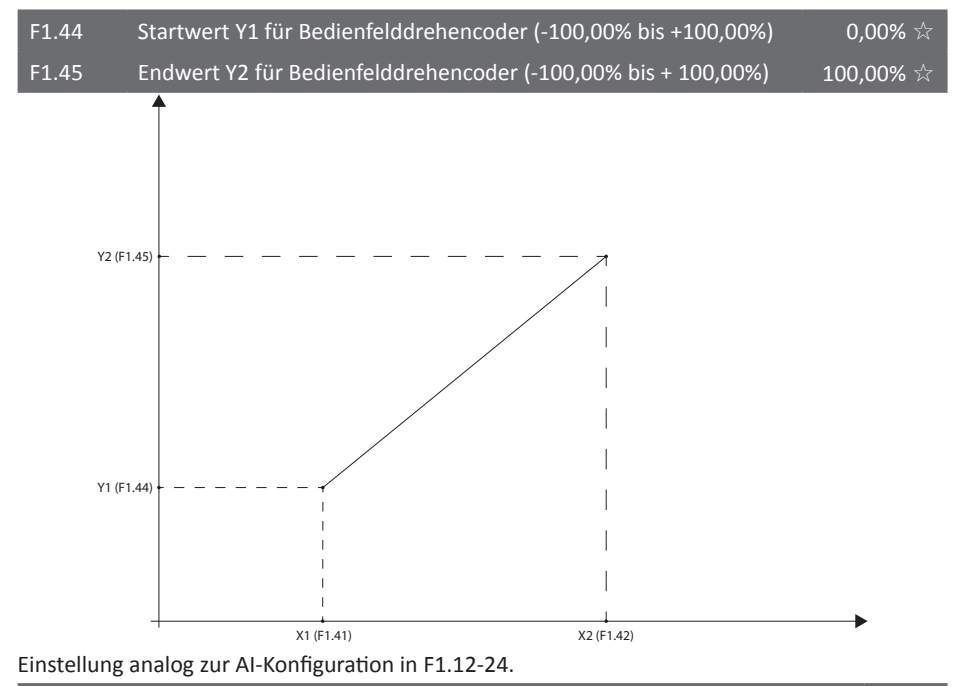

## F1.46 Konfiguration Bedienfelddrehencoder **CONFIGURE 1.46** Konfiguration Bedienfelddrehencoder

Das Bedienteil kann den aktuellen Einstellwert des Bedienfelddrehencoders bei Abschaltung des Frequenzumrichters entweder in F1.43 speichern oder beide Werte löschen. Analog dazu kann das Verhalten parametriert werden, wenn der Frequenzumrichter einen Stoppbefehl erhält.

## **Einerstelle: Verhalten bei Abschaltung des Umrichters**

## **0: Sichern der Einstellungen bei Abschaltung der Versorgungsspannung**

## **1: Löschen der Einstellungen bei Abschaltung**

Nachdem der Frequenzumrichter abgeschaltet und wieder neu gestartet wurde, wird als aktueller Speicher- und Einstellwert 0% verwendet, anstatt die Einstellungen beizubehalten.

#### **Zehnerstelle: Verhalten bei Stoppbefehl**

#### **0: Einstellungen bei Stoppbefehl beibehalten**

## **1: Einstellungen bei Stoppbefehl löschen 2: Einstellungen bei erneutem Start löschen**

Analog zum Verhalten bei Abschaltung wird der Einstellwert des Bedienfelddrehencoders sowie der in F1.43 gespeicherte Wert gelöscht und auf 0% zurückgesetzt.

#### 5.2.4 Ausgangsparametergruppe F2.00 - F2.19

(F2.20-22: Reserviert)

Die Ausgangsparametergruppe beinhaltet alle Parameter, die zum Einstellen sowohl der analogen als auch der digitalen Ausgänge des Frequenzumrichters benötigt werden. Mit den analogen Ausgängen kann zum Beispiel der aktuelle Motorstrom als 0V - 10V oder 0mA - 20mA-Signal ausgegeben werden. Mit Hilfe der digitalen Ausgänge kann zum Beispiel im Fehlerfall des Frequenzumrichters ein Relais geschaltet oder eine SPS angesteuert werden.

#### F2.00  $\longrightarrow$  SPB Klemmenfunktion  $\longrightarrow$   $\longrightarrow$   $\longrightarrow$   $\longrightarrow$  0  $\sim$

Die Ausgangsklemme SPB kann mit zwei verschiedenen Funktionsarten parametriert werden. Entweder kann der Ausgang als Pulsausgang mit einer maximalen Frequenz von 100kHz oder als (teilweise) potentialfreier Schaltkontakt (Optokoppler mit nachgeschalteter open-collector-Stufe, jedoch an COM der 24V-Quelle gekoppelt) verwendet werden. Die Funktion des Pulsausgangs kann mit Hilfe des Parameters F2.06 bestimmt werden.

#### **0: Pulsausgang**

Funktion einstellbar bei Parameter F2.06

#### **1: Open-Collector-Schaltkontakt**

Funktion einstellbar bei Parameter F2.01

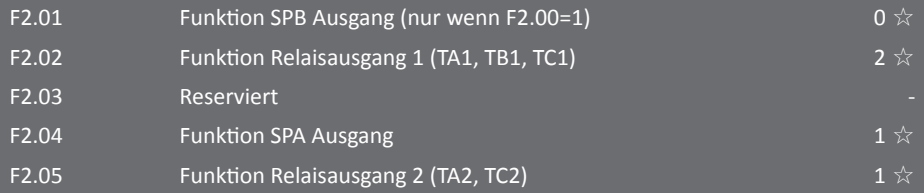

Die Funktionen der oben aufgeführten Ausgänge können aus der folgenden Liste für jeden Ausgang frei gewählt werden.

#### **0: Keine Funktion**

Der Ausgang besitzt keine Funktion. Bei Invertierung (F2.15): Versorgungsspannung liegt an.

#### **1: Umrichter in Betrieb**

Der Frequenzumrichter befindet sich im Betrieb, auch bei einer Ausgangsfrequenz von 0Hz.

#### **2: Fehlersignalisierung**

Der Umrichter hat sich aufgrund eines Fehlers abgeschaltet.

#### **3: Erreichen der Frequenzgrenze FDT1 (F7.23 u. F7.24)**

Die Frequenzgrenze FDT1 kann mit Hilfe der Parameter [F7.23 \(S. 122\)](#page-123-0) und F7.24 eingestellt werden.

#### **4: Erreichen der Zielfrequenz (F7.25)**

Ausgang wird bei Erreichen der Zielfrequenz auf "1" gesetzt. Der gültige Frequenzbereich kann in Parameter [F7.25 \(S. 123\)](#page-124-0) eingestellt werden.

## **5: Umrichter in Betrieb mit der Frequenz 0Hz, aber nicht gestoppt**

Ausgang wird geschaltet, wenn der Motor mit 0Hz in Betrieb ist. Vgl. Funktion 23.

#### **6: Überlastungswarnung des Motors (F8.04)**

Stellt der Frequenzumrichter eine bevorstehende Überlastung des Motors fest, wird der Eingang

auf "1" geschaltet. Überlasteinstellungen sind in den Parametern [F8.02 \(S. 129\)](#page-130-0) bis F8.04 hinterlegt.

## **7: Überlastungswarnung des Umrichters**

Ausgang wird geschaltet, wenn der Frequenzumrichter eine Überlastung interner Komponenten feststellt. 10 Sekunden nach Schalten des Ausgang wird der Überlastschutz aktiviert (Err.10).

## **8: Zähler erreicht benutzerdefinierten Endwert (E0.08)**

Erreicht der Zähler den in Parameter [E0.08 \(S. 144\)](#page-145-1) eingegeben Wert, wird der Ausgang auf "1" gesetzt.

## **9: Zähler erreicht benutzerdefinierten Wert (E0.09)**

Erreicht der Zähler den benutzerdefinierten Wert, wird der Ausgang auf "1" gesetzt.

#### **10: Länge erreicht (E0.05)**

Die Länge überschreitet den im Parameter [E0.05 \(S. 144\)](#page-145-2) eingestellten Wert.

#### **11: SPS-Zyklus durchlaufen**

Ist der Programmbetrieb aktiv, so wird der Ausgang kurz eingeschaltet, wenn der Frequenzumrichter einen kompletten Zyklus der eingestellten Programmsegmente durchlaufen hat. Der ausgegebene Puls hat eine Weite von 250ms.

## **12: Kumulative Betriebszeit erreicht (F6.07 > F7.21)**

Erreicht die Betriebszeit im Parameter F6.07 den vom Benutzer in [F7.21 \(S. 121\)](#page-122-1) eingestellten Wert, wird der Ausgang geschaltet.

## **13: Frequenzlimit erreicht / überschritten**

Wird während des Betriebs eine Frequenzbegrenzung aktiv, wird der Ausgang geschaltet. Dabei kann es sich sowohl um die obere Grenzfrequenz als auch die untere Grenzfrequenz handeln.

#### **14: Drehmomentgrenze erreicht**

Analog zu Funktion 13.

#### **15: Umrichter initialisiert und betriebsbereit**

Ausgang wird geschaltet, wenn sich der Frequenzumrichter nach Anlegen der Versorgungsspannung korrekt initialisiert und keine Fehlermeldung erzeugt hat und auf Befehle wartet.

## **16: AI1 > AI2**

Ausgang wird geschaltet, wenn die Signalhöhe am analogen Eingang AI1 über der Signalhöhe am analogen Eingang AI2 liegt.

#### **17: Obere Grenzfrequenz erreicht**

#### **18: Untere Grenzfrequenz erreicht**

Ausgang wird geschaltet, wenn die Istfrequenz kleiner als die untere Grenzfrequenz ist, aber nicht, wenn der Umrichter gestoppt ist. Vgl. Funktion 37.

#### **19: Unterspannung**

Der Frequenzumrichter misst eine zu niedrige Eingangsspannung.

## **20: Kommunikationseinstellung**

Ein Kommunikationsfehler ist aufgetreten.

## **21: Reserviert**

**22: Reserviert**

#### **23: Umrichter gestoppt und/oder Motorgeschwindigkeit bei 0Hz**

Befindet sich der Umrichter im "Stopp"-Zustand oder betreibt den Motor mit einer Frequenz von 0Hz, wird der Ausgang geschaltet. Per Invertierung [\(F2.15 \(S. 103\)\)](#page-104-0): Betrieb mit <>0Hz. Vgl. Funktion 5.

#### **24: Standbyzeit erreicht (F6.08 > [F7.20 \(S. 121\)\)](#page-122-2)**

#### **25: Grenzfrequenz FDT2 erreicht ([F7.26 \(S. 123\)](#page-124-1) u. F7.27)**

Einstellungen analog zu Parameterwert 3.

#### **26: Ausgangsfrequenz innerhalb Frequenzbereich 1 (F7.28 u. F7.29)**

**27: Ausgangsfrequenz innerhalb Frequenzbereich 2 (F7.30 u. F7.31)**

**28: Ausgangsstrom innerhalb Stromgrenzen 1 ([F7.36 \(S. 126\)](#page-127-0) u. F7.37)**

#### **29: Ausgangsstrom innerhalb Stromgrenzen 2 (F7.38 u. F7.39)**

#### **30: Betriebszeit erreicht Timer (F7.42 bis F7.44)**

Ausgang wird geschaltet, wenn die Timerfunktion im Parameter [F7.42 \(S. 127\)](#page-128-0) aktiviert wurde und die mit F7.43 und F7.44 konfigurierte Laufzeit abgelaufen ist.

#### **31: Signal an AI 1 außerhalb der Grenzen (F7.50 u. F7.51)**

Ausgang wird geschaltet, wenn die Signalhöhe am Analogeingang AI1 die im Parameter F7.51 eingestellte obere Grenze über- oder die im Parameter [F7.50 \(S. 128\)](#page-129-1) eingestellte untere Grenze unterschreitet.

#### **32: Lastverlust**

Bei einer schnellen Änderung der Last am Frequenzumrichter wird der Ausgang geschaltet.

#### **33: Umrichter im Rückwärtsbetrieb**

#### **34: Ausgangsstrom ist Null**

Ausgang wird geschaltet, wenn der Strom die in [F7.32 \(S. 124\)](#page-125-0) eingestellte Grenze länger als die in F7.33 eingestellte Zeit unterschreitet.

#### **35: IGBT-Modul erreicht eingestellte Temperatur (F7.40)**

Erreicht die im Parameter F6.06 gemessene Temperatur den im Parameter [F7.40 \(S. 126\)](#page-127-1) eingestellten Wert, wird der Ausgang geschaltet.

#### **36: Ausgangsstrommessung erreicht eingestellte Grenze (F7.34 u. F7.35)**

Ausgang wird geschaltet, wenn der Strom die in [F7.34 \(S. 125\)](#page-126-0) frei einstellbare Grenze länger als die in F7.35 eingestellte Zeit überschreitet.

#### **37: Erreichen der unteren Grenzfrequenz, auch bei Stopp**

Sollte die momentane Betriebsfrequenz des Motors unter die eingestellte Grenzfrequenz fallen oder der Frequenzumrichter sich im Stoppmodus befinden, wird der Ausgang geschaltet. Vgl. 18.

#### **38: Alarmsignal Ausgang**

Eingang wird geschaltet, wenn der Frequenzumrichter während des Betriebs in den Fehlerzustand wechselt und den Betrieb trotzdem fortsetzt. Siehe auch [F8.17 \(S. 131\)](#page-132-0)-25.

#### **39: Warnung Motortemperatur (F8.35)**

Überschreitet die Motortemperatur den im Parameter [F8.35 \(S. 135\)](#page-136-0) eingestellten Wert, wird der Ausgang geschaltet.

#### **40: Laufzeit erreicht Grenze (F7.45)**

Aktuelle Betriebszeit überschreitet die in [F7.45 \(S. 127\)](#page-128-1) eingestellte Betriebszeitgrenze.

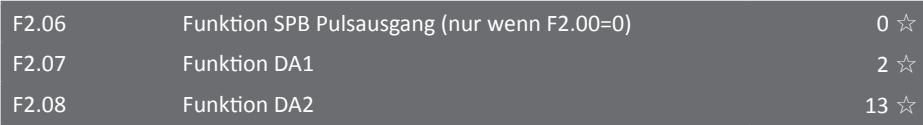

Die Ausgabefrequenz des Pulsausgangs SPB liegt zwischen 0,01kHz und F2.09, wobei F2.09 maximal einen Wert von 100,0kHz annehmen kann. Die Analogausgänge können entweder eine Spannung von 0 - 10V oder einen Strom von 0mA bis 20mA ausgeben. Folgende Werte lassen sich über die drei Ausgänge ausgeben, jeweils mit Vollausschlag=Maximalwert:

**0: Istfrequenz (0Hz bis maximale Ausgangsfrequenz)**

- **1: Zielfrequenz (0Hz bis maximale Ausgangsfrequenz)**
- **2: Ausgangsstrom (0 bis 2facher Motornennstrom)**
- **3: Drehmoment (0 bis 2faches Motornenndrehmoment)**
- **4: Ausgangsleistung (0 bis 2fache Motornennleistung)**
- **5: Ausgangsspannung (0 bis 1,2fache Motornennspannung)**
- **6: Frequenz am digitalen Pulseingang (0,01kHz bis 100,00kHz)**
- **7: Spannung bzw. Strom am Analogeingang AI 1 (0V 10V oder 0mA 20mA)**
- **8: Spannung bzw. Strom am Analogeingang AI 2 (0V 10V oder 0mA 20mA)**
- **9: Spannung bzw. Strom am Analogeingang AI 3 (0V 10V oder 0mA 20mA)**
- **10: Länge (0 bis eingestellte Maximallänge)**
- **11: Zählerwert (0 bis maximaler Zählerwert)**
- **12: Kommunikationseinstellung (0 bis 100%)**
- **13: Motorgeschwindigkeit (0 bis Geschwindigkeit mit max. Frequenz)**
- **14: Ausgangsstrom (0,0A 100,0A)**
- **15: DC-Zwischenkreisspannung (0,0V 1000,0V)**
- **16: Reserviert**

#### **17: Frequenz der momentanen Frequenzsteuerung**

F2.09 Ausgangsfrequenz für Pulsausgang (0,01kHz - 100,00kHz) 50,00kHz ☆

Wird die SPB-Klemme als Pulsausgang verwendet, kann hier die maximale Ausgangsfrequenz eingestellt werden, die dem Maximalwert der gewählten Ausgangsgröße zugeordnet ist.

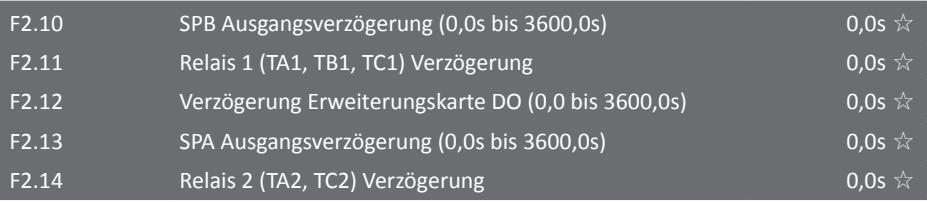

Mit der Parametergruppe F2.10 bis F2.14 kann die (symmetrische) Verzögerung eingestellt werden, bis die Ausgänge eine Umschaltung tatsächlich ausführen.

#### <span id="page-104-0"></span>F2.15 Ausgangsklemmenlogik für F2.01 - F2.05 ausgangsklemmenlogik für F2.01 - F2.05

Mit diesem Parameter können die Ausgangsklemmen invertiert werden.

#### **Einerstelle: SPB (F2.01)**

**Zehnerstelle: Relais 1 (F2.02)**

**Hunderterstelle: DO Erweiterungskarte**

**Tausenderstelle: SPA (F2.04)**

#### **Zehntausenderstelle: Relais 2 (F2.05)**

#### **0: positive Logik**

Der Ausgang gilt als aktiv, wenn die Ausgangsklemme mit der entsprechenden Masse verbunden ist (low-aktiv). Siehe auch ["8.5.4 Schaltungsbeschreibung der Ausgangsklemmen" auf Seite 189](#page-190-0).

#### **1: negative Logik**

Der Ausgang gilt als aktiv, wenn die Ausgangsklemme offen und damit nicht mit der entsprechenden Masse verbunden ist (high-aktiv, falls ext. Pull-Up vorhanden).

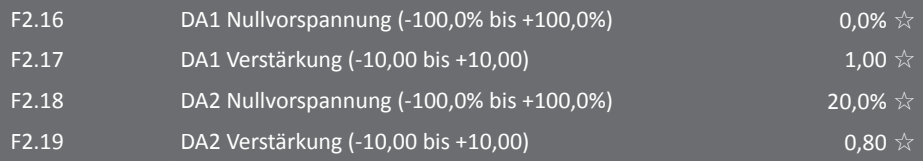

Die Funktionsparameter F2.16 bis F2.19 können verwendet werden, um Nullpunktabweichung und Ungenauigkeiten in der Ausgangsamplitude zu korrigieren. Die Parameter können außerdem dazu verwendet werden, um die analogen Ausgangskurven zu modifizieren. Die analogen Ausgangskurven basieren auf der allgemein bekannten Geradengleichung Y=kX+b, wobei Y den momentanen tatsächlichen Ausgabewert, k die Verstärkung, X den internen Referenzausgabewert und b die Nullvorspannung darstellen. Einer 100% Nullvorspannung entsprechen dann genau 10V oder 20mA. Der Referenzausgabewert kann Werte zwischen 0-10V oder 0-20mA annehmen, wenn die Nullvorspannung b 0% und die Verstärkung k 1,00 ist.

Der mögliche Ausgabebereich ist selbstverständlich weiterhin schaltungstechnisch auf 0-10V bzw. 0-20mA beschränkt. Werden diese Grenzen rechnerisch über- bzw. unterschritten, wird der jeweilige Grenzwert ausgegeben.

Beispiel: Soll die Betriebsfrequenz über einen analogen Ausgang ausgegeben werden, wobei 0Hz Betriebsfrequenz 8V Ausgangsspannung und die maximale Betriebsfrequenz 3V Ausgangsspannung entsprechen sollen, dann müssen als Verstärkung -0,50 und als Nullvorspannung 80,00% eingestellt werden.

Beispiel 2: Soll ein Wert mit "live zero" bei 2V bzw. 4mA ausgegeben werden, so ist die Nullvorspannung auf 20,00% einzustellen. Damit weiterhin der vollständige Wertebereich übertragen und nicht ab 80% auf 10V/20mA gedeckelt wird, ist die Verstärkung auf 0,80 zu verringern.

#### 5.2.5 Start- und Stopparametergruppe F3.00 - F3.15

In dieser Parametergruppe kann das Start- und Stoppverhalten des Frequenzumrichters eingestellt werden. Die Funktionsparameter beinhalten zum Beispiel Einstellungen des DC-Bremsverhaltens und der Geschwindigkeitsmessung bei Start des Betriebs.

F3.00  $A$ nfahrmodus  $0 \times$ 

# **0: Direktes Anfahren**

Wenn die DC-Bremszeit auf 0 gestellt ist, fährt der Umrichter direkt mit der Startfrequenz los. Wenn eine DC-Bremszeit eingestellt ist, wird zunächst für diese Zeit der Rotor festgehalten und startet erst dann mit der Startfrequenz. Geeignet für kleinere Lasten, die sich gegebenenfalls beim Einschalten drehen.

#### **1: Umdrehungsüberwachtes Anfahren, Geschwindigkeitsangleichung**

Der Umrichter überprüft zuerst die Drehzahl und Richtung des Motors und startet dann bei der gemessenen Geschwindigkeit. Geeignet für kurzzeitiges Wegschalten des Stromes bei größeren Lasten und Trägheiten. Um das umdrehungsüberwachte Anfahren richtig nutzen zu können, müssen Sie zunächst die Motorparameter in Gruppe b0 einstellen.

#### **2: Asynchronmotor mit vorerregtem Anfahren**

Diese Funktion ist nur für Asynchronmotoren, um zuerst ein Magnetfeld zu erzeugen, bevor der Motor anfährt. Dies kann das Ansprechverhalten des Motors verbessern, indem der Kurzschlussläufer bereits ein Feld aufbauen kann. Mehr Informationen finden Sie unter den Parametern F3.05, F3,06 für den Vorerregerstrom und die Vorerregerzeit. Wenn bei der Vorerregerzeit 0 eingetragen ist, wird diese Funktion übersprungen und sofort mit der Startfrequenz gestartet. Wenn ein Wert eingetragen ist, wird zunächst für diese Zeit vorerregt und dann mit der Startfrequenz gestartet.

#### F3.01 Geschwindigkeitsangleichung 3 ★

Um die Umdrehungsüberwachung so schnell wie möglich abzuschließen, wählen Sie eine geeignete Methode.

#### **0: Suche abwärts von der letzten Frequenz vor dem Abschalten**

#### **1: Suche aufwärts von 0Hz**

#### **2: Suche abwärts von der Maximalfrequenz**

#### **3: Automatische Umdrehungsüberwachungsmethode**

Meist benutzte Funktion. In dieser Einstellung findet der Umrichter automatisch die Geschwindigkeit und fährt ohne Ruck wieder an.

F3.02 Wert für Geschwindigkeitsangleichung (1 - 100) 20 
$$
\star
$$

Wenn die Umdrehungsüberwachung aktiviert ist, wählen Sie hier die Geschwindigkeit aus, mit der die Überwachung durchgeführt wird. Je kleiner der Wert ist, desto schneller wird die Messung abgeschlossen. Ist der Wert aber zu klein, kann es zu Ungenauigkeiten führen.

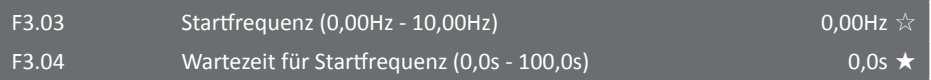

Wird der Motor gestartet, wird dieser zuerst mit der Startfrequenz angefahren, bis die Zeit im Parameter F3.04 abgelaufen ist. Danach wird der Motor mit der eingestellten Zielfrequenz betrieben. Dabei ist die Startfrequenz im Parameter F3.03 nicht durch die untere Grenzfrequenz limitiert. Sollte aber die Zielfrequenz geringer sein als die eingestellte Startfrequenz, so bleibt der Frequenzumrichter im Standby.

Die Wartezeit im Parameter F3.04 wird nicht während einer Drehrichtungsumkehr und während des Abfahrens der programmierten Startrampe berücksichtigt. Sie wird aber bei der Laufzeit eines Zyklus im Programmbetrieb mit einbezogen.

Beispiel 1:

F0.03=0 (Einstellung der Frequenz durch Bedienfeld)

F0.01=2,00Hz (Zielfrequenz wird auf 2,00Hz festgelegt)

F3.03=5,00Hz (Startfrequenz ist 5,00Hz)

F3.04=2,0s (Wartezeit für Startfrequenz beträgt 2,0s)

Für das oben aufgeführte Parameterbeispiel bleibt der Frequenzumrichter im Standby mit einer Ausgangsfrequenz von 0,00Hz.

Beispiel 2:

F0.03=0 (Einstellung der Frequenz durch Bedienfeld)

F0.01=10,00Hz (Zielfrequenz wird auf 10,00Hz festgelegt)

F3.03=5,00Hz (Startfrequenz ist 5,00Hz)

F3.04=2,0s (Wartezeit für Startfrequenz beträgt 2,0s)

Bei Beispiel 2 beschleunigt der Frequenzumrichter auf 5,00Hz innerhalb der angegebenen 2,0s. Hat der Umrichter die eingestellte Startfrequenz erreicht, wird der Motor mit der momentan aktiven Startrampe auf 10,00Hz beschleunigt.

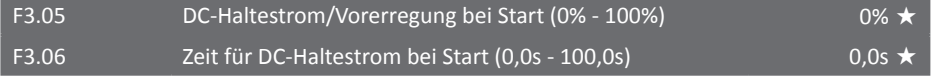

Der DC-Haltestrom vor dem Start des Motors wird häufig benutzt, wenn der Motor gebremst und dann wieder definiert gestartet werden soll. So kann ein Nachlaufen verhindert werden. Die Vorerregung sorgt vor dem Start des Motors für den Aufbau des Magnetfeldes im Motor, was dann die Reaktionszeit des Motors verbessert. F3.00 definiert, welche der Funktionen aktiv ist. Die Funktion des DC-Haltestroms ist nur bei einem Start ohne Geschwindigkeitsmessung verfügbar. Ist die Haltezeit auf 0,0s parametriert, wird die Funktion automatisch deaktiviert. Generell gilt: Je größer der DC-Haltestrom, desto größer ist die Bremswirkung. Der prozentuale Wert im Parameter F3.05 bezieht sich auf den angegebenen Nennstrom des Frequenzumrichters.

#### <span id="page-106-0"></span>F3.07 Stoppmodus 6  $\sim$  Stoppmodus 0  $\sim$  0  $\sim$  0  $\sim$  0  $\sim$  0  $\sim$  0  $\sim$  0  $\sim$  0  $\sim$  0  $\sim$  0  $\sim$  0  $\sim$  0  $\sim$  0  $\sim$  0  $\sim$  0  $\sim$  0  $\sim$  0  $\sim$  0  $\sim$  0  $\sim$  0  $\sim$  0  $\sim$  0  $\sim$  0  $\sim$  0  $\sim$  0  $\sim$  0  $\sim$  0  $\sim$

Wird dem Frequenzumrichter ein Stoppbefehl erteilt, können zwei verschiedene Bremsverhalten gewählt werden:

#### **0: Aktiver Stopp**

Der Frequenzumrichter bremst den Motor aktiv, indem die Ausgabefrequenz in der eingestellten Bremsrampenzeit heruntergefahren wird.

#### **1: Freier Halt**

Sofort nach Erhalten des Stoppbefehls schaltet der Frequenzumrichter die Spannung am Ausgang ab und lässt den Motor frei auslaufen.

<span id="page-107-1"></span>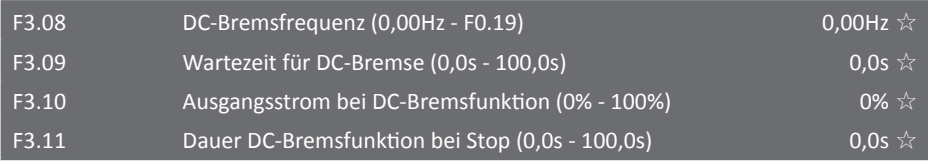

<span id="page-107-0"></span>Sinkt die Istfrequenz unter die DC-Bremsfrequenz, schaltet der Umrichter die Spannung am Ausgang ab, lässt den Motor in der Wartezeit F3.09 auslaufen, um eventuellen Stromspitzen entgegenzuwirken, und aktiviert nach Ablauf dieser Wartezeit die DC-Bremsfunktion. Die Höhe des DC-Bremsstroms kann im Parameter F3.10 eingestellt werden. Der Parameter bezieht sich prozentual auf den Motornennstrom. Je größer dieser Strom eingestellt wird, desto größer ist auch die Brems- bzw. Haltewirkung. Es kann dabei aber zu größerer Wärmeentwicklung an Motor und Frequenzumrichter und zu starker Belastung der Motoraufhängung durch den Ruck der Bremsung kommen. **Werden die DC-Bremsfrequenz F3.08 und/oder der Bremsstrom F3.10 zu hoch gewählt, löst das übergroße Bremsmoment Err.03 "Überstrom beim Bremsvorgang" oder**  die übergroße Rekuperation Err.06 "Überspannung beim Bremsvorgang" aus. Es wird daher empfohlen, mit niedrigen Werten (wenige Hz und unter 30%) zu beginnen und diese nach Bedarf zu erhöhen. Die Dauer der DC-Bremse kann im Parameter F3.11 eingestellt werden. In der Einstellung 0,0s ist die DC-Bremsfunktion deaktiviert. Folgende schematische Darstellung soll die DC-Bremsfunktion verdeutlichen:

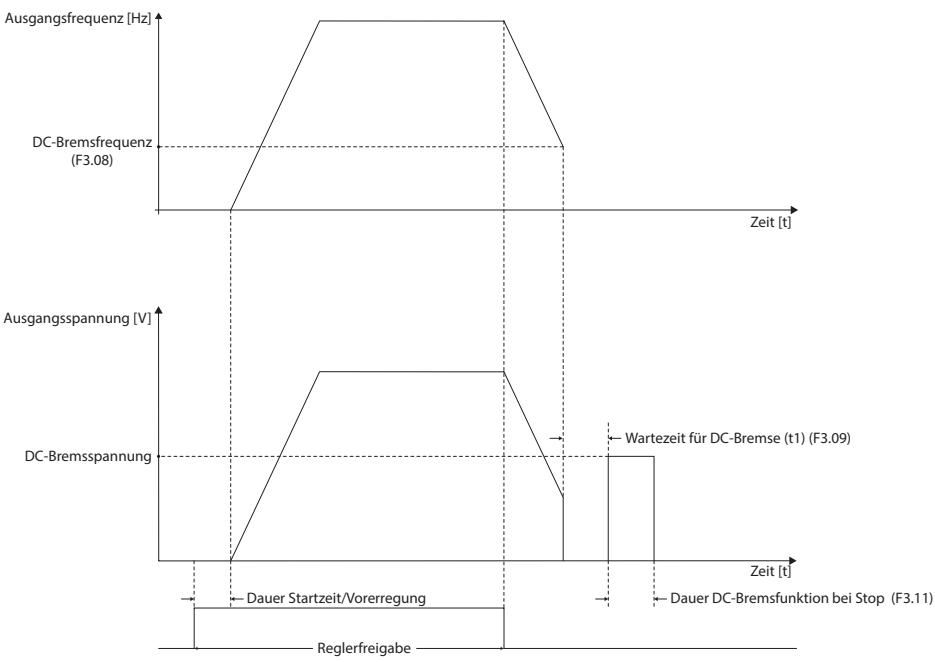

Schematische Darstellung der DC-Bremsfunktion
#### <span id="page-108-0"></span>F3.12 Nutzungsgrad der Bremsfunktion (0% - 100%) 100% 100%

Dieser Parameter hat nur Auswirkungen bei Frequenzumrichtern mit eingebauter Bremseinheit. Während des Bremsvorgangs kann es notwendig werden, dass über die Bremseinheit überschüssige Energie abgeführt wird. Mit Hilfe dieses Parameters kann die Häufigkeit eingestellt werden, mit der die Bremseinheit Energie aus dem Zwischenkreis abführt. Ein hoher Wert dieses Parameters kann zu einer hohen Bremswirkung, aber auch zu einer sehr stark schwankenden Spannung im Zwischenkreis führen. Mit der Einstellung 0% wird die integrierte Bremseinheit deaktiviert. Siehe auch F8.05/06 auf [Seite 129](#page-130-0).

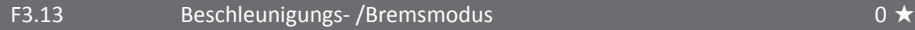

Mit Hilfe dieses Parameters können mehrere Arten von Beschleunigungs- und Bremskurven gewählt werden.

#### **0: Linearer Beschleunigungs- und Bremsvorgang**

Die Ausgangsfrequenz wird während des Bremsens und Beschleunigens linear verringert bzw. erhöht.

#### **1: S-Kurve A**

Die Ausgangsfrequenz ändert sich in Form einer S-Kurve. Die S-Kurvenform eignet sich besonders für Applikationen, bei denen ein sehr sanfter Start- und Stoppvorgang benötigt wird (Fahrstühle, Förderbänder, etc.). Die Form der S-Kurve kann mit Hilfe der Parameter F3.14 und F3.15 eingestellt werden.

#### **2: S-Kurve B**

Bei der zweiten S-Kurvenform ist beim Start- und Stoppvorgang immer die Nennfrequenz des Motors der Umkehrpunkt der S-Kurve. Wird in Applikationen verwendet, die eine schnelle Beschleunigung im Bereich oberhalb der Nennfrequenz benötigen.

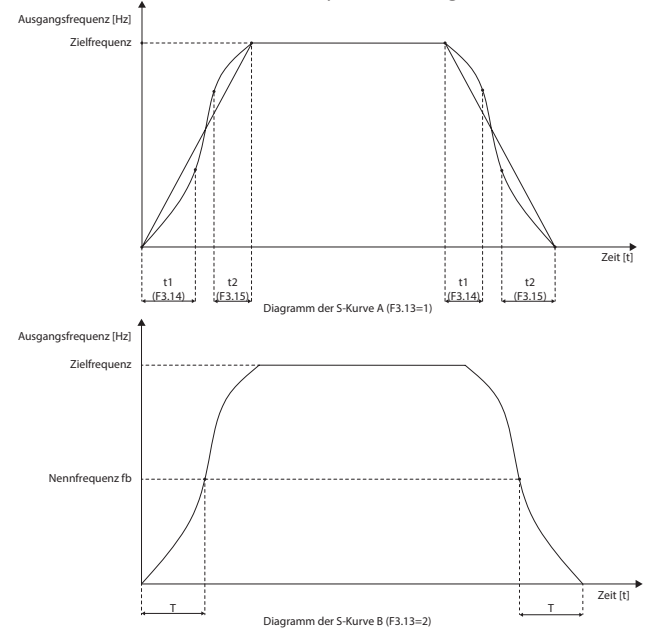

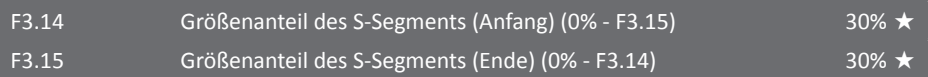

Die Funktionsparameter F3.14 und F3.15 bestimmen die Eigenschaften des Start- und Endsegments der in der Abbildung dargestellten S-Kurve A. Beim Parametrieren von F3.14 und F3.15 muss darauf geachtet werden, dass F3.14+F3.15 < 100% ist. Innerhalb der von F3.14 bestimmten Zeit wird die Steigung der Kurve allmählich vergrößert, während sie innerhalb der von F3.15 bestimmten Zeit allmählich auf 0 zurückgeht. Bleibt dazwischen ein Bereich übrig, so bleibt die Steigung in diesem Bereich konstant, die Kurve ist dort also linear.

5.2.6 U/f Kennlinienparameter F4.00 - F4.15

Die Parameter in dieser Parametergruppe werden nur verwendet, wenn der Frequenzumrichter sich im U/f-Steuerungsmodus befindet. Die U/f-Steuerung eignet sich zum Beispiel für Lüfter oder Pumpen und ist zwingend erforderlich für Applikationen, in denen ein Frequenzumrichter mehrere Motoren steuert. Die U/f-Kurve wird dabei nicht über die Nennfrequenz hinaus extrapoliert, sondern verbleibt bei höheren Frequenzen auf der Nennspannung [b0.02 \(S. 159\).](#page-160-0)

#### F4.00 U/f-Kurvenwahl  $\bullet$  **b**

## **0: Lineare U/f-Kennlinie**

U/f = Motornennspannung / Motornennfrequenz. Geeignet für konstante Last.

## **1: Multipunkt-U/f-Kennlinie**

Geeignet für Zentrifugen und andere Spezialanwendungen. Die Punkte, aus denen sich diese Kurve zusammensetzt, können mit den Parametern F4.03 bis F4.08 eingestellt werden.

## **2: Quadratische U/f-Kennlinie**

Geeignet für Lüfter, Pumpen und Zentrifugen.

- **3: Exponentialkurve mit Exponent 1,2**
- **4: Exponentialkurve mit Exponent 1,4**
- **6: Exponentialkurve mit Exponent 1,6**
- **8: Exponentialkurve mit Exponent 1,8**
- **9: Reserviert**

# **10: Kein Zusammenhang zwischen U und f**

Bei dieser Kurvenform besteht kein Zusammenhang zwischen der Ausgangsspannung U und der Ausgangsfrequenz f. Dabei wird die Ausgangsfrequenz weiterhin durch die dafür eingestellte Quelle gesteuert und die Spannung durch die in Parameter F4.12 angegebene Quelle.

# **11: Proportionaler Zusammenhang zwischen U und f**

Bei dieser Kurvenform ist U proportional zu f. Der Proportionalitätsfaktor kann im Parameter F4.12 angegeben werden. Dieser Faktor ist außerdem abhängig von der parametrierten Motornennspannung und der Motornennfrequenz in der Parametergruppe b0.

Gehen wir davon aus, dass die in F4.12 definierte Steuerquelle den Wert X[%] hat (im Bereich von 0% bis 100% ihres Steuerspannungsbereiches), dann kann der Zusammenhang zwischen der Ausgangsspannung U, der Frequenz f und dem Aussteuerungsgrad der Steuerspannung X folgendermaßen ausgedrückt werden:

U/f = (2\*X\*Motornennspannung) / Motornennfrequenz

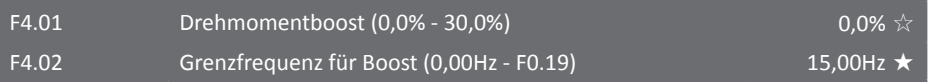

Die Hauptfunktion des Drehmomentboosts ist die Verbesserung der Drehmomentcharakteristik des Motors bei niedrigen Frequenzen im U/f-Betrieb. Die richtige Einstellung des Boosts hängt dabei von der jeweiligen Applikation ab. Ist der Boost zu niedrig eingestellt, kann es passieren, dass der Motor aufgrund von Feldschwäche trotz hoher Ströme zu wenig Drehmoment hat, um die Last in Bewegung zu setzen. Ist der Boost dagegen zu hoch eingestellt, kann es zu einer Übererregung des Motors kommen. Durch den dann ebenfalls zu hohen Motorstrom kann die Effizienz des Motors sinken und es zu einer größeren Hitzeentwicklung kommen.

Es wird empfohlen, den Wert des Drehmomentboosts zu erhöhen, wenn der Motor eine große Last bewegen muss und merklich zu wenig Drehmoment besitzt.

Wird der Boost auf 0,0% eingestellt, berechnet der Frequenzumrichter automatisch den benötigten Wert aus den gemessenen Statorwiderstandsparametern. Beachten Sie: Wird der Motor mit einer Frequenz angesteuert, die zu niedrig ist, um den Motor richtig anlaufen zu lassen, kann es in Einzelfällen vorkommen, dass die Boost-Automatik erfolglos versucht, durch höhere Spannung den Anlauf zu erzwingen, statt die Frequenz weiter zu erhöhen, wodurch der Umrichter auf dieser Frequenz "festhängt". Dabei kann es zu Geräuschentwicklung und Err.02 kommen. Sorgen Sie in diesem Fall dafür, dass keine zu niedrigen Frequenzen verwendet werden, deaktivieren Sie den automatischen Drehmoment-Boost, indem Sie ihn z.B. auf 0,1% einstellen, oder verwenden Sie statt der U/f-Steuerung die Vektorregelung.

Mit der Grenzfrequenz kann festgelegt werden, bis zu welcher Frequenz der Boost aktiv ist.

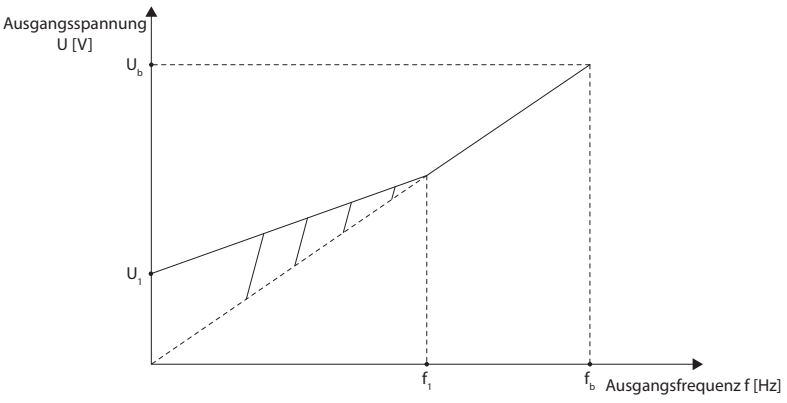

Die Abbildung zeigt eine schematische Darstellung der Ausgangsspannung bei eingestelltem Drehmomentboost mit:

- $U_{1}$ : : Ausgangsspannung durch eingestellten Drehmomentboost in % von U<sub>b</sub> (F4.01)
- $U_{n}$ : : Nennspannung des Motors [\(b0.02 auf Seite 159](#page-160-0))
- $f_i$ : : Grenzfrequenz für Drehmomentboost (F4.02)
- $f_{\cdot}$ : : Nennfrequenz des Motors ([b0.04 auf Seite 159](#page-160-1))

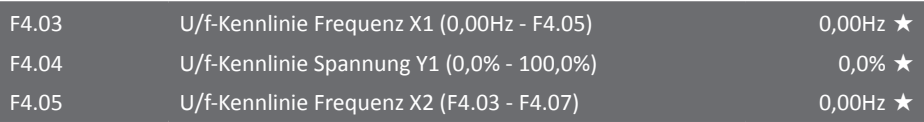

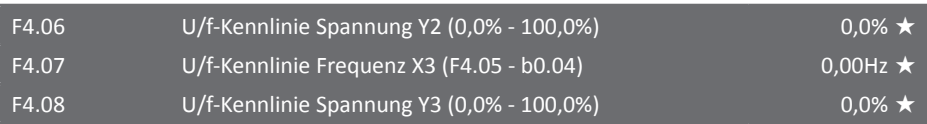

Die Parameter F4.03 bis F4.08 werden benutzt, um die benutzerdefinierte U/f-Kurve festzulegen. Bitte beachten Sie dass folgende Bedingungen erfüllt werden müssen:

X1 < X2 < X3 und Y1 < Y2 < Y3

Vorsicht: Sollte die Spannung bei niedrigen Frequenzen zu hoch eingestellt sein, kann es zu einer starken Erhitzung des Motors oder sogar zu Beschädigungen kommen. Der Frequenzumrichter kann in diesem Fall auch in den Fehlerzustand (z.B. Err.02 oder Err.11) wechseln. Die folgende Abbildung zeigt die einstellbare U/f-Kennlinie:

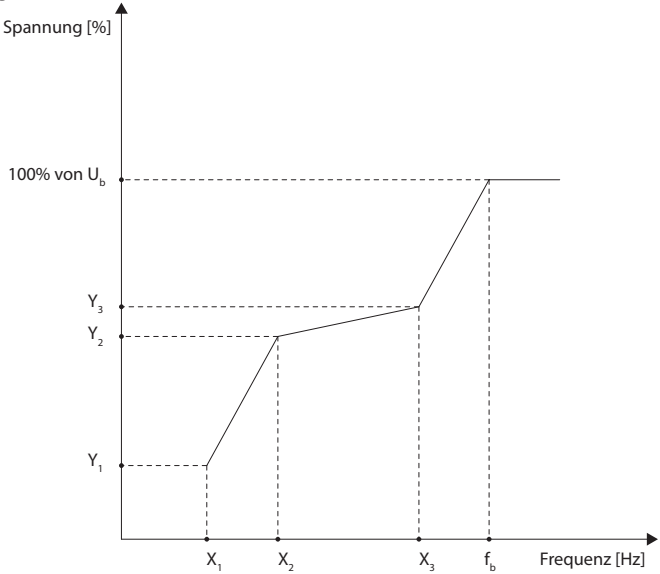

Die in der Abbildung gezeigten Frequenzen X<sub>1</sub> - X<sub>3</sub> beziehen sich auf die Parameter F4.03, F4.05 und F4.07. Die dazugehörenden Spannungswerte Y<sub>1</sub> - Y<sub>3</sub> in % von U<sub>b</sub> können in den Parametern F4.04, F4.06, F4.08 eingestellt werden. U $_{\textrm{\tiny{b}}}$  und  $\text{\sf f}_{\textrm{\tiny{b}}}$  stehen hier für die Motornennspannung und die Motornennfrequenz. Bei Überschreitung von  $f_{\text{b}}$  wird U nicht über U<sub>b</sub> hinaus erhöht.

## F4.09 Schlupfkompensation (0,0% - 200,0%) 0,0% → 0,0% ☆ 0,0% → 0,0% → 0,0% → 0,0% → 0,0% → 0,0% → 0,0% → 0,0% → 0,0% → 0,0% → 0,0% → 0,0% → 0,0% → 0,0% → 0,0% → 0,0% → 0,0% → 0,0% → 0,0% → 0,0% → 0,0% → 0,0% → 0,0% → 0,0%

Die Schlupfkompensationseinstellung kann nur verwendet werden, wenn am Frequenzumrichter ein Drehstromasynchronmotor angeschlossen wird. Bei dieser Art von Motoren besteht eine drehmomentabhängige Frequenzabweichung zwischen Drehfeld und mechanischer Drehung, die Schlupf genannt wird. Die Schlupfkompensation kann einer Geschwindigkeitsänderung entgegenwirken, die bei einem Lastwechsel entsteht. So kann auch ohne PG während eines Lastwechsels die Geschwindigkeit des Motors nahezu konstant gehalten werden. Eine Einstellung von 100,0% entspricht der Kompensation des Schlupfes bei Nennlast, der aus der Differenz der Drehfeldgeschwindigkeit (60×Motornennfrequenz÷Anzahl der Polpaare) und der in b0.05 eingetragenen Motornenndrehzahl berechnet wird. Sollte weiterhin eine Abweichung bestehen, muss der Wert von Hand feineingestellt werden.

# F4.10 Zwischenkreisschutz (0 - 200) 80 ☆

Während des Bremsvorgangs kann der Zwischenkreisschutz einen Anstieg der Zwischenkreisspannung verhindern bzw. diesem entgegenwirken und so ein Überspannungsfehler vermieden werden. Je größer der Wert dieses Parameters ist, umso stärker versucht der Umrichter einen Anstieg der Zwischenkreisspannung zu verhindern. Sollte der Frequenzumrichter während des Bremsvorgangs sehr schnell in den Überspannungsschutz wechseln, sollte dieser Wert erhöht werden. Aber ein zu groß gewählter Wert führt zu einem erhöhten Ausgangsstrom, sodass diese Einstellung manuell an die jeweilige Applikation angepasst werden sollte.

Bei Applikationen, in denen nur eine sehr kleine Last am Motor ist, kann dieser Wert auf 0 gestellt werden, da das Massenträgheitsmoment für kleine Lasten gering ist und nur wenig Energie an den Umrichter zurückgeführt wird. Bei Verwendung eines Bremswiderstands kann dieser Wert ebenfalls auf 0 parametriert werden. Siehe auch [F8.05 auf Seite 129](#page-130-0).

# F4.11  $O \times 10^{-4}$  Oszillationsunterdrückung (0 - 100)

Die Oszillationsunterdrückung sollte nur eingeschaltet werden, wenn es beim Betrieb des Motors zu einem Oszillieren kommt. Hierzu ist es notwendig, dass die Werte für Motornennstrom und Leerlaufstrom in b0.03 und b0.10 korrekt sind. Mit der Einstellung 0 ist die Funktion deaktiviert.

# F4.12 **U/f-Spannungssteuerquelle (0-9)**  $\alpha \times \alpha$

Dieser Parameter wird nur benötigt, wenn als U/f-Kennlinie in Parameter F4.00 die 10 oder 11 parametriert wird. Es können zehn verschiedene Quellen für die Spannungssteuerung eingestellt werden:

## **0: Bedienfeld (F4.13)**

- **1: Analogeingang AI1**
- **2: Analogeingang AI2**
- **3: Bedienfelddrehencoder**
- **4: Digitaler Puls an DI5-Klemme**
- **5: Mehrfachgeschwindigkeiten**
- **6: SPS-Funktion**
- **7: PID-Regler**
- **8: Kommunikationsschnittstelle**

## **9: Analogeingang AI3**

Alle Quellen außer F4.13 beziehen sich prozentual auf die Motornennspannung b0.02 (Vollaussteuerung der jeweiligen Quelle entspricht 100% von b0.02). Beachten Sie jedoch den Faktor 2 bei Nutzung von F4.00=11, allerdings wird die Ausgangsspannung immer auf b0.02 begrenzt.

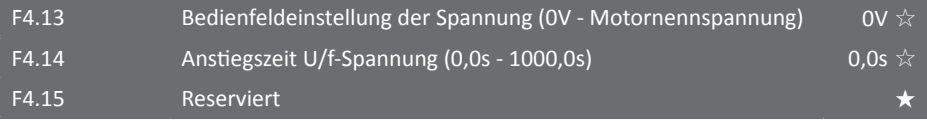

5.2.7 Vektorregelungsparameter F5.00 - F5.22 (F5.16-22: Reserviert)

Die Funktionsparameter in dieser Parametergruppe sind nur aktiv, wenn der Steuerungsmodus des Frequenzumrichters [\(F0.00 auf Seite 78\)](#page-79-0) auf Vektorregelung parametriert wurde. Bei der Verwendung der U/f-Steuerung finden diese Parameter keine Anwendung.

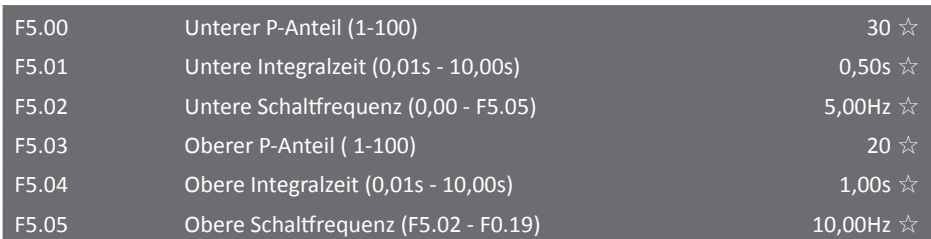

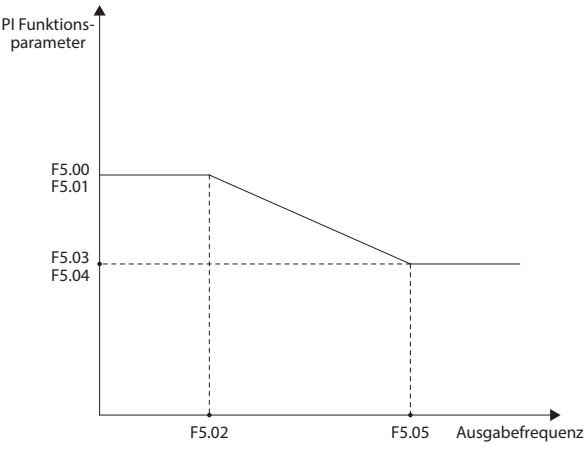

Die Parameter F5.00 bis F5.04 ermöglichen eine Einstellung der PI - Regelung für die Geschwindigkeit bei Vektorregelung. Ist die Betriebsfrequenz geringer als die untere Schaltfrequenz F5.02, so wird die Reaktion bzw. die Regelung durch die beiden Parameter F5.00 und F5.01 beeinflusst. Ist die Betriebsfrequenz größer als die obere Schaltfrequenz, wird das Regelverhalten mit den beiden Parametern F5.03 und F5.04 eingestellt. Im Bereich dazwischen werden die effektiven Koeffizienten durch lineare Interpolation aus oberem und unterem Parametersatz gebildet. Zu hohe Werte für den P-Anteil führen ebenso wie zu kurze Integrationszeiten zu Oszillationsneigung, während niedrige Werte für die Verstärkung und hohe Integrationszeiten zu langsamer Reaktion führen; außerdem kann bei zu hoher Integrationszeit die Regelung stark überschießen.

#### F5.06 Integralanteil (0, 1) O  $\lambda$

Parameter dient zum Aktivieren und Deaktivieren des I-Anteils des Reglers bei Vektorregelung.

## **0: aktiv**

## **1: inaktiv**

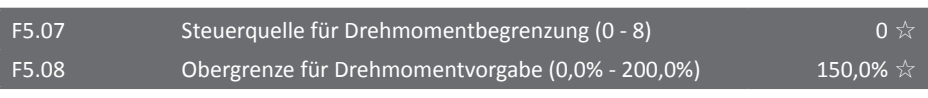

Bei Vektorregelung mit Drehzahlregelung kann die Obergrenze für das ausgegebene Drehmoment durch Parameter F5.08 eingestellt werden. Soll das Drehmoment nicht durch Eingabe am Bedienfeld, sondern durch eine andere Steuerquelle vorgeben werden, so kann diese Quelle in Parameter F5.07 festgelegt werden. Wird hier als Steuerquelle entweder ein Analogeingang, digitaler Impuls oder eine Steuerung durch die Kommunikationsschnittstelle gewählt, ergibt ein Eingangswert von 100% den in Parameter F5.08 eingestellten Wert. Dessen Wert 100% entspricht wiederum dem Nenndrehmoment des Frequenzumrichters. Beispiel: Eingang AI1 mit 5V entsprechend 50%, skaliert mit 150% in F5.08, ergibt eine Drehmomentobergrenze von 75%.

#### **0: Bedienfeld (F5.08)**

- **1: Analogeingang AI1**
- **2: Analogeingang AI2**
- **3: Bedienfelddrehencoder**
- **4: Digitaler Puls an DI5-Klemme**
- **5: Kommunikationsschnittstelle**
- **6: Minimum {AI1, AI2}**
- **7: Maximum {AI1, AI2}**
- **8: Analogeingang AI3**

führen.

# F5.09 D-Anteil Verstärkung (50% - 200%) 150% ☆

Bei Verwendung der sensorlosen Vektorregelung kann mit diesem Parameter die Abweichung der Geschwindigkeitsregelung minimiert werden. Ist die Drehzahl bei Belastung zu niedrig, sollte dieser Parameter erhöht werden und umgekehrt.

# F5.10 Filterkonstante (0,000s - 0,100s) 0,000s ☆

Sollte bei Vektorregelung des Motors die Geschwindigkeit stark variieren, kann die Filterkonstante erhöht werden, um einen stabileren Betrieb zu ermöglichen. Eine zu hohe Verzögerung kann jedoch selbst Geschwindigkeitssprünge verursachen.

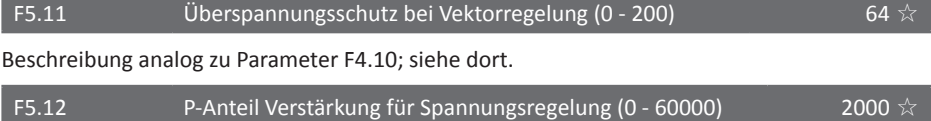

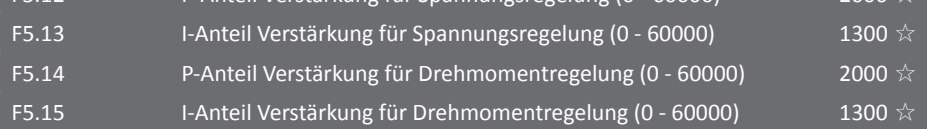

Die Parameter der Erregungsspannungs- und Stromregelschleifen F5.12 bis F5.15 werden im Normalfall automatisch vom Frequenzumrichter in Abhängigkeit vom Motor bei dessen Einmessung (siehe [b0.27 auf S. 160](#page-161-0)) eingestellt und müssen normalerweise nicht verändert werden. Anmerkung: Der I-Anteil bezieht sich hier nicht auf die Integralzeit, sondern auf den Verstärkungsfaktor des Integralanteils. Zu hohe Werte können zu Oszillation der gesamten Regelschleife

5.2.8 Bedienfeldparameter F6.00 - F6.21

In dieser Parametergruppe kann das Bedienfeld konfiguriert werden. Die Parameter beinhalten Displayeinstellungen, Speichereinstellungen und Informationen zum Frequenzumrichter.

$$
\begin{array}{|l|}\n \hline\n \text{F6.00} & \text{STOP/RESET - Taste (0 - 1)}\n \hline\n \end{array}
$$

#### **0: STOP/RESET-Taste nur bei Bedienfeldsteuerung aktiv**

Wird ein anderer Steuerungsmodus als die Bedienfeldsteuerung verwendet, ist die STOP/RE-SET-Taste deaktiviert.

#### **1: STOP/RESET-Taste immer aktiv**

STOP/RESET-Taste ist immer aktiv, egal welcher Steuerungsmodus gewählt wird.

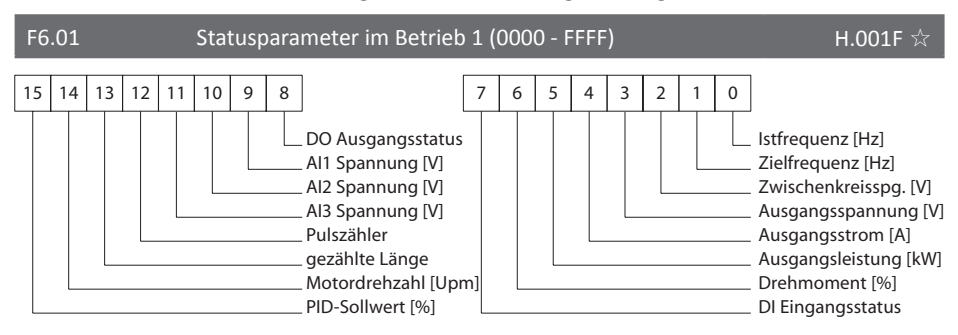

Soll einer der oben dargestellten Parameter während des Betriebs angezeigt werden, so muss zuerst die Stelle des Wertes im Binärwort auf "1" gesetzt werden. Danach muss das Binärwort ins hexadezimale Zahlensystem konvertiert und als Parameterwert gespeichert werden.

Wird gerade der Wert abgeschaltet, der aktuell angezeigt wurde, so wird dieser nach der Rückkehr aus der Parametrierung weiterhin angezeigt und die Abschaltung erst nach einem Druck auf die "Shift"-Taste wirksam, denn der Speicher für den zuletzt dargestellten Wert wird von diesem Parameter nicht direkt beeinflusst, da dieser erst bei der Weiterschaltung berücksichtigt wird. Die Parameter in F6.01 und F6.02 entsprechen in Bedeutung, Wert, Skalierung und Reihenfolge

genau den Parametern d0.00 bis d0.31 auf [Seite 76.](#page-77-0)

Es muss im Betrieb und im Stopp immer jeweils mindestens ein Anzeigewert aktiv sein.

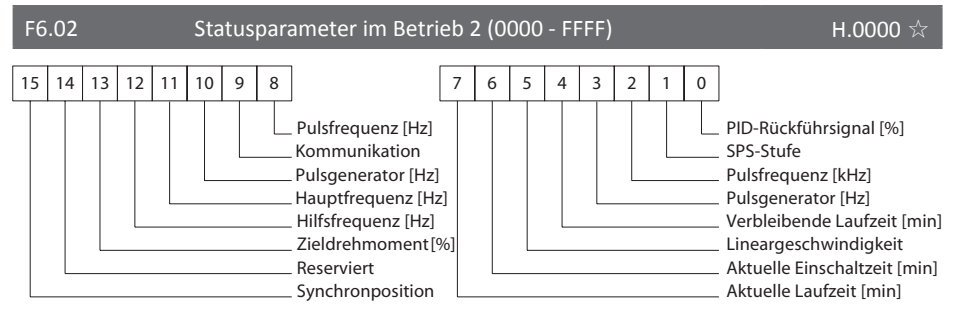

Funktionsbeschreibung analog zu Parameter F6.01.

Synchronposition gibt den Polradwinkel des Rotors einer Synchronmaschine an.

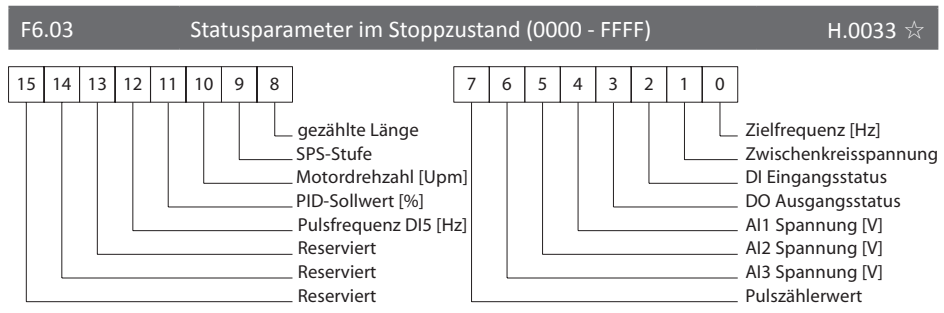

Funktionsbeschreibung analog zu Parameter F6.01.

# F6.04 Motorgeschwindigkeitsfaktor (0,0001 - 6,5000) 3,0000 <a>

Mit diesem Parameter kann der Skalierungsfaktor justiert werden, mit dem die in d0.14 und in F6.01 Bit 14 angezeigte Motordrehzahl berechnet wird. Beträgt die Motor-Istfrequenz zum Beispiel 40,00Hz und ist dieser Faktor auf 3,0000 parametriert, so wird die Motordrehzahl als 1200 angezeigt. Im Stoppzustand wird die Zielfrequenz statt der Istfrequenz verwendet.

Angezeigte Drehzahl [Upm] = 10×F6.04×Istfrequenz, bzw. zur Berechnung aus den Nennwerten: **F6.04 [Upm/Hz] := Nenndrehzahl bei Nennschlupf/-last [Upm] ÷ (10×Nennfrequenz [Hz])** Beispiel: F6.04 = 1460[Upm]  $\div$  (10×50[Hz]) = 2.92.

Statt der Motornenndrehzahl kann die Drehzahl z.B. hinter einem Getriebe eingesetzt werden. Beachten Sie, dass die Anzeige allein auf einer Umrechnung der Frequenz nach o.g. Formel basiert und keine Schlupfkompensation stattfindet. Die Werkseinstellung 3,0000 ergibt die Drehzahl eines vierpoligen Asynchronmotors ohne jeglichen Schlupf.

# F6.05 Dezimalstellen für Motorgeschwindigkeit (0 - 3)

Einstellung der Nachkommastellen bei Anzeige der Motorgeschwindigkeit.

- **0: Keine Nachkommastellen**
- **1: 1 Nachkommastelle**
- **2: 2 Nachkommastellen**
- **3: 3 Nachkommastellen**

## F6.06  $IGBT-Temperature (0°C - 100°C)$   $-$

Dieser Parameter zeigt die Temperatur des im Frequenzumrichter verbauten IGBT-Moduls an. Die als normal anzusehende Temperatur kann zwischen den verschiedenen Leistungsvarianten im Betrieb und Standby variieren.

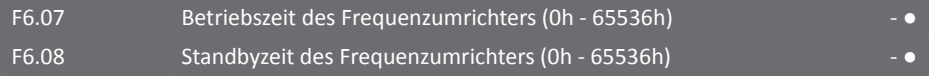

In Parameter F6.07 wird die gesamte Laufzeit des Frequenzumrichters angezeigt. Hierbei handelt es sich um die Betriebszeit, in der auch der Motor betrieben bzw. der Ausgang des Frequenzumrichters aktiv war; die Einschaltzeit, in der der Umrichter mit dem Stromnetz verbunden war, ist in F6.08 enthalten. Für die Laufzeit kann eine Grenze im Parameter F7.21 gesetzt werden. Wenn die eingestellte Grenze erreicht ist, wird Fehler 26 ausgelöst und ein digitaler Ausgang mit Funktion 12 geschaltet. Entsprechend F7.20, Fehler 29, Funktion 24 für die Einschaltzeit.

F6.09 Leistungsaufnahme des Frequenzumrichters (0 - 65536kWh)

Hier kann die über die gesamte Laufzeit kumulierte aus dem Netz aufgenommene Leistung des Frequenzumrichters abgelesen werden.

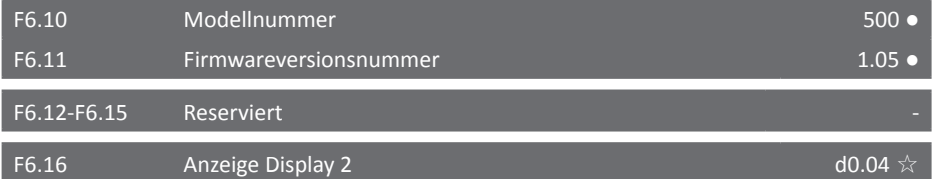

Hier wird konfiguriert, welcher Parameter in der zweiten Zeile des Bedienteils angezeigt wird. Die Werksvoreinstellung ist Parameter d0.04, Motorstrom.

$$
\text{F6.17} \quad \text{Korrekturfaktor für Leistung (0,00 - 10,00)} \quad \text{1,00 } \quad \text{2,00 } \quad \text{2,00 } \quad
$$

Weicht die in Parameter d0.05 angezeigte Ausgangsleistung von der tatsächlich ausgegebenen Leistung ab, so kann mit diesem Faktor die Anzeige korrigiert werden.

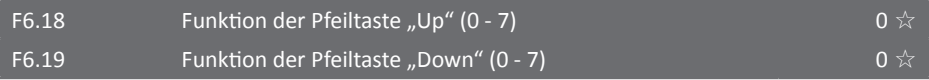

Hier kann die Funktion der beiden Pfeiltasten in der Mitte des Bedienteils festgelegt werden. Funktionen 0-5 sind nur außerhalb des Parametriermodus gültig. Im Parametriermodus kann durch Parameter durchgeschaltet werden. Bei Änderung eines Parameters kann der zu parametrierende Wert mit der Up-Taste erhöht bzw. mit der Down-Taste verringert werden.

Funktionen 6 und 7 sind immer gültig. Im Parametriermodus muss dann zur Parameterauswahl und -änderung das Bedienfeldrad verwendet werden.

0: "Auf"/"+"-Funktion (bei Pfeil nach oben) / "Runter"/"-"-Funktion (bei Pfeil nach unten) Während des Betriebs kann mit Hilfe dieser Funktion die Zielfrequenz erhöht bzw. verringert werden, die in Parameter F0.01 gespeichert ist.

- **1: Freier Halt**
- **2: FWD-Funktion**
- **3: REV-Funktion**
- **4: JOG Vorwärts**
- **5: JOG Rückwärts**
- **6: UP-Klemmenfunktion**
- **7: DOWN-Klemmenfunktion**

## F6.20  $\qquad \qquad$  Tastensperrmodus (0 - 3)  $\qquad \qquad \qquad 0 \, \binom{A}{A}$

In diesem Parameter kann eingestellt werden, welche Tasten bei aktiver Tastensperre aktiv sein sollen. Die Tastensperre wird ein- und ausgeschaltet, indem gleichzeitig PRG und der Drehknopf gedrückt werden. Bei aktiver Sperre wird im Hauptdisplay "A." vorangestellt.

- **0: Tasten RUN und STOP sind aktiv**
- **1: RUN, STOP und der Drehencoder sind aktiv**
- **2: Tasten RUN, STOP, UP und DOWN sind aktiv**

## **3: nur Taste STOP ist aktiv**

## F6.21 Funktion der Taste (0 - 6)  $\alpha$   $\alpha$   $\beta$   $\alpha$   $\beta$

In diesem Parameter wird die Funktion der QUICK-Taste außer außerhalb des Programmiermodus konfiguriert. Im Programmiermodus kann die QUICK-Taste zusammen mit der SHIFT-Taste zur Auswahl der bearbeiteten Dezimalstelle verwendet werden, hierbei wird die aktive Position mit der QUICK-Taste nach links und mit der SHIFT-Taste nach rechts bewegt.

#### **0: keine Funktion**

#### **1: JOG-Betrieb vorwärts**

#### **2: SHIFT-Taste**

## **3: Laufrichtungsumschaltung vorwärts/rückwärts**

#### **4: Zurücksetzen des mit UP/DOWN eingestellten Offset zu F0.01**

Diese Funktion entspricht Eingangsfunktion 19. Siehe auch [F0.03 auf Seite 79](#page-80-0) und [F0.09 auf Seite 83.](#page-84-0)

#### **5: Freier Halt**

#### **6: Umschaltung der Befehlssteuerquelle**

Bei Aktivierung dieser Funktion wird die Befehlssteuerquelle bei jedem Druck auf die Taste zyklisch zwischen den ersten drei Einstellmöglichkeiten von F0.11 umgeschaltet: Bedienteil (LOCAL/ REMOTE-LED aus), Klemmen (LOCAL/REMOTE-LED an), Kommunikationsschnittstelle (LOCAL/ REMOTE-LED blinkt), dann bei erneutem Druck wieder von vorne mit Bedienteil, usw. Siehe auch [F0.11 auf Seite 84](#page-85-0).

5.2.9 Hilfsfunktionen F7.00 - F7.54

In der Hilfsfunktionsparametergruppe befinden sich Parameter für den JOG-Betrieb, Sprungfrequenzen, Aufwachfunktion und andere zusätzliche Funktionen.

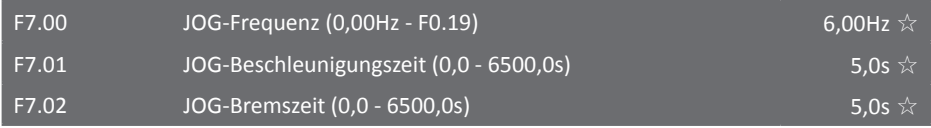

Die Parameter F7.00 bis F7.02 bestimmen die Grundwerte im JOG-Modus. Solange der JOG-Modus benutzt wird, ist automatisch implizit der Startmodus fest auf Direktes Anfahren (Parameter F3.00=0) und der Stoppmodus auf Aktiver Halt (Parameter F3.07=0) gesetzt.

F7.03 JOG-Priorität (0 - 1) 
$$
1 \times
$$

Mit Hilfe dieses Parameters kann die kann die Jogfunktion im Betrieb des Frequenzumrichters priorisiert werden oder nicht. Ist dieser Parameter auf 1 gesetzt und der Umrichter erhält im laufenden Betrieb den JOG-Befehl, wechselt der Frequenzumrichter in den JOG-Betrieb.

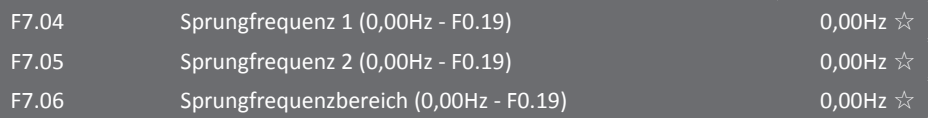

Erreicht der Frequenzumrichter im Betrieb eine der beiden Sprungfrequenzen, wird der Sprungfrequenzbereich übersprungen. So können Frequenzen vermieden werden, bei denen es am Motor zu Resonanzschwingungen kommt. Sind die beiden Sprungfrequenzen auf 0Hz parametriert, ist die Funktion deaktiviert. Eine schematische Darstellung soll die folgende Grafik liefern.

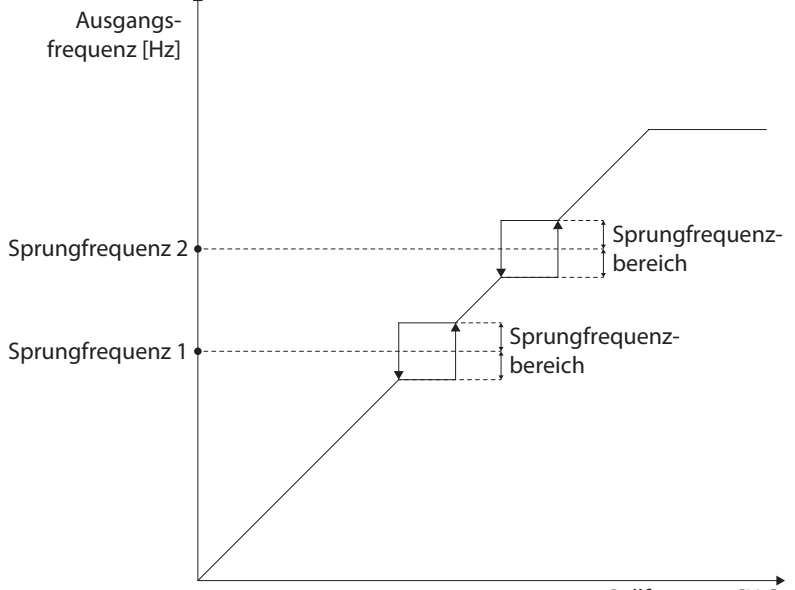

# F7.07 Sprungfrequenz aktiv bei Beschleunigungs- / Bremsvorgang 0 ☆

Der Wert in diesem Parameter gibt vor, ob die Sprungfrequenzfunktion auch beim Beschleunigen oder Bremsen des Motors aktiv sein soll oder nicht. Ist die Sprungfrequenzfunktion aktiviert und erreicht die Betriebsfrequenz eine durch die Parameter F7.04 und F7.05 eingestellte Grenze, so wird der komplette Sprungfrequenzbereich sofort übersprungen, wie folgende Darstellung zeigt:

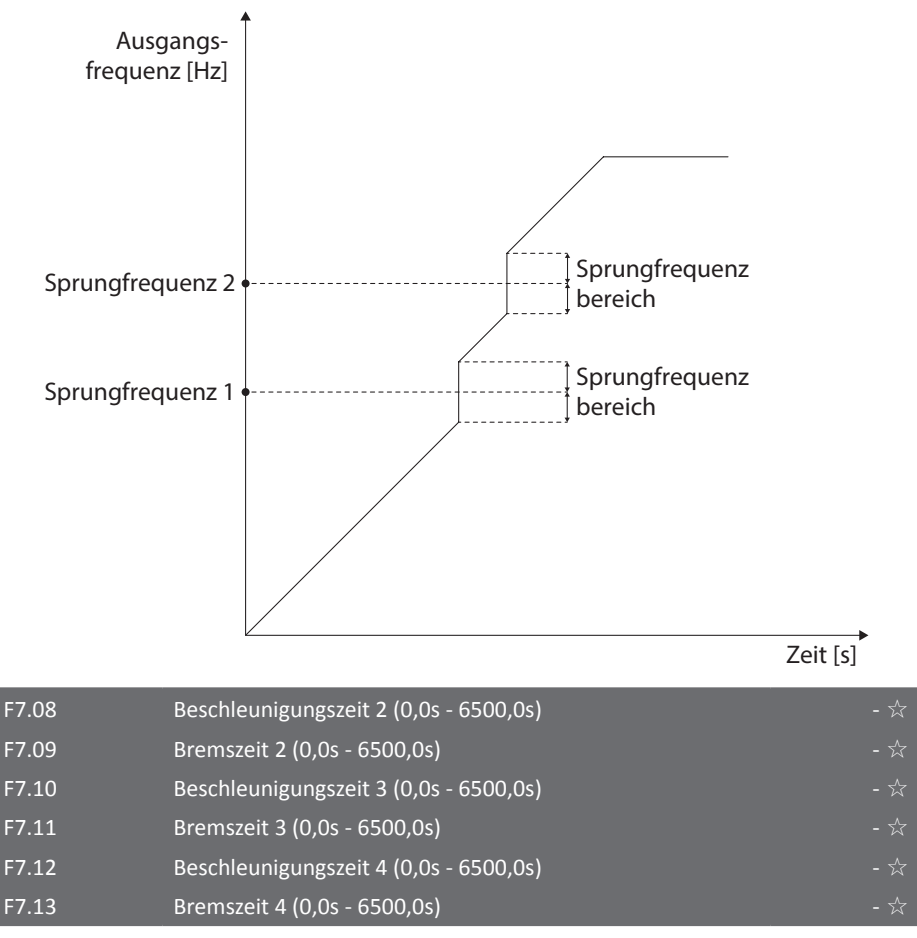

Der ST500-Frequenzumrichter bietet vier Gruppen mit unterschiedlichen Brems- und Beschleunigungszeiten. Es kann mit Hilfe verschiedener Kombinationen digitaler Eingänge zwischen den Gruppen umgeschaltet werden. Die Einstellungen der digitalen Eingänge sind in den Parametern F1.00 bis F1.07, Funktion 16/17, auf [Seite 90](#page-91-0) zu finden.

Bei Verwendung des SPS-Programmbetriebs kann für jede einzelne Programmstufe eine der vier Gruppen ausgewählt werden.

Beachten Sie, dass eine Änderung der Zeitauflösung [F0.15 \(S. 85\)](#page-86-0) für alle vier Zeitpaare gilt.

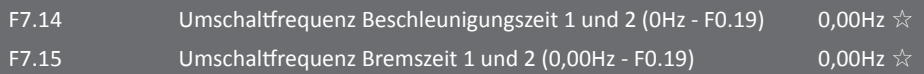

Diese Funktion ist aktiviert, wenn eine Frequenz >0Hz eingetragen ist und kein digitaler Eingang zur Umschaltung zwischen den Brems- und Beschleunigungszeitgruppen verwendet wird. Die Parameter F7.14 und F7.15 werden verwendet, um automatisch, ohne die Verwendung von digitalen Eingängen, zwischen zwei verschiedenen Brems- und Beschleunigungszeiten umzuschalten. Die Umschaltung wird anhand der Istfrequenz realisiert.

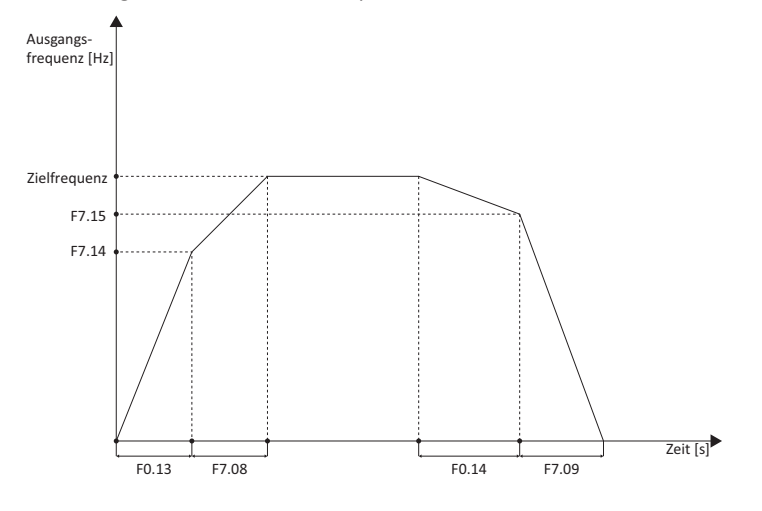

#### F7.16 Verzögerung zwischen Vorwärts- und Rückwärtsbetrieb (0,0s - 3600,0s) 0,0s  $\frac{1}{\lambda}$

Wird während des Vorwärtsbetriebs des Frequenzumrichter der Befehl zum Rückwärtsbetrieb gegeben, bremst der Umrichter den Motor auf 0Hz herunter und wechselt dann in den Rückwärtsbetrieb. Mit diesem Parameter kann eine Verzögerungszeit parametriert werden. Hat der Frequenzumrichter 0Hz erreicht und ist dieser Parameter nicht 0,0s, dann wird die in diesem Parameter eingestellte Zeit gewartet, bevor der Motor in den Rückwärtsbetrieb geschaltet wird. Folgende Grafik zeigt den Verlauf der Frequenz mit parametrierter Verzögerung:

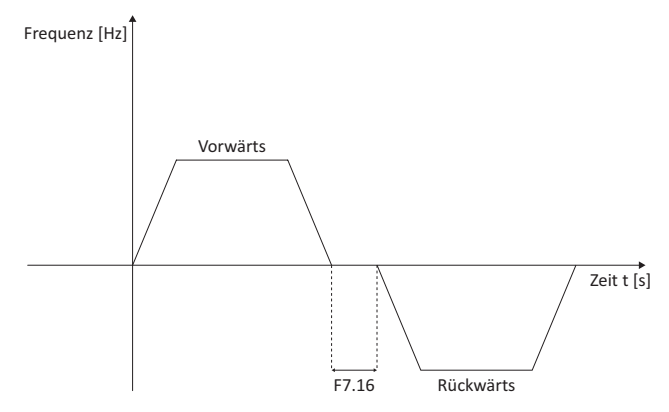

## F7.17 Rückwärtsbetrieb (0/1) 0 ☆

In verschiedenen Fällen kann es erforderlich sein, den Rückwärtsbetrieb des Motors zu sperren, da es sonst zu Beschädigungen kommen kann. Ist der Parameter auf 1 gesetzt, ist der Motor nicht in der Lage, in den Rückwärtsbetrieb zu wechseln, auch wenn der Befehl dazu gegeben wird.

## **0: Rückwärtsbetrieb erlaubt**

## **1: Rückwärtsbetrieb gesperrt**

# <span id="page-122-0"></span>F7.18 Verhalten bei Zielfrequenz < Untere Grenzfrequenz 0 ☆

Für den Fall, dass die Zielfrequenz unter die in F0.23 eingestellte untere Grenzfrequenz fällt, kann mit diesem Parameter aus drei möglichen Verhaltensweisen gewählt werden:

## **0: Betrieb mit unterer Grenzfrequenz**

**1: Stopp**

# **2: Betrieb des Motors mit 0Hz**

# F7.19 Regeldifferenzausgleich (0,00Hz - 10,00Hz) 0,00Hz ☆

Die Regeldifferenzfunktion wird normalerweise verwendet, wenn mehrere Motoren an separaten Frequenzumrichtern gemeinsam eine Last antreiben. Für den Fall, dass die Last sich erhöht, sorgt diese Funktion dafür, dass die Frequenz verringert wird, damit sich die Last gleichmäßig über die Motoren verteilt, ähnlich der Lastregelung im Stromverbundnetz. Der parametrierte Wert gibt die Frequenzverringerung bei Nennlast an.

# F7.20 Zeitgrenze für Standbyzeit (0h - 36000h) 0h ☆

Wenn die Standbyzeit im Parameter F6.08 die hier eingestellte Standbyzeit überschreitet, wird Fehler 29 ausgelöst und ein mit der Funktion 24 belegter digitaler Ausgang geschaltet.

# F7.21  $\blacksquare$  Zeitgrenze für Betriebszeit (0h - 36000h)  $\blacksquare$  0h  $\lozenge$

Wenn die Betriebszeit im Parameter F6.07 die hier eingestellte Betriebszeitgrenze erreicht, wird Fehler 26 ausgelöst und ein mit Funktion 12 parametrierter digitaler Ausgang geschaltet.

# F7.22 Anlaufschutz (0/1) and  $\sqrt{2}$  and  $\sqrt{2}$  and  $\sqrt{2}$  and  $\sqrt{2}$  and  $\sqrt{2}$  and  $\sqrt{2}$  and  $\sqrt{2}$  and  $\sqrt{2}$  and  $\sqrt{2}$  and  $\sqrt{2}$  and  $\sqrt{2}$  and  $\sqrt{2}$  and  $\sqrt{2}$  and  $\sqrt{2}$  and  $\sqrt{2}$  and  $\sqrt{2}$  and

Wird dieser Parameter auf 1 gestellt, und liegt zum Beispiel beim Anschluss des Umrichters an die Stromversorgung an den Digitaleingängen ein Signal zur Reglerfreigabe an, so reagiert der Frequenzumrichter nicht auf dieses Signal. Es muss dann zuerst diese Reglerfreigabe entfernt werden. Danach akzeptiert der Frequenzumrichter wieder alle Signale. Ebenso muss für den Fall, dass ein Fehler während des Betriebes auftritt, zuerst die Reglerfreigabe entfernt werden, bevor der Fehler quittiert werden kann.

## **0: Anlaufschutz deaktiviert**

# **1: Anlaufschutz aktiviert**

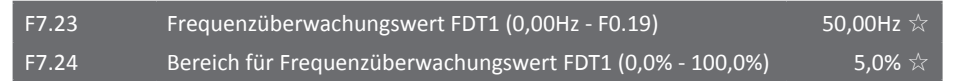

Mit Hilfe der Parameter F7.23 und F7.24 kann ein Frequenzwert programmiert werden, bei dessen Erreichen bzw. Überschreiten ein mit Funktion 3 parametrierter digitaler Ausgang auf "1" gesetzt wird. Der in F7.24 parametrierte Bereich ist dabei der prozentual auf F7.23 bezogene Hysteresebereich der Frequenz, innerhalb dessen der digitale Ausgang im Bremsvorgang noch auf "1" geschaltet bleiben soll.

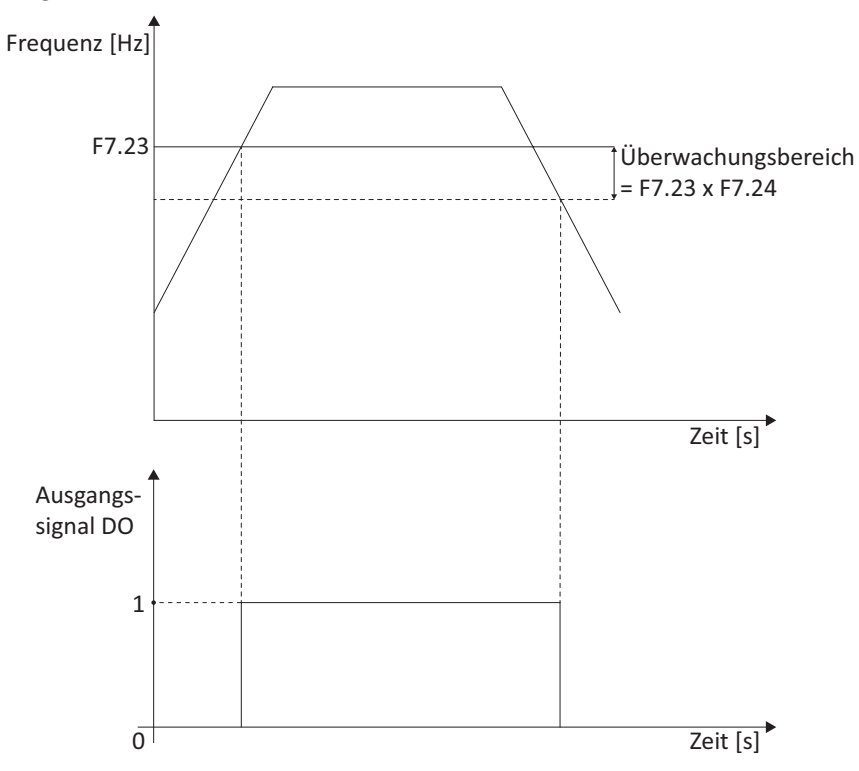

## F7.25  $Zielfrequenzüberwachungsbereich (0,0 - 100,0%)$  0,0%  $0.0\%$

Mit diesem Parameter kann im Gegensatz zu F7.23 ein bestimmter Frequenzbereich um die Zielfrequenz gewählt werden, wobei ein mit Funktion 4 parametrierter digitaler Ausgang auf "1" geschaltet wird, wenn sich die Betriebsfrequenz innerhalb dieses eingestellten Bereichs befindet.

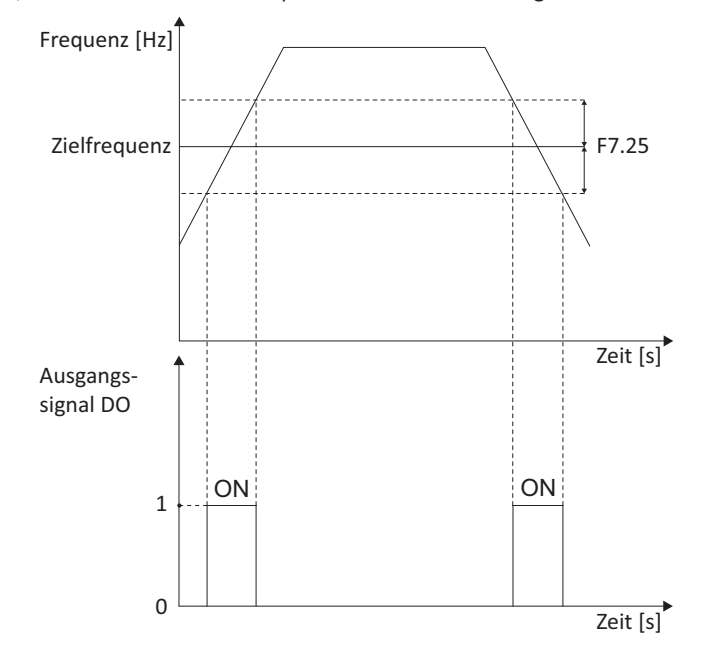

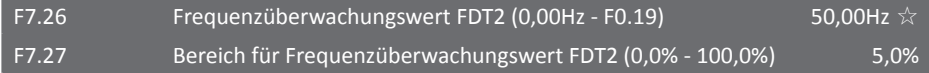

Ein weiterer programmierbarer Frequenzschwellwert. Ausgangsklemmenfunktion 25, ansonsten wie F7.23 und F7.24

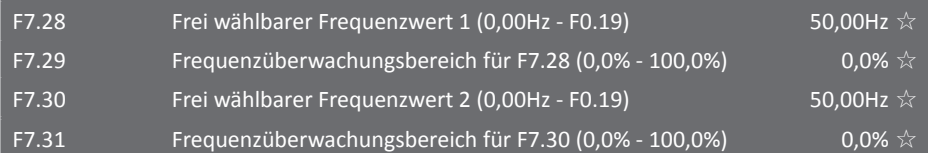

Während des Betriebs ändert sich in der Regelung die Ausgangsfrequenz. Die Parameter F7.28 bis F7.31 können dazu verwendet werden, um während des Betriebs die Ausgangsfrequenz zu überwachen und einen digitalen Ausgang zu schalten, wenn diese innerhalb eines Intervalls umeinen bestimmten Frequenzwert F7.28 bzw. F7.30 liegt. Mit Hilfe der Parameter F7.29 und F7.31 kann analog zu F7.25 der Bereich um die Frequenzwerte parametriert werden, innerhalb dessen ein Ausgang mit der Funktion 26 bzw. 27 geschaltet wird. Die folgende Grafik soll die Funktion der Parameter vereinfacht darstellen:

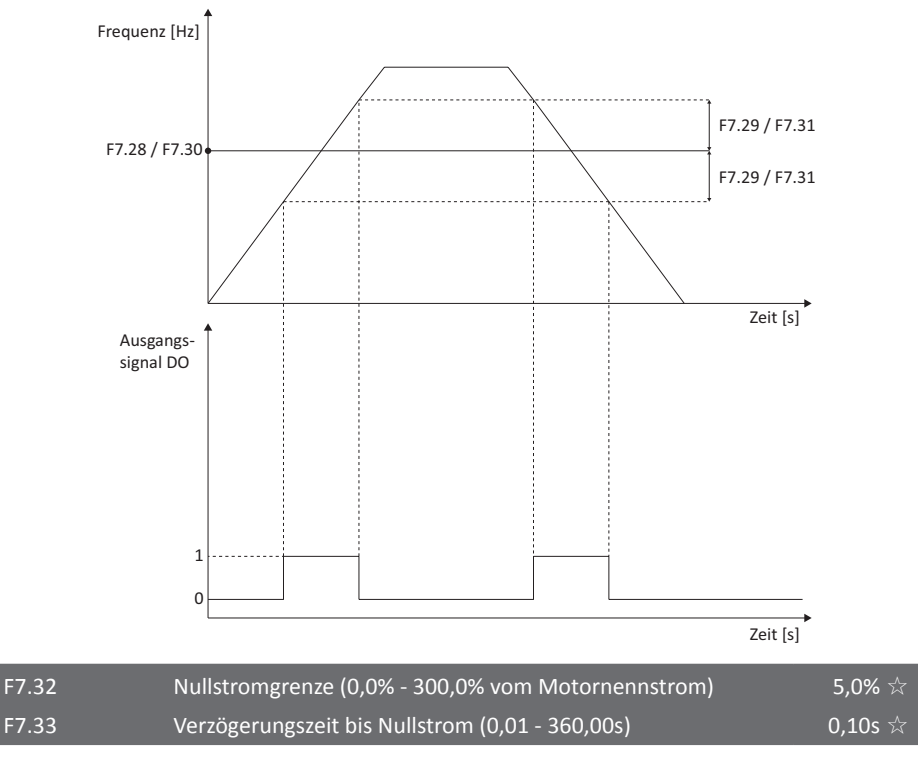

Fällt der Ausgangsstrom des Frequenzumrichters unter die Nullstromgrenze in Parameter F7.32 und bleibt länger als die bei Parameter F7.33 eingestellte Verzögerungszeit unter diesem Wert, wird ein mit Funktion 34 parametrierter digitaler Ausgang auf "1" geschaltet.

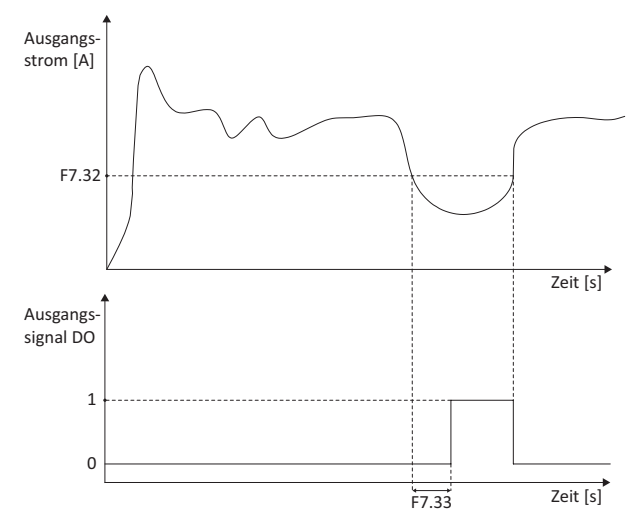

124

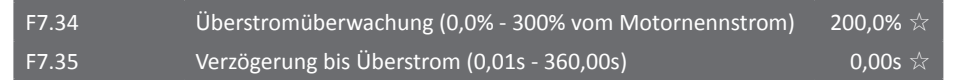

Sollte der Ausgangsstrom des Frequenzumrichters den Wert im Parameter F7.34 überschreiten, und dauert dies länger an als die in F7.35 parametrierte Verzögerungszeit, wird ein mit Funktion 36 parametrierter digitaler Ausgang auf "1" geschaltet. Wird der Parameter F7.34 auf den Wert 0,0% parametriert, ist die Überstromüberwachung deaktiviert. Folgende Grafik soll die Funktion verdeutlichen:

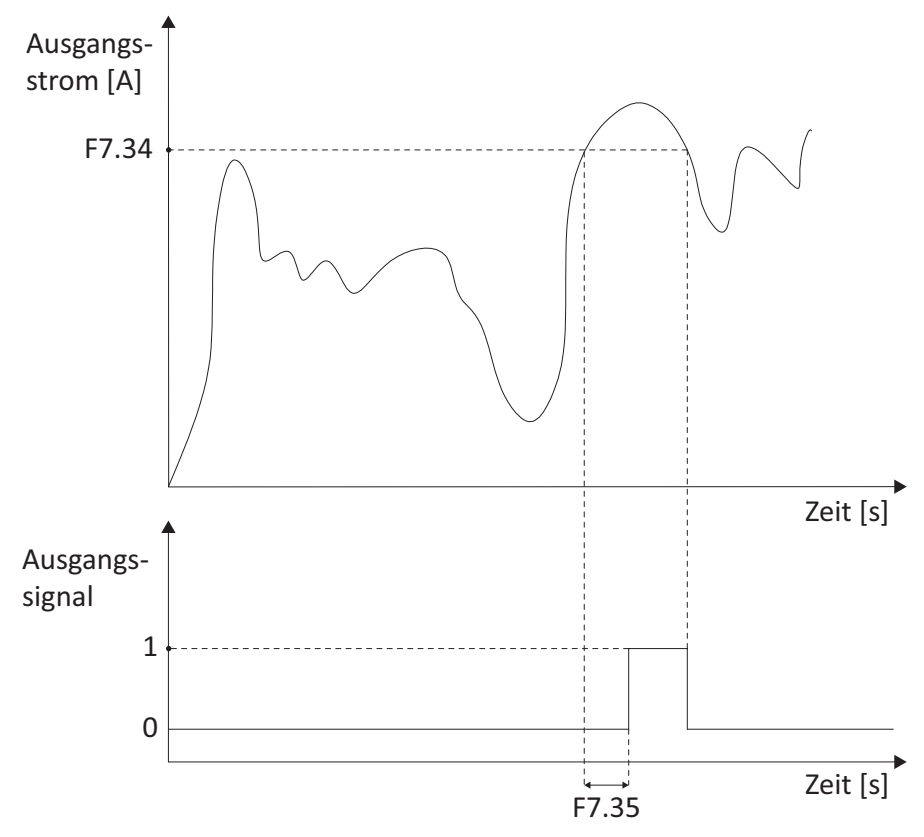

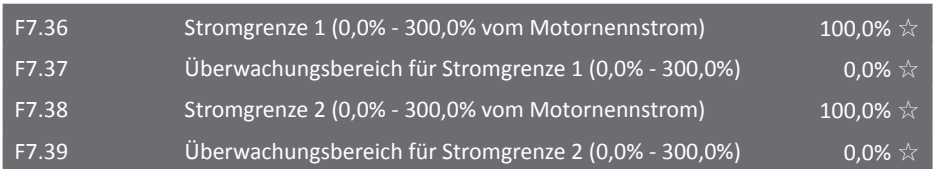

Mit den Parametern F7.36 bis F7.39 können zwei Werte und zwei Bereiche für die Ausgangsstromüberwachung festgelegt werden. Wird der jeweilige Bereich auf 0% parametriert, wird nur der Wert an sich überwacht. Liegt der Ausgangsstrom-Effektivwert innerhalb des eingestellten Bereichs, wird ein mit Funktion 28 bzw. 29 parametrierter digitaler Ausgang auf "1" geschaltet, wie folgende Grafik zeigt:

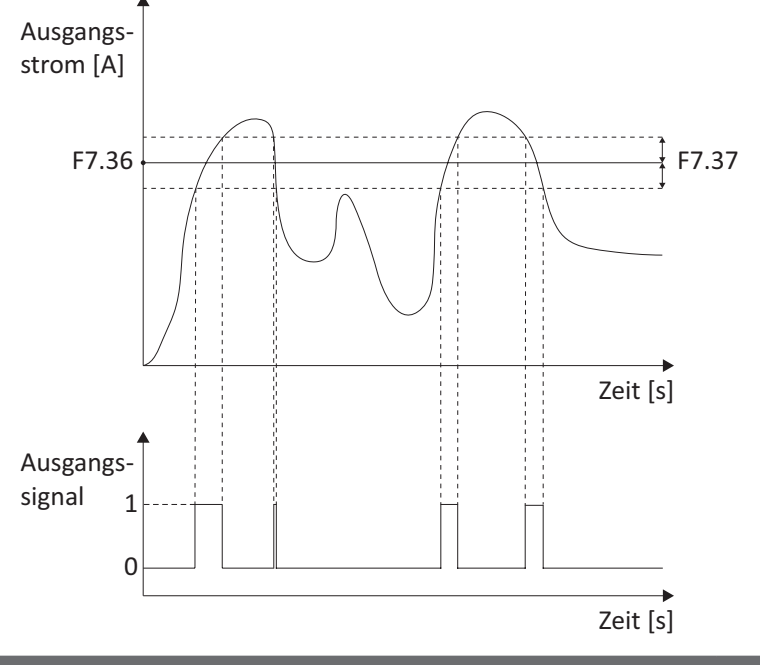

## F7.40 IGBT Temperaturgrenze (0°C - 100°C)  $75^{\circ}C \stackrel{\wedge}{\times}$

Überschreitet die Temperatur des IGBT-Kühlkörpers die hier eingestellte Grenze, so wird ein digitaler Ausgang geschaltet, der mit der Funktion 35 belegt ist.

## F7.41 Lüftersteuerung (0/1)  $\bullet$   $\star$

## **0: Lüfter aktiv, wenn Umrichter in Betrieb**

Bei dieser Einstellung wird der Lüfter am Kühlkörper nur aktiviert, wenn sich der Umrichter im Betrieb befindet oder im Standby die Kühlkörpertemperatur 40°C überschreitet.

## **1: Lüfter immer aktiv**

Der Lüfter am Kühlkörper ist sowohl im Betrieb als auch im Standby aktiviert.

#### F7.42 Zeitschaltbetrieb (0/1)  $0 \star$

Dieser Parameter aktiviert den Timer für den Zeitschaltbetrieb des Frequenzumrichters. Wenn der Frequenzumrichter gestartet wird, startet auch der Timer von Null. Mit der Eingangsfunktion 50 kann der Timer zurückgesetzt werden. Die verbleibende Laufzeit kann in Parameter d0.20 eingesehen werden. Wird die Laufzeit in Parameter F7.44 erreicht, schaltet sich der Frequenzumrichter automatisch ab und der digitale Ausgang mit Funktion 30 wird geschaltet.

Hiermit lässt sich eine feste Laufzeit unabhängig von der Dauer des Einschaltsignals realisieren, indem im Betriebsmodus Dreileitersteuerung (siehe [F1.10 auf Seite 93\)](#page-94-0) der reale oder virtuelle Ausgang mit der Funktion 30 invertiert und mit einem zusätzlichen Eingang Freigabe (dies erfordert ggf. F1.40=1) verbunden wird.

Wird außerdem das externe FWD-Signal mit einem Eingang mit Funktion 50 verbunden, ergibt dies eine Nachlauffunktion. Alternativ kann diese über den Programmbetrieb realisiert werden.

#### **0: Zeitschaltbetrieb deaktiviert**

#### **1: Zeitschaltbetrieb aktiviert**

#### F7.43  $\qquad \qquad \text{Quelle für Timer (0 - 3)} \qquad \qquad \qquad \text{0}\star$

Hier kann die Steuerquelle zum Einstellen der Laufzeit des Timer gewählt werden. Der Parameter F7.44 wird direkt verwendet, wenn hier als Wert "0" parametriert wird. Wird einer der anderen Werte als Steuerquelle gewählt, bezieht sich dessen Aussteuerung anteilig auf den in F7.44 eingetragenen Wert, 100% Aussteuerung des Eingangs ergeben also genau den Wert in F7.44.

- **0: Einstellung in F7.44**
- **1: Analogeingang AI1**
- **2: Analogeingang AI2**
- **3: Bedienfelddrehencoder**

## F7.44 Laufzeit von F7.42 (0,0min - 6500,0min) 0,0 Min ★

Einstellung der Laufzeit bei Verwendung des Zeitschaltbetriebs.

# F7.45 Betriebszeitgrenze (0,0min - 6500,0min) 0,0 Min ★

Erreicht die aktuelle Betriebszeit (d.h. seit dem letzten Startbefehl bzw. der letzten Aktivität von Eingangsfunktion 50) des Frequenzumrichters diesen Wert, wird ein mit Funktion 40 parametrierter digitaler Ausgang auf "1" geschaltet. Dieser Parameter steht in keiner Verbindung mit den Parametern F7.20, F7.21 oder F7.42 bis F7.44. Die hier eingestellte Zeit dient nur zum Aktivieren des Ausgangssignals und hat keine weiteren Auswirkungen.

Hiermit lässt sich eine Mindesteinschaltdauer parametrieren, indem der reale oder virtuelle Ausgang mit der Funktion 40 invertiert und auf einen zusätzlichen mit Freigabe parametrierten Eingang (dies erfordert ggf. F1.40=1) gelegt wird.

Wird außerdem das externe FWD-Signal mit einem Eingang mit Funktion 50 verbunden, ergibt dies ebenso wie bei F7.42 eine Nachlauffunktion.

<span id="page-128-1"></span><span id="page-128-0"></span>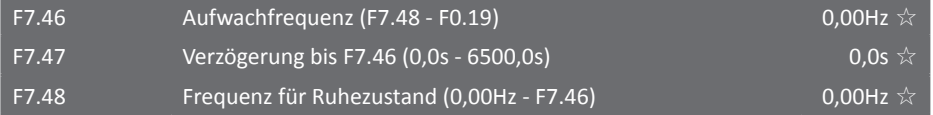

# <span id="page-129-0"></span> $F7.49$  Verzögerung bis F7.48 (0,0s - 6500,0s) 0,0s  $0.0s$

Mit Hilfe der Parameter F7.46 bis F7.49 kann die untere Grenze des Arbeitsbereichs parametriert werden, in dem der Frequenzumrichter den Motor betreibt. Der dazugehörige Hysteresebereich ist die Differenz zwischen der Aufwachfrequenz F7.46 und der Frequenz für den Ruhezustand F7.48. Um häufiges Starten und Stoppen zu vermeiden, sollte der Hysteresebereich nicht zu klein gewählt werden, es werden mindestens 2Hz Differenz zwischen F7.46 und F7.48 empfohlen. Wird zum Beispiel die Frequenz über ein analoges Signal gesteuert, kann ein Betrieb bei niedrigen Frequenzen verhindert werden, indem im Parameter F7.48 die untere Frequenz definiert wird. Zur Verwendung mit der PID-Regelung siehe auch [FC.02](#page-142-0).

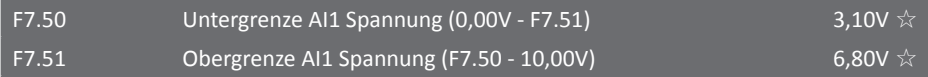

Die Parameter F7.50 und F7.51 dienen zur Spannungsüberwachung am analogen Eingang AI1. Ist der Wert der an AI1 anliegenden Spannung kleiner als F7.50 oder größer als F7.51, so wird ein mit Funktion 31 parametrierter digitaler Ausgang auf "1" geschaltet.

Wird F7.50 auf z.B. 1V gesetzt und ist J3 in Position 1-2 (Strom), so kann hiermit ein Signal bei Verlust eines Eingangssignals mit "live zero" (4-20mA) ausgelöst werden. Die Auslöseschwelle sollte dabei deutlich unter 2V (entsprechend 4mA) liegen, um Fehlauslösungen zu vermeiden.

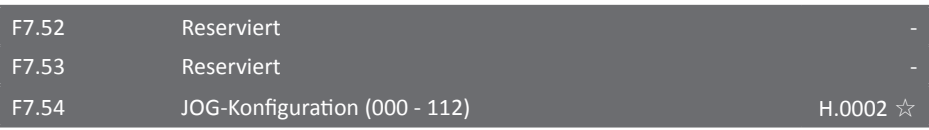

## **Einerstelle: JOG-Richtung**

- **0: Vorwärts**
- **1: Rückwärts**
- **2: Steuerung durch Klemmen**

**Zehnerstelle: Verhalten bei JOG-Ende**

- **0: Rückkehr zu Betriebsmodus vor JOG-Betrieb**
- **1: Stopp**

# **Hunderterstelle: Brems-/Beschleunigungszeit bei JOG-Ende**

**0: Verwendung des vor dem JOG-Betrieb aktiven Zeitpaares**

# **1: Beschleunigungs-/Bremszeit vom JOG-Betrieb (F7.01/F7.02) beibehalten**

Diese Zeiten sind gültig, bis der in der Zehnerstelle konfigurierte Zustand hergestellt ist, also der Umrichter auf die vor dem JOG-Betrieb gültige Frequenz beschleunigt oder abgebremst hat oder der Motor gestoppt ist.

# 5.2.10 Fehler- und Schutzparameter F8.00 - F8.39

In dieser Parametergruppe können das Verhalten des Frequenzumrichters im Fehlerfall und verschiedene Schutzfunktionen parametriert werden.

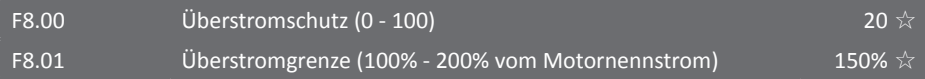

Beim Anfahren eines Asynchronmotors oder bei Lastwechseln kann ein deutlich höherer Strom fließen als der Motornennstrom. Die Frequenz wird nicht weiter erhöht bzw. sogar gesenkt, bis der Ausgangsstrom wieder unter die in F8.01 eingestellte Grenze sinkt. Der parametrierte Wert bei F8.00 ist der Grad des Schutzes. Je höher dieser Wert gewählt wird, desto aggressiver versucht der Frequenzumrichter den Ausgangsstrom zu minimieren, was allerdings die Dynamik verlangsamt. Ist im Voraus bekannt, dass kein hoher Strom beim Anfahren des Motors auftritt, eignet sich hier ein kleinerer Wert besser. Muss der Motor eine große Last bewegen, ist es meist besser, einen höheren Wert zu wählen, da es hier normalerweise zu höheren Strömen kommt. Wird bei F8.00 "0" parametriert, ist der Überstromschutz deaktiviert.

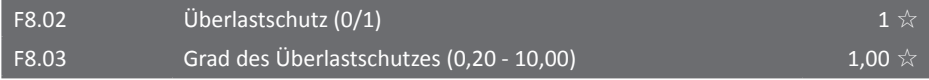

Der Parameter F8.02 bestimmt, ob der Überlastschutz aktiviert oder deaktiviert ist. Der Grad des Schutzes F8.03 sollte in Übereinstimmung mit der Überlastfähigkeit des Motors eingestellt werden. Bei falschen Einstellungen kann es zu einer unbemerkten Überlastung des Motors kommen, wodurch thermische Schäden an den Wicklungen entstehen können!

## **F8.02 = 0: Überlastschutz deaktiviert**

Bei deaktiviertem Überlastschutz kann es zu Beschädigungen am Motor durch Überhitzung kommen. Es wird empfohlen ein Thermoschutzrelais zu verwenden um den Motor zu schützen.

# **F8.01 = 1: Überlastschutz aktiviert**

Der Frequenzumrichter entscheidet, ob der Motor überlastet ist oder nicht. Diese Entscheidung wird auf Basis folgender Formeln getroffen:

220% x F8.03 x Motornennstrom. Ist der Motorstrom über 1 Sekunde lang größer als der errechnete Wert, schaltet der Frequenzumrichter sofort mit "Err.11" in den Überlastschutz.

150% x F8.03 x Motornennstrom. Ist der Motornennstrom über 60 Sekunden größer als der errechnete Wert, schaltet der Frequenzumrichter sofort mit "Err.11" in den Überlastschutz.

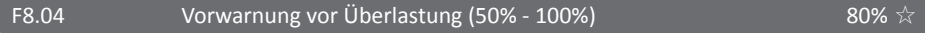

Diese Funktion dient als Vorwarnfunktion, bevor der Frequenzumrichter den Überlastschutz aktiviert. Sie kann bei Erreichen des parametrierten Wertes, der sich auf die in F8.02/03 konfigurierte Lastgrenze bezieht, einen mit Funktion 6 parametrierten digitalen Ausgang schalten und somit zum Beispiel ein Signal zu einer Steuerung senden oder eine Warn-LED aktivieren. Je höher der parametrierte Wert, desto kürzer ist die Vorwarnzeit.

<span id="page-130-0"></span>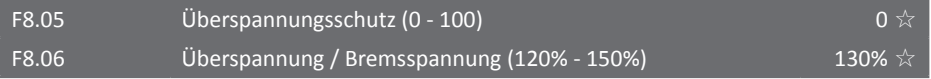

Während des Bremsvorgangs kann es vorkommen, dass die Zwischenkreisspannung steigt. Wird die Zwischenkreisspannung größer als der bei F8.06 parametrierte Wert, unterbricht der Frequenzumrichter den Bremsvorgang und hält die momentane Ausgangsfrequenz, bis die Zwischenkreisspannung unter das eingestellte Niveau gesunken ist. Bei einem Umrichter mit integrierter Bremseinheit wird diese aktiviert, sofern dies nicht mit [F3.12 \(S. 107\)](#page-108-0)=0 verhindert wurde. Der eingestellte Wert des Parameters F8.05 hat Einfluss darauf, wie schnell der Frequenzumrichter auf eine Überspannung im Zwischenkreis reagiert. Wird keine große Last betrieben, kann davon ausgegangen werden, dass es während des Bremsvorgangs nicht zu einer Überspannung im Zwischenkreis kommt. In diesem Fall sollte der Parameterwert bei F8.05 eher klein gewählt werden. Der Parameterwert "0" führt zu einer Deaktivierung dieses Überspannungsschutzes. Beachten Sie, dass die Notabschaltung (Fehler 5 bis 7) weiterhin aktiv ist. Siehe auch [FB.02 auf Seite 139](#page-140-0).

## F8.07 Schutz bei Eingangsphasenverlust (00 - 11) 11  $\star$

Diese Funktionen stehen nur bei Umrichtern der ST500-Serie des Typs G ab 18,5kW bzw. des Typs F ab 22kW zur Verfügung.

## **Einerstelle: Schutz bei Eingangsphasenverlust (Err.12)**

- **0: Schutzfunktion deaktiviert**
- **1: Schutzfunktion aktiviert**

## **Zehnerstelle: Schutz bei Schützaktivierung (Err.17)**

**0: Schutzfunktion deaktiviert**

#### **1: Schutzfunktion aktiviert**

#### F8.08 Schutz bei Ausgangsphasenverlust (0/1) 1  $\chi$

#### **0: Schutzfunktion deaktiviert**

## **1: Schutzfunktion aktiviert**

## F8.09 Kurzschlussschutz (0/1) and the contract of  $1\stackrel{\rightarrow}{\times}$

Nachdem der Frequenzumrichter hochgefahren ist, gibt er für eine kurze Zeit Spannung auf die U, V und W-Klemmen und kann dadurch feststellen, ob der Motor einen Kurzschluss zur Erde aufweist oder nicht.

## **0: Schutzfunktion deaktiviert**

## **1: Schutzfunktion aktiviert**

# F8.10 Anzahl automatischer Fehlerreset (0 - 20) Anzul automatischer Fehlerreset (0 - 20)

In diesem Parameter kann die Anzahl an Fehlern festgelegt werden, die der Frequenzumrichter automatisch quittieren soll. Sind mehr Fehler im Betrieb aufgetreten als hier parametriert wurden, verbleibt der Umrichter im Fehlerstatus, und jeder weitere Fehler muss manuell quittiert werden. Nach einer Stunde im fehlerfreien Betrieb wird die Fehlerzahl zurückgesetzt.

Ist der Parameterwert größer oder gleich 1, so wird der Frequenzumrichter nach Verlust der Eingangsspannung automatisch den Betrieb wieder aufnehmen.

#### F8.11 DO-Klemmen bei automatischem Fehlerreset aktiv  $(0/1)$  0  $\frac{1}{20}$

Ist die automatische Fehlerresetfunktion bei Parameter F8.10 aktiviert, so kann mit diesem Parameter der Status der digitalen Ausgangsklemmen während dem Fehlerreset eingestellt werden.

# **0: DO Klemmenfunktion deaktiviert**

## **1: DO Klemmenfunktion aktiviert**

# F8.12  $\blacksquare$  Zeit nach Fehler bis Fehlerreset (0.1s - 100.0s) 1,0s  $\sqrt{2}$

Einstellung der Wartezeit nach dem Auftreten eines Fehlers, bis dieser automatisch quittiert wird. Diese Zeit sollte so bemessen sein, dass die Fehlerursache während dieser mit großer Wahrscheinlichkeit aufgelöst wird (z.B. Überhitzung, Über- oder Unterspannung).

Insbesondere bei längerer Wartezeit sollte an der angetriebenen Maschine ein Hinweis angebracht werden, dass diese automatisch wieder anlaufen kann.

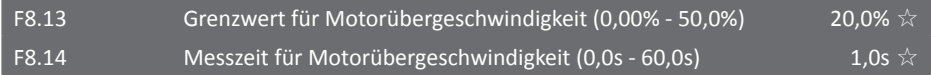

Die Parameter F8.13 und F8.14 werden nur berücksichtigt, wenn der Motor durch Vektorregelung mit Geschwindigkeitssensor betrieben wird. Stellt der Frequenzumrichter fest, dass die Zielfrequenz um mehr als Parameter F8.13 überschritten wird und dies länger als die eingestellte Zeit F8.14 andauert, gibt der Umrichter einen Fehler "Err. 43" aus und verhält sich gemäß der Parametereinstellungen in F8.20.

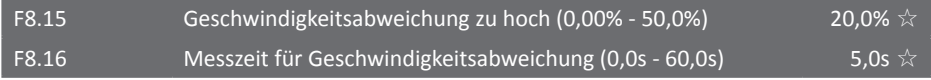

Die Parameter F8.15 und F8.16 werden nur berücksichtigt, wenn der Motor durch Vektorregelung mit Geschwindigkeitssensor betrieben wird. Stellt der Frequenzumrichter fest, dass die aktuelle Motorfrequenz um mehr als F8.15 von der Zielfrequenz abweicht und dauert diese Abweichung länger als die bei F8.16 parametrierte Zeit, gibt der Umrichter einen Fehler "Err. 42" aus und verhält sich gemäß der Parametereinstellungen in F8.20.

Wird die Messzeit bei F8.16 auf 0,0s gesetzt, ist diese Funktion deaktiviert.

# F8.17 Verhalten im Fehlerfall Auswahl 1 (00000 - 22222) 00000 ☆

Mit diesen Parametern kann das Verhalten des Frequenzumrichters für einzelne Fehlerarten definiert werden. Es kann dabei zwischen folgenden drei Verhaltensweisen im jeweiligen Fehlerfall gewählt werden:

# **0: Freier Halt**

# **1: Stopp im gewählten Modus**

# **2: Betrieb fortsetzen**

Bei der Auswahl "Freier Halt" zeigt der Umrichter "Err.<Nr.>" an und schaltet direkt die Ausgänge ab, so dass der Motor frei ausläuft.

Bei der Auswahl "Stopp im gewählten Modus" zeigt der Umrichter "Arr.<Nr.>" an, führt den Haltevorgang im aktuell gewählten Modus durch und zeigt danach "Err.<Nr.>" an.

Bei der Auswahl "Betrieb fortsetzen" zeigt der Umrichter "Arr.<Nr.>" an und läuft mit der über F8.24 definierten Frequenz weiter.

Die jeweiligen Stellen des binären Konfigurationswortes haben dabei folgende Bedeutung:

## **Einerstelle: Motorüberlast (Err.11)**

**Zehnerstelle: Phasenverlust Eingang (Err.12)**

**Hunderterstelle: Phasenverlust Ausgang (Err.13)**

**Tausenderstelle: Externes Fehlersignal (Err.15)**

**Zehntausenderstelle: Fehlerhafte Kommunikation (Err.16)**

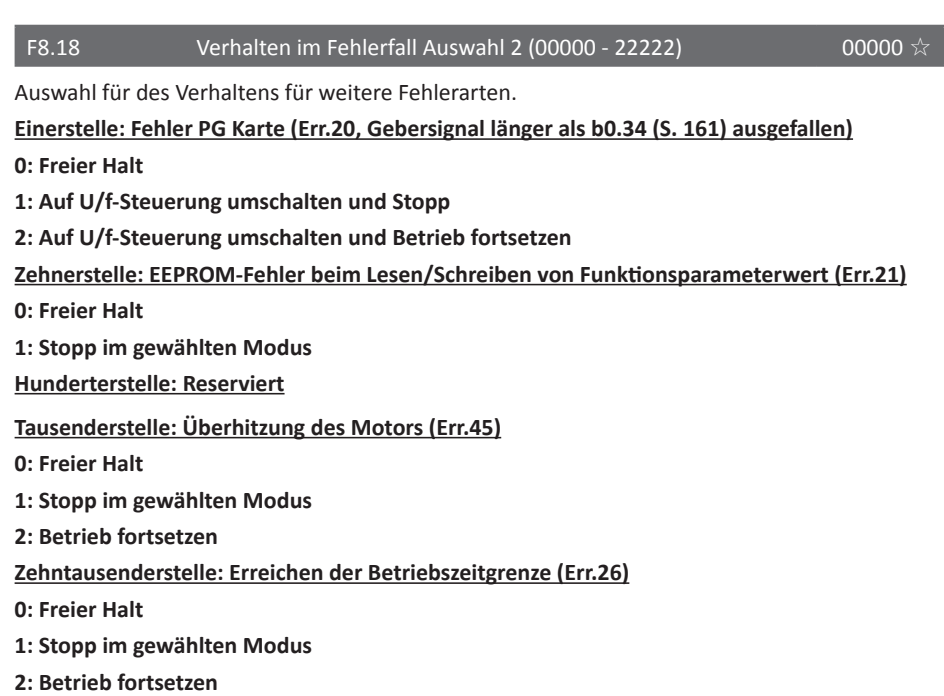

F8.19 Verhalten im Fehlerfall Auswahl 3 (00000 - 22222) 00000 ☆

# **Einerstelle: Benutzerdefinierter Fehler 1 (Err.27)**

- **0: Freier Halt**
- **1: Stopp im gewählten Modus**
- **2: Betrieb fortsetzen**

# **Einerstelle: Benutzerdefinierter Fehler 2 (Err.28)**

- **0: Freier Halt**
- **1: Stopp im gewählten Modus**
- **2: Betrieb fortsetzen**

# **Hunderterstelle: Erreichend der Standby-Zeitgrenze**

- **0: Freier Halt**
- **1: Stop im gewählten Modus**
- **2: Betrieb fortsetzen**

# **Tausenderstelle: Lastverlust (Err.30)**

- **0: Freier Halt**
- **1: Stopp im gewählten Modus**
- **2: Abbremsen auf 7% der Motornennfrequenz und Betrieb fortführen. Automatisch zur Zielfrequenz zurückkehren, wenn die Last wieder erkannt wird.**

#### **Zehntausenderstelle: Verlust vom PID-Rückführsignal (Err. 31)**

**0: Freier Halt**

- **1: Stopp im gewählten Modus**
- **2: Betrieb fortsetzen**

F8.20 Verhalten im Fehlerfall Auswahl 4 (xx000 - xx222) 00000 <a>

- **Einerstelle: Geschwindigkeitsabweichung zu hoch (Err.42)**
- **0: Freier Halt**
- **1: Stopp im gewählten Modus**
- **2: Betrieb fortsetzen**

## **Zehnerstelle: Grenzwert für Motorgeschwindigkeit überschritten (Err.43)**

- **0: Freier Halt**
- **1: Stopp im gewählten Modus**
- **2: Betrieb fortsetzen**

#### **Hunderterstelle: Positionsfehler/zu große Abweichung der Motordaten (Err.51)**

- **0: Freier Halt**
- **1: Stopp im gewählten Modus**
- **2: Betrieb fortsetzen**

**Tausenderstelle: Reserviert**

#### **Zehntausenderstelle: Reserviert**

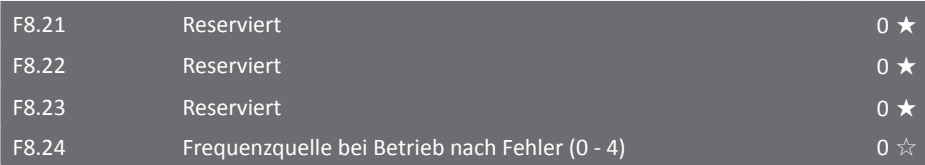

Sollte beim Betrieb des Frequenzumrichters ein Fehler auftreten und ist das Verhalten im Fehlerfall so parametriert, dass der Umrichter den Betrieb fortsetzen soll, so kann mit diesem Parameter die Frequenz für diesen Fall ausgewählt werden.

- **0: Momentane Frequenz beibehalten**
- **1: Betrieb mit Zielfrequenz**
- **2: Betrieb mit oberer Grenzfrequenz**
- **3: Betrieb mit unterer Grenzfrequenz**
- **4: Betrieb mit Ersatzfrequenz im Parameter F8.25**

#### F8.25 Ersatzfrequenz (60,0% - 100,0%) 100% 100% 100%

Wird bei Parameter F8.24 der Betrieb mit Ersatzfrequenz parametriert, so kann in diesem Parameter die Ersatzfrequenz eingegeben werden. Der Wert bezieht sich prozentual auf die Maximalfrequenz F0.19.

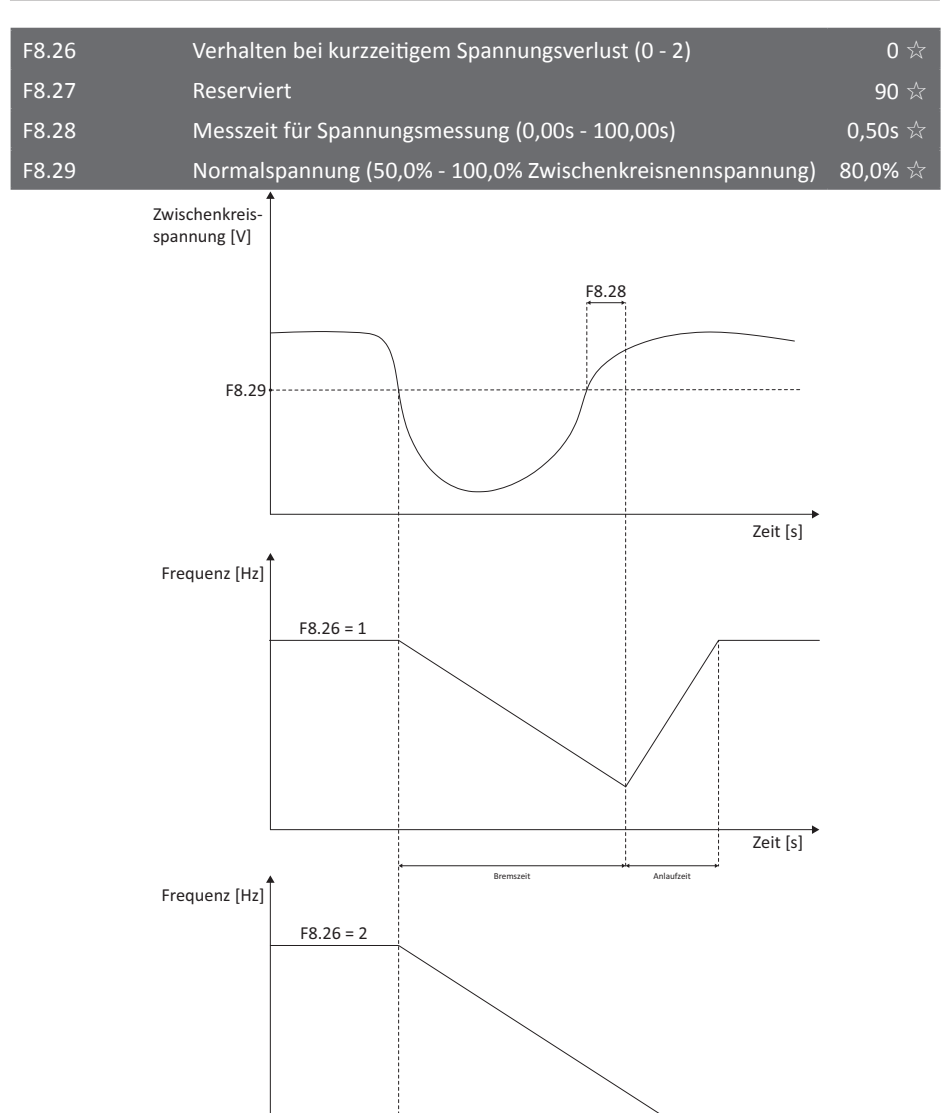

Durch die Parameter F8.26 - F8.29 kann das Verhalten bei einem kurzzeitigen Spannungseinbruch festgelegt werden. Im Falle eines Spannungseinbruchs am Eingang des Frequenzumrichters, bei dem die in F8.29 parametrierte Spannung unterschritten wird, kann mit Hilfe des Parameters F8.26 das Verhalten festgelegt werden. Folgende Einstellungen sind dabei verfügbar:

Bremszeit

Zeit [s]

# **0: Keine Funktion**

Die Funktion zur Kompensation eines kurzzeitigen Spannungsabfalls ist deaktiviert. Wird die Mindestspannung [FB.01 \(S. 139\)](#page-140-1) unterschritten, wird Err.09 ausgelöst.

# **1: Bremsen mit Rekuperation**

Tritt ein Spannungsabfall auf, bremst der Umrichter den Motor solange ab und entzieht damit der Last Rotationsenergie zugunsten des Zwischenkreises, bis die Zwischenkreisspannung wieder oberhalb des in F8.29 parametrierten Spannungsbereichs liegt. Normalisiert sich die Spannung wieder und bleibt länger als die in F8.28 parametrierte Zeit im normalen Bereich, wird der Motor wieder beschleunigt.

# **2: Bremsen und Stop**

Tritt ein Spannungsabfall auf, bremst der Frequenzumrichter den Motor und stoppt ihn.

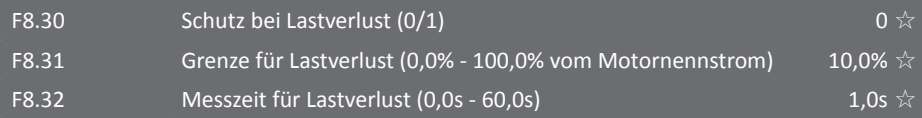

Im Falle eines Lastverlustes am Motor sinkt der Motorstrom. Wird die Schutzfunktion mit F8.30 aktiviert, so reagiert der Frequenzumrichter auf den reduzierten Motorstrom und führt die in der Tausenderstelle von F8.19 konfigurierte Aktion aus. Der Schutz wird nur dann aktiviert, wenn der Motorstrom unter der in Parameter F8.31 festgelegten Grenze liegt und dies länger als der Zeitraum in F8.32 andauert. Bei Aktion 2 reduziert der Umrichter die Frequenz auf 7% der Nennfrequenz. Stellt sich danach wieder eine normale Belastung ein, weil der Kraftschluss wiederhergestellt ist, kehrt der Umrichter selbstständig in den normalen Betrieb zurück.

# **0: Schutzfunktion bei Lastverlust deaktiviert**

# **1: Schutzfunktion bei Lastverlust aktiviert**

# F8.33 Temperatursensor am Motor (0/1) The contraction of  $\frac{1}{\lambda}$  and  $\frac{1}{\lambda}$

Ist am Motor ein Temperatursensor vorhanden und ist dieser mit den Anschlüssen auf der Klemmenleiste verbunden, muss dieser Parameter auf "1" gesetzt und die folgenden Parameter ggf. angepasst werden. Handelt es sich bei dem Temperatursensor um einen PT100, so muss dieser mit den Klemmen S1 sowie S2 und GND verbunden werden, handelt es sich um einen PT1000 oder einen PTC mit Sprungcharakteristik (von <1kΩ auf >>1kΩ), wird dieser mit den Klemmen S1 und GND verbunden, S2 bleibt in diesem Fall frei. Siehe dazu auch ["8.5.6 PT100" auf Seite 190.](#page-191-0)

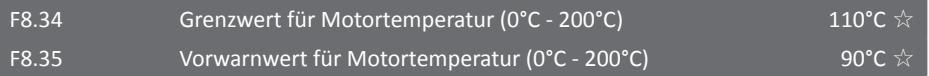

Steigt die Motortemperatur über den in Parameter F8.34 eingestellten Wert an, wechselt der Frequenzumrichter in den Fehlerzustand "Err.45". Zusätzlich kann ein Vorwarnwert in Parameter F8.35 parametriert werden, bei dessen Überschreitung ein mit Funktion 39 parametrierter digitaler Ausgang schaltet, um frühzeitig auf die erhöhte Motortemperatur hinzuweisen. Wird ein PTC mit Sprungcharakteristik (von <1kΩ auf >>1kΩ) eingesetzt, so ist der hier eingestellte Wert unwichtig, da an der Sprungtemperatur in jedem Fall die Triggerschwelle überschritten wird. Beachten Sie, dass mit einem solchen PTC in [d0.41 \(S. 78\)](#page-79-1) keine sinnvollen Temperaturwerte angezeigt werden können und somit auch die Vorwarnung nicht funktionieren kann.

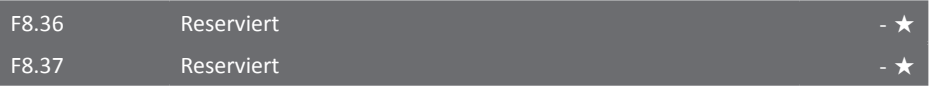

<span id="page-137-1"></span><span id="page-137-0"></span>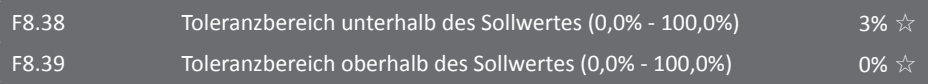

Durch die Parameter F8.38 und F8.39 wird der Toleranzbereich um den Sollwert für die in [E2.29](#page-155-0) bis [E2.32 auf Seite 154](#page-155-1) konfigurierte automatische Frequenzabsenkung festgelegt. Die prozentuale Angabe bezieht sich hierbei, im Unterschied zu [E2.06 \(S. 150\),](#page-151-0) auf den PID-Sollwert. Beachten Sie auch die Hinweise zu [FC.02 auf Seite 141.](#page-142-0) Nicht bei allen Modellen verfügbar.

5.2.11 Kommunikationsparameter F9.00 - F9.07

Diese Parametergruppe beinhaltet alle Kommunikationsparameter, die benötigt werden, um eine Verbindung mit dem Umrichter via RS485, MODBUS oder CANLink herzustellen. Eine genaue Beschreibung des Kommunikationsprotokolls finden Sie im Anhang I: RS485-Kommunikationsprotokoll.

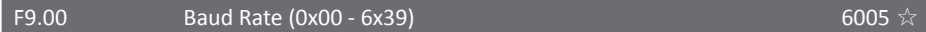

In diesem Parameter kann die Baudrate für die einzelnen Übertragungsprotokolle eingestellt werden. Beachten Sie, dass die Störanfälligkeit mit der Baudrate zunimmt.

## **Einerstelle: MODBUS**

**0: 300bps**

- **1: 600bps**
- **2: 1200bps**
- **3: 2400bps**
- **4: 4800bps**
- **5: 9600bps**
- **6: 19200bps**
- **7: 38400bps**
- **8: 57600bps**

**9: 115200bps**

- **Zehnerstelle: Profibus-DP**
- **0: 115200bps**
- **1: 208300bps**
- **2: 256000bps**
- **3: 512000bps**
- **Hunderterstelle: Reserviert**

**Tausenderstelle: CANlink**

- **0: 20kbps**
- **1: 50kbps**
- **2: 100kbps**
- **3: 125kbps**
- **4: 250kbps**
- **5: 500kbps**
- **6: 1Mbps**

# F9.01 Datenformat (0 - 3) O  $\stackrel{\wedge}{\triangleright}$

# **0: Keine Parität, 2 Stoppbits (8-N-2)**

# **1: Gerade Parität, 1 Stoppbit (8-E-1)**

Das Format 8-E-1 muss von jedem MODBUS-Gerät unterstützt werden, wählen Sie daher diese Einstellung, falls an Ihren anderen MODBUS-Geräten das Format nicht auswählbar ist.

# **2: Ungerade Parität, 1 Stoppbit (8-O-1)**

#### **3: Keine Parität, 1 Stoppbit (8-N-1)**

# F9.02 Adresse des Frequenzumrichters (1 - 250) 1  $\frac{1}{\lambda}$   $\frac{1}{\lambda}$

Hier kann die Adresse des Frequenzumrichters festgelegt werden, die nachher bei der Kommunikation genutzt wird. Soll der Frequenzumrichter als "Master" benutzt werden, so muss hier eine "0" parametriert werden.

F9.03 Antwortverzögerung (0ms - 20ms) 2ms ☆

Dieser Parameter setzt die Verzögerungszeit, die nach vollständigem Erhalt der Empfangsdaten mindestens vergehen muss, bevor der Umrichter mit dem Senden der Antwort beginnt.

F9.04  $\overline{Z}$ eit bis Timeout (0,1s - 60s) / Reserviert  $\overline{Q}$  . The contraction of  $\overline{Q}$ 

Findet für mehr als die parametrierte Zeitdauer keine Kommunikation statt, wird Fehler 16 ausgelöst. Ein Parameterwert von 0,0s deaktiviert diese Funktion. Aktivieren Sie diese Funktion nur, wenn Sie wirklich sicher sind, dass der Umrichter ohne ständige Kommunikation stoppen soll.

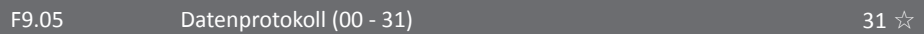

#### **Einerstelle: MODBUS**

**[0: Nicht standardisiertes MODBUS-Protokoll](#page-205-0)** (2 Bytes für die Datenlänge der Antwort)

**1: Standardisiertes MODBUS-Protokoll** [\(1 Byte für die Datenlänge der Antwort vom Slave\)](#page-205-0)

#### **Zehnerstelle: Profibus**

**0: PPO1 Format**

- **1: PPO2 Format**
- **2: PPO3 Format**
- **3: PPO5 Format**

# F9.06 Auflösung für Strom (0/1)  $\rightarrow$  0  $\frac{1}{2}$

## **0: 0,01A**

**1: 0,1A**

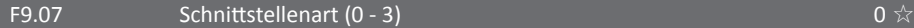

**0: MODBUS-Schnittstelle** (integriert)

- **1: Profibus-Erweiterungskarte**
- **2: Reserviert**
- **3: CANlink-Erweiterungskarte**

#### 5.2.12 Drehmomentsteuerungsparameter FA.00 - FA.07

FA.00 Steuermodus (Geschwindigkeit oder Drehmoment) (0/1) 0  $\star$ 

Der ST500 kann auf Drehmomentsteuerung umgeschaltet werden. Es gibt dabei zwei Funktionen der digitalen Eingangsklemmen, die mit der Drehmomentsteuerung zusammenhängen:

- Funktion 29 (Sperren der Drehmomentsteuerung, fest auf Geschwindigkeitssteuerung, hat Priorität gegenüber Funktion 46)
- Funktion 46 (Umschalten zwischen Geschwindigkeits- und Drehmomentsteuerung; bei aktivem Terminal wird die in FA.00 vorgenommene Einstellung invertiert)

## **0: Geschwindigkeit**

## **1: Drehmoment**

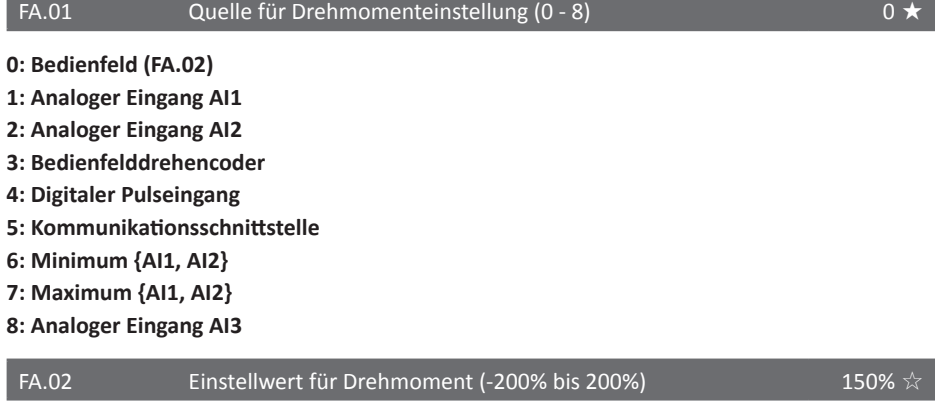

Wenn die Drehmomentsteuerung verwendet wird und für die Quelle der Drehmomentsteuerung das Bedienfeld gewählt wird, kann in diesem Parameter das gewünschte Drehmoment eingegeben werden. 100% entsprechen hier dem Nenndrehmoment des Frequenzumrichters. Der Einstellbereich beträgt -200% bis +200%, negative Werte bedeuten eine Umkehrung der Drehrichtung. Wird als Parameterwert bei FA.01 ein Wert von 1 - 8 eingegeben, dann beziehen sich 100% der Quelle auf den hier eingegebenen Wert.

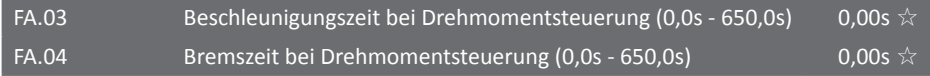

Bei Verwendung der Drehmomentsteuerung bestimmt der Unterschied zwischen dem vom Motor abgegebenen und dem von der Last aufgenommenen Drehmoment die Änderungsrate der Geschwindigkeit. Dadurch kann es zu sehr schnellen Änderungen der Motorgeschwindigkeit kommen, die zu Geräuschentwicklung und zu starken mechanischen Belastungen führen können. Durch Einstellung der Parameter FA.03 und FA.04 kann eine langsamere Änderung der Geschwindigkeit erreicht werden.

In Applikationen, die eine schnelle Reaktion erfordern, sollten die beiden Parameter möglichst klein eingestellt werden. Des weiteren sind korrekt eingetragene Motordaten erforderlich.

Beispiel: Sollen zwei Motoren dieselbe Last bewegen, soll sichergestellt werden, dass die Last gleichmäßig auf beide Motoren verteilt wird. Dies kann erreicht werden, indem ein Frequenzumrichter als "Master" mit Geschwindigkeitsregelung und der zweite Umrichter als "Slave" mit

Drehmomentregelung parametriert wird. Das Ausgangsmoment des Master-Umrichters wird dann als Drehmomentquelle des zweiten Umrichters verwendet.

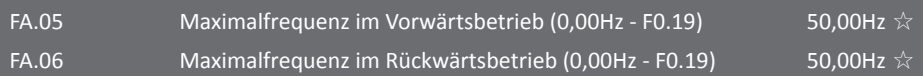

Mit den Parametern FA.05 und FA.06 kann die maximale Frequenz im Betrieb bei Verwendung der Drehmomentsteuerung festgelegt werden. Diese zusätzliche Begrenzung ist notwendig, weil bei konstantem Drehmoment die Geschwindigkeit bei einer plötzlichen Lastreduktion sehr schnell "weglaufen" kann.

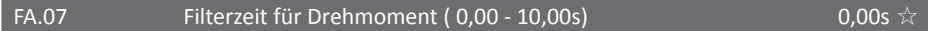

Hiermit kann im Fall, dass die Regelung zu unruhig ist, die Reaktionszeit angepasst werden.

5.2.13 Parameter zur Regelungsoptimierung FB.00 - FB.09

#### FB.00  $\hspace{1.5cm}$  Schnelle Reaktion bei Überstrom (0/1)  $\hspace{1.5cm}$  1  $\hspace{1.5cm}$  1  $\hspace{1.5cm}$  1

Die schnelle Reaktion des Frequenzumrichters bei Überstrom kann dabei helfen, einen Überstromfehler während des Betriebs zu vermeiden, um so einen reibungslosen Betrieb ohne Unterbrechungen zu ermöglichen. Muss der Frequenzumrichter diese Funktion über einen längeren Zeitraum einsetzen, kann es zu einer Überhitzung der Komponenten kommen. Um einen Schaden zu verhindern, greift dann die Schutzfunktion des Umrichters ein und der Umrichter wechselt in den Fehlerzustand mit der Fehler-ID: "Err.40".

#### **0: Funktion deaktivieren**

## **1: Funktion aktivieren**

<span id="page-140-1"></span>FB.01 Messpunkt für Unterspannung (50,0% - 140,0%) 100,0%

Hier kann der Messpunkt festgelegt werden, bei dem der Umrichter in den Fehlerzustand für Unterspannung wechselt und auf dem Display die Fehlermeldung "Err.09" erscheint. Die hier ab Werk eingestellten 100% beziehen sich auf Grundwerte, die von den jeweils verschiedenen Versionen der ST500-Frequenzumrichter abhängig sind. Die verschiedenen Zwischenkreisspannungsgrundwerte sind:

- Einphasig oder dreiphasig 230V: 200V
- Dreiphasig 400V: 350V
- Dreiphasig 480V: 450V
- Dreiphasig 690V: 650V

## <span id="page-140-0"></span>FB.02 Messpunkt für Überspannung (200,0V - 2500,0V) modellabhängig ★

Mit Hilfe dieses Parameters kann die Spannung eingestellt werden, ab welcher der Umrichter eine Überspannung im Zwischenkreis meldet. Wird dieser Wert zu gering eingestellt, kann es zu vermehrten Betriebsunterbrechungen kommen. Dieser Parameter sollte im Normalfall nicht vom Benutzer geändert werden. Die Voreinstellung bei 230V-Modellen ist 400V, bei 400V-Modellen 810V, bei 480V-Modellen 890V und bei 690V-Modellen 1300V Zwischenkreisgleichspannung. Dabei handelt es sich um feste Grenzwerte, die mit diesem Parameter nur verringert, jedoch nicht erhöht werden können; Werte, die höher als die Voreinstellung sind, werden ignoriert.

#### FB.03 Totzonenkompensation (0 - 2) Total  $\frac{1}{N}$   $\frac{1}{N}$

Dieser Parameter muss normalerweise nicht durch den Benutzer verstellt werden. Nur in speziellen Fällen, in denen das Ausgangssignal des Frequenzumrichters zu abnormalem Verhalten am Motor (Oszillation) führt, kann möglicherweise durch das Ändern der Kompensationsmethode das Problem gelöst werden. Ab 45kW Leistung wird Kompensationsmethode 2 empfohlen.

#### **0: Keine Kompensation**

#### **1: Kompensationsmethode 1**

#### **2: Kompensationsmethode 2**

#### FB.04 Stromkompensation (0 - 100) Superior Stromkompensation (0 - 100) Superior Stromagnetic Stromagnetic Stromagnetic Stromagnetic Stromagnetic Stromagnetic Stromagnetic Stromagnetic Stromagnetic Stromagnetic Stromagneti

Wird benutzt, um die Strommessung des Umrichters einzustellen. Ein zu groß parametrierter Wert kann das Regelverhalten negativ beeinflussen. Muss normalerweise nicht geändert werden.

FB.05 Vektoroptimierung ohne Geber (0 - 2)  $\frac{1}{1}$  +

#### **0: Keine Optimierung**

#### **1: Optimierungsmethode 1**

Für Applikationen, die ein lineares Drehmoment benötigen

#### **2: Optimierungsmethode 2**

Für Applikationen, die eine stabile Geschwindigkeit benötigen

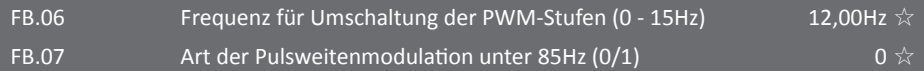

Die Parameter FB.06 und FB.07 sind nur bei Verwendung der U/f-Steuerung gültig. Unterhalb von FB.06 wird 7-stufige PWM verwendet, darüber 5-stufige. Als Art der Modulation kann entweder eine synchrone oder eine asynchrone Modulation verwendet werden. Bei Verwendung der synchronen Pulsweitenmodulation ändert sich die Trägerfrequenz linear mit der Ausgangsfrequenz, um das Verhältnis zwischen Nutz- und Rauschsignal gleich zu halten. Oberhalb von 85Hz wird immer die synchrone Modulationsart verwendet. Die durchgängig synchrone Modulation sollte aktiviert werden, wenn die Ausgangsfrequenz häufig die 85Hz-Marke passiert. Bleibt die Ausgangsfrequenz stets unter oder über 85Hz, ist eine Umstellung nicht notwendig.

#### **0: Asynchrone Pulsweitenmodulation unterhalb 85Hz**

#### **1: Synchrone Pulsweitenmodulation im gesamten Frequenzbereich**

## FB.08 Zufällige Pulsweitenmodulationstiefe (0 - 10) 0 ☆

Durch die Aktivierung der zufälligen Pulsweitenmodulation kann die EMV-Belastung externer Komponenten und ein eventuell auftretendes Pfeifgeräusch am Motor minimiert werden. Wird dieser Parameter auf "0" gesetzt, wird die zufällige Pulsweitenmodulation deaktiviert. Wird ein Wert zwischen 1 und 10 parametriert, so ändert sich die Tiefe der zufälligen Pulsweitenmodulation und kann zu unterschiedlichen Ergebnissen führen.

#### FB.09 Totzonenzeit (100% - 200%) 150% ★

Dieser Parameter sollte nicht verstellt werden. Er bezieht sich auf die Schaltzeiten der IGBTs.

## 5.2.14 Erweiterte Funktionsparameter FC.00 - FC.02

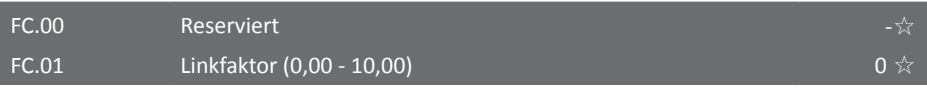

Bei Verwendung der Linkfunktion zum Verbinden von zwei Umrichtern kann der übertragene Wert durch einen Faktor multipliziert werden. Wird hier der Wert "0" parametriert, so ist die Linkfunktion deaktiviert. Wird die Linkfunktion verwendet, muss die Kommunikationsadresse (F9.02) des Masters auf den Wert "248" und die des Slave-Umrichters auf einen Wert von "1" bis "247" parametriert werden. Die Frequenz des Slave-Umrichters ergibt sich dann aus:

 $\bm{\mathsf{f}}_{\mathsf{Slave}}$ =  $\bm{\mathsf{f}}_{\mathsf{Master}}$ x FC.01 ± manuelle Änderungen mittels UP/DOWN-Tasten

#### <span id="page-142-0"></span> $FC.02$  PID-Startabweichung (0,0 - 100,0%)  $0\%$

Die PID-Regelung aktiviert den Umrichter erst dann, wenn der Betrag der Abweichung zwischen Soll- und Istwert größer als in diesem Parameter eingestellt ist **und** die Aufwachfrequenz überschritten wird. Dies verhindert erhöhten Energieverbrauch durch ständiges Nachregeln, welches insbesondere in Form von durch Haftreibung verursachten Grenzzyklen auftritt.

Um diese Funktion nutzen zu können, muss [E2.27](#page-155-2) auf 1 geschaltet werden, damit diese Regelabweichung im gestoppten Zustand weiterberechnet wird und den Umrichter wieder wecken kann.

Dieser Parameter wird zusammen mit [F7.46](#page-128-0) bis [F7.49 \(S. 128\)](#page-129-0) verwendet. Ist der Umrichter in Betrieb und beispielsweise bei einer Druckregelung die PID-Rückführung größer als der Sollwert (also die Regelabweichung negativ) und fällt daher die vom PID-Regler berechnete Ausgangsfrequenzvorgabe unter den Wert in F7.48, so geht der Umrichter nach der Wartezeit in F7.49 in den Ruhezustand und lässt die Last im freien Halt auslaufen. Ist der Umrichter in diesem Ruhezustand, der RUN-Befehl noch anliegend, der Betrag der Regelabweichung größer als hier konfiguriert **und** die vom PID-Regler berechnete Frequenzvorgabe größer als der Wert in F7.46, so wird der Umrichter nach Ablauf der Wartezeit in F7.47 wieder gestartet.

Wird dieser Parameter zusammen mit der automatischen Frequenzabsenkung [E2.29](#page-155-0) bis [E2.32 \(S.](#page-155-1) [154\)](#page-155-1) verwendet, sollte die hier konfigurierte Startabweichung größer als der in [F8.38](#page-137-0) und [F8.39](#page-137-1) [\(S. 136\)](#page-137-1) konfigurierte Toleranzbereich sein, da die Überschreitung der PID-Startabweichung sonst zu einem verfrühten Aufwachen des Umrichters führen kann.

5.2.15 Oszillations- und Zählfunktionen E0.00 - E0.11

In dieser Parametergruppe können die Oszillationsfunktion und die Zählfunktionen eingestellt werden.

#### E0.00  $\qquad$  Oszillationsmodus (0/1)  $\qquad \qquad 0 \overset{\wedge}{\rtimes}$

Die Oszillationsfunktion kann für verschiedene Anwendungsgebiete in der Textil- oder Chemieindustrie oder anderen Industriezweigen verwendet werden. Beim Oszillieren schwankt die Frequenz in einem parametrierten Bereich um die Zielfrequenz. Die Schwingungsamplitude kann mit den Parametern E0.00 und E0.01 eingestellt werden. Wird der Parameter E0.01 auf "0" parametriert, so ist die Oszillationsfunktion deaktiviert.

Der Frequenzbereich bleibt beschränkt durch die obere und untere Grenzfrequenz [F0.20 \(S.](#page-87-0)  [86\)](#page-87-0)/21 bzw. F0.23 und damit durch die Maximalfrequenz F0.19. Bei Unterschreitung von [F0.23](#page-88-0) [\(S. 87\)](#page-88-0) tritt die in [F7.18 \(S. 121\)](#page-122-0) gewählte Aktion in Kraft, ebenso ist die Einschlaffrequenz [F7.48 \(S. 127\)](#page-128-1) zu beachten.

# *Eine schematische Darstellung der Oszillationsfunktion kann auf [Seite 143](#page-144-0) dieser Bedienungsanleitung gefunden werden.*

## **0: Relativ zu Hauptfrequenz**

Als Referenz für die Breite der Oszillation in E0.01 wird die Zielfrequenz gewählt, um ein variables zielfrequenzabhängiges Oszillieren zu ermöglichen, bei dem stets der gleiche relative Frequenzhub verwendet wird.

## **1: Relativ zur Maximalfrequenz (F0.19)**

Als Referenz wird die Maximalfrequenz verwendet, so dass der Wobbel-Frequenzbereich unabhängig von der Zielfrequenz ist und stets der gleiche absolute Frequenzhub verwendet wird.

E0.01 Oszillationsbereich (0,0% - 100,0%)  0,0% 
$$
\angle
$$

Mit diesem Parameter kann der Bereich um den Oszillationsmittelpunkt bestimmt werden, in dem der Frequenzumrichter oszilliert.

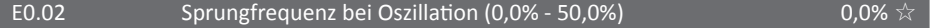

Wird in diesem Parameter ein Wert >0,0% parametriert, so überspringt der Frequenzumrichter am Anfang jedes Oszillationszyklus einen bestimmten Frequenzbereich. Dieser Frequenzbereich entspricht dem in diesem Parameter eingestellten Prozentbereich. Dieser Prozentbereich bezieht sich auf den in Parameter E0.01 eingestellten Oszillationsbereich und ist daher ebenso wie dieser je nach der Einstellung in E0.00 abhängig von der Sollfrequenz oder konstant.

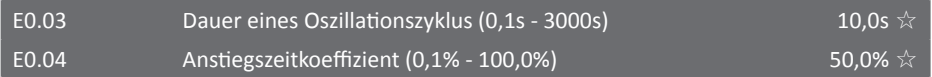

Der Parameter E0.03 bestimmt die Dauer eines gesamten Oszillationszyklus. Der Anteil der Anstiegszeit am Oszillationszyklus kann mit Hilfe des Parameters E0.04 beeinflusst werden, die Abfallzeit nimmt den Rest des Zyklus ein.
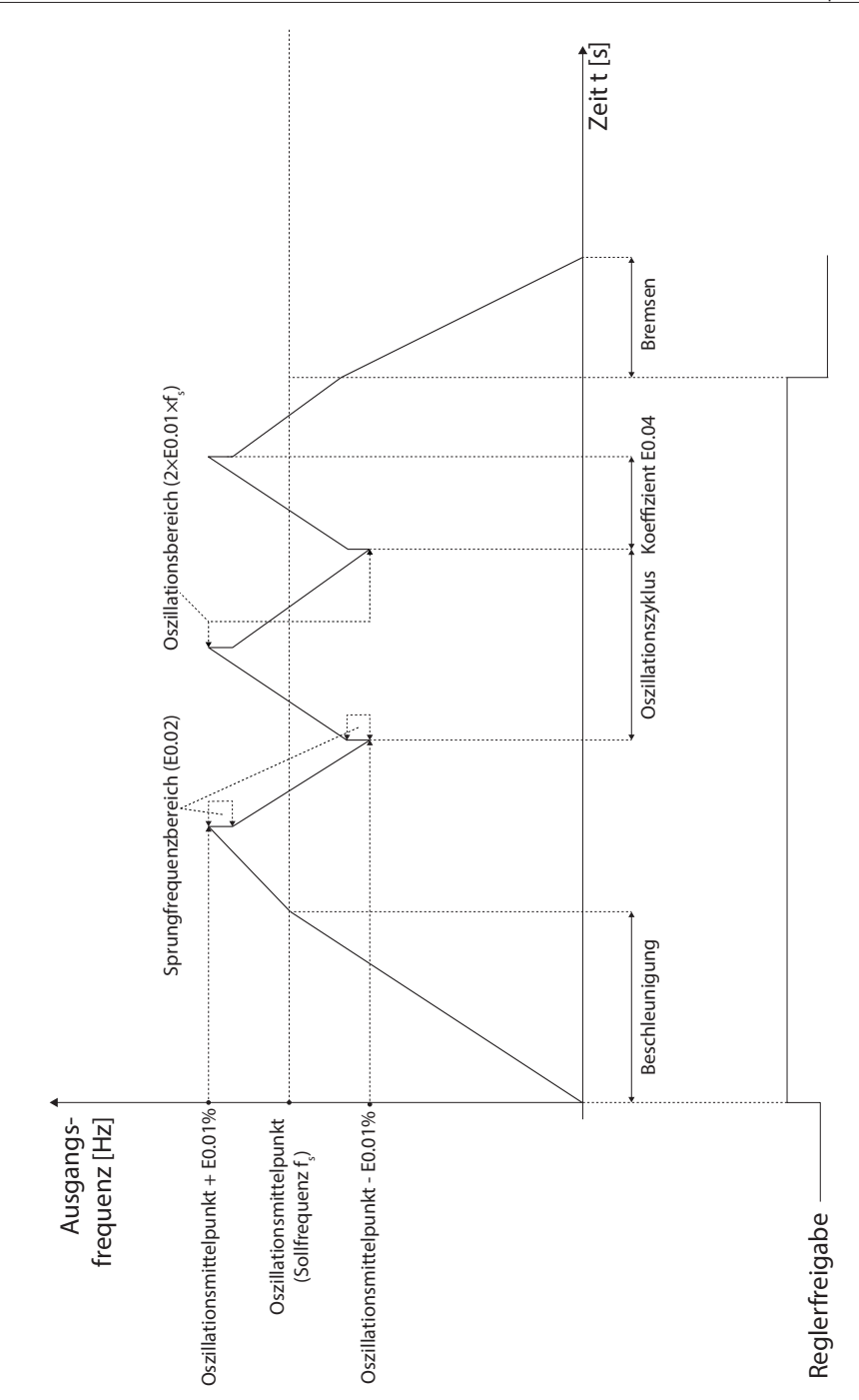

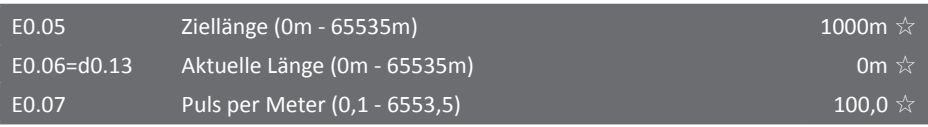

Die drei oben genannten Parameter werden zur Einstellung der Längenüberwachung benötigt. Als Eingangsklemme dient ein mit Funktion 27 "Längenzähler" belegter digitaler Eingang. Die abgetastete Pulsanzahl wird dann durch den Wert in Parameter E0.07 geteilt. Dadurch wird die aktuelle Länge in Parameter E0.06 errechnet. Wenn die aktuelle Länge (E0.06) größer ist als die eingestellte Länge in Parameter E0.05, so wird ein digitaler Ausgang mit der Funktion 10 "Länge erreicht" auf "1" gesetzt.

Bei hohen Pulsfrequenzen sollte der Digitaleingang DI5 benutzt werden.

Die aktuell gezählte Länge im Parameter E0.06 kann durch Verwendung einer digitalen Eingangsklemme mit der Funktion 28 "Längenzähler zurücksetzen" wieder auf 0 zurückgesetzt werden.

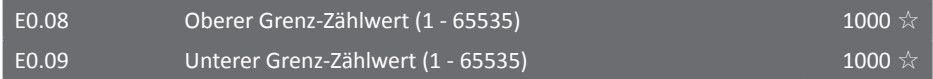

Der Pulsgeber wird durch eine der digitalen Eingangsklemmen abgetastet. Diese Klemme muss mit der Funktion 25 belegt werden. Bei höheren Pulsfrequenzen sollte dazu der digitale Eingang DI5 benutzt werden. Erreicht der gezählte Wert den in Parameter E0.08 parametrierten Wert, so wird ein mit Funktion 8 parametrierter digitaler Ausgang auf "1" gesetzt. Wird der in E0.09 parametrierte Wert erreicht, so wird ein mit Funktion 9 parametrierter digitaler Ausgang auf "1" gesetzt und weitergezählt, bis der Wert in E0.08 erreicht ist. Beim folgenden Puls werden beide Ausgänge wieder zurückgesetzt und der Zähler startet neu.

Der aktuelle Zählerstand d0.12 kann durch Verwendung einer digitalen Eingangsklemme mit der Funktion 26 wieder auf 0 zurückgesetzt werden.

In der folgenden Abbildung ist dies für E0.08=8 und E0.09=4 dargestellt:

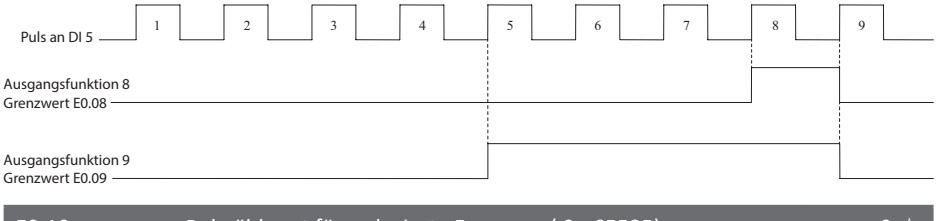

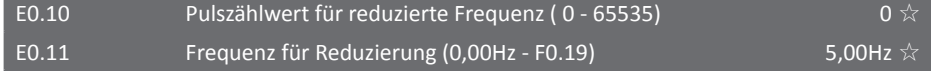

Diese Funktion ist dazu vorgesehen, die Ausgangsfrequenz kurz vor Erreichen des in E0.08 konfigurierten Grenzwertes abzusenken, damit z.B. eine Position hochgenau ohne Überschießen angefahren werden kann. Hierbei gibt E0.10 an, wieviele Pulse vorher die Bremsung erfolgen soll, die Reduktion erfolgt also wenn gilt Zählwert d0.12 >= E0.08 - E0.10.

Liegt der aktuelle Zählwert d0.12 über dieser Reduktionsgrenze und befindet der Umrichter sich im gestoppten Zustand, kann der Umrichter nicht erneut angefahren werden, ehe der Zählwert durch Verwendung einer digitalen Eingangsklemme mit der Funktion 26 wieder auf 0 zurückgesetzt wird.

In der Voreinstellung E0.10=0 ist diese Funktion deaktiviert.

5.2.16 Mehrfachgeschwindigkeiten und einfacher SPS-Programmbetrieb E1.00 - E1.51

Die Parametergruppe E1 beinhaltet Parameter für 16 Mehrfachgeschwindigkeiten und den Programmbetrieb. Während des Betriebs kann mit Hilfe der digitalen Eingangsklemmen (siehe Tabelle auf [Seite 89](#page-90-0)) beliebig zwischen einzelnen Segmenten hin und her geschaltet werden.

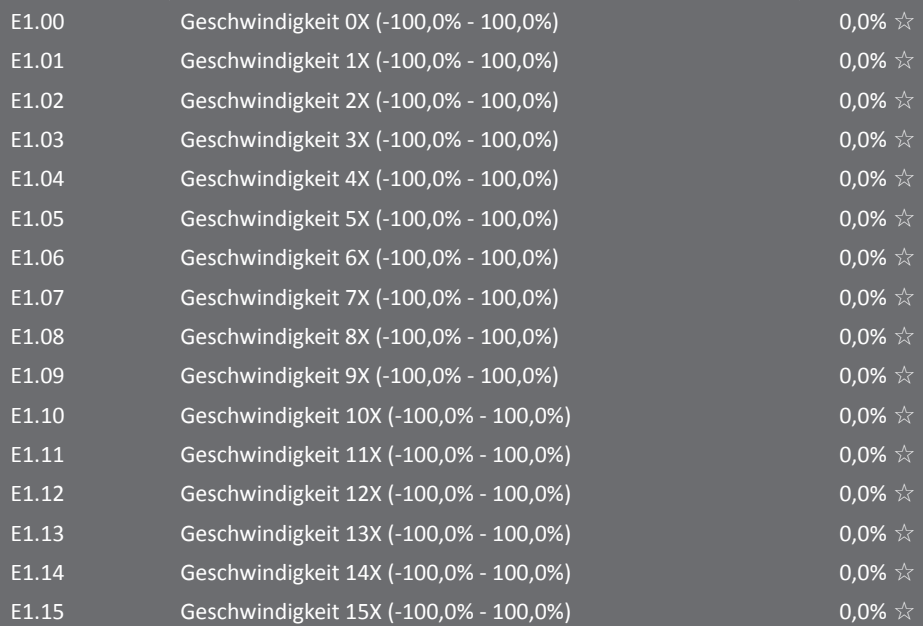

Die Mehrfachgeschwindigkeitsstufen 0X - 15X können als Frequenzvorgabe oder als Sollwert für die PID- Regelung verwendet werden. Bei Verwendung als Frequenzvorgabe bezieht sich der zu parametrierende Wert prozentual auf die Maximalfrequenz. Bei Verwendung als PID-Sollwert wird der Wert direkt parametriert.

In welcher Weise die digitalen Eingänge geschaltet werden müssen, um eine der 16 Stufen auszuwählen, ist in der Parametergruppe F1 auf [Seite 89](#page-90-0) erklärt.

## E1.16 Programmbetriebsart  $(0 - 2)$  Define the contract of  $(0 - 2)$

Die nebenstehende schematische Darstellung zeigt die Verwendung des Programmbetriebs. Dieser wird durch [Setzen der Frequenzsteuerquelle in F0.03 bzw. F0.04 auf 7](#page-82-0) aktiviert. Im Programmbetrieb werden die Mehrfachgeschwindigkeiten bei E1.00 - E1.15 als Frequenzvorgabe benutzt, wobei ein negativer Wert die Drehrichtung umkehrt. Es gibt drei verschiedene Arten des Programmbetriebs:

#### **0: Stoppen nach Durchlauf eines einzelnen Programmzyklus**

Nachdem der Frequenzumrichter alle aktivierten Programmsegmente durchlaufen hat, stoppt der Umrichter. Zum erneuten Starten muss der Startbefehl erneut erteilt werden.

#### **1: Fortsetzen des Betriebs nach Durchlauf eines Zyklus**

Nachdem der Frequenzumrichter alle aktivierten Programmsegmente durchlaufen hat, wird der Betrieb mit der durch das letzte Programmsegment vorgegebenen Frequenz und Drehrichtung fortgesetzt.

#### **2: Wiederholter Durchlauf des Programms**

Nachdem der Frequenzumrichter einen Programmzyklus durchlaufen hat, wird der Programmablauf solange wiederholt, bis ein Stoppbefehl gegeben wird.

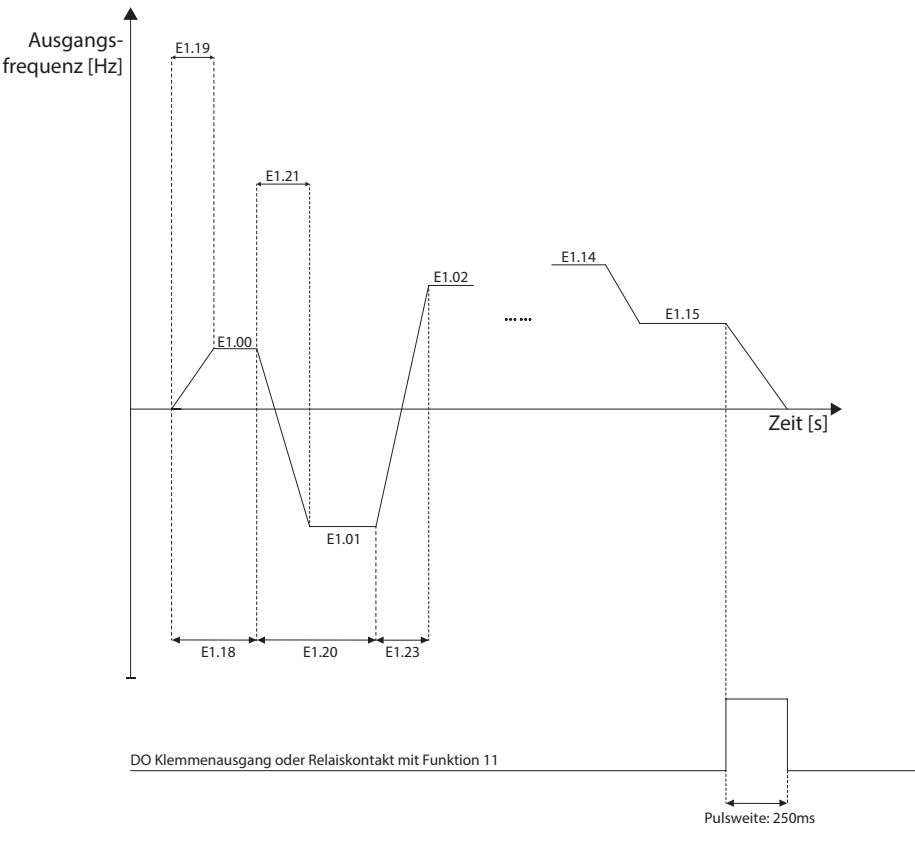

# E1.17 Speicherfunktion bei Programmbetrieb (00 - 11) Speicherfunktion bei Programmbetrieb (00 - 11)

Dieser Parameter beschreibt das Verhalten des Frequenzumrichters beim Stoppen des Umrichters und beim Abschalten der Stromversorgung während des Programmbetriebs.

#### **Einerstelle: Verhalten bei Abschalten während des Programmbetriebs**

#### **0: Kein Speichern des zuletzt aktiven Programmsegments**

Wird der Frequenzumrichter während des Programmbetriebs abgeschaltet, merkt sich der Frequenzumrichter nicht, welches Programmsegment als letztes gefahren wurde.

#### **1: Speichern des letzten Programmsegments**

Beim Abschalten wird das letzte Programmsegment gespeichert und bei Wiederanschalten wird der Betrieb mit diesem fortgesetzt.

#### **Zehnerstelle: Verhalten bei Stoppbefehl während des Programmbetriebs**

#### **0: Kein Speichern bei Stoppbefehl**

Wird während des Programmbetriebs ein Stoppbefehl erteilt, wird bei erneuter Reglerfreigabe der Betrieb vom Anfang des parametrierten Programms fortgesetzt.

#### **1: Speichern bei Stoppbefehl**

Beim Stoppen des Programmablaufs setzt der Umrichter nach erneuter Reglerfreigabe den Betrieb mit dem Programmsegment fort, welches vor der Ausführung des Stoppbefehls aktiv war.

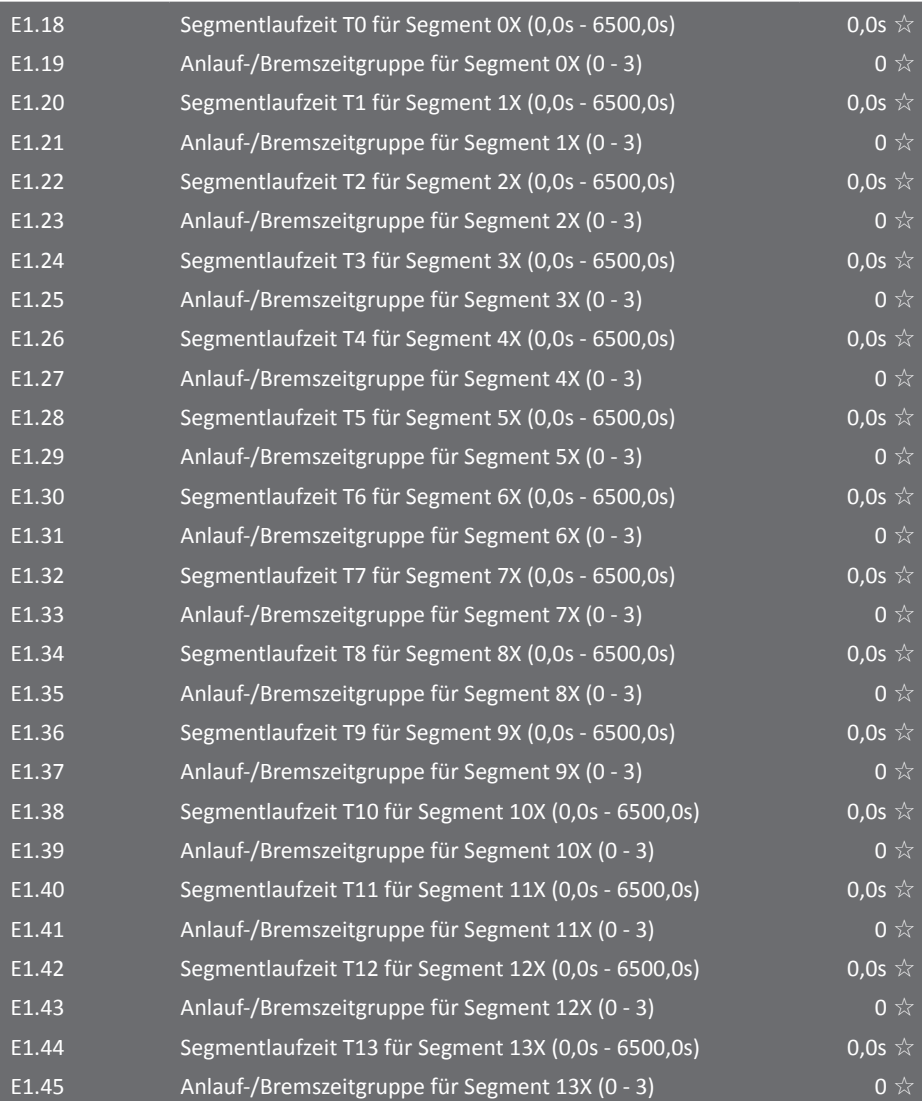

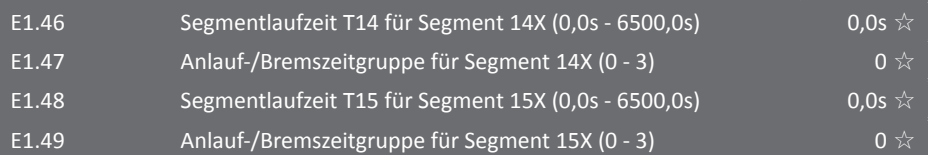

Mit den Parametern E1.18 bis E1.49 können die Laufzeiten sowie die Beschleunigungs- und Bremszeiten der einzelnen Segmente im Programmbetrieb festgelegt werden. Segmente mit einer Laufzeit von 0,0 sind deaktiviert. Bei der Wahl der Brems- und Beschleunigungszeiten stehen vier Gruppen zur Verfügung, die unter folgenden Parametern zu finden sind:

- Gruppe 0: F0.13 und F0.14
- Gruppe 1: F7.08 und F7.09
- Gruppe 2: F7.10 und F7.11
- Gruppe 3: F7.12 und F7.13

E1.50 Zeiteinheit der Segmentlaufzeit 0 ☆

#### **0: Sekunden**

Die Segmentlaufzeiten in den Parametern E1.18, E1.20, E1.22, etc. werden in Sekunden angegeben.

#### **1: Stunden**

Die Segmentlaufzeiten in den Parametern E1.18, E1.20, E1.22, etc. werden in Stunden angegeben.

#### E1.51  $\qquad \qquad \text{Quelle für Segment 0}$

Mit Hilfe dieses Parameters kann die Quelle für den Wert bei der Auswahl von Segment 0 eingestellt werden. So kann zwischen den vorparametrierten Werten für Segment 1-15 und einer variablen Quelle wie z.B. AI1 umgeschaltet werden.

#### **0: Funktionsparameter E1.00**

- **1: Analogeingang AI1**
- **2: Analogeingang AI2**
- **3: Bedienfelddrehencoder**

#### **4: Gepulstes Signal (über DI5, F1.04=Funktion 30)**

#### **5: PID-Sollwert**

Die Auswahl "PID-Sollwert" ist nicht sinnvoll, wenn die Mehrfachgeschwindigkeiten selbst die Quelle für den PID-Sollwert sind (E2.00=6), da dies eine rekursive Zuweisung ergeben würde.

#### **6: Zielfrequenz [F0.01 \(S. 79\)](#page-80-0)**

Diese kann, wie in Gruppe F0 beschrieben, mit den Up/Down-Tasten modifiziert werden.

#### **7: Analogeingang AI3**

## 5.2.17 PID-Regler E2.00 - E2.32

PID - Regler beeinflussen selbsttätig in einem meist technischen Prozess die physikalischen Größen so, dass ein vorgegebener Sollwert auch bei Störeinflüssen möglichst gut eingehalten wird. Dazu vergleicht der PID-Regler innerhalb eines Regelkreises laufend das Signal der Führungsgröße (Sollwert) mit der gemessenen und zurückgeführten Regelgröße (Istwert) und ermittelt aus dem Unterschied der beiden Größen – der Regelabweichung (Regeldifferenz) – eine Stellgröße, welche die Regelstrecke so beeinflusst, dass die Regelabweichung im eingeschwungenen Zustand minimiert wird.

Weil die einzelnen Regelkreisglieder ein Zeitverhalten haben, muss der Regler den Wert der Regelabweichung verstärken und gleichzeitig das Zeitverhalten der Strecke so kompensieren, dass die Regelgröße den Sollwert in gewünschter Weise – von aperiodisch bis gedämpft (über)schwingend – erreicht.

Falsch eingestellte Regler machen den Regelkreis zu langsam, führen zu einer großen Regelabweichung oder zu ungedämpften Schwingungen der Regelgröße und damit unter Umständen zur Zerstörung der Regelstrecke. Eine falsch gewählte oder verpolt angeschlossene Rückführgröße oder Fehlkonfiguration von E2.03 dagegen führt dazu, dass der Regler beim Versuch, die Regelabweichung zu minimieren, diese stattdessen vergrößert, bis die maximal möglichen Werte (mechanischer Anschlag, Grenzwerte, Schutzschaltung) erreicht sind.

Bei der Stellgröße handelt es sich hier um die Sollfrequenz, da der PID-Regler dem Umrichter als Frequenzsteuerquelle dient.

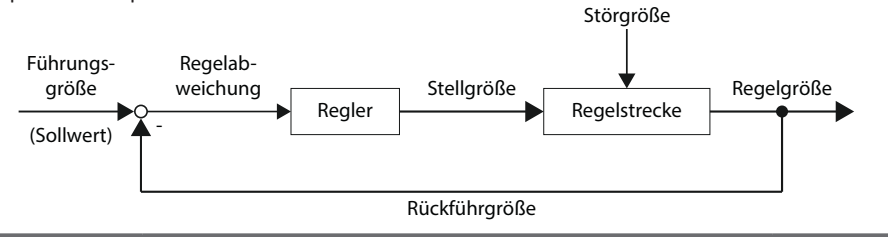

#### E2.00  $\qquad \qquad \text{Quelle für PID-Sollwert}$

Mit diesem Parameter kann die Steuerquelle für den Sollwert des PID-Reglers festgelegt werden.

#### **0: Parameterwert in E2.01**

- **1: Analogeingang AI1**
- **2: Analogeingang AI2**
- **3: Bedienfelddrehencoder**
- **4: Gepulster Wert an digitaler Eingangsklemme (über DI5, F1.04=Funktion 30)**
- **5: Vorgabe durch Kommunikation (z.B. PC)**
- **6: Vorgabe durch Mehrfachgeschwindigkeitsstufe**
- **7: Analogeingang AI3**

#### E2.01 PID-Sollwert (0,0% - 100,0%) 50,0% \$50,0% 50,0%

Hier muss der Sollwert für die PID-Regelung parametriert werden, wenn der Parameter E2.00 = 0 gesetzt wurde. Der Einstellbereich ist dabei in [%] angegeben und bezieht sich auf den maximal möglichen Wert der Rückführgröße (z.B. bei AI1/2 parametriert in F1.12-24).

150

# E2.02 Quelle für PID-Rückführgröße 0 ☆

Der in diesem Parameter eingestellte Wert bestimmt die Quelle für die Rückführgröße im PID-Regelkreis. Dies kann zum Beispiel ein Drucksensor an einem analogen Eingang oder eine fest eingestellte Größe sein. Die Quelle muss sich von der Sollwertquelle unterscheiden.

# **0: Analogsignal an AI1**

- **1: Analogsignal an AI2**
- **2: Bedienfelddrehencoder**
- **3: AI1 AI2**
- **4: Gepulster Wert an digitaler Eingangsklemme (über DI5, F1.04=Funktion 30)**
- **5: Vorgabe durch Kommunikation**
- **6: AI1 + AI2**
- **7: Maximum {|AI1|; |AI2|}**
- **8: Minimum {|AI1|; |AI2|}**
- **9: Analogsignal an AI3**

# E2.03 PID-Verhalten  $\sim$  PID-Verhalten  $\sim$

Verhalten der Regelstrecke.

# **0: Positiv**

Erhöhung der Stellgröße führt zu Erhöhung der Rückführgröße, eine positive Regelabweichung (Sollwert > Istwert) muss also durch Erhöhung der Stellgröße ausgeregelt werden. Beispiele: Regelung der Strangspannung beim Aufwickeln, Druck-, Geschwindigkeits-, Positionsregelung.

# **1: Negativ**

Erhöhung der Stellgröße führt zu Absenkung der Rückführgröße, eine positive Regelabweichung muss also durch Absenkung der Stellgröße ausgeregelt werden. Beispiele: Regelung der Strangspannung beim Abwickeln, Unterdruckregelung, Niveauregelung beim Abpumpen, Temperaturregelung über Lüftung.

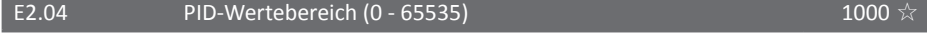

Der PID-Wertebereich ist ein einheitsloser Wert, der für die Skalierung der Anzeige des PID-Sollwerts d0.15 und des Rückführsignals d0.16 verwendet wird. 100% des Rückführsignals entsprechen dem Wertebereich in diesem Parameter. Wird hier z.B. der Wert 2000 parametriert, und der Sollwert ist auf 100% Eingestellt, wird im Display bei Parameter d0.15 der Wert 2000 angezeigt.

# E2.05 PID-Umkehrfrequenzgrenze (0,00 - F0.19) 0,00Hz ☆

In manchen Fällen kann es dazu kommen, dass die Ausgabefrequenz des Umrichters negativ wird und sich somit die Drehrichtung umkehrt. Mit Hilfe dieses Parameters kann die Obergrenze der Frequenz in Umkehrdrehrichtung festgelegt werden. Siehe auch [F7.17.](#page-122-0)

# E2.06 PID-Abweichungsgrenze (0,0% - 100,0%) 2,0% ☆

Ist die Abweichung zwischen Sollwert und Rückstellgröße kleiner als der hier parametrierte Wert (angegeben in Prozentpunkten, also bezogen auf den Wertebereich, *nicht* den Sollwert), pausiert der Umrichter die PID-Regelung und hält die Ausgangsfrequenz stabil. Dies verhindert Laufunruhe durch ständiges Nachregeln, welches insbesondere auch in Form von durch Haftreibung verursachten Grenzzyklen auftritt, und kann das Überschwingverhalten verbessern. Ein zu hoher Wert kann das Überschießen allerdings deutlich verstärken. Deaktiviert implizit [E2.29](#page-155-0). Die folgende schematische Darstellung soll die Funktion verdeutlichen:

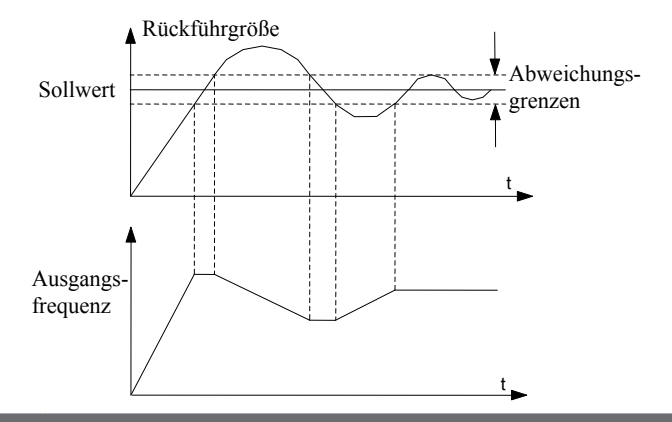

#### E2.07 PID-Differentialanteilsbegrenzung (0,00% - 100,00%) 0,10%

Ein hoher D-Anteil bei einer PID-Regelung führt zu einer empfindlicheren Regelung, verstärkt aber auch Störungen und kann zu einer Oszillation führen, wenn der D-Anteil zu groß gewählt wird. Mit Hilfe dieses Parameters kann die Obergrenze für den D-Anteil eingestellt werden.

# E2.08 PID-Stellzeit (0,00 - 650,00s) 0,00s  $\frac{1}{2}$

Bei der PID-Stellzeit handelt es sich um die Zeit, die der Frequenzumrichter benötigt, um den effektiven Sollwert nach einer Änderung der Sollwertvorgabe von 0% auf 100% auf den neuen Wert zu stellen. Wird hier zum Beispiel eine Zeit von 5,00s parametriert und die Sollwertvorgabe durch ein Potentiometer am analogen Eingang um 10% des Sollwertebereichs geändert, so wird der effektive Sollwert nicht sofort, sondern langsam linear über die Zeit von (10% von 5s =) 0,5s verstellt, wodurch Überreaktionen des Reglers auf den Sollwertsprung vermieden werden.

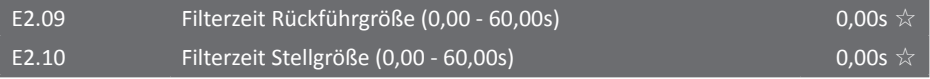

Die Filterzeiten für die Rückführgröße und die Stellgröße können bei Störeinflüssen erhöht werden, um einen stabileren Betrieb zu ermöglichen bzw. abrupte Frequenzänderungen zu dämpfen, aber je höher die beiden Zeiten eingestellt werden, desto langsamer wird die Regelung.

<span id="page-152-1"></span><span id="page-152-0"></span>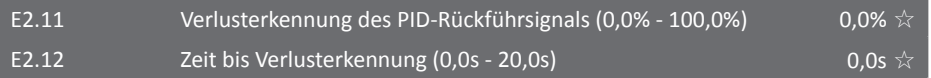

Mit Hilfe der Parameter E2.11 und E2.12 kann festgestellt werden, ob das Rückführsignal während des Betriebs komplett verlorengeht. Dies ist z.B. sinnvoll in Verbindung mit einem Sensor mit "live zero", der einen Wertebereich von 4 bis 20mA liefert; Messwerte zwischen 0 und 4mA weisen dann auf einen Fehler hin. Beachten Sie, dass eine in F1.12-F1.25 eingestellte Skalierung möglicherweise angepasst werden muss, damit der Fehlerbereich im prozentualen Wertebereich dargestellt werden kann. Der Parameter E2.12 gibt an, wie lange das Rückführsignal die Grenze in E2.11 unterschreiten darf, ehe der Umrichter den Verlust des Rückführsignals feststellt und den Fehler Nr. 31 "E.PId" meldet. In der Einstellung 0,0% ist die Überwachung deaktiviert.

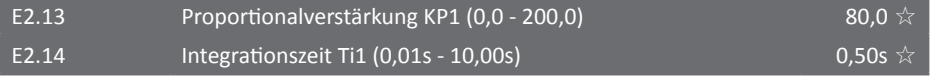

### E2.15 Differentialzeit Td1 (0,00 - 10,000s) 0,000s ☆

Mit Hilfe der Parameter E2.13 - E2.15 können die einzelnen Komponenten des PID-Reglers eingestellt werden. Dabei bedeutet 100,0 bei KP, dass bei 100% Abweichung zwischen Rückführ- und Sollwert die Stellgröße auf die maximale Frequenz gesetzt wird, während die Ti-Zeit angibt, wie lange es nach einer Abweichung von 100% dauert, bis der Integralanteil die Stellgröße auf maximale Frequenz setzt, und die Td-Zeit, innerhalb welcher Zeit sich das Rückführsignal um 100% ändern muss, damit der Differentialanteil die maximale Stellgröße ausgibt. Der I-Anteil wird also mit kürzerem Ti stärker, während dies beim D-Anteil mit längerem Td der Fall ist.

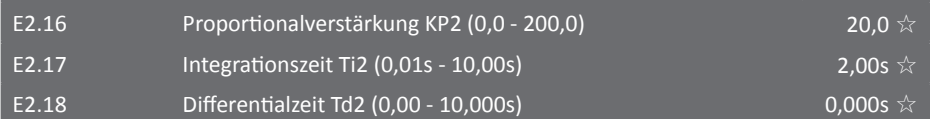

Bei manchen Applikationen reicht eine einzige Gruppe von PID-Einstellungen nicht aus. Sollte dies der Fall sein, kann mit den Parametern E2.16 - E2.18 eine weitere Gruppe von PID-Parametern festgelegt werden.

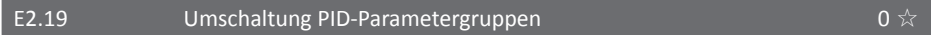

In diesem Parameter kann gewählt werden, wie zwischen den beiden verschiedenen PID-Parametergruppen umgeschaltet wird.

#### **0: Keine Umschaltung**

#### **1: Umschalten mit digitalen Eingangsklemmen DI**

Soll mit digitalen Eingangsklemmen umgeschaltet werden, muss eine der digitalen Eingangsklemmen mit der Funktion 43 belegt werden. Solange dieser Eingang aktiv ist, wird auf Parametergruppe 2 umgeschaltet.

#### **2: Automatisches Umschalten in Abhängigkeit von der Abweichung**

Beim automatischen Umschalten zwischen beiden Parametergruppen entscheidet der PID-Regler selbstständig, wann umgeschaltet wird. Die Umschaltung ist dabei abhängig von der Abweichung des Sollwertes vom Rückführwert. Die Grenzen, bei denen umgeschaltet wird, können mit den Parametern E2.20 und E2.21 eingestellt werden. Zwischen den beiden Grenzwerten werden die effektiven Parameter durch lineare Interpolation aus den beiden Parametersätzen gebildet. Folgende schematische Darstellung soll die automatische Umschaltung verdeutlichen:

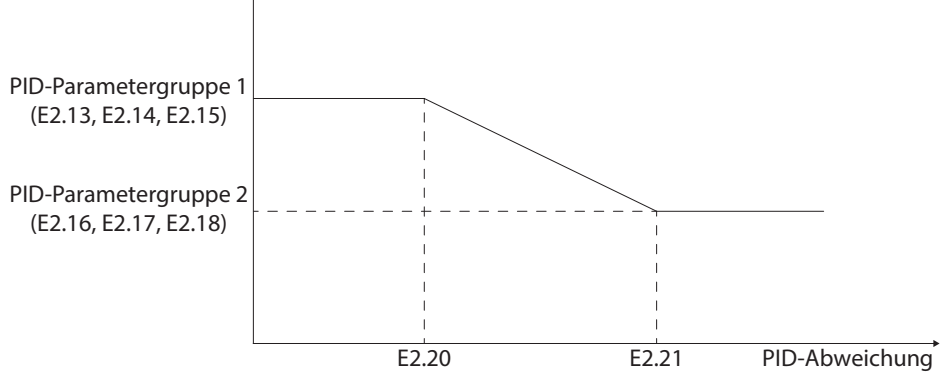

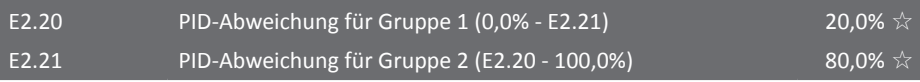

Wie in der Abbildung unter Parameter E2.19 gezeigt, können mit Hilfe der Parameter E2.20 und E2.21 die Grenzen für die Umschaltung der PID-Parameter eingestellt werden.

```
E2.22 PID-Integraleinstellungen (00 - 11) DO \frac{1}{k}
```
#### **Einerstelle: Trennung I-Anteil (0 = inaktiv; 1 = aktiv)**

Damit der Integralteil des PID-Reglers durch eine mit der Funktion 38 belegte digitale Eingangsklemme pausiert werden kann, muss die Trennung des I-Anteils aktiviert werden.

#### **Zehnerstelle: I-Anteil stoppen bei Erreichen des maximalen/minimalen PID-Werts**

Wird die Zehnerstelle dieses Parameters auf 1 gesetzt, wird der I-Anteil des PID-Reglers automatisch bei Erreichen eines Grenzwertes deaktiviert. Durch Aktivieren dieser Funktion kann einem eventuellen Überschießen (wind-up) bei Erreichen des Sollwertes entgegengewirkt werden.

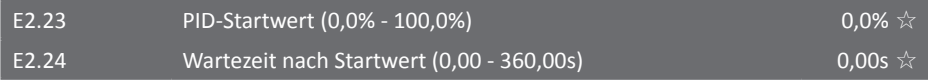

Wenn der Umrichter gestartet wird, so wird die Stellgröße des PID-Reglers zunächst unter Beachtung der Startrampe auf den Startwert E2.23 gestellt und für die Zeit bei E2.24 dort gehalten. Nachdem diese Zeit abgelaufen ist, startet die PID-Regelung unter Einbeziehung der Rückführgröße. Die folgende Grafik zeigt den Verlauf mit eingestelltem Startwert und Wartezeit:

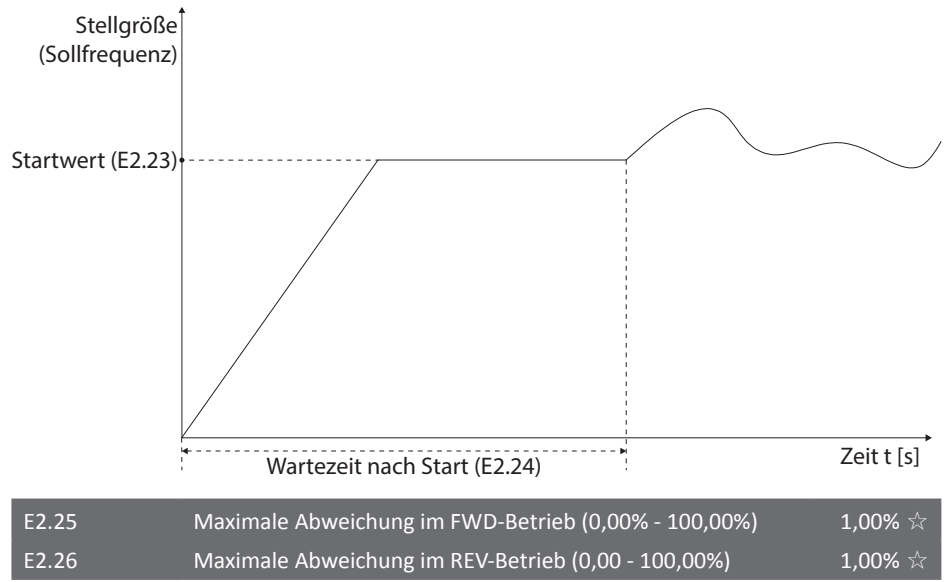

Die Parameter E2.25 und E2.26 geben den Betrag der maximal zulässigen Änderung der Stellgröße zwischen zwei Berechnungspunkten des PID-Reglers (alle 2ms) im FWD- und REV-Betrieb an. Hierdurch werden zu schnelle Änderungen unterdrückt und die Regelung stabilisiert.

#### E2.27 Verhalten des PID-Reglers im Stoppzustand (0/1) 1  $\frac{1}{11}$  1  $\frac{1}{11}$

Dieser Parameter bestimmt, ob der PID-Regler nach einem STOPP-Befehl die Regelgröße weiterhin berechnen soll oder nicht. Dies ist beispielsweise nötig, damit der Umrichter nach einem Stopp aufgrund Unterschreitung der Einschlaffrequenz [F7.48](#page-128-0) wieder aufwachen kann, sobald die Regelabweichung und damit die errechnete Ausgangsfrequenz wieder angestiegen ist.

#### **0: Berechnung stoppen bei STOPP**

#### **1: Berechnung fortsetzen bei STOPP**

<span id="page-155-0"></span>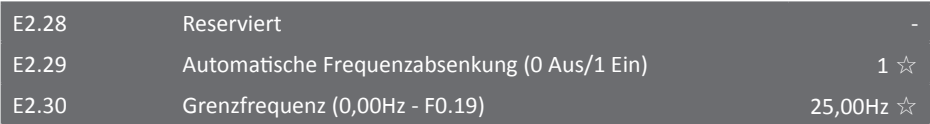

Erreicht die Rückführgröße (Istwert) genau die Führungsgröße (Sollwert) oder überschreitet sie diese um weniger als die in [F8.39 \(S. 136\)](#page-137-0) konfigurierte obere Toleranzgrenze (die untere Toleranzgrenze F8.38 ist an dieser Stelle nicht aktiv), so wird die Stellgröße (Ausgangsfrequenz) von dieser Funktion periodisch abgesenkt. Oberhalb der oberen Toleranzgrenze wird die Absenkung dem PID-Regler überlassen. Erreicht die momentane Ausgangsfrequenz die in Parameter E2.30 angegebene Frequenz oder unterschreitet die in Parameter [F7.48 \(S. 127\)](#page-128-0) angegebene Ruhefrequenz, wird der Frequenzumrichter in den Ruhezustand versetzt. Diese Funktion kann in manchen Situationen mit indirektem dynamischem Gleichgewicht, z.B. bei der Druckregelung von fließendem Wasser oder der Temperaturregelung über eine Lüftungsanlage, für eine gleichmäßigere und stabilere Regelung sorgen, wenn E2.06 nicht ausreicht oder zu starkem Überschießen führt. Weiterhin sorgt diese Funktion dafür, dass die Maschine nach Erreichen des Sollwertes langsam ausläuft, statt in einem dynamischen Gleichgewicht zu verbleiben.

Die Funktion PID-Abweichungsgrenze E2.06 wird bei Ansprechen der automatischen Frequenzabsenkung impliziert deaktiviert, so dass die Frequenz abgesenkt werden kann, sie ist aber bis dahin im konfigurierten Bereich über und unter dem Sollwert weiterhin aktiv. Daher sollte bei Nutzung dieser Funktion E2.06 auf 0 parametriert werden, damit die beiden Funktionen sich nicht gegenseitig stören. Beachten Sie: In der Werkseinstellung ist E2.06=2,0.

#### E2.31 Abstand zwischen zwei Messungen (0s - 3600s) 10s \* \* \* \* \* \* \* \* \* 10s

Alle E2.31 Sekunden wird überprüft, ob der Istwert noch im Toleranzbereich um den Sollwert liegt. Sobald der Istwert unter den Sollwert minus [F8.38 \(S. 136\)](#page-137-1) fällt oder über den Sollwert plus F8.39 steigt, kehrt der Umrichter zur aktuell vom PID-Regler berechneten Frequenz zurück. Beachten Sie, dass die Parameterfunktionen F8.38 und F8.39 nicht in allen Modellen verfügbar sind. Sollten Sie diese für Ihre Anwendung benötigen, sprechen Sie uns an.

#### E2.32 Anzahl der Messungen (10 - 500) 20 ☆

Ist nach dieser Anzahl von Einzelmessungen der Istwert immer noch innerhalb des Toleranzbereiches um den Sollwert, so wird die Frequenz um 0,5Hz verringert. Dieser Vorgang wird solange wiederholt, bis entweder 0Hz erreicht sind, die Einschlaffrequenz E2.30 oder [F7.48](#page-128-0) unterschritten wird, oder der Istwert den Toleranzbereich um den Sollwert verlässt.

#### 5.2.18 Virtuelle Klemmen E3.00 - E3.21

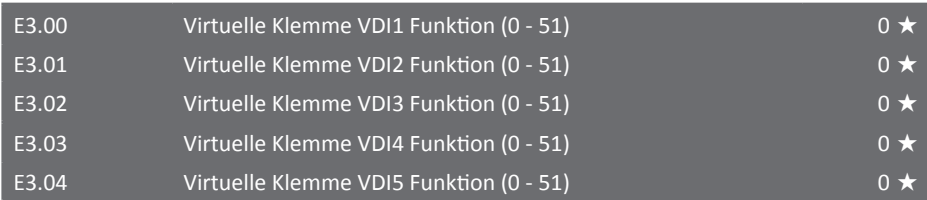

Die Klemmenfunktionen der virtuellen Klemmen sind identisch mit den Funktionen der digitalen Eingangsklemmen. Eine detaillierte Beschreibung der verschiedenen Funktionen kann bei den Parametern F1.00 - F1.09 [auf Seite 88ff](#page-89-0) eingesehen werden.

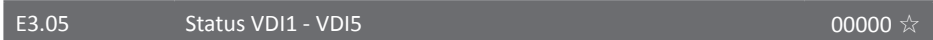

Mit diesem Parameter kann der Zustand der virtuellen Klemmen bestimmt werden, sofern dies in Parameter 3.06 freigeschaltet ist. Unter anderem ist über diesen Umweg auch die Nutzung der Eingangsfunktionen von der Kommunikationsschnittstelle aus möglich.

#### **Einerstelle: Status VDI1**

**Zehnerstelle: Status VDI2**

**Hunderterstelle: Status VDI3**

**Tausenderstelle: Status VDI4**

**Zehntausenderstelle: Status VDI5**

**0: Klemme inaktiv**

**1: Klemme aktiv**

E3.06 Zustandsquelle Virtuelle Klemmen VDI1 - VDI5 11111 + 11111 +

Anders als bei den realen digitalen Eingängen DI kann der Zustand der virtuellen Klemmen entweder durch den Parameter E3.05 festgelegt oder durch den Zustand der zugehörigen virtuellen Ausgangsklemme bestimmt werden.

**Einerstelle: Zustand VDI1**

**Zehnerstelle: Zustand VDI2**

**Hunderterstelle: Zustand VDI3**

**Tausenderstelle: Zustand VDI4**

#### **Zehntausenderstelle: Zustand VDI5**

#### **0: Bestimmung des Zustands durch VDO-Klemme**

Der Zustand der virtuellen Eingangsklemme wird durch den Zustand der dazugehörigen virtuellen Ausgangsklemme VDO mit der gleichen Klemmennummer bestimmt.

#### **1: Bestimmung des Zustands durch Parameter E3.05**

Der Zustand der virtuellen Eingangsklemme kann in Parameter E3.05 bestimmt werden und ist nicht abhängig von der virtuellen Ausgangsklemme.

Um die Funktion der virtuellen Klemmen besser zu erläutern, folgen zwei einfache Beispiele:

## **Beispiel 1:**

Es soll folgende Funktion realisiert werden: Der Umrichter gibt automatisch einen Fehler aus und stoppt, wenn durch ein Signal am Analogeingang AI1 eine höhere Frequenz als die obere Grenzfrequenz vorgegeben wird.

Folgende Einstellungen werden dazu benötigt:

Als erstes muss die Funktion der virtuellen Klemme VDI1 mit "Benutzerdefinierter Fehler 1" (E3.00=44) belegt werden. Dann muss der Zustand von VDI1 durch die virtuelle Ausgangsklemme VDO1 bestimmt werden. Dazu muss der Parameter E3.06=xxxx0, also die Einerstelle auf 0, gestellt werden. Jetzt muss noch die Funktion der virtuellen Ausgangsklemme VDO1 auf "Signal an AI1 kleiner/größer als untere/obere Grenze" gestellt werden (E3.11=31). Überschreitet das Signal an AI1 jetzt die in [F7.51 \(S. 128\)](#page-129-0) eingestellte Grenze (vergessen Sie nicht, die untere Grenze [F7.50 \(S. 128\)](#page-129-1) auf Null zu stellen), wird die virtuelle Klemme VDO1 auf "1" gesetzt. Da der Zustand der virtuellen Eingangsklemmen VDI1 durch VDO1 bestimmt wird, bekommt der Umrichter jetzt das Signal für "Benutzerdefinierter Fehler 1" und gibt die Fehlermeldung "Err.27" aus.

### **Beispiel 2:**

Es soll folgende Funktion realisiert werden: Der Motor startet automatisch nach Einschalten des Umrichters.

Folgende Einstellungen werden dazu benötigt:

Zuerst wird [F1.40 \(S. 97\)](#page-98-0) auf "1" gesetzt, damit Funktionen auf mehr als einer Eingangsklemme parametriert werden können. Dadurch kann die virtuelle Eingangsklemme VDI1 mit der Funktion "Vorwärtsbetrieb" (E3.00=1) parametriert werden. Dann soll der Zustand der Klemme abhängig vom Parameter E3.05 sein. Dazu muss der Parameter E3.06=xxxx1, also die Einerstelle auf 1 (Werkseinstellung), gesetzt werden. Um die virtuelle Klemme VDI1 jetzt fest auf "1" zu schalten, muss die Einerstelle von Parameter E3.05=xxxx1 gesetzt werden. Damit der Umrichter den Befehl der virtuellen Klemme akzeptiert, wird der Parameter [F0.11 \(S. 84\)](#page-85-0) auf "1" oder "4" parametriert. Als letztes sollte kontrolliert werden, ob der Parameter [F7.22 \(S. 121\)](#page-122-1) noch "0" (Werkseinstellung) ist, damit der Umrichter auch Befehle akzeptiert, die bereits vor der vollständigen Initialisierung an den Klemmen anstanden. Nach Einschalten des Umrichters sollte der Motor jetzt automatisch in den Vorwärtsbetrieb gehen.

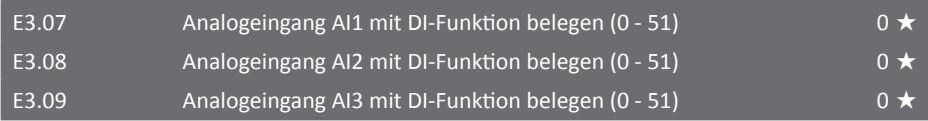

Die analogen Eingänge des Frequenzumrichters können außer mit den analogen Eingangsfunktionen auch mit Funktionen der digitalen Eingangsklemmen belegt werden. In diesem Fall entspricht eine Spannung größer 7V dem High-Pegel und eine Spannung von weniger als 3V dem Low-Pegel; der Zustand im Hysteresebereich zwischen 3V und 7V hängt vom letzten eindeutigen Zustand ab. Beachten Sie, dass das Bezugspotential GND der Analogeingänge im Auslieferungszustand unabhängig vom Bezugspotential COM der Digitaleingänge ist. Die Funktionen sind identisch mit den Funktionen der realen digitalen Eingangsklemmen. Die Funktionsbeschreibung befindet sich unter ["5.2.3 Eingangsparametergruppe F1.00 - F1.46" auf Seite 88](#page-89-1) dieser Bedienungsanleitung. Durch Eintragen einer "0" wird diese Funktion für die jeweilige Klemme deaktiviert.

### E3.10 Umschaltung High-aktiv / Low-aktiv AI-als-DI-Klemmen 000 ★

Dieser Parameter dient zur Umschaltung der Logik für die Parameter E3.07 - E3.09. Achtung: Die Logikpegel sind in Werkseinstellung genau andersherum gegenüber allen anderen realen oder virtuellen Ein- und Ausgängen.

#### **Einerstelle: Analogeingang AI1**

**Zehnerstelle: Analogeingang AI2**

#### **Hunderterstelle: Analogeingang AI3**

#### **0: High-aktiv**

Der Eingang gilt als aktiv, wenn an der Eingangsklemme eine genügend hohe Spannung anliegt (Eingangssignal high-aktiv, logisch ON bei High-Pegel).

#### **1: Low-aktiv**

Der Eingang gilt insbesondere als aktiv, wenn die Eingangsklemme mit der dazugehörigen Masse verbunden, also der mit dem Eingang und GND verbundene (Relais)Kontakt geschlossen ist (Eingangssignal low-aktiv, logisch ON bei Low-Pegel).

Die folgende Zeichnung zeigt den Zusammenhang der Spannungen an den Analogeingängen und dem logischen Zustand der digitalen Funktionen:

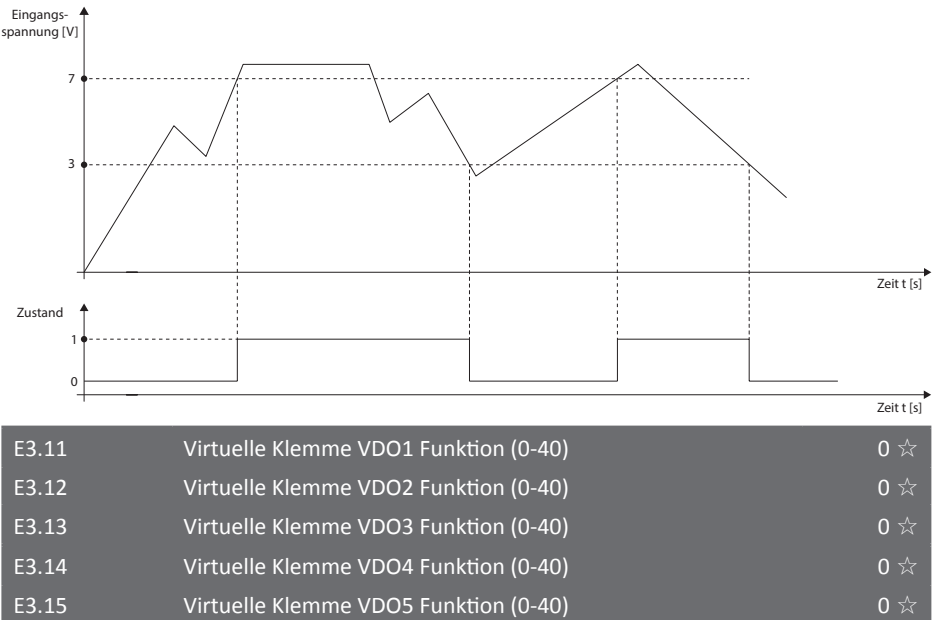

Mit den Parametern E3.11 - E3.15 können die Funktionen der fünf virtuellen Ausgangsklemmen bestimmt werden. Diese sind identisch mit den Funktionen der realen Ausgangsklemmen. De-ren Funktionsbeschreibung befindet sich unter ["5.2.4 Ausgangsparametergruppe F2.00 - F2.19"](#page-100-0) [auf Seite 99](#page-100-0) dieser Bedienungsanleitung. Wird als Funktion die "0" parametriert, entspricht der Zustand der virtuellen Ausgangsklemme dem der dazugehörigen realen DI-Eingangsklemme gleicher Nummer, d.h. ein DI wird gleichzeitig auf einen VDI geleitet und kann so zwei Eingangsfunktionen auf einmal auslösen.

#### E3.16 Umschaltung High-aktiv / Low-aktiv VDO Klemmen 00000

Dieser Parameter dient zur Umschaltung der Logik für die Parameter E3.11 - E3.15.

#### **Einerstelle: VDO1**

#### **Zehnerstelle: VDO2**

#### **Hunderterstelle: VDO3**

#### **Zehntausenderstelle: VDO4**

#### **Hunderttausenderstelle: VDO5**

#### **0: positive Logik**

Der Ausgang gilt als aktiv, wenn das virtuelle Ausgangselement (Optokoppler) aktiv angesteuert wird und die Ausgangsklemme mit der entsprechenden Masse verbindet (Ausgangssignal low-aktiv).

#### **1: negative Logik**

Der Ausgang gilt als aktiv, wenn das virtuelle Ausgangselement (Optokoppler) *nicht* angesteuert wird und die Ausgangsklemme nicht mit Masse verbindet (Ausgangssignal high-aktiv).

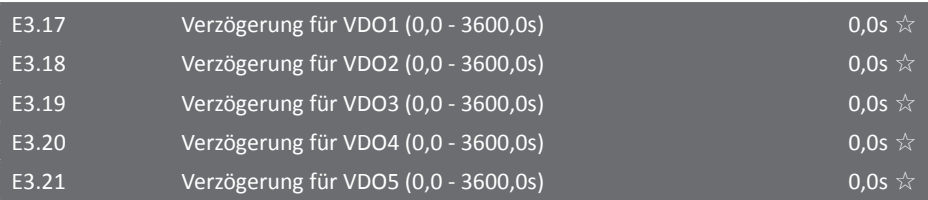

Verzögerungszeiten der virtuellen Ausgänge, bis der "Schaltvorgang" ausgeführt wird.

Es handelt sich hierbei um eine symmetrische Verzögerung entsprechend einem Schieberegister, d.h. beide Schaltflanken werden gleichermaßen verzögert und alle Schaltvorgänge nach Ablauf der Verzögerungszeit originalgetreu repliziert. Beachten Sie, dass alle noch ausstehenden Schaltvorgänge gelöscht werden, sobald der Umrichter in den STOPP-Zustand geht. Insbesondere kann ein gestoppter Umrichter nicht von einem verzögerten Signal wieder gestartet werden.

5.2.19 Motorparametergruppe b0.00 - b0.37

In der Motorparametergruppe befinden sich alle Parameter, die benötigt werden, um einen reibungslosen Betrieb mit dem Frequenzumrichter zu ermöglichen.

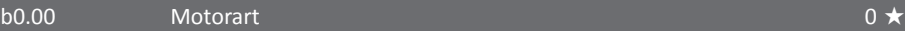

Hier kann die Art des Motors gewählt werden, der an den Frequenzumrichter angeschlossen ist. **0: Alle gängigen Drehstromasynchronmotoren**

#### **1: Drehstromasynchronmotor speziell für Frequenzumrichter**

Motoren, die speziell für den Betrieb mit variabler Frequenz entworfen wurden.

#### **2: Permanenterregter Synchronmotor**

Ein Drehencoder und dessen Einmessung mit b0.27=11 oder 12 sind zwingend erforderlich.

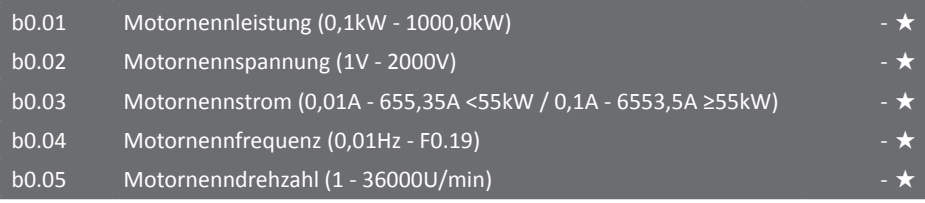

Die Parameter b0.00 - b0.05 sind Parameter, die dem Typenschild des Motors entnommen werden können. Der Umrichter wird keine höhere Spannung als die in b0.02 eingetragene ausgeben, selbst wenn die Zielfrequenz die in b0.04 eingetragene Frequenz überschreitet, d.h. falls ein Motor oberhalb seiner Nennfrequenz mit entsprechend höherer Spannung betrieben werden soll, **müssen** hier die Werte für die höhere Maximalfrequenz errechnet und eingegeben werden.

Der Nennstrom des Motors muss zwischen 30% und 100% des Nennstroms des Frequenzumrichters liegen, ansonsten kann die Einhaltung der Spezifikationen nicht garantiert werden. Der Motornennstrom kann dabei nicht den Nennstrom des Umrichters überschreiten, ein eingetragener höherer Wert wird ignoriert. Durch Eingabe des Motornennstroms ist der Frequenzumrichter in der Lage, den Motor vor Überlast zu schützen und ihn effektiver zu betreiben. Die weiteren Werte werden als Grundlage für die automatische Einmessung benötigt. Insbesondere die Vektorregelung ist auf korrekte Motorparameter angewiesen.

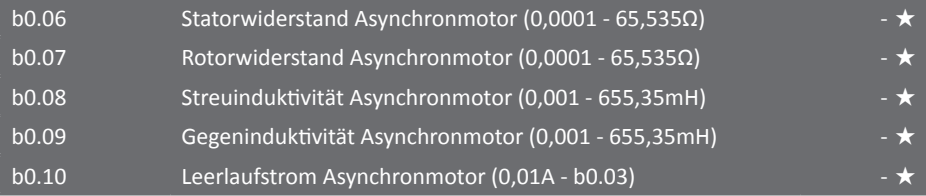

Die Parameter b0.06 - b0.10 sind nur bei Verwendung eines Asynchronmotors gültig. Normalerweise sind diese Werte nicht auf dem Typenschild des Motors zu finden, sondern werden durch Berechnung oder automatische Einmessung durch den Frequenzumrichter bestimmt. Die Anzahl der Nachkommastellen hängt wie bei b0.03 von der Inverternennleistung ab (über/unter 55kW). Wird einer der Parameter b0.01 oder b0.02 durch den Benutzer geändert, so errechnet und modifiziert der Frequenzumrichter die Parameterwerte von b0.06 - b0.10 selbsttätig auf der Grundlage von Standardwerten eines in Sternschaltung angeschlossenen Asynchronmotors. Sollte die automatische Einmessung der Parameter nicht funktionieren, so können diese Werte

auch vom Motorhersteller erfragt und hier eingetragen werden.

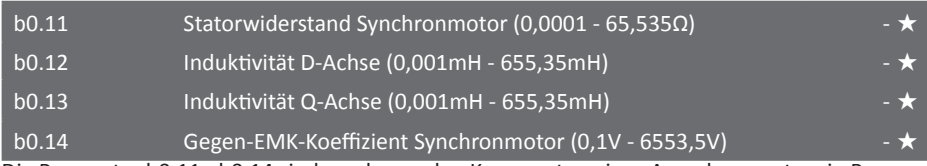

Die Parameter b0.11 - b0.14 sind, analog zu den Kennwerten eines Asynchronmotors in Parameter b0.06 - b0.10, die Kennwerte eines Synchronmotors.

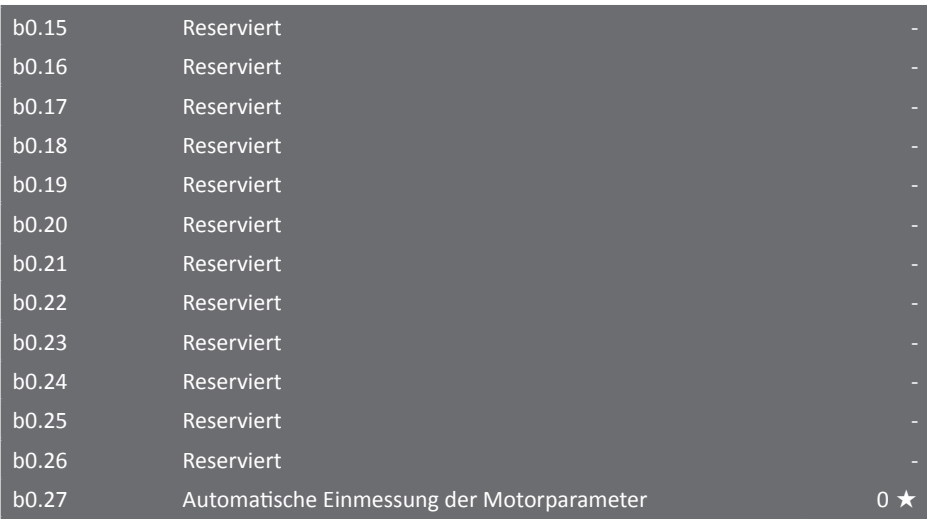

Die automatische Einmessung der Motorparameter sollte, wenn möglich, ohne Last am Motor durchgeführt werden, um einen effizienteren Betrieb durch den Frequenzumrichter zu ermöglichen. Sollte es nicht möglich sein, die Last vom Motor zu trennen, kann auch mit Last eine automatische Einmessung der meisten Parameter vorgenommen werden.

Für die automatische Einmessung müssen zuerst die Parameter b0.00 - b0.05 eingegeben werden. Dann wird in diesem Parameter die Art der automatischen Einmessung gewählt. Nach der Eintragung der gewünschten Einmessmethode und Bestätigung mit der "ENTER"-Taste blinkt im Display "-TUN-". Um die Messung zu starten, muss die "RUN"-Taste betätigt werden. Die Anzeige durchläuft dann "TUN-0" bis "TUN-3", im Modus ohne Last folgt danach "TUN-4" und der Motor läuft an. Die Messung kann nur gestartet werden, wenn das Bedienteil als Steuerung aktiviert und damit die "RUN"-Taste freigegeben ist. Es können folgende Werte parametriert werden (nach Ausführung setzt sich der Parameterwert automatisch auf "0" zurück):

#### **0: keine automatische Einmessung der Parameter**

# **1: Asynchronmotor mit Last**

Die Parameter b0.00 - b0.05 müssen vor Start der Messung korrekt eingegeben werden. Die Messung bestimmt dann die Parameter b0.06 - b0.08 selbstständig.

# **2: Asynchronmotor ohne Last**

Bei der Einmessung der Parameter ohne Last misst der Umrichter zunächst die gleichen Werte wie bei der Einmessung mit Last. Ist die Messung abgeschlossen, beschleunigt der Frequenzumrichter den Motor auf 80% der Motornenndrehzahl innerhalb der bei F0.13 parametrierten Zeit. Danach wird der Umrichter innerhalb der bei F0.14 parametrierten Zeit gestoppt. Daher müssen [F0.13 \(S. 85\)](#page-86-0) und [F0.14 \(S. 85\)](#page-86-1) auf sinnvolle, der Trägheit des Motors angemessene Werte eingestellt sein. Dadurch werden die Parameter b0.06 - b0.10 sowie die PI-Parameter der Vektor-Stromregelungsschleife F5.12 - F5.15 bestimmt.

Wird eine Encoderkarte verwendet, so müssen nicht nur die Motordaten vom Typenschild in b0.00 - b0.05 eingegeben werden, sondern zusätzlich noch Parameter b0.28 und b0.29 bzw. b0.35. Die Phasensequenz b0.31 wird dann automatisch ermittelt.

#### **11: Synchronmotor mit Last**

Die Parameter des Synchronmotors müssen vor Start der Messung in den Parametern b0.00-b0.05 eingegeben werden. Der Frequenzumrichter stellt bei der Messung auch den Polradwinkel fest.

#### **12: Synchronmotor ohne Last**

Bei der Einmessung ohne Last geht der Umrichter genauso vor wie bei der Messung mit Last. Zusätzlich beschleunigt der Umrichter den Motor danach analog zur Asynchronmotor-Einmessung auf die Frequenz in F0.01 innerhalb der Zeit im Parameter F0.13. Nach einer bestimmten Zeit fährt der Frequenzumrichter den Motor innerhalb der bei F0.14 parametrierten Zeit herunter und stoppt. Zu beachten ist, dass vor Start der Einmessung noch die Parameter b0.28, b0.29 und ggf. b0.35 eingegeben werden müssen. Die Parameter b0.11-14 und b0.30-33 werden automatisch ermittelt, ebenso die PI-Parameter der Vektor-Stromregelungsschleife F5.12-15.

#### b0.28  $\qquad \qquad$  Encodertyp  $\qquad \qquad$   $\qquad \qquad$   $\qquad \qquad$  Encodertyp  $\qquad \qquad$

Der ST500 Frequenzumrichter unterstützt mehrere Arten von Positions-Encodern und dazugehörigen Pulsgenerator-Adapterkarten. Mit einem Synchronmotor können meist alle fünf Arten von Encodern benutzt werden, wobei mit einem Asynchronmotor meist nur ein ABZ-Inkrementalgeber oder ein Rotationsgeber verwendet werden kann. Ist eine PG-Karte installiert, muss der Typ hier unbedingt korrekt eingetragen werden.

#### **0: ABZ-Inkrementalgeber**

- **1: UVW-Inkrementalgeber**
- **2: Rotationstransformator** (erfordert Einstellung von b0.35)

#### **3: Sinus- und Kosinusgeber**

**4: UVW-Geber**

<span id="page-162-0"></span>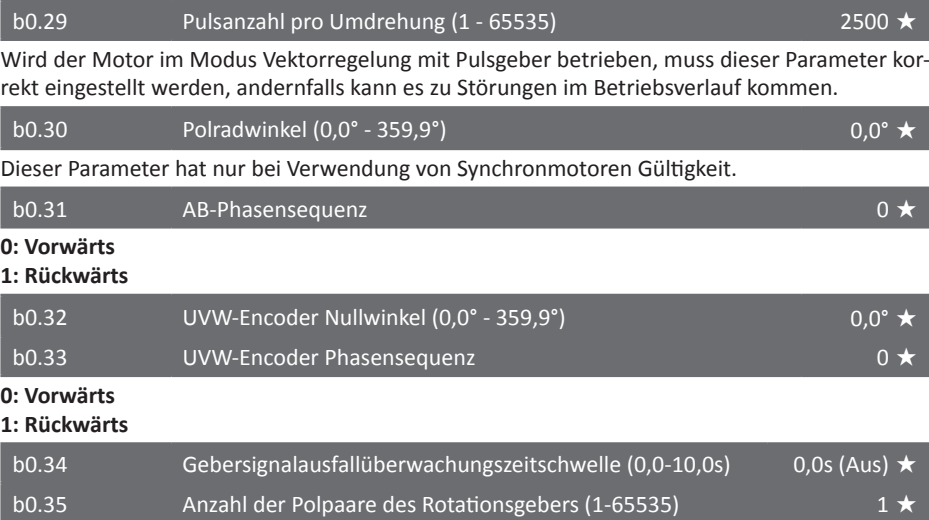

5.2.20 Systemparametergruppe y0.00 - y0.05

In der Systemparametergruppe kann der Frequenzumrichter auf Werkseinstellungen zurückgesetzt, Parametersätze in das Bedienteil und zurück übertragen und die Anzeige der Parameter modifiziert werden.

#### <span id="page-163-0"></span> $\sqrt{0.00}$  Parametersätze  $0 \star$

Nach Ausführung der Funktion setzt sich der Parameterwert automatisch auf "0" zurück.

#### **1: Auf Werkseinstellungen zurücksetzen (nicht die Motorparameter)**

Hiermit setzt der Frequenzumrichter alle Parameter (bis auf die Motorparameter) auf Werkseinstellungen zurück.

#### **2: Laufzeitdaten-Speicher löschen**

Bei dieser Einstellung werden alle Fehler, Laufzeiten (siehe auch [F7.20 \(S. 121\)](#page-122-2)/21) und Verbrauchsdaten des Frequenzumrichters zurückgesetzt.

#### **3: Auf Werkseinstellungen zurücksetzen (inklusive Motorparameter)**

Diese Funktion entspricht Parameterwert "1", aber zusätzlich werden noch alle Motorparameter wieder auf Werkseinstellungen zurückgesetzt.

#### **4: Aktuellen Parametersatz sichern**

Alle vom Benutzer eingegebenen Parameter werden gesichert.

#### **501: Parametersatz wiederherstellen**

Die mit Funktion "4" gesicherten Parameter werden wiederhergestellt.

#### **10: Speicher des Bedienteils löschen**

Der Inhalt der Bedienteil-Speicherplätze 1 und 2 wird gelöscht.

#### **11: Hochladen der aktuellen Parameter in Bedienteil-Speicherplatz 1**

Alle vom Benutzer eingestellten Parameter werden zum Bedienteil in den Speicherplatz 1 hochgeladen.

#### **12: Hochladen der aktuellen Parameter in Bedienteil-Speicherplatz 2**

Alle vom Benutzer eingestellten Parameter werden zum Bedienteil in den Speicherplatz 2 hochgeladen.

#### **21: Herunterladen der Parameter aus Bedienteil-Speicherplatz 1**

Alle im Bedienteil-Speicherplatz 1 befindlichen Parameter werden in den Umrichter geladen.

#### **22: Herunterladen der Parameter aus Bedienteil-Speicherplatz 2**

Alle im Bedienteil-Speicherplatz 2 befindlichen Parameter werden in den Umrichter geladen.

**Die gesicherten Parameter können auf einen anderen Umrichter mit der gleichen Firmwareversion geladen werden.**

#### <span id="page-163-1"></span>y0.01 Benutzerpasswort (0 - 65535) 0  $\frac{1}{2}$  0  $\frac{1}{2}$  0  $\frac{1}{2}$

Ist in diesem Parameter nicht der Wert "0" parametriert, so ist der Schutz durch ein Benutzerpasswort aktiv. Nachdem ein Passwort parametriert wurde, muss dieses Passwort bei jedem Aufruf des Menüs eingegeben werden. Die Anzeige wechselt dann auf "-----" und muss mittels Up/Down- und "SHIFT"-Tasten bzw. Einstellrad auf das eingestellte Passwort verändert und mit "ENTER" bestätigt werden, um in das normale Menü zu gelangen. Die Sperre ist dann so lange aufgehoben, bis das Menü verlassen wird. Zum Zurücksetzen des Passwortes muss dieser Parameter wieder auf "0" gesetzt werden. Dies geschieht auch bei einem Zurücksetzen auf Werkseinstellungen mittels y0.00 Funktion 1 oder 3. **Achten Sie darauf, nach einer Änderung von y0.00 (springt beim Speichern auf y0.01) nicht versehentlich einen Wert in y0.01 einzutragen.**

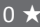

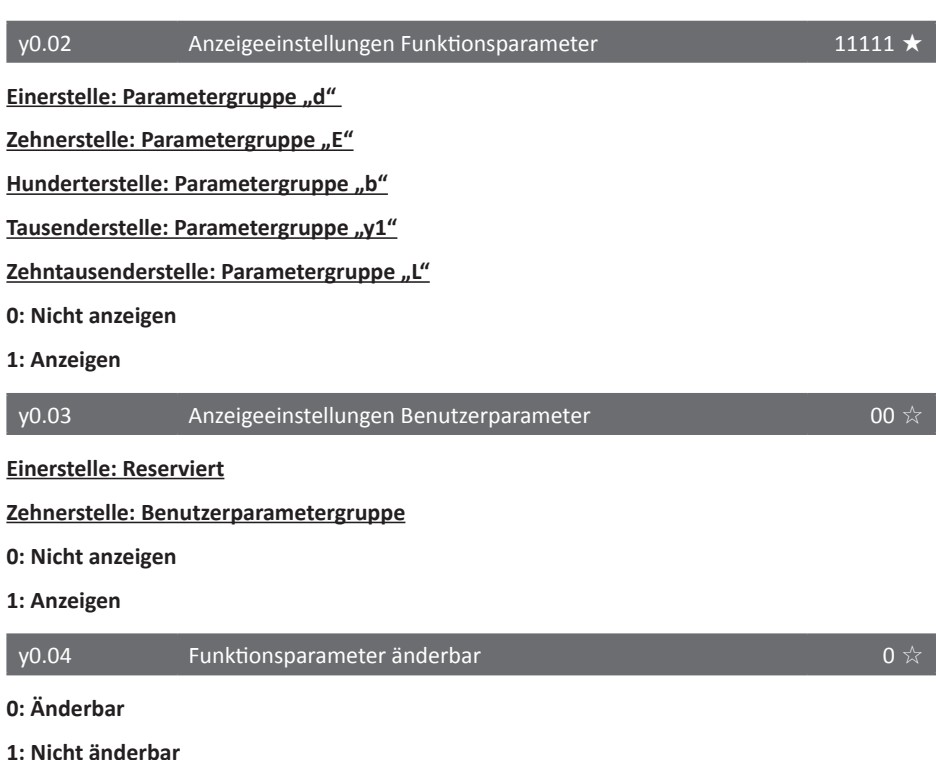

y0.05 Reserviert

5.2.21 Fehlerspeicher y1.00 - y1.30

In dieser Parametergruppe befindet sich der Fehlerspeicher des Frequenzumrichters. Es können sowohl die Fehlerart bzw. der Fehlercode als auch die im Moment des Fehlereintritts aufgenommenen Zustandsdaten abgerufen werden, um eine möglichst detaillierte Fehlerbeschreibung zu erhalten.

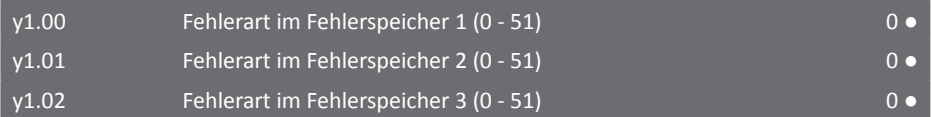

Die Parameter y1.00 - y1.02 beinhalten die Fehlernummer der drei zuletzt aufgetretenen Fehler. Dabei enthält Fehlerspeicher 3 die Daten des letzten aufgetretenen Fehlers, Speicher 2 die Daten des vorletzten und Speicher 1 die des drittletzten.

Die Fehlercodes haben folgende Bedeutung (siehe auch Kapitel 7 auf [Seite 170\)](#page-171-0):

- **0: Kein Fehler**
- **1: Umrichter-Schutzfunktion**
- **2: Überstrom bei Beschleunigung**
- **3: Überstrom bei Bremsvorgang**
- **4: Überstrom bei konstanter Geschwindigkeit**
- **5: Überspannung bei Beschleunigung**
- **6: Überspannung bei Bremsvorgang**
- **7: Überspannung bei konstanter Geschwindigkeit**

#### **8: Steuerungsspannungsfehler**

Eingangsspannung außerhalb der Spezifikation oder Hilfsspannungsquellen überlastet

#### **9: Unterspannung**

Tritt auch beim gewollten Trennen der Stromversorgung im laufenden Betrieb auf, da der Umrichter nicht erkennen kann, dass dies absichtlich geschieht.

#### **10: Überlast Umrichter**

- **11: Überlast Motor**
- **12: Eingangsphasenverlust**

#### **13: Ausgangsphasenverlust**

**14: Überhitzung des Umrichter-IGBT-Moduls**

#### **15: Externer Fehler**

Mittels der Eingangsklemmenfunktionen 11 oder 33 wurde dem Umrichter ein externer Fehler mitgeteilt.

#### **16: Kommunikationsfehler**

#### **17: (externer) Leistungsschalter fehlerhaft**

- **18: Strommessfehler**
- **19: Einmessung fehlerhaft**
- **20: Fehler Geberkarte/Kodierscheibe, Gebersignal länger als [b0.34 \(S.](#page-162-0) 161) ausgefallen**
- **21: EEPROM-Lese-/Schreibfehler**
- **22: Hardwarefehler**

#### **23: Kurzschluss am Motor gegen Erde**

- **24: Reserviert**
- **25: Reserviert**
- **26: Betriebszeit erreicht**

#### **27: Benutzerdefinierter Fehler 1**

#### **28: Benutzerdefinierter Fehler 2**

Diese beiden Fehler werden von den Eingangsklemmenfunktionen 44 bzw. 45 erzeugt.

#### **29: Einschaltdauer erreicht**

- **30: Lastverlust**
- **31: PID-Rückführsignalverlust**
- **40: Strombegrenzung**
- **41: Motorumschaltung im laufenden Betrieb**
- **42: Geschwindigkeitsabweichung zu hoch**
- **43: Übergeschwindigkeit**
- **45: Motorüberhitzung**
- **51: Positionsfehler (Start)**

Die Abweichung zwischen eingetragenen und tatsächlichen Motorparametern ist zu groß.

**COF: Kommunikation mit Bedienteil gestört**

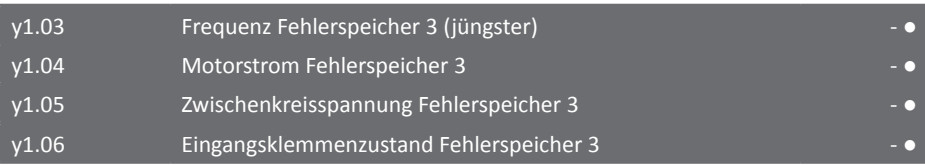

Der Zustand der Eingangsklemmen wird als Dezimalzahl angezeigt, die die folgende Binärkodierung hat:

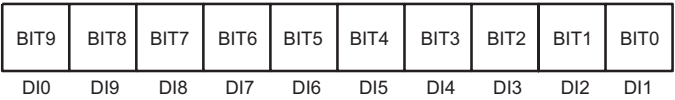

War die Klemme aktiv, wird dies in der Binärzahl als "1" angezeigt.

y1.07 Ausgangsklemmenzustand Fehlerspeicher 3 - ●

Der Zustand der Ausgangsklemmen wird als Dezimalzahl angezeigt, die die folgende Binärkodierung hat:

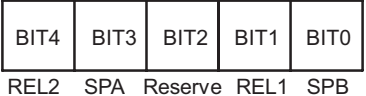

War die Klemme aktiv, wird dies in der Binärzahl als "1" angezeigt.

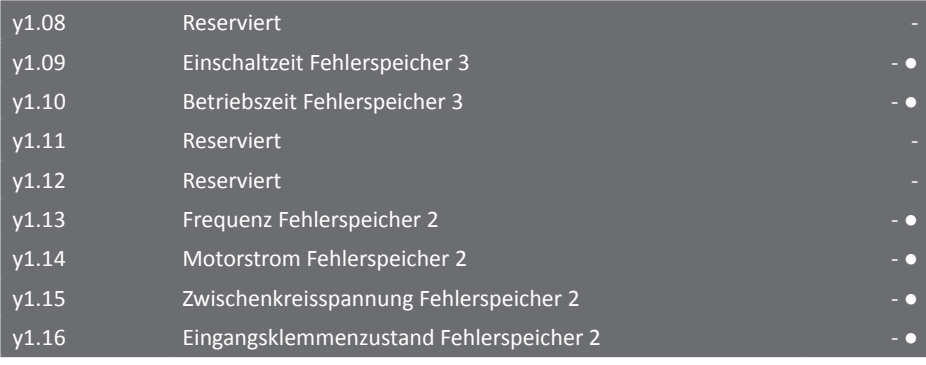

Der Zustand der Eingangsklemmen wird als Dezimalzahl angezeigt, die die folgende Binärkodierung hat:

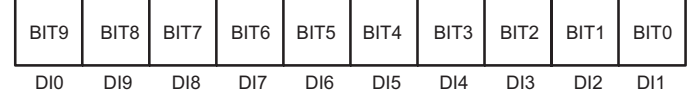

War die Klemme aktiv, wird dies in der Binärzahl als "1" angezeigt.

#### y1.17 Ausgangsklemmenzustand Fehlerspeicher 2

Der Zustand der Ausgangsklemmen wird als Hexadezimalzahl angezeigt, die die folgende Binärkodierung hat:

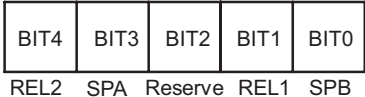

War die Klemme aktiv, wird dies in der Binärzahl als "1" angezeigt.

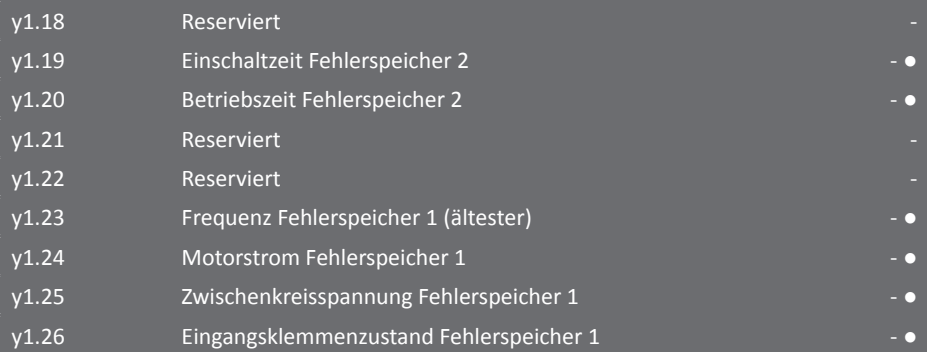

Der Zustand der Eingangsklemmen wird als Dezimalzahl angezeigt, die die folgende Binärkodierung hat:

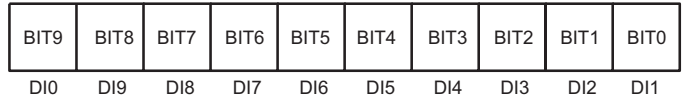

War die Klemme aktiv, wird dies in der Binärzahl als "1" angezeigt.

#### y1.27 Ausgangsklemmenzustand Fehlerspeicher 1

Der Zustand der Ausgangsklemmen wird als Dezimalzahl angezeigt, die die folgende Binärkodierung hat:

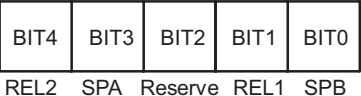

War die Klemme aktiv, wird dies in der Binärzahl als "1" angezeigt.

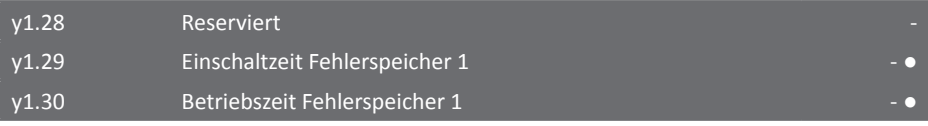

# **6. EMV (Elektromagnetische Verträglichkeit)**

# **6.1 Definition**

Die elektromagnetische Verträglichkeit (EMV) kennzeichnet den üblicherweise erwünschten Zustand, dass technische Geräte einander nicht durch ungewollte elektrische oder elektromagnetische Effekte störend beeinflussen. Sie behandelt technische und rechtliche Fragen der ungewollten wechselseitigen Beeinflussung in der Elektrotechnik.

# **6.2 EMV-Standards**

Die Sourcetronic-Frequenzumrichter sind nach aktuellen internationalen Normen geprüft:

• IEC/EN61800-3: 2004 (Drehzahlveränderbare elektrische Antriebe - Teil 3: EMV-Anforderungen einschließlich spezieller Prüfverfahren)

Diese Prüfverfahren testen den Umrichter sowohl auf elektromagnetische Störungen als auch auf die baulichen Maßnahmen gegen elektromagnetische Störungen.

Bei elektromagnetischen Störungen durch Aussendung, Ausstrahlung oder Induktion (oder durch die Kombination von Aussendungen, Ausstrahlungen oder Induktionen) handelt es sich um entstehende nicht erwünschte Energieimmission an Elektrogeräten in der Umgebung des Umrichters.

Der Test der baulichen Maßnahmen umfasst die Immunität des Umrichters selbst gegen die durch Aussendung, Ausstrahlung oder Induktion einwirkenden Energien aus seiner Umgebung.

# **6.3 EMV-Richtlinien**

#### 6.3.1 Einwirkung von Harmonischen

Harmonische höherer Ordnung können durch Verschlechterung der Güte der Versorgung den Umrichter beschädigen. In diesem Fällen wird zu der Verwendung einer Eingangsdrossel geraten.

# 6.3.2 Installationsvorkehrungen zur EMV

Es wird zwischen zwei Fällen von elektromagnetischen Störungen unterschieden. Zum einen können andere elektrische Geräte in der Umgebung des Umrichters Störungen im Umrichter verursachen. Zum anderen kann der Umrichter elektromagnetische Störungen bei Geräten in seiner Umgebung verursachen. Folgende Installationsvorkehrungen können vorgenommen werden, um solche Störeinflüsse zu vermeiden:

- 1. Achten Sie auf eine korrekte Erdung des Umrichters sowie anderer elektrischer Geräte.
- 2. Die Steuerleitungen des Umrichters sollten nicht parallel zur Versorgungsleitung oder zur Motorleitung verlegt werden.
- 3. Es wird empfohlen, die Zuleitung zum Motor mit geschirmten Leitungen zu realisieren. Der Schirm dieser Leitungen sollte mindestens an einem Ende korrekt geerdet sein.
- 4. Überschreitet die Motorzuleitung eine Länge von 30m, sollte ein Ausgangsfilter und/oder eine Ausgangsdrossel installiert werden.

6.3.3 Schutz des Umrichters gegen äußere elektromagnetische Störeinflüsse

Störungen innerhalb des Umrichters werden den meisten Fällen durch in der Nähe installierte Schütze, Relais, elektromagnetische Bremsen, etc. erzeugt. Im Fall einer Störung können folgende Maßnahmen Abhilfe schaffen:

- 1. Reduzieren Sie die Spannungsspitzen des Geräts, welches die Störungen verursacht, mit einem Überspannungsableiter.
- 2. Installieren Sie einen EMV-Eingangsfilter vor dem Umrichter.
- 3. Verwenden Sie geschirmte Leitungen.

6.3.4 Schutz anderer elektrischer Geräte vor EMV-Strahlung in der Umrichterumgebung

Der Umrichter kann andere Geräte durch zwei Arten stören. Zum einen handelt es sich um die elektromagnetische Strahlung und zum anderen um Störeinflüsse, die über die Zuleitungen des Umrichters übertragen werden. Sollten andere elektrische Geräte in der Nähe des Frequenzumrichters gestört werden, können folgende Maßnahmen die Störungen verhindern:

- 1. Messgeräte, Sensoren und Empfänger arbeiten meist mit schwächeren Signalen als der Frequenzumrichter. Eine Installation dieser Geräte zusammen mit einem Frequenzumrichter in einem Schaltschrank kann daher zu einer Störung dieser Geräte führen. Versuchen Sie diese Geräte möglichst weit entfernt vom Umrichter zu betreiben und führen Sie Steuerleitungen nicht parallel zusammen mit Versorgungsleitungen. Verwenden Sie abgeschirmte Leitungen, deren Schirm geerdet wird. Sollte die Störungen dadurch nicht behoben werden können, muss ein EMV-Ausgangsfilter am Umrichter installiert werden.
- 2. Sollten die gestörten Geräte die selbe Versorgungsquelle wie der Umrichter benutzen, kann es zu Störungen kommen, die über die Versorgungsleitungen übertragen werden. In diesen Fällen sollte ein EMV-Eingangsfilter zwischen der Versorgungsquelle und dem Umrichter installiert werden.
- 3. Manchmal kann es zu Störungen kommen, wenn Umrichter und andere Geräte dieselbe Erde verwenden. Hier kann eine separate Erdung des Umrichters zu einer Beseitigung der Störung führen. Achten Sie darauf, keine Erdschleifen aufzubauen und überprüfen Sie ggf. die Erdungspunkte auf gleiches Erdpotential.

# 6.3.5 Störungen durch Leckströme

Es gibt zwei Arten von Leckströmen, die bei der Verwendung eines Frequenzumrichters auftreten können. Es kann Leckstrom zwischen dem Umrichter und seiner Erde auftreten und ein sehr viel kleinerer Leckstrom kann zwischen den Leitungen selbst auftreten.

Faktoren, die zu einem erhöhten Leckstrom führen können:

- Der Kapazitätsbelag eines Leiters führt insbesondere bei geschirmten Leitungen zu einer Kapazität zwischen Leitung und Erde. Je länger die Leitungen sind, desto größer ist die Kapazität. Eine größere Kapazität führt zu einem größeren Leckstrom. Somit kann eine Verkürzung der Motorzuleitung zu einem geringeren Leckstrom führen.
- Ein weiterer Faktor für einen höheren Leckstrom ist die verwendete Trägerfrequenz des

Umrichters. Je höher die Trägerfrequenz des Umrichters, desto größer wird auch der Leckstrom. Zur Verringerung des Leckstroms kann die Trägerfrequenz verringert werden, was aber auch zu lauteren Motorgeräuschen führen kann.

- Die Installation einer Motordrossel kann darüber hinaus zu einer deutlichen Verringerung des - insbesondere hochfrequenten - Leckstroms führen, sollten die beiden oben genannten Punkte nicht möglich sein.
- Ist der Leckstrom selbst mit Motordrossel und Ausgangsfilter noch zu hoch und löst ein vorgelagerter FI aus, hilft als letzte Möglichkeit nur eine doppelt geschirmte Motorzuleitung, bei der der innere Schirm mit dem Nulleiter verbunden wird. Dadurch wird der Großteil des Leckstromes über den Nulleiter durch den FI gegen Erde abfließen und daher nicht als Fehlerstrom erkannt, so daß der FI nicht auslöst. Doppelt geschirmte Motorleitungen sind allerdings ungebräuchlich und daher teuer.

6.3.6 Informationen zur Installation von Netz- und Motorfiltern (EMV)

- Es ist darauf zu achten, dass die verwendeten Filter zur Leistungsklasse des Frequenzumrichters passen.
- Da es sich bei Filtern um Produkte der elektrischen Schutzklasse I handelt, muss darauf geachtet werden, dass sowohl der Filter als auch das Gehäuse des Umrichter korrekt geerdet sind und die Verbindung zur Erde den in der jeweiligen Sicherheitsnorm geforderten Leitungswiderstandswert nicht überschreitet. Andernfalls besteht Gefahr durch elektrischen Schlag und die Effektivität der Filter wird vermindert.
- Der Frequenzumrichter und der EMV-Filter sollten dabei eine gemeinsame Erde verwenden, damit die PWM-bedingten Leckströme auf dem kürzesten Weg zum Umrichter zurückgeleitet werden, was auch helfen kann, die Auslösung eines vorgeschalteten FI zu vermeiden.

# **7. Problembehandlung**

Der ST500-Frequenzumrichter bietet bei richtiger Handhabung und Installation viele Schutzfunktionen. Die in diesem Kapitel behandelten Fehler können während des Betriebs des Umrichters auftreten. Im Fehlerfall schauen Sie bitte zuerst in die in diesem Kapitel enthaltene Tabelle und versuchen Sie, eventuelle Fehlerquellen zu finden und zu eliminieren.

Im Falle einer Beschädigung des Frequenzumrichters oder in Fehlerfällen, die nicht von diesem Kapitel abgedeckt werden, wenden Sie sich bitte an die Sourcetronic GmbH.

# **7.1 Fehlerarten und eventuelle Lösungen**

Sollte es während des Betriebs des Frequenzumrichters zu abnormalem Verhalten oder Unterbrechungen kommen, wird die Schutzfunktion des Frequenzumrichters ausgelöst und der Motor gestoppt. Der vom Frequenzumrichter festgestellte Fehler wird in Form eines Fehlercodes auf dem Display dargestellt. Bevor Sie sich an den technischen Support der Sourcetronic GmbH wenden, können Sie eventuell selbst eine Fehlerdiagnose durchführen. Die folgende Liste der Fehlercodes enthält mögliche Lösungswege um Störungen zu beseitigen. Für den Fall, dass es ein Problem gibt, welches in der folgenden Liste nicht beschrieben ist, oder eine hardwareseitige Störung vorliegt, wenden Sie sich bitte an den technischen Support der Sourcetronic GmbH. Halten Sie dazu bitte die von Ihnen geänderten Parameter und die elektrischen Betriebsdaten sowie die Fehlerdaten (insbesondere Strom, Spannung, Frequenz) aus Parametergruppe y1 bereit.

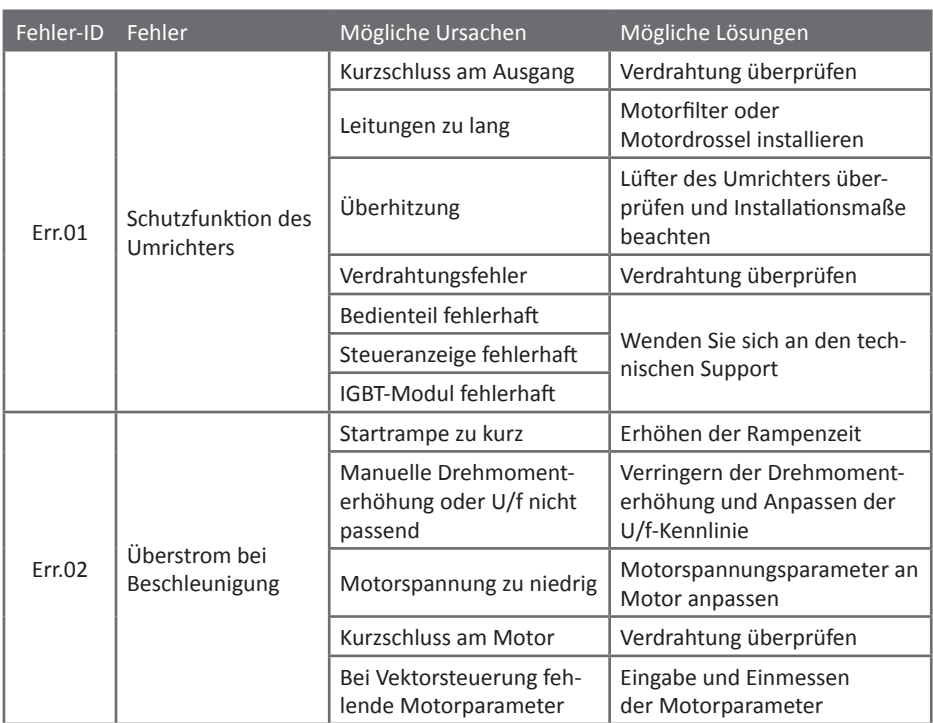

# <span id="page-171-0"></span>7.1.1 Liste der Fehlercodes

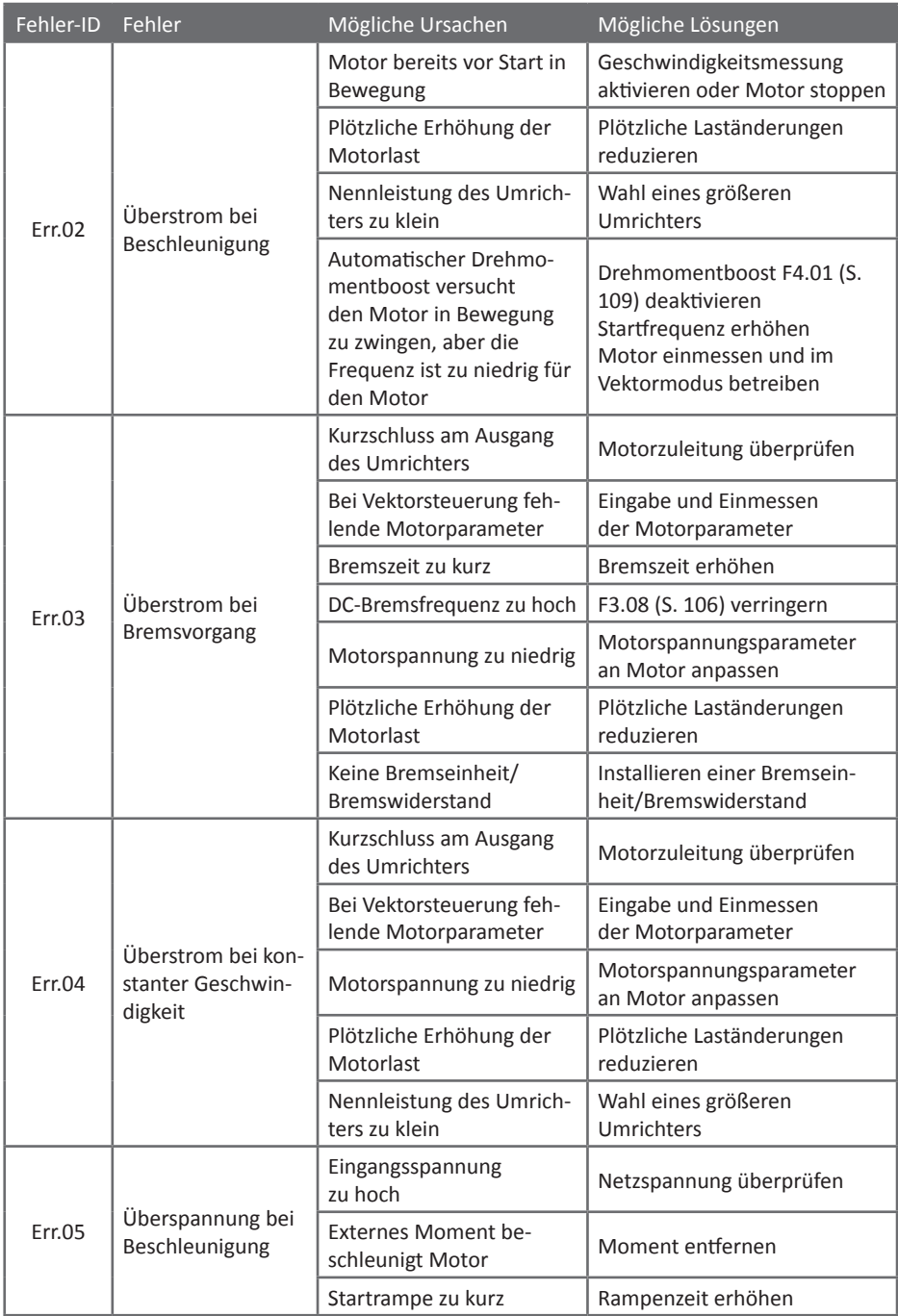

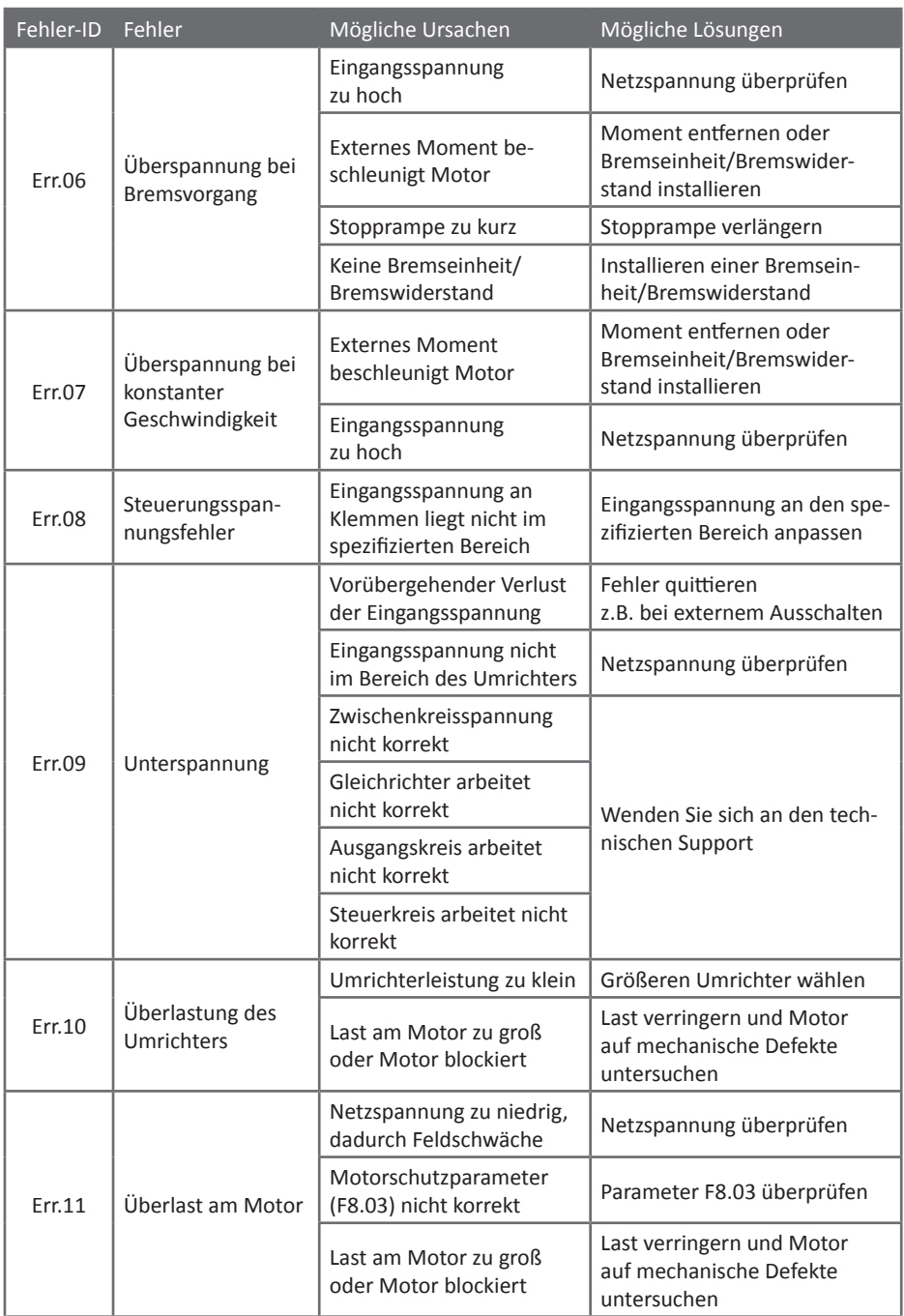

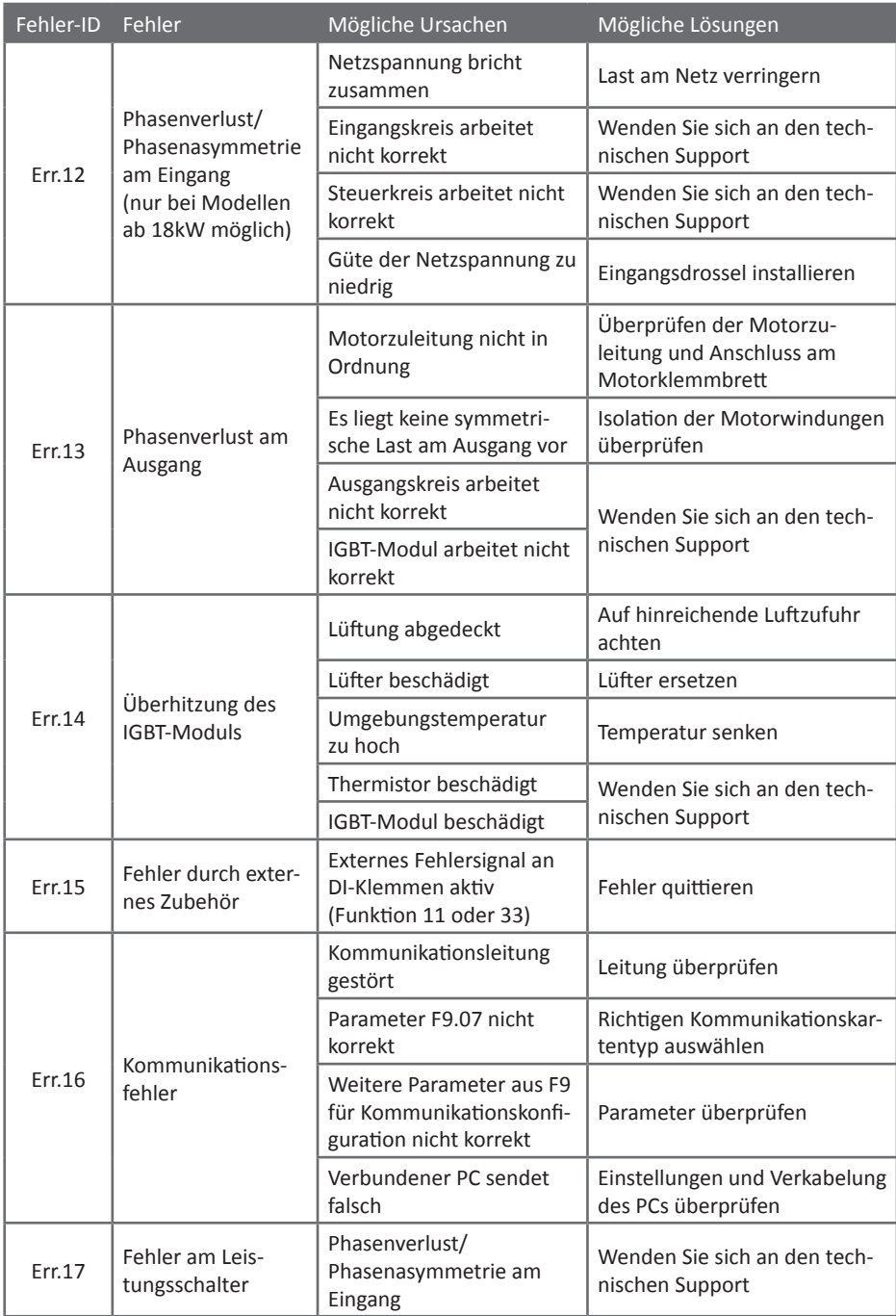

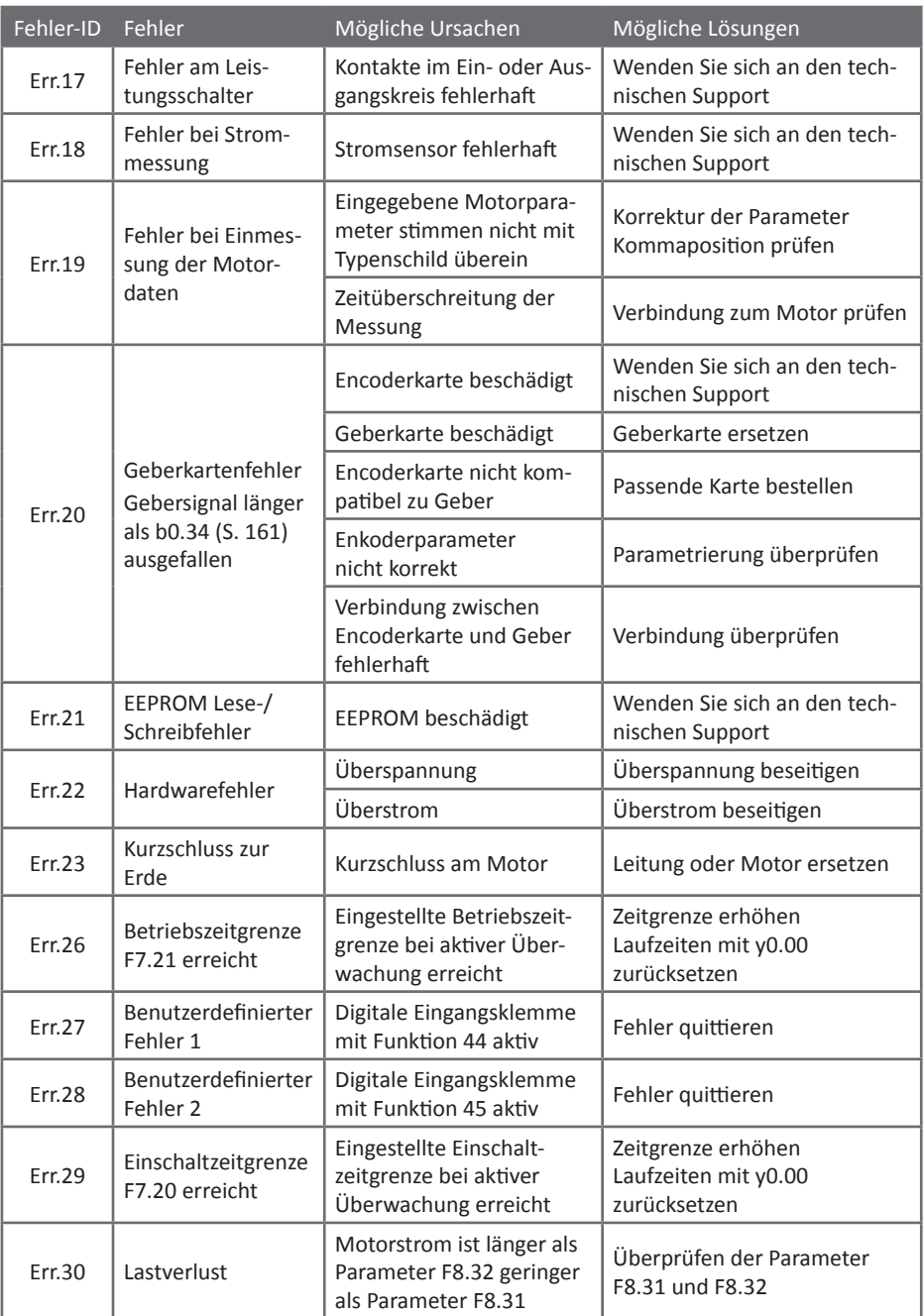

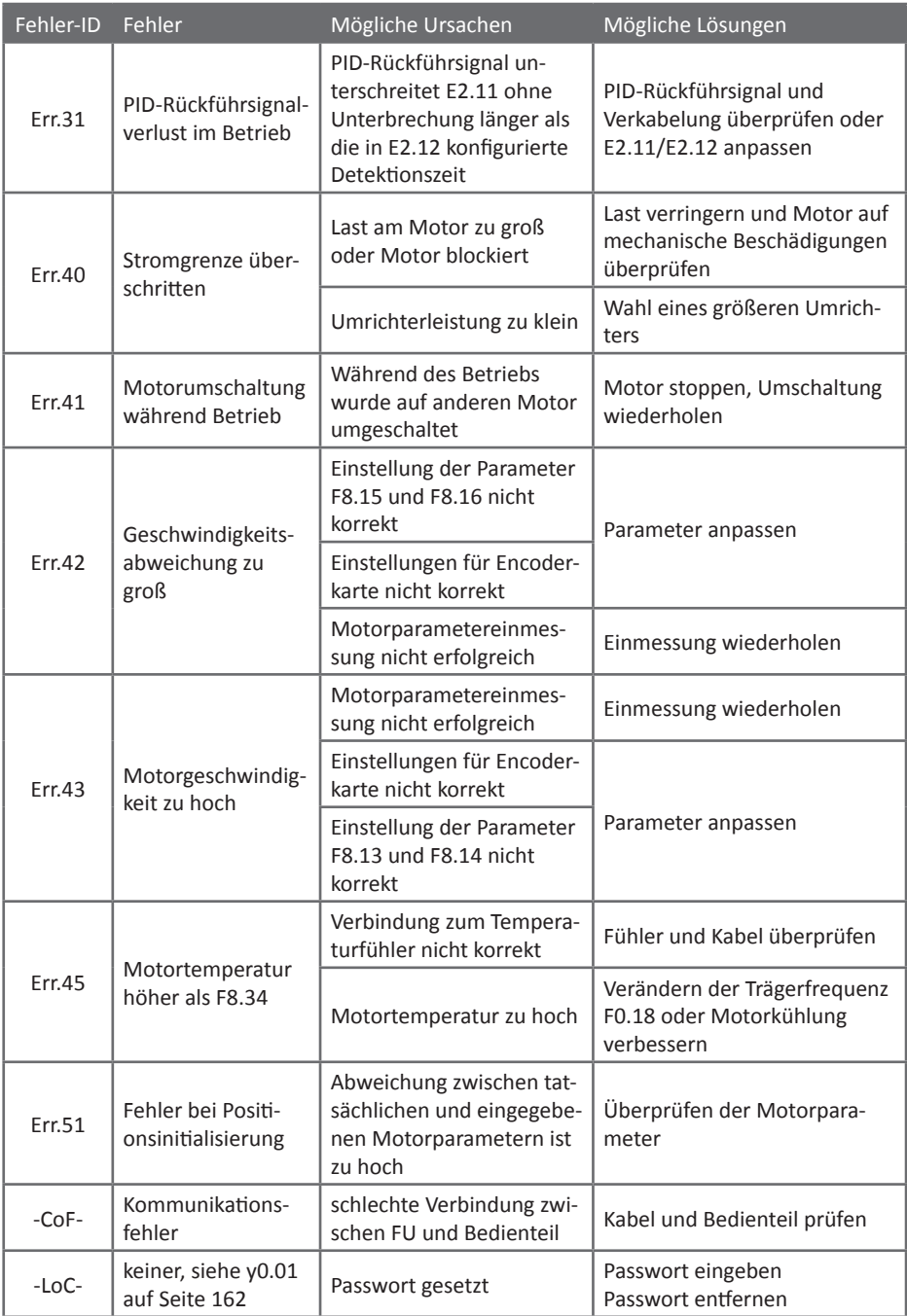

# **8. Installation und Ersatzschaltung**

# **8.1 Umweltbedingungen**

- Die Umgebungstemperatur darf zwischen -10°C bis 50°C liegen. Ab einer Temperatur über 40°C sinkt die Leistungsfähigkeit um 3% pro 1°C. Es wird davon abgeraten, den Frequenzumrichter bei Umgebungstemperaturen von über 50°C einzusetzen.
- Der Frequenzumrichter sollte nur in einer Umgebung eingesetzt werden, wo keine Störung durch elektromagnetische Strahlung zu erwarten ist.
- Schützen Sie die internen Komponenten des Umrichters vor Kleinteilen, Staub, Feuchtigkeit und Flüssigkeiten.
- Vermeiden Sie die Installation des Frequenzumrichters auf stark vibrierenden Oberflächen.
- Die relative Luftfeuchte sollte geringer als 90% (nicht kondensierend) sein.
- Verwenden Sie den Frequenzumrichter nicht in der Nähe von leicht entzündbaren Materialien oder explosiven Stoffen.

# **8.2 Installationsanweisungen**

Der Frequenzumrichter sollte in einem gut belüftetem Raum installiert werden. An der Unterseite wird Luft angesaugt und an der Oberseite wieder ausgeblasen. Bei der Installation ist darauf zu achten, dass genug Freiraum um den Umrichter gelassen wird. Folgende bildliche Darstellung und Tabelle zeigen die empfohlenen Einbaumaße:

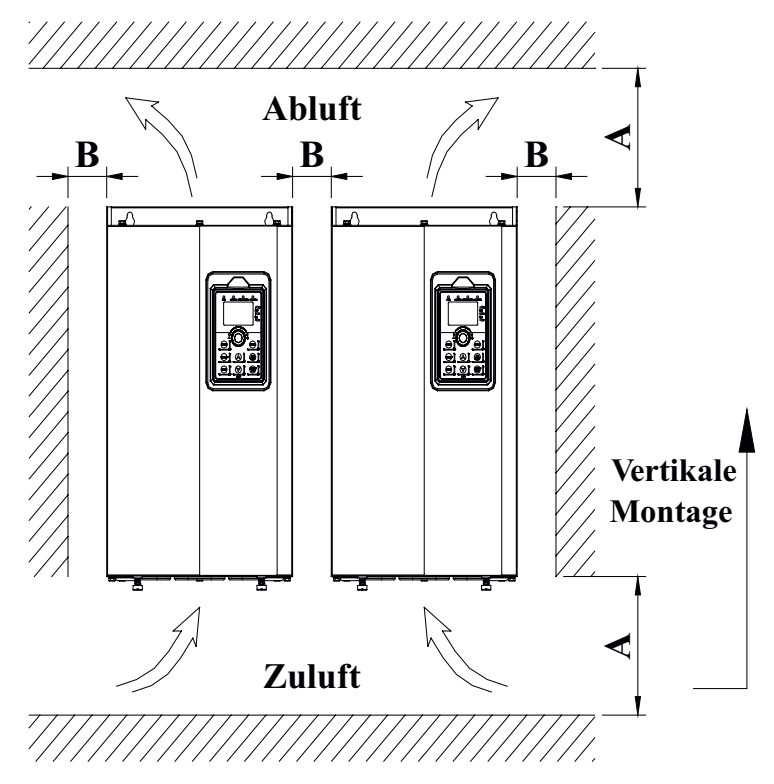

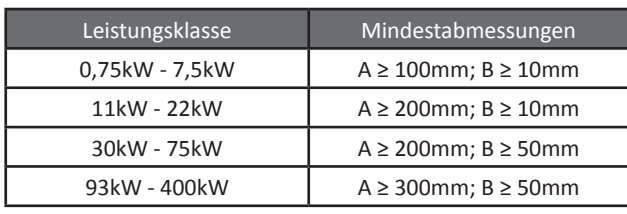

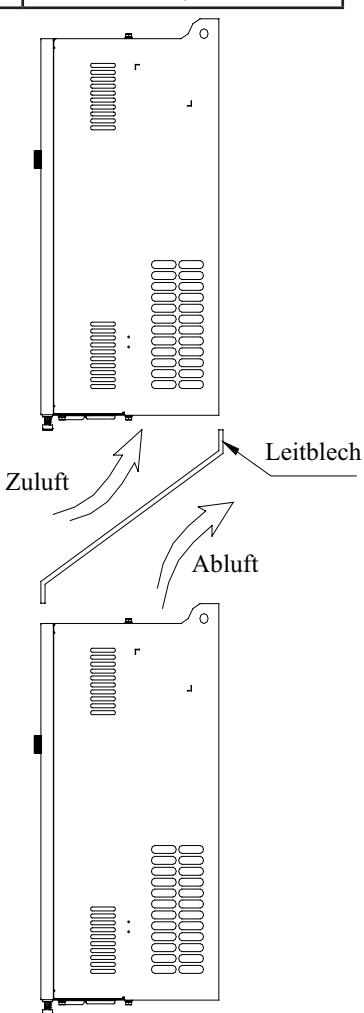

# **8.3 Beschaltung**

Die Beschaltung des Frequenzumrichters teilt sich in zwei Teile auf (Versorgungsklemmen und Steuerklemmen), wobei es zwei verschiedene, aber funktional identische Steuerplatinen gibt, jeweils für die Modelle im Kunststoff- und Metallgehäuse. Die Beschaltung muss wie in den folgenden Darstellungen ausgeführt werden:

#### 8.3.1 Verdrahtungsplan Steuerplatine

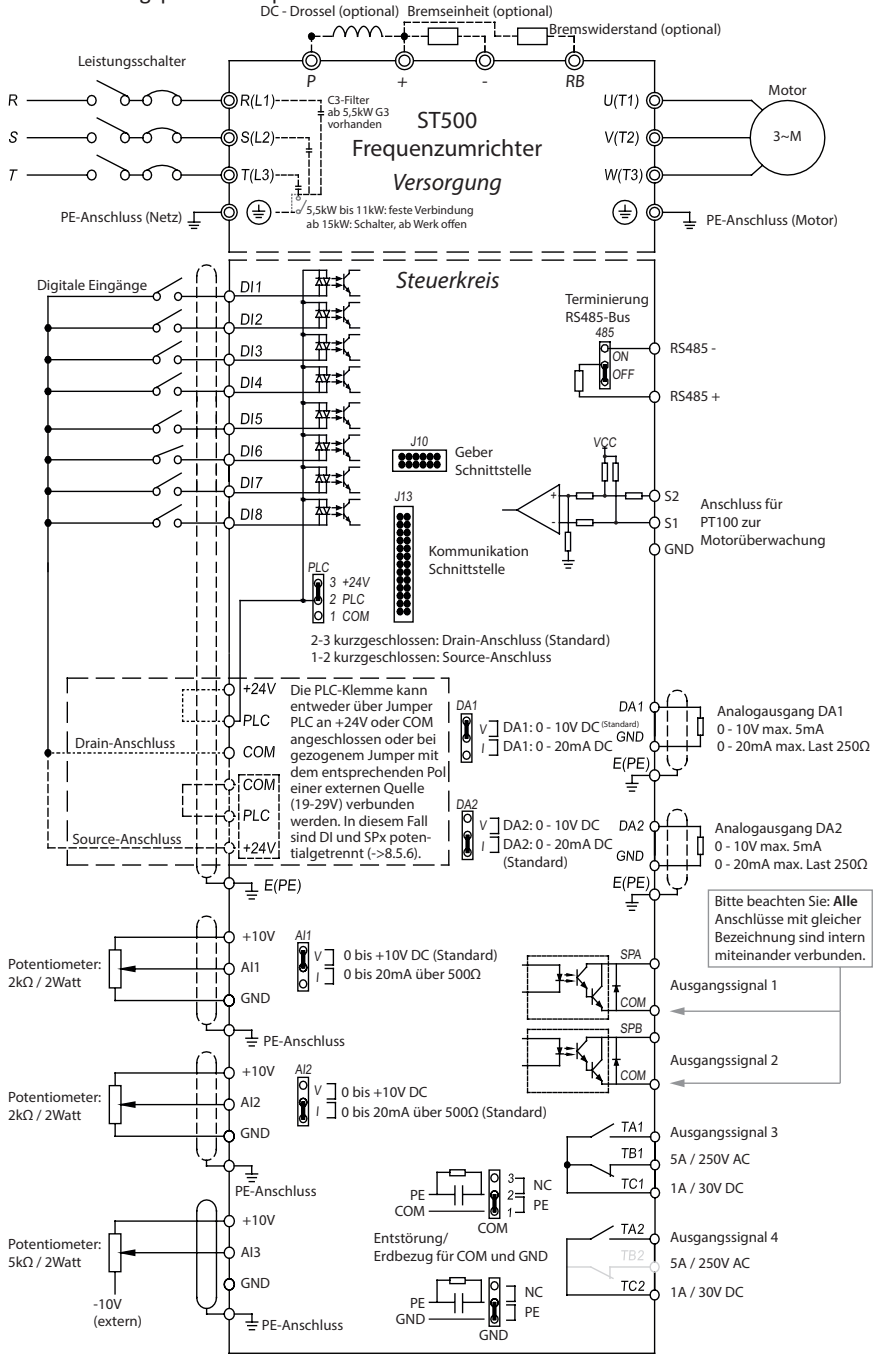
## **8.4 Versorgungsklemmen (Typ G)**

8.4.1 ST500 Versorgungsklemmen 0,75kW - 2,2kW G1 220-240V / 0,75kW - 4kW G3 380-440V

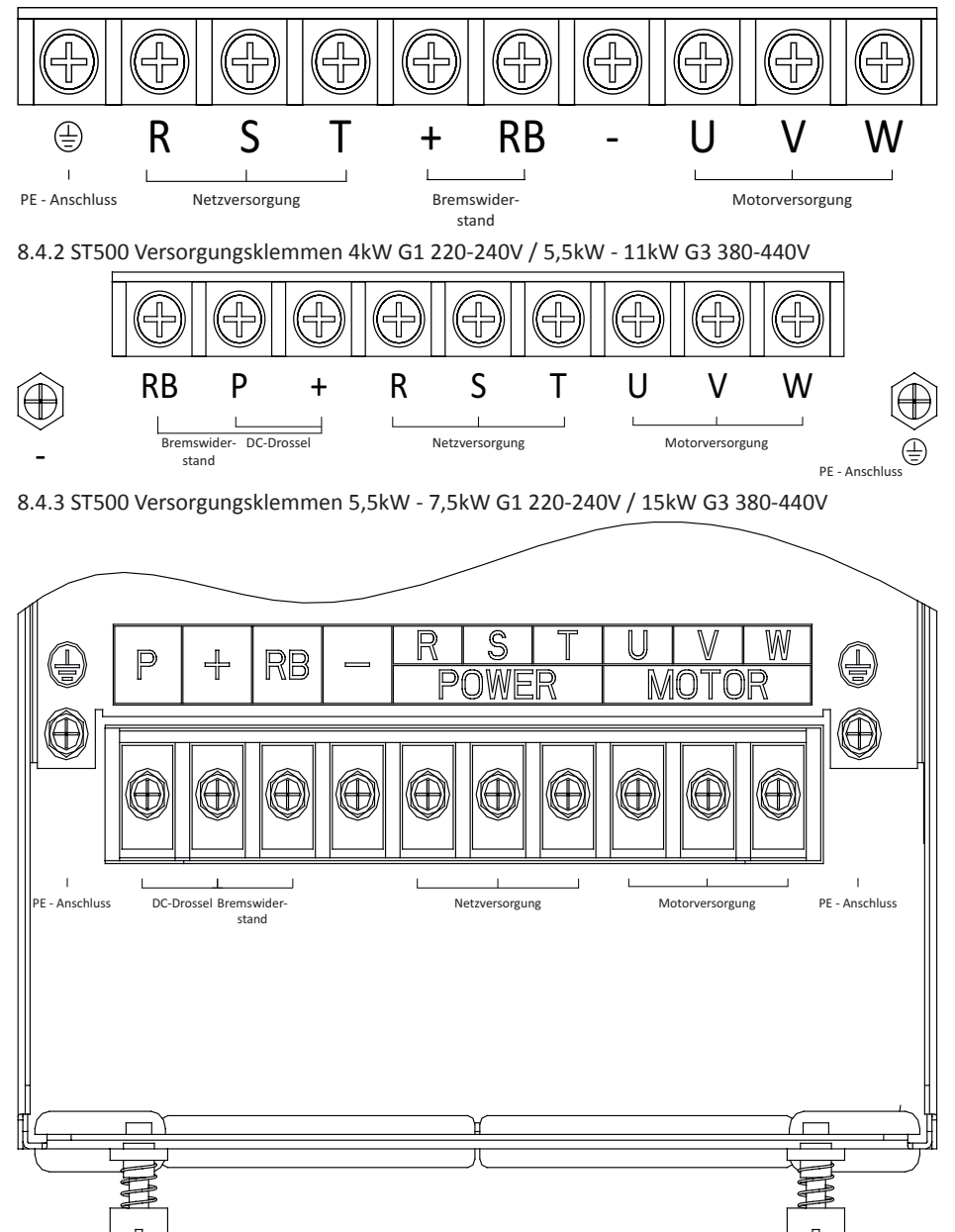

8.4.4 ST500 Versorgungsklemmen 18,5kW - 22kW G3 380-440V

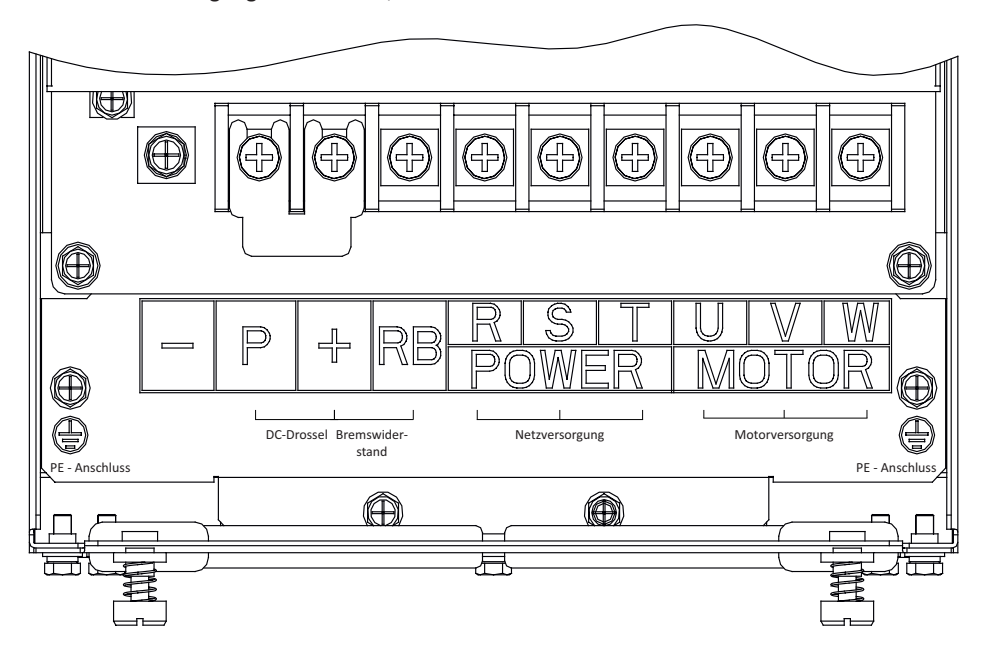

8.4.5 ST500 Versorgungsklemmen 30kW - 37kW G3 380-440V

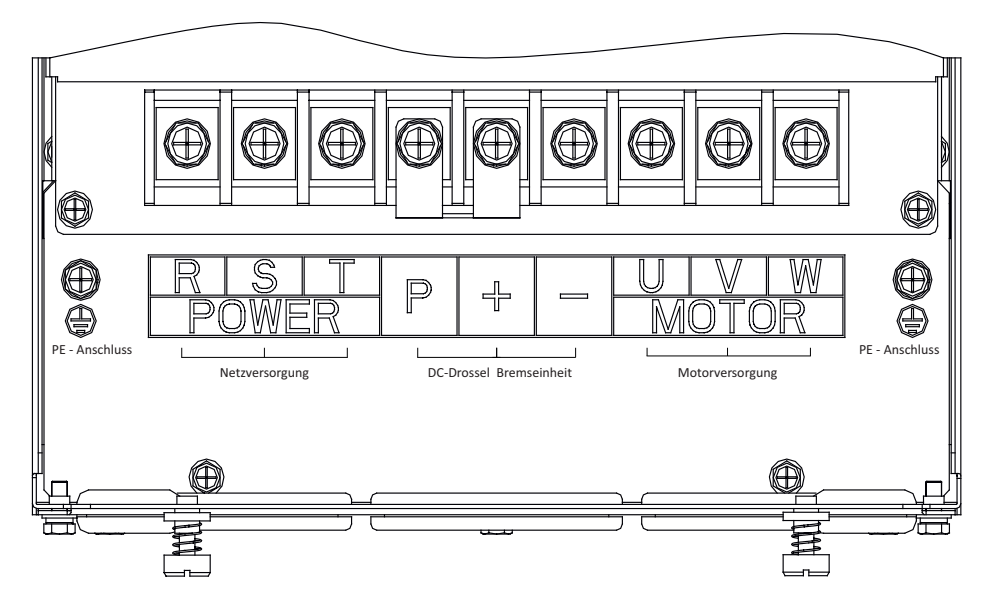

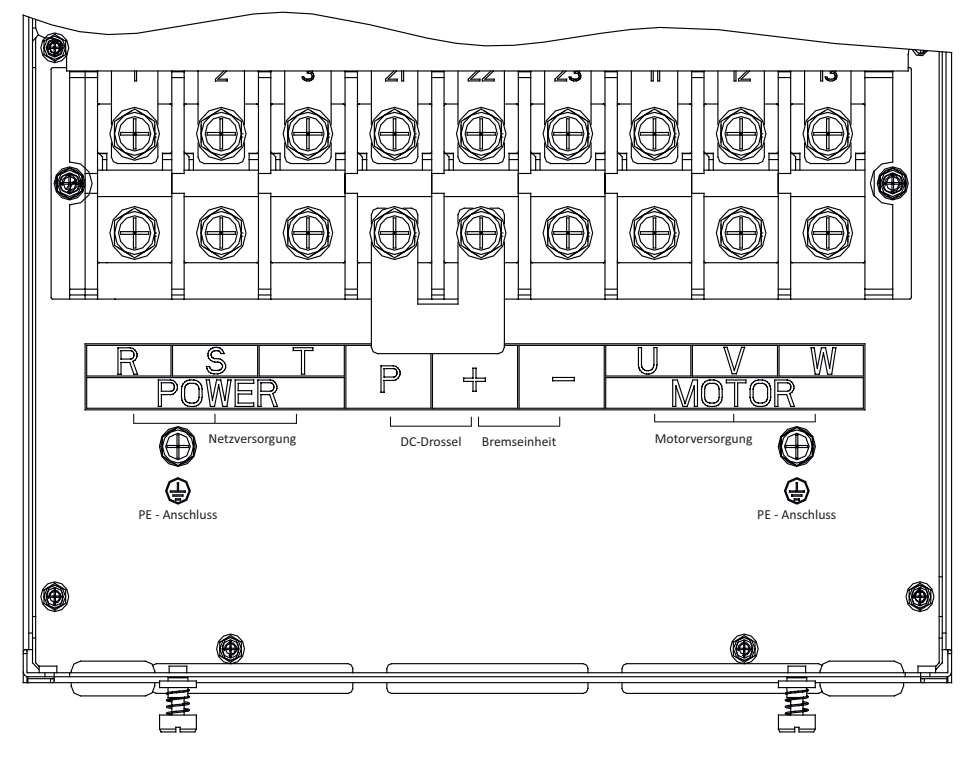

#### 8.4.6 ST500 Versorgungsklemmen 45kW - 75kW G3 380-440V

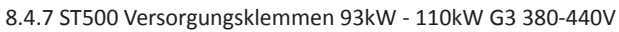

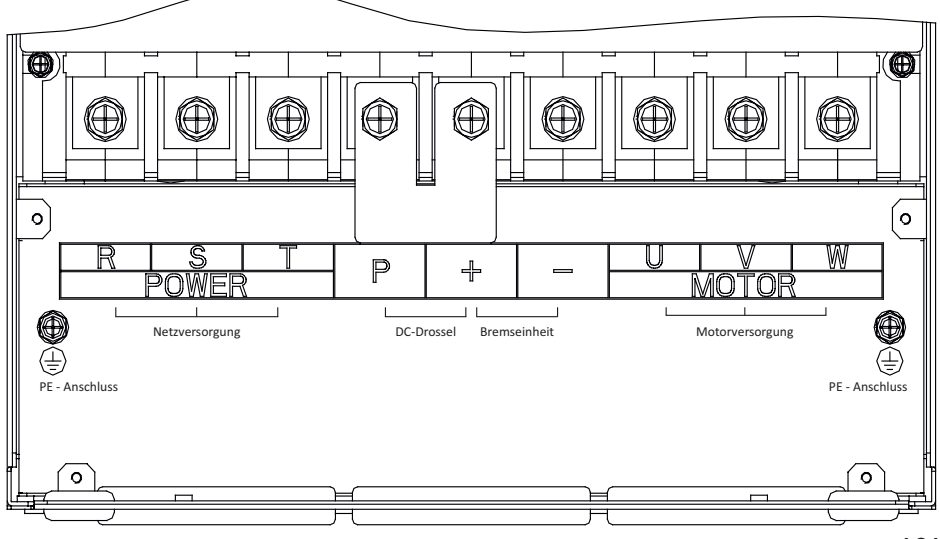

8.4.8 ST500 Versorgungsklemmen 132kW G3 380-440V

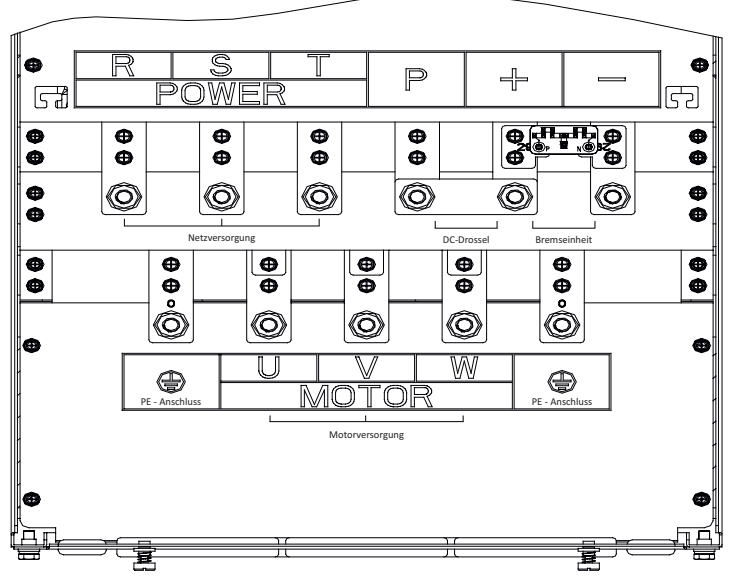

8.4.9 ST500 Versorgungsklemmen 160kW- 220kW G3 380-440V

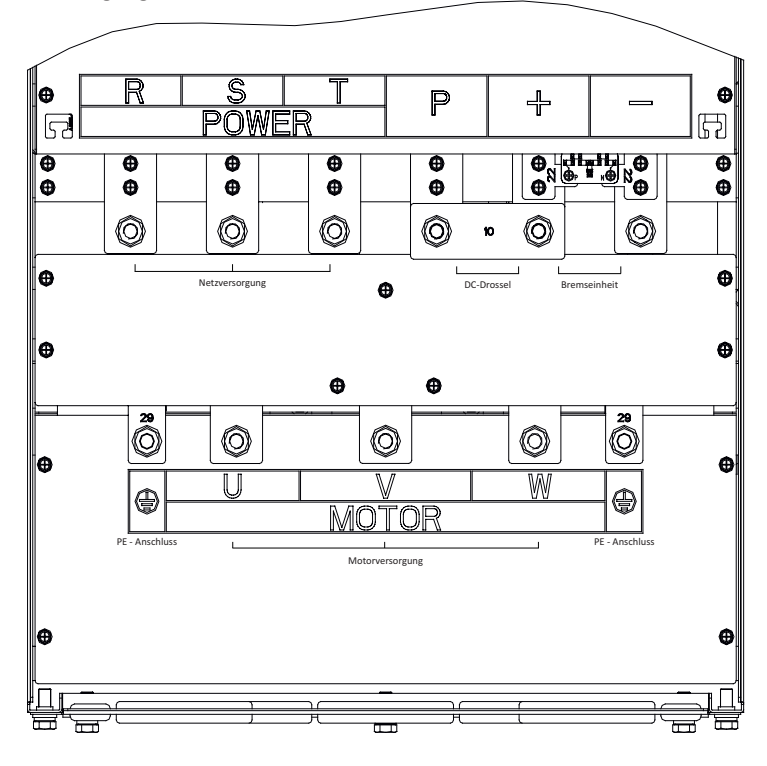

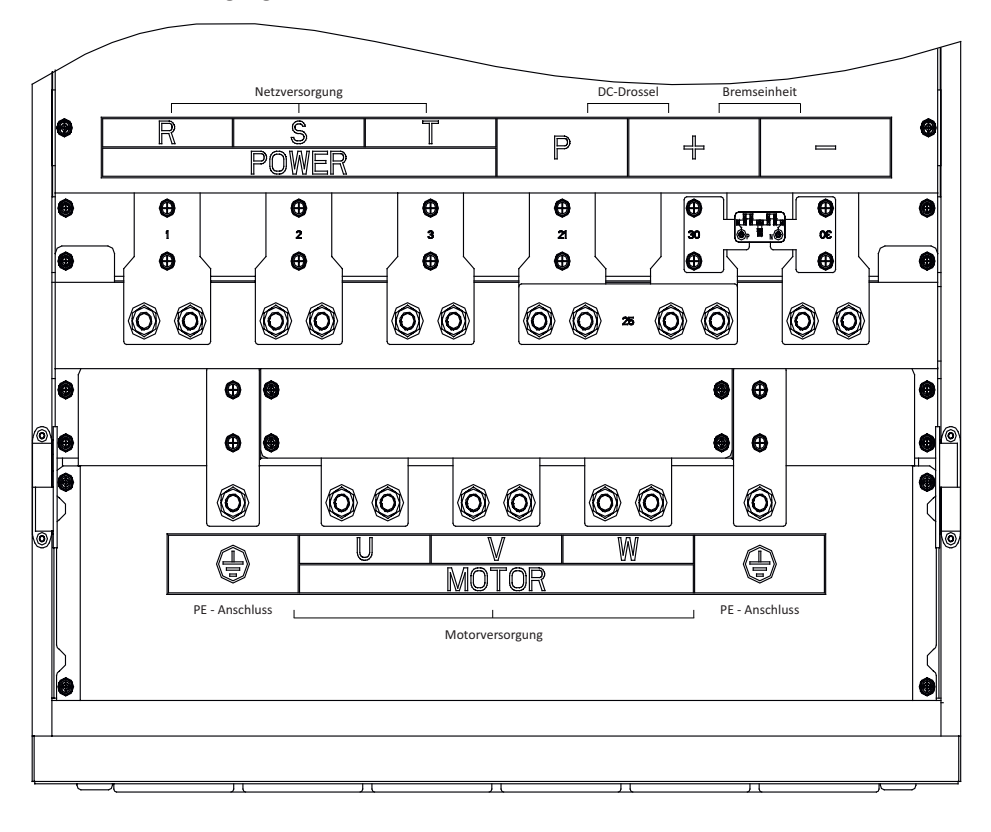

#### 8.4.10 ST500 Versorgungsklemmen 250kW - 400kW G3 380-440V

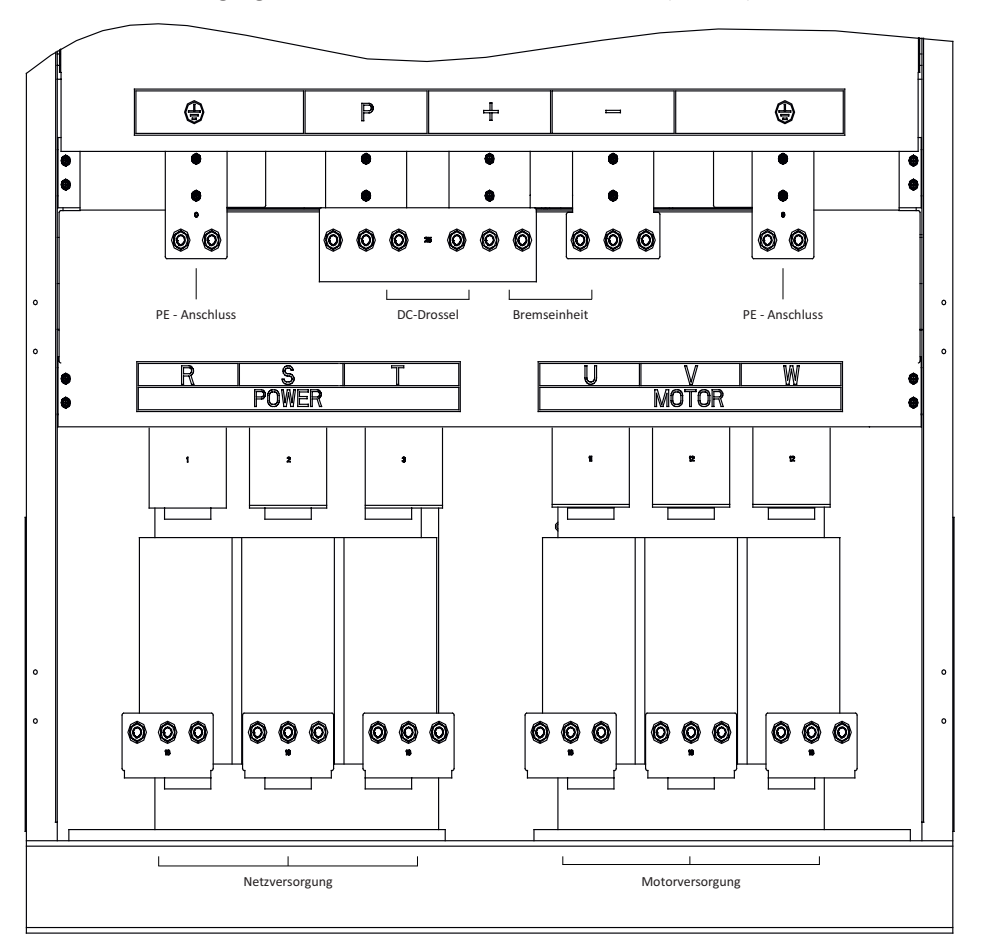

#### 8.4.11 ST500 Versorgungsklemmen 450kW - 630kW G3 380-440V (Vertikal)

#### 8.4.12 Zwischenkreisbrücke und C3-Filter

Im Normalfall ist zwischen P und + eine Brücke installiert. Über diese fließt der gesamte Eingangsstrom des Umrichters, daher muss die Verschraubung stets beidseitig sicher angezogen sein. Bei der Installation einer Zwischenkreisdrossel zwischen P und P+ muss diese Brücke entfernt und stattdessen die Drossel angeschlossen werden!

Bei den Modellen der Serie G1 bis 2,2kW sowie der Serien G3 und G4 bis 4kW ist der Anschluss einer Zwischenkreisdrossel nicht vorgesehen und daher weder die Klemme P noch die oben angesprochene Brücke vorhanden.

Der Schalter zur Aktivierung des C3-Filters bei Modellen ab 15kW befindet sich im Blech oberhalb der Versorgungsklemmen und ist ab Werk ausgeschaltet. Er darf nur eingeschaltet werden, wenn die Versorgung des Umrichters symmetrisch gegenüber Erde ist. Bei G3-Modellen zwischen 5,5 und 11kW ist der Filter immer aktiv.

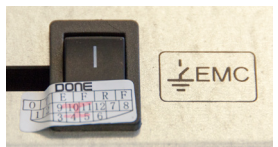

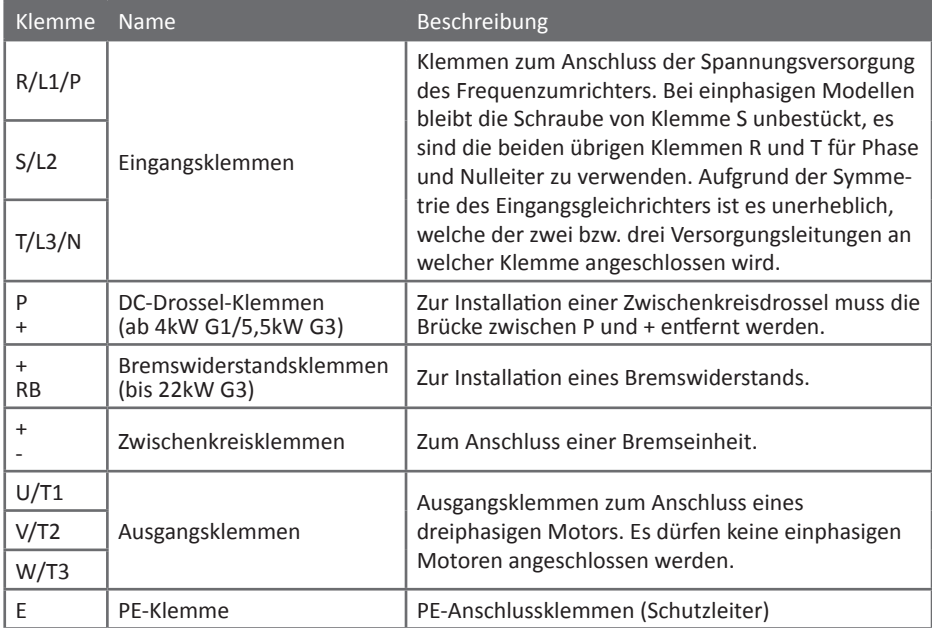

#### 8.4.13 Funktionsbeschreibung der Versorgungsklemmen

## **8.5 Steuerklemmen**

8.5.1 Steuerboard-Klemmen, alle Modelle

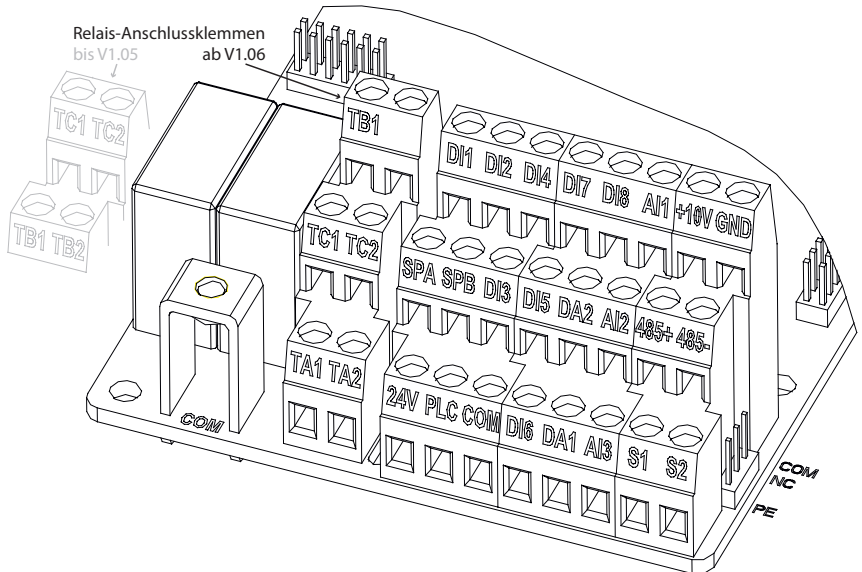

Bitte beachten Sie: Klemmen und Schraubanschlüsse mit gleicher Bezeichnung (GND, COM) liegen jeweils auf gleichem Potential, da sie intern verbunden sind.

## 8.5.2 Funktionsbeschreibung der Steuerklemmen

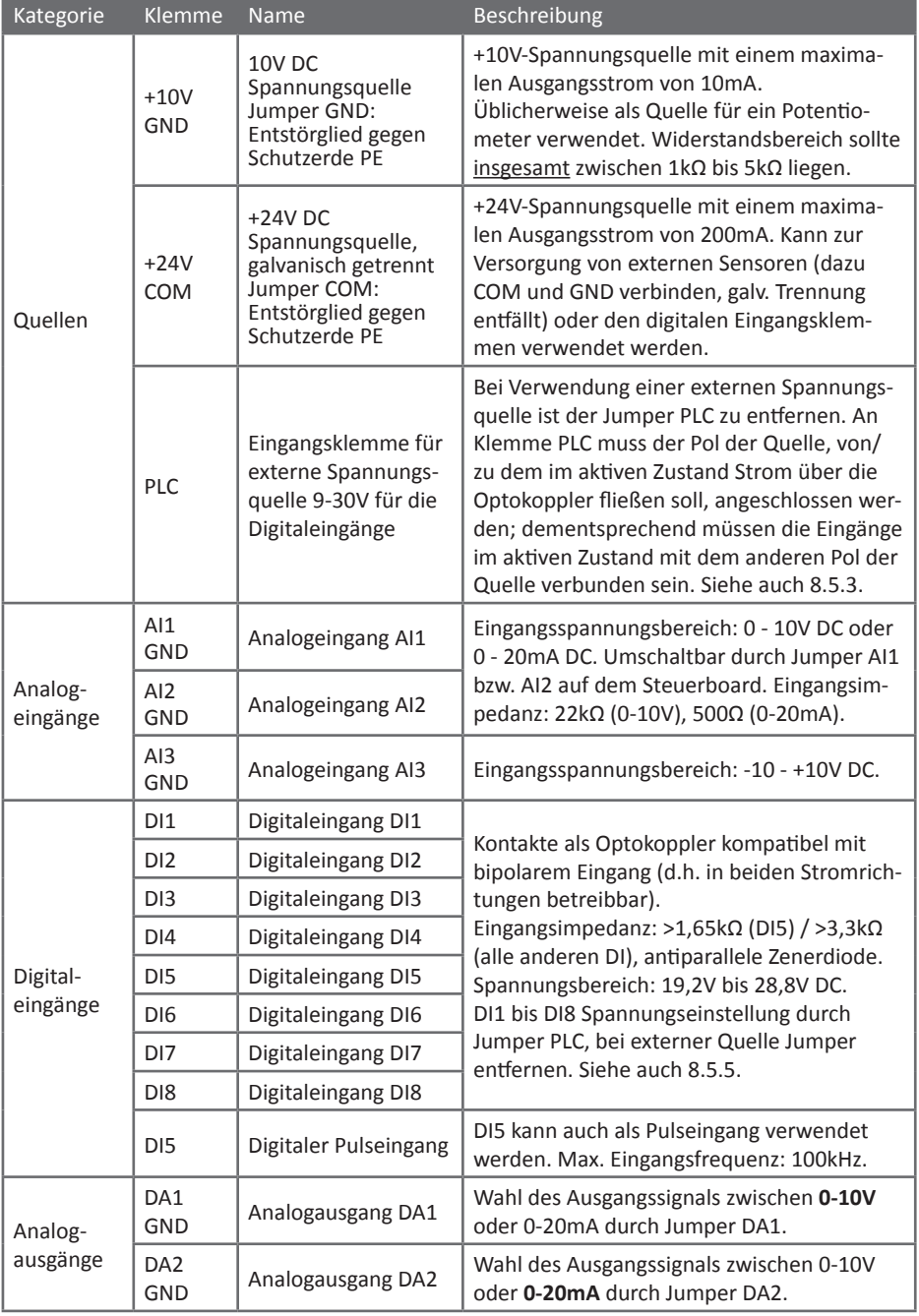

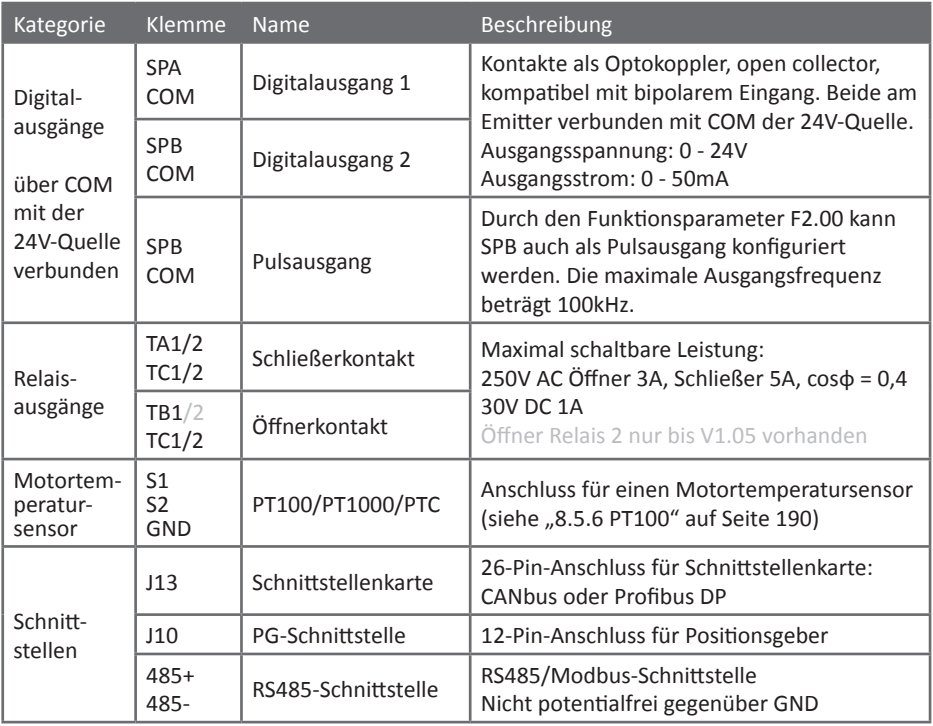

8.5.3 Schaltungsbeschreibung der digitalen Eingangsklemmen

Die digitalen Ein- und Ausgänge sind über jeweils einen Optokoppler von der restlichen Steuereinheit entkoppelt. Dies gilt allerdings nicht für die Eingänge untereinander, da alle Eingangsschaltungen von DI1-8 am anderen Ende mit PLC verbunden sind.

In Werkseinstellung sind alle Eingangsschaltungen über den Jumper PLC an +24V angeschlossen. Daher fließt Strom über die Optokoppler, wenn die jeweilige Eingangsklemme gegen COM gezogen wird. Die andere Jumperposition verbindet PLC mit COM, in diesem Fall fließt Strom, wenn die Eingangsklemme gegen +24V geschaltet wird. Stromfluß gilt als "aktiv" im Sinne von [F1.35,](#page-97-0) die Strom*richtung* ist dabei egal, da die Brückengleichrichterschaltung diesen immer in derselben Richtung durch den Optokoppler führt.

Die Stromversorgung (+24V/COM) ist dabei grundsätzlich potentialfrei gegenüber dem Rest des Umrichters. Dabei ist allerdings in Werkseinstellung COM über den Jumper COM und ein RC-Glied mit Schutzerde PE verbunden. Ist völlige Potentialfreiheit nötig, so ist der Jumper von "PE" auf "NC" umzusetzen.

Des weiteren sind die Emitter der Ausgangsoptokoppler SPA und SPB mit COM verbunden und daher nicht potentialfrei gegenüber der internen 24V-Versorgung. Werden die 24V für Sensoren an den Analogeingängen benötigt, muß COM mit GND verbunden werden, wodurch die Potentialtrennung zwischen Digital- und Analogklemmen ganz entfällt.

Sollen die Eingänge mit Fremdspannung angesteuert (und von der internen 24V-Versorgung und damit von den digitalen Ausgängen galvanisch getrennt) werden, so ist Jumper PLC zu entfernen und der entsprechende Gegenpol der externen Spannung mit Klemme PLC zu verbinden. Wird beispielsweise eine SPS mit den Ausgangspegeln 0V/+24V angeschlossen und soll +24V der aktive Zustand sein, so ist Klemme PLC mit 0V der SPS zu verbinden. Soll umgekehrt ein Pegel von 0V den aktiven Zustand anzeigen, so ist Klemme PLC mit +24V der externen Spannung zu verbinden. Bei der Verdrahtung ist darauf zu achten, dass am Umrichter **nur** PLC und die jeweiligen DI kontaktiert werden, um die galvanische Trennung aufrechtzuerhalten.

Jedem Optokoppler ist außer dem 3,3kΩ-Vorwiderstand eine 5,1V-Zenerdiode in Sperrichtung vorangestellt, wodurch Auslösespannung und -strom zwecks Störunterdrückung erhöht werden. Für den Pulseingang DI5 wird ein Hochgeschwindigkeits-Optokoppler verwendet. Dieser benötigt etwas mehr Strom, weswegen in dessen Eingangsschaltung statt einem 3,3kΩ-Widerstand zwei parallelgeschaltete verbaut sind, resultierend in einem effektiven Widerstand von 1,65kΩ.

Ansonsten sind alle Eingänge äquivalent zum hier exemplarisch gezeigten DI1.

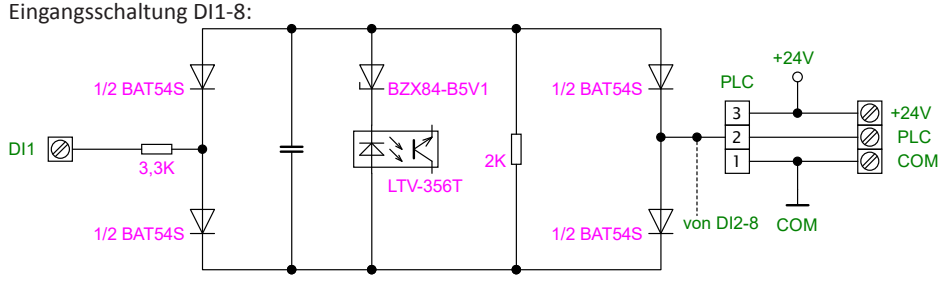

Jumper der Steuerplatine:

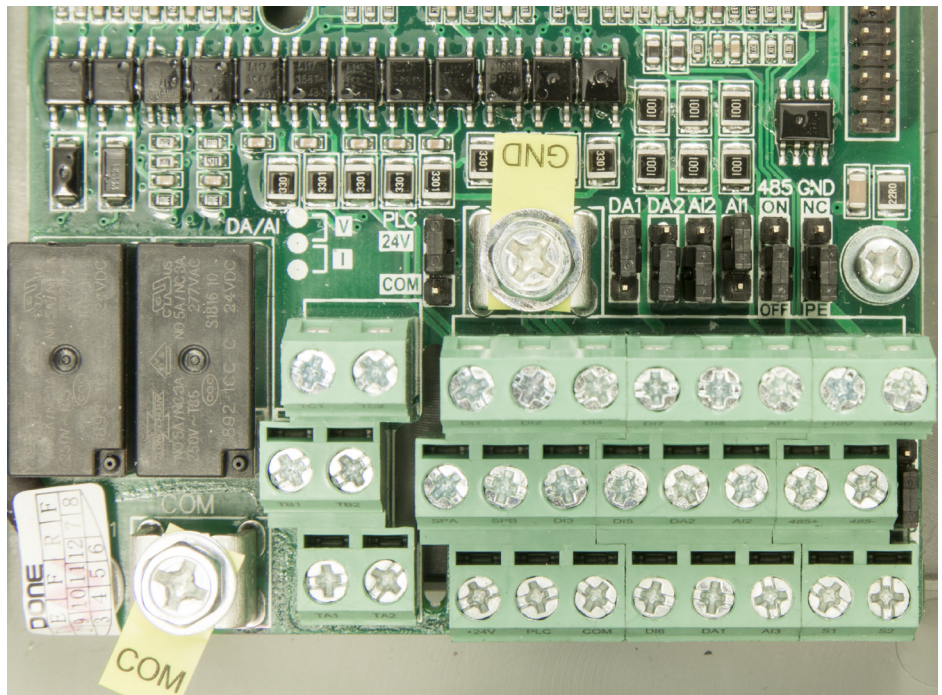

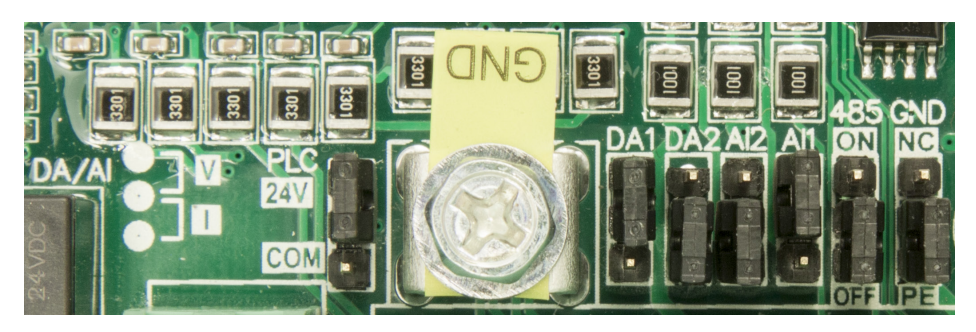

8.5.4 Schaltungsbeschreibung der Ausgangsklemmen

Wie bereits im vorigen Abschnitt erwähnt, sind die Digitalausgänge SPA und SPB ebenfalls mit Optokopplern versehen. Dabei ist dem Optokoppler LTV-356T-B am Ausgang SPA ein Transistor 2SC1623L6 nachgeschaltet, während der Hochgeschwindigkeits-Optokoppler HCPL-M600 eine aus der 24V-Quelle erzeugte Hilfsspannung und daher einen weiteren Transistor zur Entkopplung benötigt. Beide Ausgänge sind so beschaltet, daß die maximale Belastung durch die verwendeten Transistoren vorgegeben wird. Die maximal zulässigen Betriebsparameter des 2SC1623 (bei 25°C Umgebungstemperatur) sind: V<sub>cEO</sub> 50V, I<sub>c</sub> 100mA, P<sub>c</sub> 200mW, T<sub>j</sub> 150°C.

Das Bezugspotential, auf das beide open collector-Ausgänge im aktiven Zustand schalten, ist das COM der +24V-Quelle, das auch das Bezugspotential der digitalen Eingänge in Werkseinstellung ist. Soll z.B. eine 24V-Signallampe angesteuert werden, so muß diese daher zwischen SPA bzw. SPB und +24V liegen. Weiterhin können die Ausgänge **nicht** (für eine hartverdrahtete UND-Funktion) in Serie geschaltet werden.

Werden alle Ein- und Ausgänge an dieselbe SPS angeschlossen, so ist das gemeinsame Bezugspotential unproblematisch. Handelt es sich jedoch um verschiedene Geräte, so ist im Bedarfsfall die Potentialtrennung durchzuführen, indem die digitalen Eingänge des ST500 auf externe Versorgung über die PLC-Klemme umgestellt werden.  $(+5V)$  $-24V$ 

Ausgangsschaltung SPA (links) / SPB (rechts):

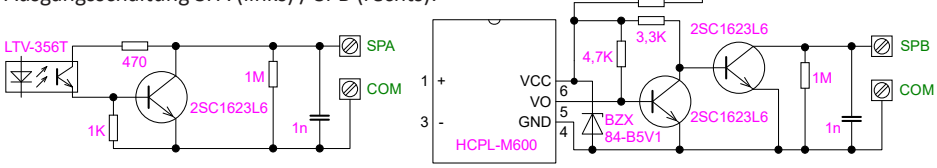

Die analogen Ausgänge, hier am Beispiel von DA2 gezeigt, bestehen aus zwei Schaltungszweigen für Spannungs- und Stromausgang, zwischen denen per Jumper umgeschaltet wird. Hierbei wird der Spannungsausgang von ¼ TL074 angetrieben und durch einen 100Ω-Widerstand strombegrenzt, wobei der verwendete OpAmp auch so schon dauerkurzschlußfest wäre. Im Stromausgangszweig ist diesem ein weiterer ¼ TL074 nachgelagert, der mit Hilfe von zwei parallelgeschalteten 2SC1623 die Spannungs-Strom-Wandlung durchführt. Der Ausgang ist mit einer BAV99-Doppeldiode ausgestattet, die Spannungen über 15V bzw. unter 0V ableitet.

Beide Ausgänge DA1 und DA2 sind dabei ebenso wie die analogen Eingänge AI1, AI2, AI3 und PT100 auf GND der 10V-Quelle bezogen. Diese ist grundsätzlich potentialfrei gegenüber dem Rest des Umrichters. Dabei ist allerdings in Werkseinstellung GND über den Jumper GND und ein RC-Glied mit Schutzerde PE verbunden. Ist völlige Potentialfreiheit nötig, so ist der Jumper von "PE" auf "NC" umzusetzen. Schaltung von DA2:

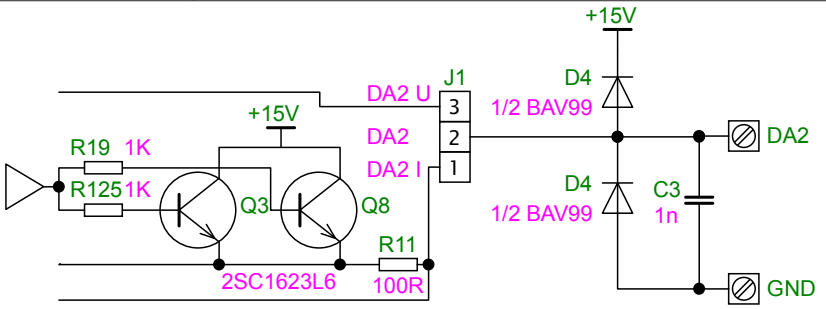

8.5.5 Auflistung der Jumper (**fett**gedruckt: Werkseinstellung)

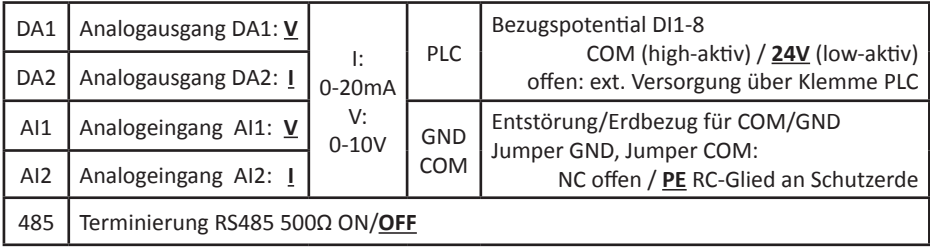

#### <span id="page-191-0"></span>8.5.6 PT100

An die Klemmen S1, S2 und GND kann ein Motortemperatursensor der Bauart PT100 angeschlossen werden. Dabei wird dessen einer Pol an die Klemme S1 und der andere an die beiden Klemmen S2 **und** GND angeschlossen. Es kann auch ein PT1000 verwendet werden, dieser wird dann nur mit S1 und GND verbunden, die Klemme S2 bleibt in diesem Fall frei. Ein PTC mit Sprungcharakteristik kann in der Regel wie ein PT1000 angeschlossen werden, die Anzeige der Temperatur ist dann allerdings nicht möglich. Siehe auch ["F8.33" auf Seite 135.](#page-136-0)

Nachstehend finden Sie eine Abbildung des Klemmenblocks. Die Klemmen S1 und S2 befinden sich vorne rechts, die Klemme GND oben rechts und zusätzlich als Klemmenbügel hinter DI2.

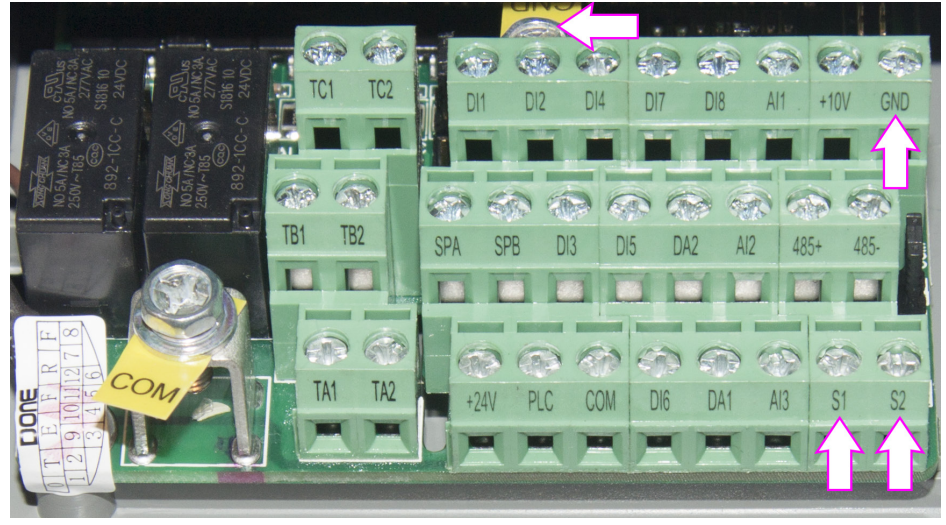

 $111$ ÷ DI<sub>2</sub> **DIA** D<sub>18</sub>  $+10V$ GND  $NI<sub>1</sub>$ K5 DA<sub>1</sub> PI<sub>C</sub> COM  $DI6$  $A13$ 

#### Ab V1.06 entfällt der Klemmenbügel für GND:

## **8.6 Anmerkungen zur Verdrahtung**

## Achtung!

Stellen Sie sicher, dass der Frequenzumrichter nicht eingeschaltet ist, während Sie Arbeiten am Umrichter durchführen! Warten Sie vor Arbeiten am Zwischenkreis, bis die Ladung der Kondensatoren abgeklungen ist. Auf der Versorgungsplatine befindet sich eine LED, die Ladung im Zwischenkreis anzeigt. Messen Sie im Zweifelsfall an den Klemmen nach, um die Spannungsfreiheit sicherzustellen. Es besteht Verletzungsgefahr durch elektrischen Schlag!

Arbeiten am Frequenzumrichter dürfen nur von eingewiesenem Fachpersonal durchgeführt werden! Stellen Sie außerdem sicher, dass der Frequenzumrichter ordnungsgemäß geerdet wird! Entfernen Sie die Erdung nicht, bevor die Ladung der Kondensatoren vollständig abgeklungen ist.

## $\triangle$  Anmerkung!

Stellen Sie vor Inbetriebnahme sicher, dass die Netzspannung der in den Spezifikationen des Umrichters angegebenen Versorgungsspannung entspricht, da der Umrichter durch Anlegen einer zu hohen Spannung beschädigt werden kann!

Stellen Sie außerdem sicher, dass die Ausgangsspannung des Frequenzumrichters zu Ihrem Motor passt bzw. diese korrekt eingestellt wird, da der Motor sonst beschädigt werden könnte!

Verbinden Sie **niemals** die Netzversorgung mit den Klemmen zum Anschluss des Motors (U, V, W). Der Umrichter kann dadurch irreparabel beschädigt werden. Ein durch derartigen unsachgemäßen Anschluß entstandener Schaden wird nicht von der Gewährleistung abgedeckt.

Falls Sie einen Bremswiderstand verwenden wollen, verbinden Sie diesen **niemals** mit den Klemmen - und +, ohne eine Bremseinheit zu verwenden! Der Frequenzumrichter kann, der Widerstand wird dadurch beschädigt werden. Nur Umrichter mit Klemme RB haben eine integrierte Bremseinheit.

- An die U, V und W-Klemmen des Frequenzumrichters darf kein Phasenschieberkondensator oder RC-Bauteil angeschlossen werden. Davon ausgenommen sind spezielle Ausgangsfilter.
- Beim Wechsel des Motors muss der Frequenzumrichter ausgeschaltet (gestoppt) werden.
- Trennen Sie den Motor erst vom Frequenzumrichter, wenn die RUN-Lampe erloschen ist und der Frequenzumrichter keine Spannung mehr am Ausgang liefert.
- Führen Sie Arbeiten im Frequenzumrichter erst durch, wenn die LED auf der Platine, die verbleibende Ladung im Zwischenkreis anzeigt, erloschen ist. Prüfen Sie sicherheitshalber, ob die Spannung zwischen den Klemmen + und - unter 36V gefallen ist. Üblicherweise ist dies nach etwa zwei Minuten der Fall.
- Achten Sie darauf, dass während der Verdrahtung keine Leitungsstücke oder andere metallischen Gegenstände in den Umrichter fallen. Dies kann zu einer Beschädigung des Frequenzumrichters führen!
- Achten Sie auf die verschiedenen Potentialbezüge (COM, GND und PE). Verbinden Sie die Kreise COM und GND nur wenn nötig, z.B. wenn Sie die +24V zur Versorgung eines Sensors an einem der analogen Eingänge benötigen.
- Um die elektromagnetischen Störeinflüsse zu minimieren, wird empfohlen, einen Überspannungsschutz zu installieren, wenn ein Leistungsschütz vor den Umrichter geschaltet ist.
- Versorgungsleitungen sollten geschirmt ausgeführt werden.
- Verlegen Sie Steuerleitungen nicht in der Nähe der Versorgungsleitungen und verwenden Sie geschirmte Leitungen.
- Ist die Trägerfrequenz kleiner als 3kHz, sollte die maximale Leitungslänge zum Motor nicht länger als 50m sein. Ist die Trägerfrequenz größer als 4kHz, sollte die Leitungslänge entsprechend angepasst werden.
- Für den Fall dass an den Frequenzumrichter externes Zubehör (EMV-Filter, Drosseln, etc.) angeschlossen sein sollte, prüfen Sie dieses Zubehör zuerst auf seine Isolation mit einer Spannung von 1000V. Der gemessene Isolationswiderstand sollte nicht geringer als 4MΩ ausfallen.
- Soll der Motor häufig an- und ausgeschaltet werden, realisieren Sie dieses nicht mit dem Ein- und Ausschalten des gesamten Umrichters. Verwenden Sie stattdessen die digitalen Eingangsklemmen, das Bedienfeld oder die RS485-Kommunikation zum Starten und Stoppen des Motors, um eine vorzeitige Abnutzung des Gleichrichters und der Zwischenkreiskondensatoren zu vermeiden.
- Verbinden Sie die Netzversorgung **niemals** mit den Motorklemmen (U, V, W).
- Um die Gefahr durch elektrischen Schlag zu vermeiden, sollte sichergestellt sein, dass der Frequenzumrichter nach den jeweiligen lokalen Richtlinien geerdet ist. Die Verbindung zur Erde (PE) sollte einen Widerstandswert von 100mΩ nicht überschreiten.
- Die Anforderungen an die verwendeten Leitungen sollten in Abstimmung mit nationalen Vorgaben überprüft werden.
- Die Motorleistung sollte gleich oder kleiner als die Leistung des Frequenzumrichters sein.
- A Beachten Sie, dass sowohl im Frequenzumrichter-Zwischenkreis als auch im Motor grundsätzlich eine erhebliche Menge Energie kapazitiv bzw. induktiv gespeichert ist, sowie beim Bremsen mechanische in elektrische Energie zurückgewandelt wird. **Die Schutzwirkung eines FI in der Versorgung eines Umrichters wird dadurch bezüglich der Umrichterausgangsleitungen stark beeinträchtigt.** Stellen Sie daher unbedingt sicher, dass die spannungsführenden Teile vom Motor, den Motorzuleitungen, sowie dem Zwischenkreis einschließlich der daran angeschlossenen Bremseinheiten und Bremswiderstände stets vor Berührung geschützt sind!
- Bei unsachgemäßem Anschluss erlischt die Gewährleistung. Die Produkthaftung greift bei vom Kunden zu vertretenden Fehlern ebenfalls nicht. Überdies verlieren Sie möglicherweise Ihren Versicherungsschutz. Lassen Sie das Gerät daher unbedingt von einer fachkundigen Person anschließen und überprüfen Sie die Verdrahtung vor der Inbetriebnahme genaues-

tens. Frequenzumrichter schalten zum Teil sehr hohe Leistungen, daher kann es im Fehlerfall zu erheblichen Schäden kommen.

- Beachten Sie, dass fehlerhafte Programmierung ebenfalls erhebliche Schäden verursachen kann. Überprüfen Sie insbesondere die Laufrichtung des Motors, die korrekte Eingabe von Motorspannung und -strom, die maximale Frequenz, ggf. die Polarität des PID-Reglers, und die Funktion von Not-Aus-Schaltern.
- (Nur Modelle ab 15kW)

## **8.7 Ersatzschaltkreis für den Notbetrieb**

Sollte durch einen Fehler am Umrichter der Motorbetrieb nicht mehr möglich sein, können bei vorhandener dreiphasiger Versorgung durch die Umgehung des Umrichters mit einem Ersatzschaltkreis längere Ausfallzeiten vermieden werden, sofern der Betrieb des Motors direkt am Stromnetz möglich und der fortgesetzte Betrieb wichtiger als die Regelungsfunktion ist.

Anmerkungen:

- Die Funktionsfähigkeit und Eignung des Ersatzschaltkreises sollte vor Inbetriebnahme überprüft werden!
- Durch mechanische Kopplung oder andere geeignete Maßnahmen ist sicherzustellen, dass MCC1 und MCC2 niemals gleichzeitig leitend werden können.
- Dieses Ersatzschaltbild gilt **nur für dreiphasige Varianten** des ST500.
- Stellen Sie sicher, daß der Motor für die Netzspannung passend konfiguriert ist (Stern, Dreieck). Wenn Sie beispielsweise den Motor auf Dreieck umkonfiguriert haben, um ihn auf 87Hz bei 400V "übertakten" zu können, ist ein Betrieb mit 400V Netzspannung bei 50Hz nicht mehr möglich.
- Der Ersatzbetrieb ist nur für Anwendungen möglich, bei denen die Frequenzanpassung und Spannungsregelung durch den Umrichter nicht zwingend benötigt werden bzw. weniger kritisch als ein längerer Stillstand sind.

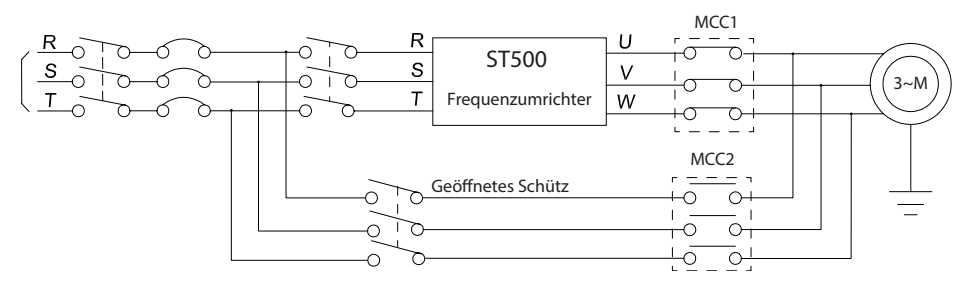

## **9. Wartung und Reparatur**

## **9.1 Überprüfung und Wartung**

Innerhalb der Betriebszeit des Frequenzumrichters ist es notwendig, bestimmte Baugruppen und Komponenten zu überprüfen und zu warten. Das Intervall dieser Überprüfung sollte nicht länger als 6 Monate betragen. Die folgende Tabelle gibt eine Übersicht über die durchzuführenden Wartungen und Überprüfungen:

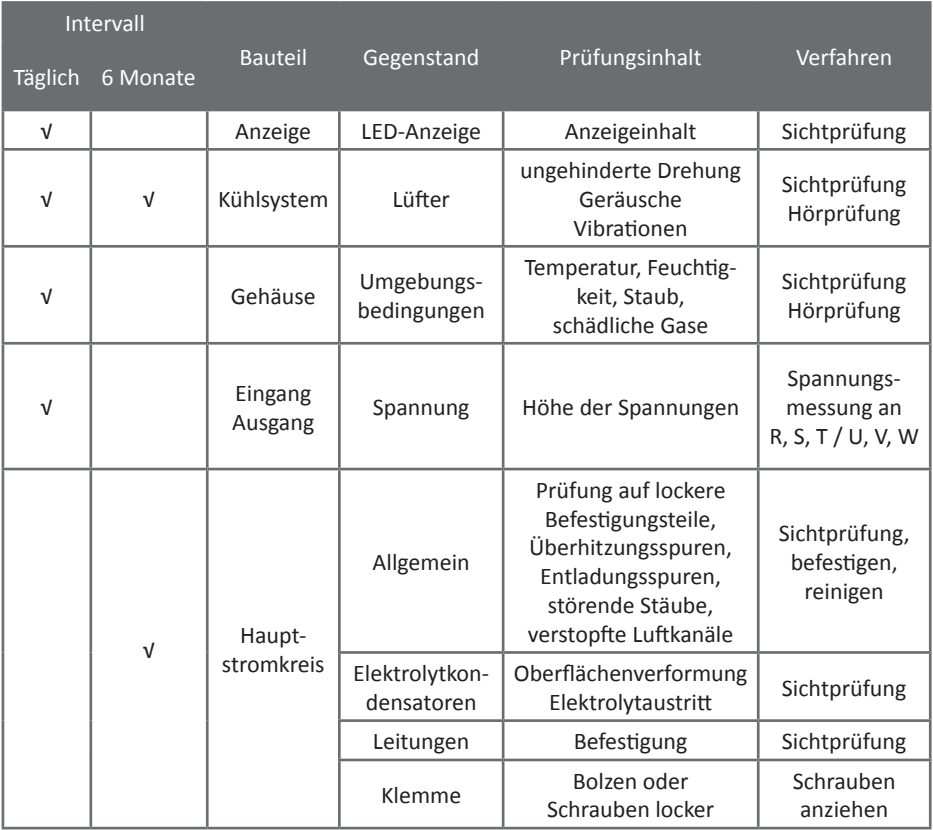

Das "√" innerhalb der Tabelle gibt an, welche Prüfung wann durchgeführt werden sollte. Demontieren Sie keine Bauteile und schütteln Sie den Frequenzumrichter nicht übermäßig während der Prüfung. Dies könnte zu einer Störung oder Beschädigung des Umrichters führen.

## **9.2 Regelmäßiger Austausch von Bauteilen**

Um einen reibungslosen und sicheren Betrieb des Frequenzumrichters sicherzustellen, sollten bestimmte mechanisch oder elektrisch besonders belastete Bauteile nach einer bestimmten Betriebszeit ausgetauscht werden (Lüfter, Zwischenkreiskondensatoren, etc.). Die folgende Tabelle gibt eine Übersicht der Bauteile:

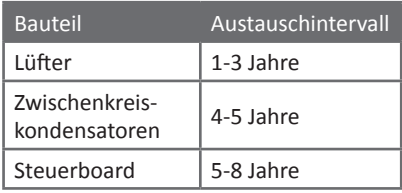

## **9.3 Lagerung**

Falls der Frequenzumrichter nach Erwerb nicht sofort eingesetzt wird, sollten folgende Dinge bei Lagerung beachtet werden:

- Der Lagerort sollte ausreichend belüftet sein. Der Frequenzumrichter sollte keiner Feuchtigkeit, Staub oder Metallstaub ausgesetzt sein und die Temperatur sollte nicht außerhalb der spezifizierten Lagertemperatur liegen.
- Sollte die Lagerzeit länger als 1 Jahr überschreiten, sollte vor Inbetriebnahme die Funktion der Ladekondensatoren überprüft werden. Außerdem sollte ein Isolationswiderstandstest durchgeführt werden, bei dem der gemessene Wert nicht unter 4MΩ liegen sollte.

## **9.4 Kondensatoren**

Wurde der Umrichter längere Zeit nicht eingesetzt, sind die Zwischenkreiskondensatoren nachzuformieren, bevor sie erneut der Belastung durch den aktiven Betrieb ausgesetzt werden. Um die aufwendigere Nachformierung mit einem Vorschalttransformator zu vermeiden, sollte der Umrichter spätestens alle zwei Jahre für eine Stunde an das Stromnetz angeschlossen werden.

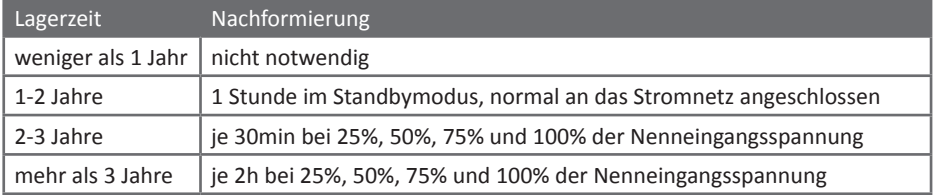

#### **9.5 Messungen und Ablesewerte**

- Wird ein handelsübliches Multimeter verwendet, um den Strom am Eingang des Frequenzumrichters zu messen, ist eine Abweichung von bis zu 10% normal, insbesondere wenn keine True-RMS-Messung verwendet wird. Sollte eine Abweichung von mehr als 30% auftreten, prüfen Sie, ob die Abweichung der Eingangsspannung mehr als 5V beträgt.
- Wird ein handelsübliches Multimeter verwendet, um Ausgangsspannung oder -strom des Frequenzumrichters zu messen, kann das Multimeter durch die Trägerfrequenz des Umrichters gestört werden.

# **10. Zubehör**

Es besteht die Möglichkeit, verschiedene Arten von Zubehör abhängig von der Applikation und Anforderung an den Frequenzumrichter anzuschließen. Das folgende Diagramm soll eine Übersicht über verfügbare Zubehörteile liefern:

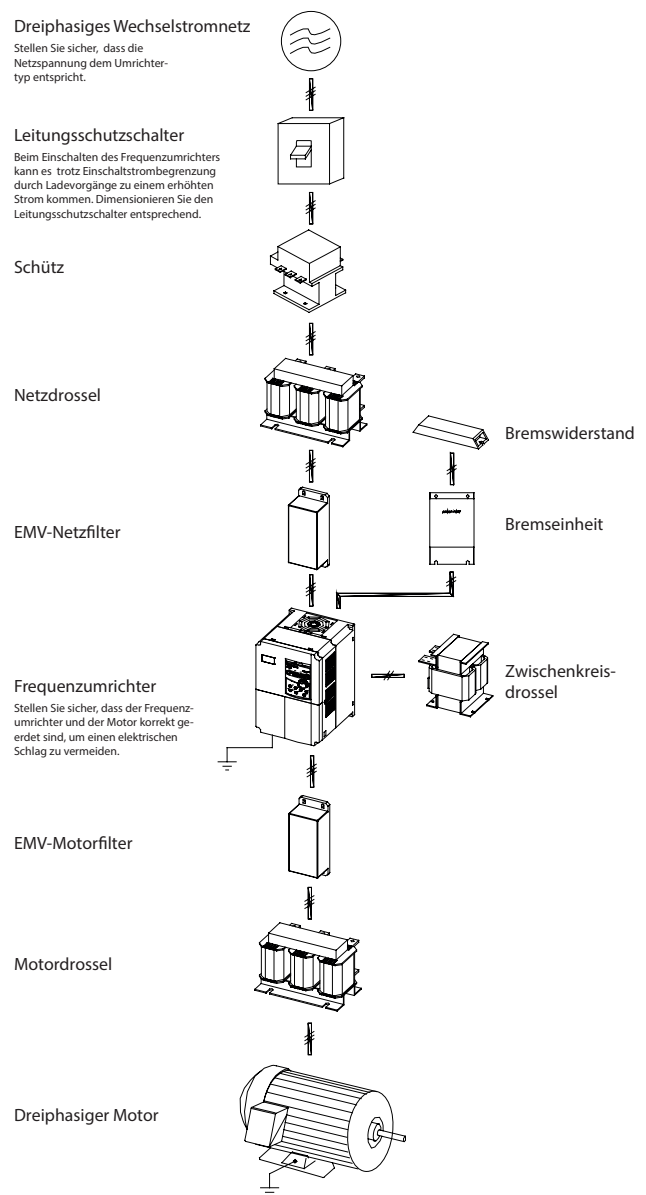

Lieferbare Zubehörteile und deren technische Daten finden Sie stets aktuell auf unserer Website in der Rubrik [Antriebstechnik: https://www.sourcetronic.com/shop/de/antriebstechnik/](https://www.sourcetronic.com/shop/de/antriebstechnik/)

## **10.1 Erweitertes Zubehör**

Sollte [erweitertes Zubehör](https://www.sourcetronic.com/shop/de/frequenzumrichter/zubehoer/) wie eine CANbus- oder PROFIBUS-Schnittstelle oder eine Encoderkarte erforderlich sein, klären Sie zuvor, welche Spezifikationen benötigt werden. Beachten Sie, daß eine alternative Schnittstellenkarte nicht gleichzeitig mit der integrierten RS485 verwendet werden kann.

## **10.2 Leitungsschutzschalter/FI**

Dimensionieren Sie den verwendeten Leitungsschutzschalter so, dass er zu den Spezifikationen des Frequenzumrichters passt, und verwenden Sie den Schalter nicht zum Ein- und Ausschalten des Motors - dies sollte immer über die Steuerungsfunktionen des Umrichters erfolgen, da wiederholte Netzaufschaltung/-trennung die Lebensdauer der Zwischenkreiskondensatoren senkt.

## **10.3 Leistungsschütz**

Ein Schütz dient zum ferngesteuerten Einschalten der gesamten Anlage bei Betriebsbeginn und zum Ausschalten nach kontrolliertem Herunterfahren von Motor und Umrichter bei Betriebsende. Ein Schütz darf nicht zum regulären Ein- und Ausschalten des Motors in kurzen Betriebspausen verwendet werden, dies sollte immer über die Steuerungsfunktionen des Umrichters erfolgen, da durch wiederholte Netzaufschaltung/-trennung die Lebensdauer der Kondensatoren des Zwischenkreises unnötig beeinträchtigt wird.

## **10.4 Netzdrossel**

Eine [Netzdrossel](https://www.sourcetronic.com/shop/de/drosseln/eingang-ac/) kann Harmonische höherer Ordnung eliminieren und so den Wirkungsgrad des Frequenzumrichters erheblich erhöhen. In folgenden Fällen wird die Verwendung einer Netzdrossel empfohlen:

- Die zur Verfügung stehende Leistung ist mehr als zehnmal größer als die Leistung des Umrichters.
- Die Spannungsschwankungen des Versorgungsnetzes sind größer als 3%.
- An der gleichen Stromversorgung wird eine andere Thyristorlast oder ein Leistungsfaktor-Kompensationsgerät mit der ON/OFF-Steuerung betrieben.

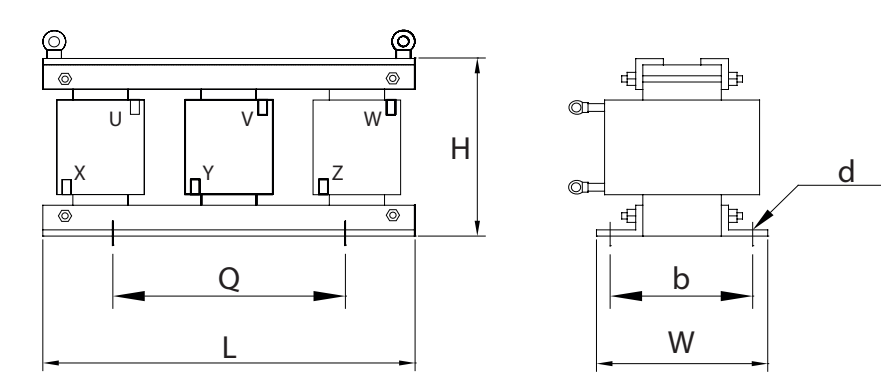

## **10.5 EMV-Eingangsfilter**

Ein [EMV-Eingangsfilter](https://www.sourcetronic.com/shop/de/emv-filter/eingangsfilter/) kann sowohl elektromagnetische Störungen eliminieren, die vom Frequenzumrichter generiert werden, als auch den Frequenzumrichter vor Einflüssen von elektromagnetischer Strahlung schützen.

Bevor Sie den Eingangsfilter verwenden, stellen Sie sicher, dass Sie ein 3-phasiges Netz zur Verfügung haben. Der Eingangsfilter sollte dabei so nahe am Umrichter wie möglich installiert werden.

## **10.6 Bremseinheit und Bremswiderstand**

Sollte beim Bremsen des Motors zu viel Energie in den Umrichter zurückgespeist werden, kann mit Hilfe einer [Bremseinheit](https://www.sourcetronic.com/shop/de/bremswiderstand/bremseinheit-stb/) in Verbindung mit einem [Bremswiderstand](https://www.sourcetronic.com/shop/de/bremswiderstand/stbr/) diese Energie abgeführt werden. Dabei muss darauf geachtet werden, dass die Bremseinheit und der Bremswiderstand passend zur Leistungsklasse des Frequenzumrichters gewählt wird. Die Daten können aus folgender Tabelle entnommen werden. Hierbei handelt es sich um Richtwerte für gelegentliches Bremsen mit einer Einschaltdauer von max. 20%. Bei häufigem Bremsen oder hoher Trägheit der Last ist eine höhere Dauerbelastbarkeit des Widerstands nötig.

Die einphasigen Umrichtermodelle bis 7,5kW und die dreiphasigen Modelle bis 22kW verfügen über eine integrierte Bremseinheit. Einphasige Modelle ab 11kW und dreiphasige Modelle ab 30kW benötigen eine externe Bremseinheit, um dort einen Bremswiderstand anschließen zu können.

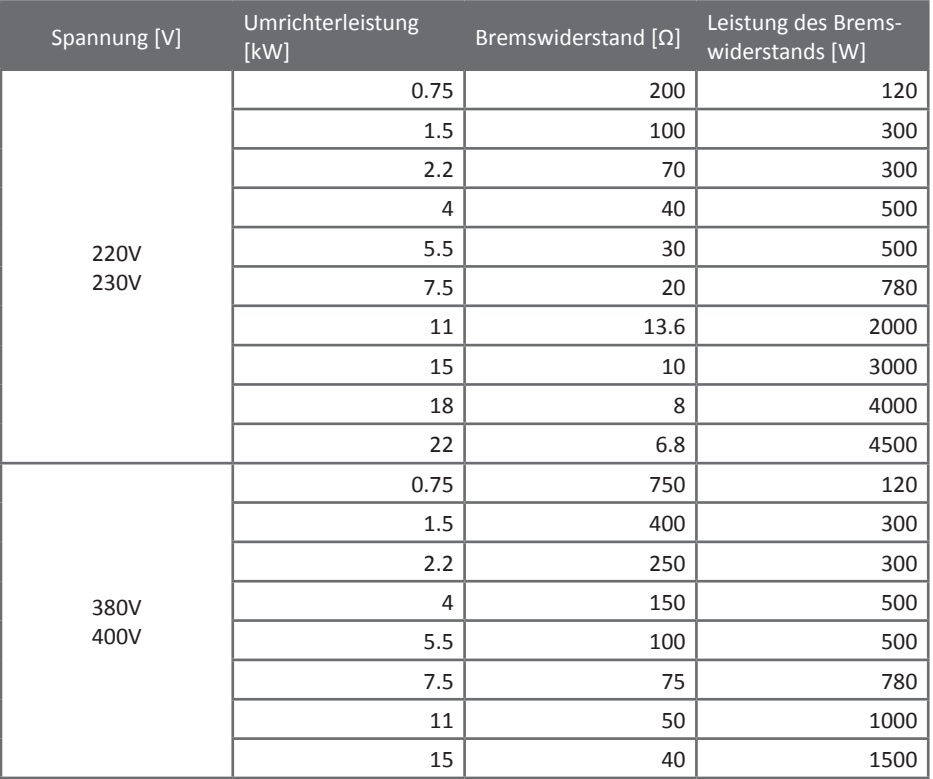

#### **10.7 EMV-Motorfilter**

Ein [Ausgangsfilter](https://www.sourcetronic.com/shop/de/emv-filter/ausgangsfilter/) entstört die Zuleitung zum Motor und minimiert die EMV-Belastung für umliegende Geräte.

#### **10.8 Motordrossel**

Ist die Motorzuleitung länger als 20 Meter, minimiert die [Motordrossel](https://www.sourcetronic.com/shop/de/drosseln/ausgang-ac/) den Strom, der durch die erhöhte Kapazität insbeondere bei geschirmten Leitungen auftritt.

#### **10.9 Zwischenkreisdrossel**

Die [Zwischenkreisdrossel](https://www.sourcetronic.com/shop/de/drosseln/zwischenkreisdrossel/) dient dazu, die von der Gleichrichtung verursachten Stromsprünge zu glätten. Hierdurch wird die Belastung des Stromnetzes verringert und die EMV-Auswirkung auf andere Geräte minimiert. Zwischenkreisdrosseln sind sowohl mit dreiphasigen als auch mit einphasigen Umrichtern verwendbar, da sie im DC-Kreis zwischen Gleichrichter und Kondensatorbank an den Klemmen P und P+ angeschlossen werden; die dort ab Werk installierte Brücke ist dabei zu entfernen.

#### **10.10 Angaben zu Leitungsschutzschaltern und Kabelquerschnitten**

Um bei der Installation des Frequenzumrichters Leitungsschutzschalter, Schütze und Kabelquerschnitte richtig zu dimensionieren, ziehen Sie bitte folgende Tabelle zu Rate:

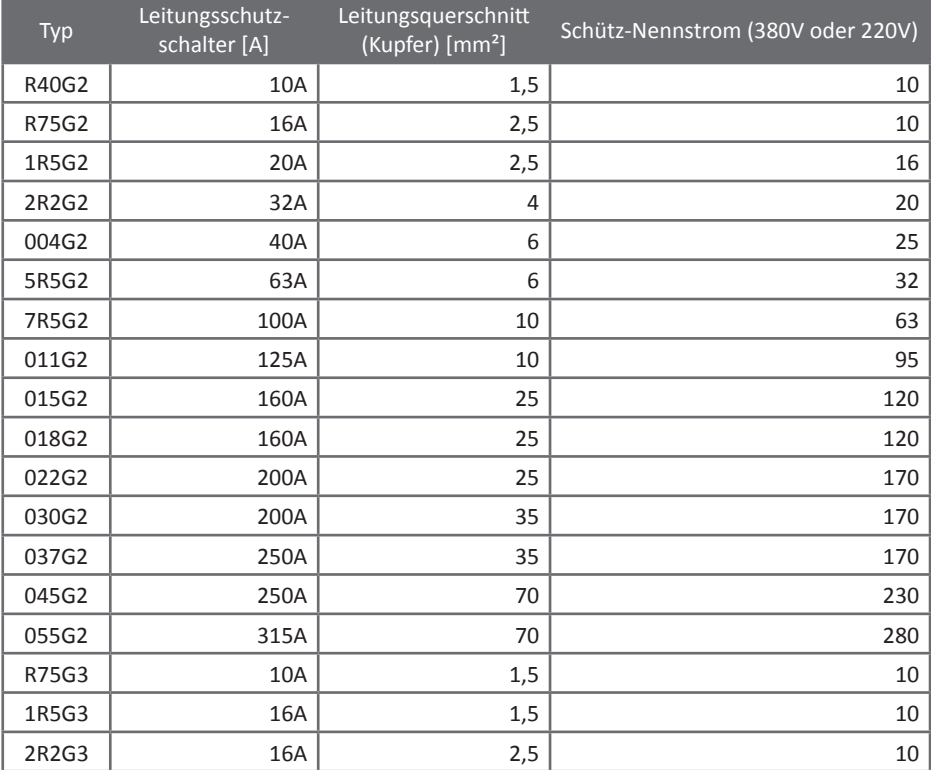

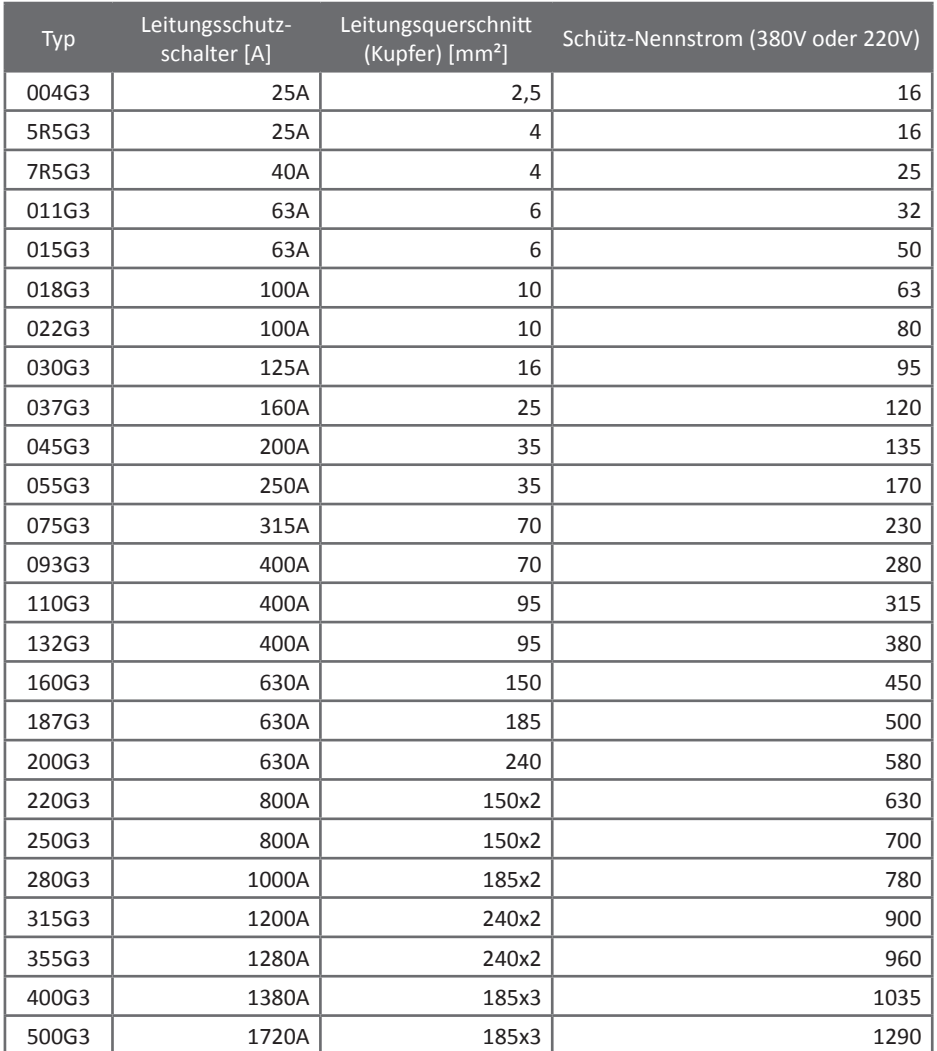

# **11. Garantie**

## **11.1 Garantiebestimmungen**

Folgende Garantiebestimmungen gelten für dieses Produkt:

- Die Garantielaufzeit für dieses Produkt beträgt 1 Jahr.
- Störungen oder Beschädigungen, die durch folgende Gründe verursacht wurden, werden nicht von der Garantie abgedeckt und ziehen eine kostenpflichtige Reparatur nach sich:
	- Nicht sachgemäße Verwendung des Frequenzumrichters oder nicht genehmigte Umbauten oder Reparaturen
	- Nichteinhaltung der Standardspezifikationen aus dieser Bedienungsanleitung
	- Schäden durch unsachgemäßen Transport oder Fallschäden
	- Schäden, die durch Erdbeben, Feuer, Wind, Wasser, Blitzschlag oder sehr große Spannungsschwankungen im Netz verursacht werden
	- Der Anschluss und die Installation wurden nicht von eingewiesenem Elektrofachpersonal durchgeführt
- Eine Gutschrift, Ersatz oder eine Reparatur kann nur durchgeführt werden, wenn der defekte Umrichter zur Sourcetronic GmbH zurückgeschickt wurde.

## **12. Anhang - RS485-Kommunikation**

## **12.1 Einführung**

Die Umrichter der ST500-Serie sind mit einer RS485-Kommunikationsschnittstelle ausgestattet. Zur Übertragung wird das MODBUS-Protokoll genutzt. Der Anwender kann mittels eines PCs oder einer SPS die Parameter des Umrichters verändern, die Frequenz vorgeben, den Betrieb freigeben oder anhalten und den Betriebsstatus auslesen.

## **12.2 Details**

#### 12.2.1 Protokolldefinition

Das serielle Kommunikationsprotokoll definiert das Informationsübertragungsformat einschließlich des Master/Slave-Broadcastformats, des Frame-Encoding, der eigentlichen Inhalte, die aus Funktionscode, Daten und Checksumme bestehen, und der vom Slave an den Master zurückgelieferten Fehlermeldungen.

#### 12.2.2 Busstruktur

Der Umrichter wird in ein "Single-Master/Multi-Slave"-Netzwerk auf RS485-Basis integriert. Die Betriebsart ist asynchron seriell, halbduplex; zu jeder Zeit kann nur ein Gerät Daten senden. Die Daten werden jeweils in Form von Message-Frames übermittelt.

Jedes angeschlossene Gerät benötigt eine eindeutige Adresse im Bereich von 1 bis 247. Diese wird beim ST500 [in F9.02 konfiguriert.](#page-138-0) Die einzelnen Geräte werden parallel an den Bus angeschlossen. Am Ende der Kette sollte zwischen T+ und T- ein Teminierungswiderstand mit 120Ω und mindestens ¼W angeschlossen werden. Mit dem Jumper "485" (siehe Abbildung auf der nächsten Seite) kann alternativ ein integrierter 500Ω-Widerstand zugeschaltet werden, der für einen kurzen Bus mit wenigen Geräten in der Regel ausreicht. Wird nur ein einzelner Umrichter direkt an einen beispielsweise von Sourcetronic gelieferten USB- oder Bluetooth-Adapter angeschlossen, kann die Terminierung üblicherweise ganz entfallen.

Alle Geräte am RS485-Bus müssen identische Kommunikationseinstellungen (siehe ["5.2.11 Kom](#page-137-0)[munikationsparameter F9.00 - F9.07" auf Seite 136](#page-137-0)) verwenden.

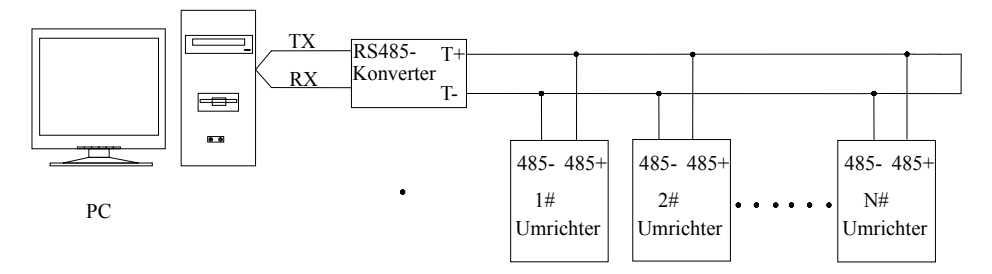

Aufbau des RS485-Busses

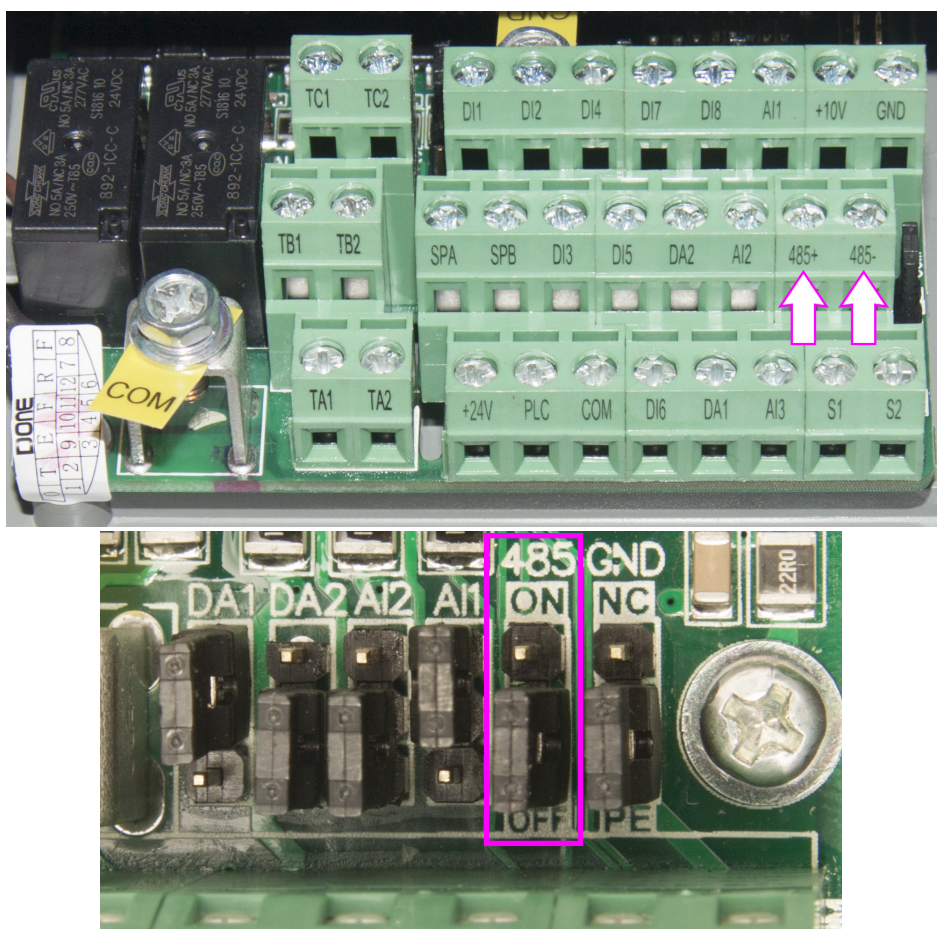

Anschlüsse der RS485 auf dem Klemmenblock (oben) und Terminierungs-Jumper (unten)

#### 12.2.3 Protokollbeschreibung

Das Kommunikationsprotokoll des ST500-Umrichters ist ein serielles asynchrones Master-Slave-Protokoll, dabei ist der Master ein PC oder eine SPS, und der oder die ST500 sind Slaves. Im Netzwerk kann nur der Master Befehle und Anfragen senden, die Slaves können nur auf vom Master initiierte Kommunikation antworten. Der Master kann mit einem einzelnen Slave kommunizieren oder alle Slaves auf einmal ansprechen (Broadcast an Adresse 0). Auf einen Broadcast-Befehl wird von den Slaves keine Antwort gesendet, da sonst Kollisionen auftreten könnten. Ansonsten wiederholt die Antwort des Slaves Umrichteradresse und Befehl.

Viele Entwicklungsumgebungen beinhalten bereits Bibliotheksfunktionen für die MODBUS-Ansteuerung. Um diese nutzen zu können, achten Sie darauf, die Einerstelle von [F9.05](#page-138-1) nicht aus der Werkseinstellung (1, standardisiertes Protokoll) zu verändern, oder - falls dies doch nötig ist - Funktionen zu verwenden, die auf das Nichtstandard-Protokoll mit zwei Bytes für die Antwort-Datenlänge konfigurierbar sind.

#### 12.2.4 Kommunikationsdatenstruktur

Der ST500 unterstützt [das MODBUS-Protokoll](http://www.modbus.org/docs/Modbus_Application_Protocol_V1_1b3.pdf) im [RTU-Modus \(Remote Terminal Unit\).](http://modbus.org/docs/Modbus_over_serial_line_V1_02.pdf)

#### Datenformat im RTU-Modus

Nachrichtenframes werden mit einem "stillen" Abstand von mindestens 3,5 Zeichen gesendet. Daher beginnt ein Nachrichtenframe mit 4 Zeichen Pause. Das erste Datenfeld enthält die Geräteadresse. Die angeschlossenen Geräte überwachen ständig den Bus und prüfen, ob das erste übertragene Datenfeld nach einer 3,5 Zeichen langen Pause ihre eigene oder die Broadcastadresse enthält. Das gesamte Nachrichtenframe muss als kontinuierlicher Datenstrom ohne Unterbrechung gesendet werden. Tritt eine Unterbrechung mit einer Länge von mehr als 1,5 Zeichen auf, so kann die Implementation das Datenpaket verwerfen und das nächste Datenbyte als Geräteadressfeld interpretieren, und umgekehrt kann bei einer Pause von weniger als 3,5 Zeichen zwischen zwei Nachrichten das empfangende Gerät dies als Weiterführung des vorangegangenen Nachrichtenframes interpretieren, da das Verhalten bei einer Pause zwischen 1,5 und 3,5 Zeichen Länge nicht definiert ist. Beides führt zu einem Fehler, da die letzten beiden Bytes der Übertragung als CRC-Prüfsumme interpretiert werden und diese nicht mehr mit dem Paketinhalt übereinstimmt.

Die [16-bit-CRC-Prüfsumme](https://de.wikipedia.org/wiki/Zyklische_Redundanzpr%C3%BCfung) wird als einziges Datenwort mit dem unteren Byte zuerst übertragen (entsprechend der Bitreihenfolge der seriellen Übertragung, die mit dem niedrigstwertigen Bit beginnt), alle anderen Datenworte mit dem höherwertigen Byte zuerst.

Zur [Generierung der CRC](http://www.modbus.org/docs/Modbus_over_serial_line_V1_02.pdf#page=39) wird das Generatorpolynom 1+x<sup>2</sup>+x<sup>15</sup>+x<sup>16</sup> (IBM-CRC-16) verwendet, üblicherweise mit der reversen Berechnungsmethode mit dem niedrigstwertigen Bit voran, daher notiert als A001<sub>hex</sub> (1010 0000 0000 0001[1], die höchstwertige 1 wird nicht notiert). CRC-Funktionen sind in den üblichen I/O-Bibliotheken bereits enthalten, von der Darstellung einer Beispielimplementation wird hier daher abgesehen.

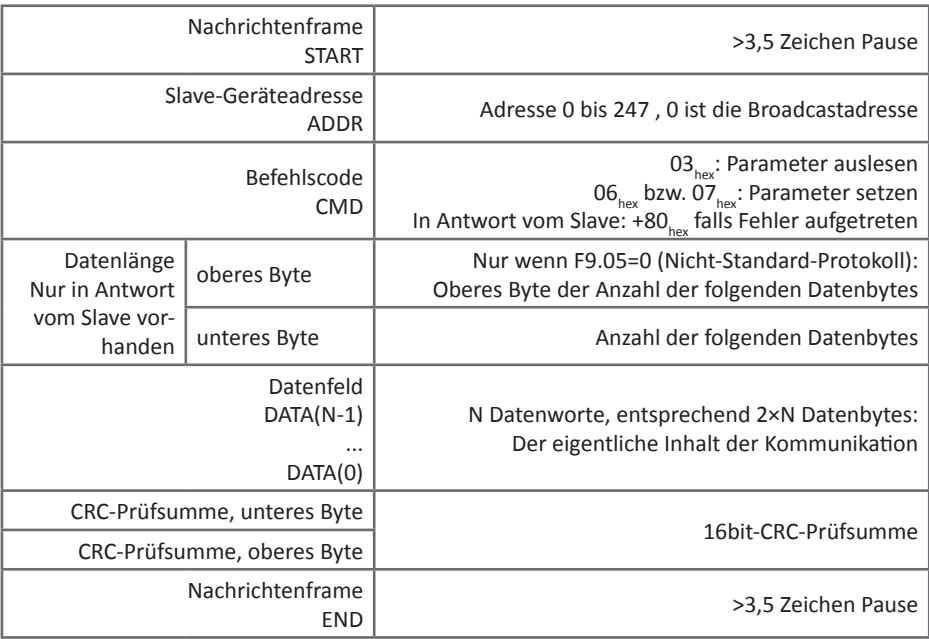

Beispiel:

Umrichteradresse 1 CMD Lesebefehl  $03<sub>hex</sub>$ , bis zu 16 Worte ab Startadresse lesen DATA Startadresse F001, Leselänge 2 (d.h. Parameter F0.01 und F0.02 lesen)

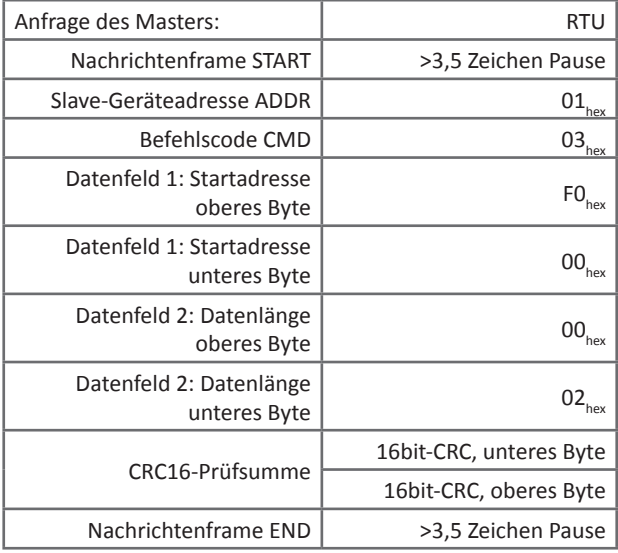

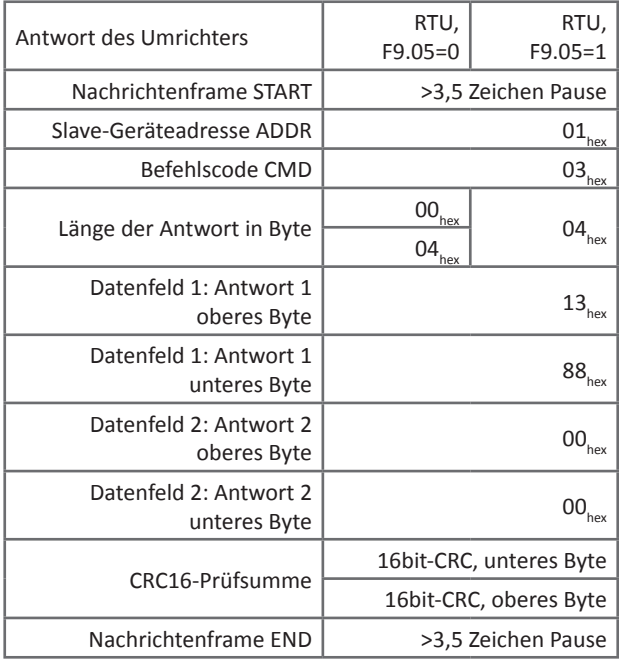

12.2.5 Definition der Kommunikationsparameter

Die Zuordnung der 16bit-Adressen zu den Kommunikationsparametern des Umrichters findet wie folgt statt:

Das untere Byte der Adresse gibt die Nummer des einzelnen Parameters an.

Das obere Byte der Adresse gibt die Parametergruppe an. Dabei gibt es zwei verschiedene Zuordnungen, nämlich eine, bei der geschriebene Werte nur den flüchtigen Speicher des Umrichters verändern, und eine, bei der geschriebene Werte auch nichtflüchtig im EEPROM abgelegt werden. Insbesondere bei kompletter Fremdsteuerung des Umrichter mit häufigen Änderungen der Parameter kann letzteres zu vorzeitiger Abnutzung des EEPROMs führen, weshalb empfohlen wird, diese Variante nur dann zu nutzen, wenn die Persistenz der geschriebenen Parameter über einen Umrichterneustart hinaus erforderlich ist.

Alternativ kann der Schreibbefehl 07 $_{\text{hex}}$  statt 06 $_{\text{hex}}$  in Verbindung mit den Adressen für die nichtflüchtige Speicherung verwendet werden, um die flüchtige Speicherung zu erzwingen.

Die Adressen für die flüchtige Speicherung können nicht zum Auslesen der Parameter verwendet werden, der Umrichter meldet dann eine ungültige Adresse.

Einige Parameter können nicht im Betrieb geändert, andere wie z.B. die gesamte Gruppe d0 generell nur gelesen werden.

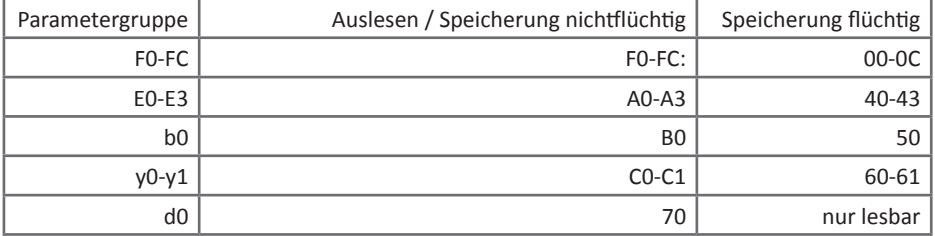

Zusätzlich gibt es Parametergruppen, die das Bedienfeld ersetzen. Gruppe 10<sub>um</sub> dient zum Auslesen von Statuswerten, die den in F6.01 konfigurierbaren entsprechen, Gruppe 20<sub>hex</sub> zum Starten und Stoppen, Gruppe 30<sub>hex</sub> zum Auslesen des Betriebsstatus, und Gruppe 80<sub>hex</sub> zum Auslesen der aufgetretenen Fehler.

Parameterwerte als Prozentwerte sind wie folgt zugeordnet:  $10000_{\text{dec}}$  entspricht +100,00%, -10000<sub>dec</sub> entspricht -100,00%. Frequenzen beziehen sich hierbei immer auf F0.19, Ströme/ Drehmoment auf F5.08.

Es gibt zwei Möglichkeiten, die Sollfrequenz per Kommunikationsschnittstelle vorzugeben:

- 1. Setzen von F0.03 auf 0 oder 1, Modifizieren von F0.01 über F001 $_{\text{hex}}$  bzw. 0001 $_{\text{hex}}$  (flüchtig).<br>2. Setzen von F0.03 auf 9. Modifizieren der Kommunikationsvorgabe in 1000. Die Kommu
- Setzen von F0.03 auf 9, Modifizieren der Kommunikationsvorgabe in 1000<sub>her</sub>. Die Kommunikationsvorgabe bezieht sich auf die Maximalfrequenz in F0.19 oder auf den maximalen Drehmoment in F5.08.

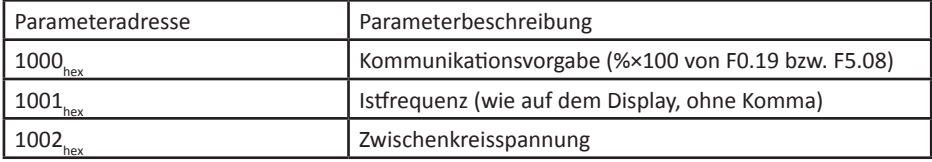

Gruppe  $10_{h}$ : Statusparameter (bis auf  $1000_{h}$  nur lesbar)

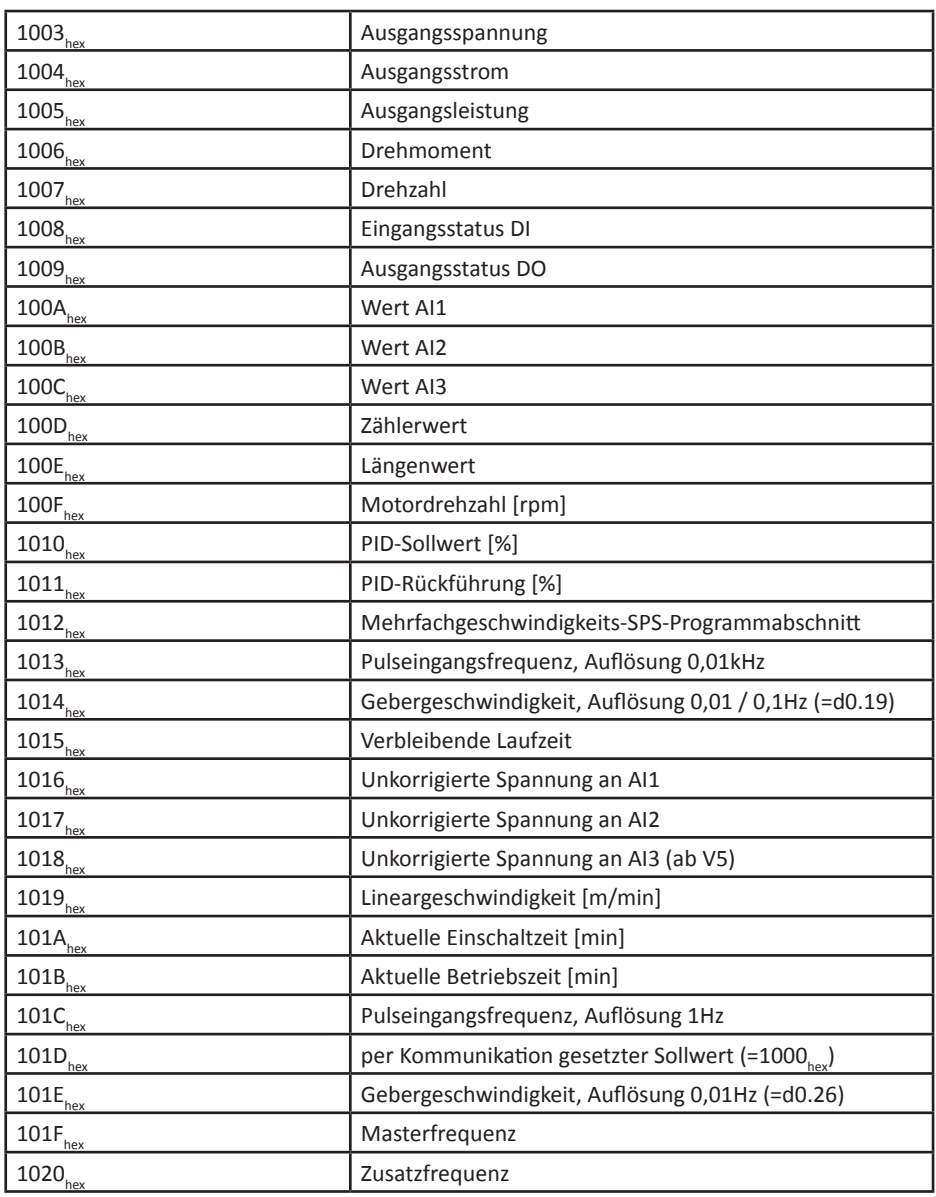

Gruppe CO<sub>hex</sub> Parameter 01<sub>hex</sub>: Passwort (nur schreibbar)

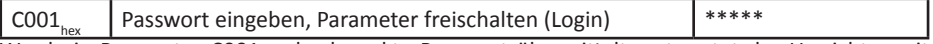

Wurde in Parameter C001<sub>hex</sub> das korrekte Passwort übermittelt, antwortet der Umrichter mit 8888<sub>hex</sub>, danach ist der Umrichter zur Steuerung freigeschaltet.

| Steuerparameteradresse | Steuerbefehl                                                                                                 |
|------------------------|----------------------------------------------------------------------------------------------------|
| $2000_{\rm hex}$       | 0001 <sub>hex</sub> : Vorwärtsbetrieb                                                                        |
|                        | 0002 <sub>hex</sub> : Rückwärtsbetrieb                                                                       |
|                        | 0003 <sub>nex</sub> : Vorwärtsbetrieb Jog                                                                    |
|                        | 0004 <sub>hex</sub> : Rückwärtsbetrieb Jog                                                                   |
|                        | 0005 <sub>hex</sub> : Freier Halt                                                                            |
|                        | 0006 <sub>hex</sub> : Bremsen und Stopp                                                                      |
|                        | 0007 <sub>hev</sub> : Fehlermeldung zurücksetzen                                                             |
| $2001_{\rm hex}$       | Bit 0: SPA<br>Bit 1: Relais 2<br>Bit 2: Relais 1<br><b>Bit 3: Reserviert</b><br>Bit 4: SPB als Schaltausgang |
| 2002 <sub>hex</sub>    | DA1; 0 bis 7FFF entsprechen 0% bis 100% der Maxi-<br>malspannung bzw. des Maximalstroms                      |
| 2003 <sub>hex</sub>    | DA2; 0 bis 7FFF entsprechen 0% bis 100% der Maxi-<br>malspannung bzw. des Maximalstroms                      |
| 2004 <sub>hex</sub>    | SPB als Pulsfrequenzausgang; 0 bis 7FFF entspre-<br>chen 0% bis 100% der Maximalfrequenz F2.09               |

Gruppe 20 $_{\text{hex}}$ : Steuerbefehle Betriebszustand/Ausgänge (nur schreibbar)

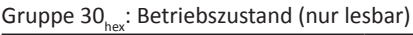

| Statuswortadresse   | <b>Statuswort Funktion</b>                     |
|---------------------|------------------------------------------------|
| $3000_{\text{hex}}$ | 0001 <sub>hev</sub> : Vorwärtsbetrieb          |
|                     | 0002 <sub>hev</sub> : Rückwärtsbetrieb         |
|                     | 0003 <sub>hex</sub> : Umrichter ist im Standby |

Gruppe  $80_{h}$ : Fehlermeldungen

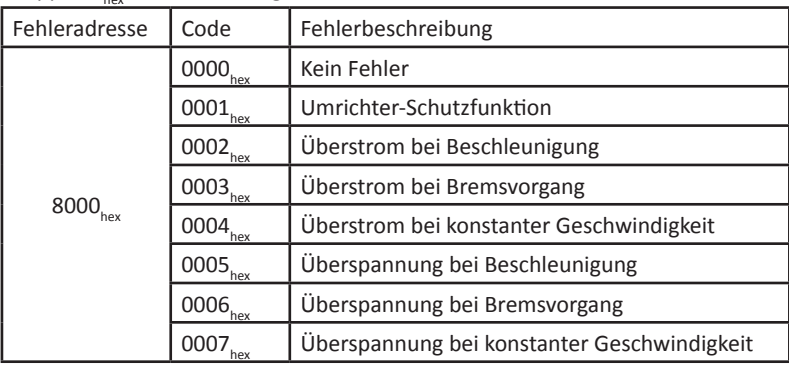

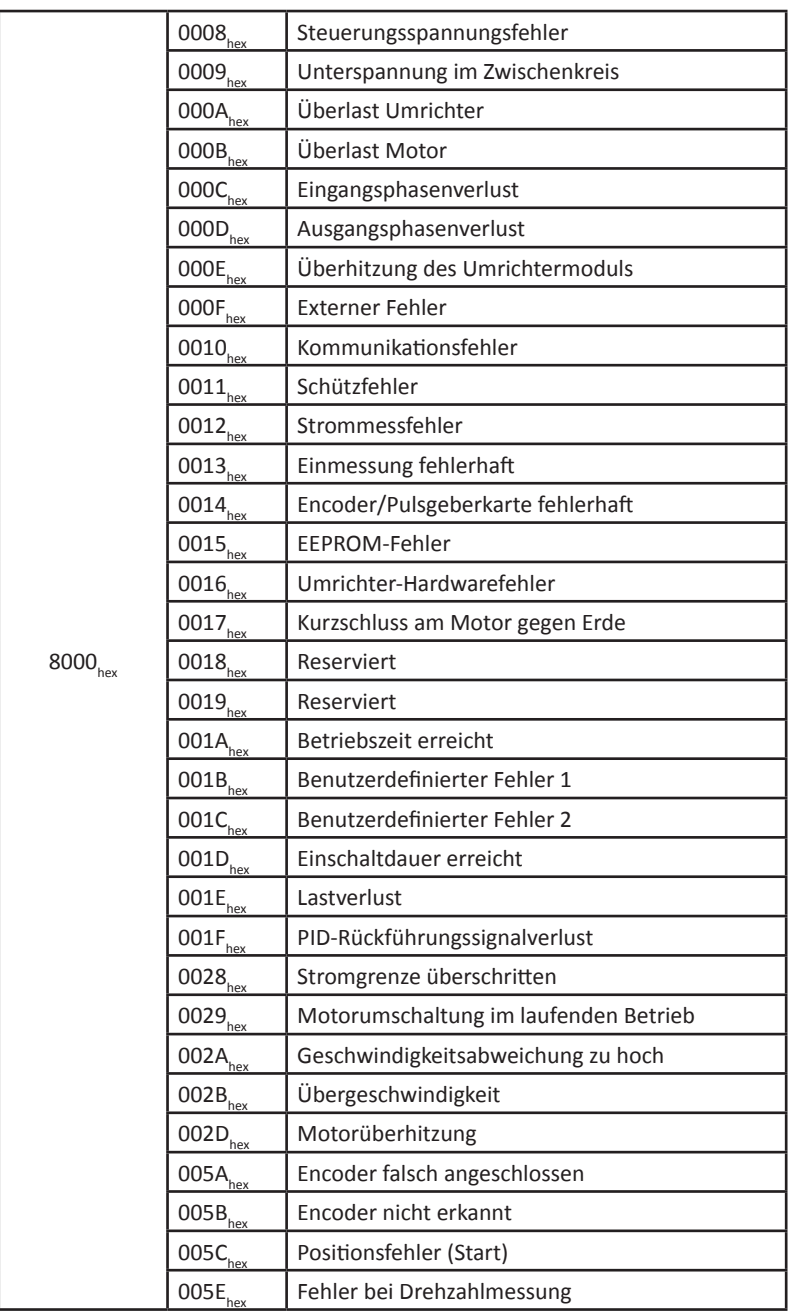

#### 12.2.6 Kommunikationsfehler

Normalerweise antwortet der Umrichter auf Befehle mit seiner eigenen Adresse und dem erhaltenen Befehl, damit der Master die Antwort zuordnen kann. Tritt bei der Kommunikation ein Fehler auf, so signalisiert der Slave dies, indem das höchste Bit des Befehls auf 1 gesetzt wird, z.B. wird ein Lesebefehl 00000011 $_{\text{bin}}$  03 $_{\text{bin}}$  zu 10000011 $_{\text{bin}}$  83 $_{\text{bin}}$ . Diesem folgt ein Byte, das die Art des aufgetretenen Fehlers bezeichnet.

Alternativ ist der letzte aufgetretene Kommunikationsfehler in Adresse 8001 $_{h_{\text{av}}}$  auslesbar.

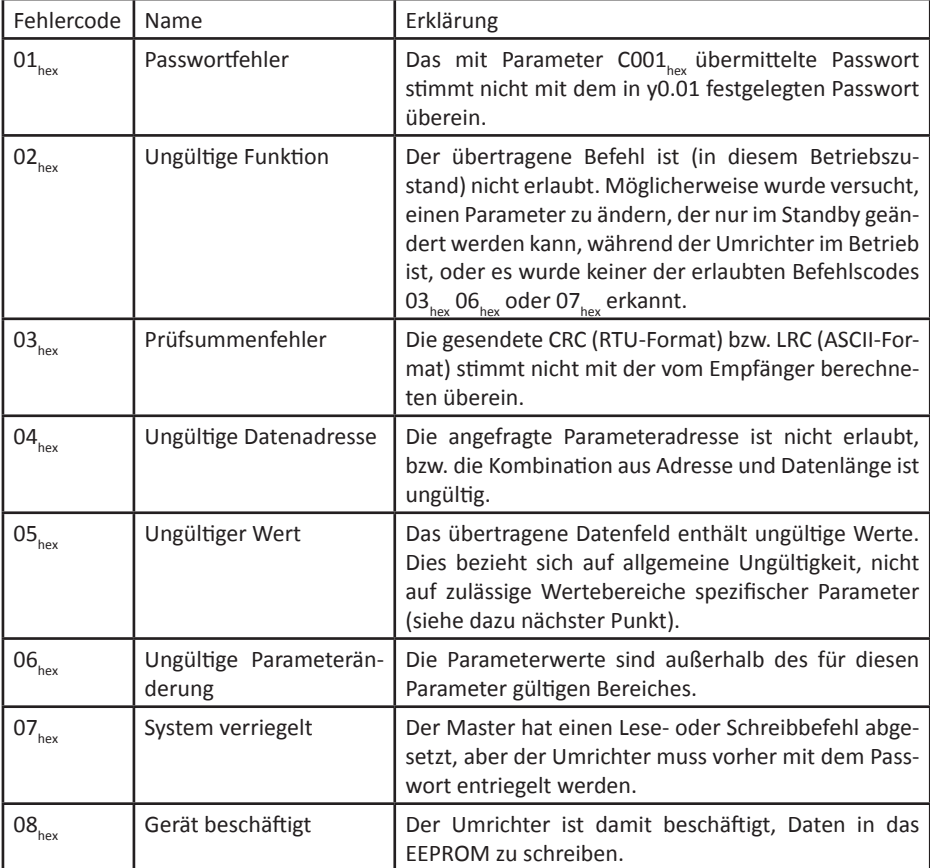

# **13. Anhang - Profibus-DP-Kommunikation**

## **13.1 Einführung**

Die Umrichter der ST500-Serie können mit einer Profibus-DP-Kommunikationsschnittstelle ausgestattet werden. Zur Übertragung wird das PPO1-Protokoll genutzt. Der Anwender kann mittels eines PCs oder einer SPS die Parameter des Umrichters verändern, die Frequenz vorgeben, den Betrieb freigeben oder anhalten und den Betriebsstatus auslesen.

Beachten Sie, dass Sie die im Umrichter integrierte Modbus-RS485 Schnittstelle nicht gleichzeitig mit der Profibus-Schnittstelle verwenden können.

## **13.2 Installation**

#### 13.2.1 Vorbereitung

Stellen Sie sicher, dass der Frequenzumrichter vollständig vom Stromnetz getrennt ist und dass die Zwischenkreiskondensatoren sich auf eine ungefährliche Spannung von unter ca. 36V entladen haben und die rote Kontroll-LED auf der Platine erloschen ist. Dies ist üblicherweise ca. 2 Minuten nach dem Trennen vom Stromnetz der Fall.

Nehmen Sie zunächst die Abdeckung des Frequenzumrichters ab, um die Steuerplatine freizulegen. Auf dieser befinden sich eine 26-Pin Stiftleiste, die mit "J13" beschriftet ist, und eine 12-Pin Stiftleiste, die mit "J10" beschriftet ist.

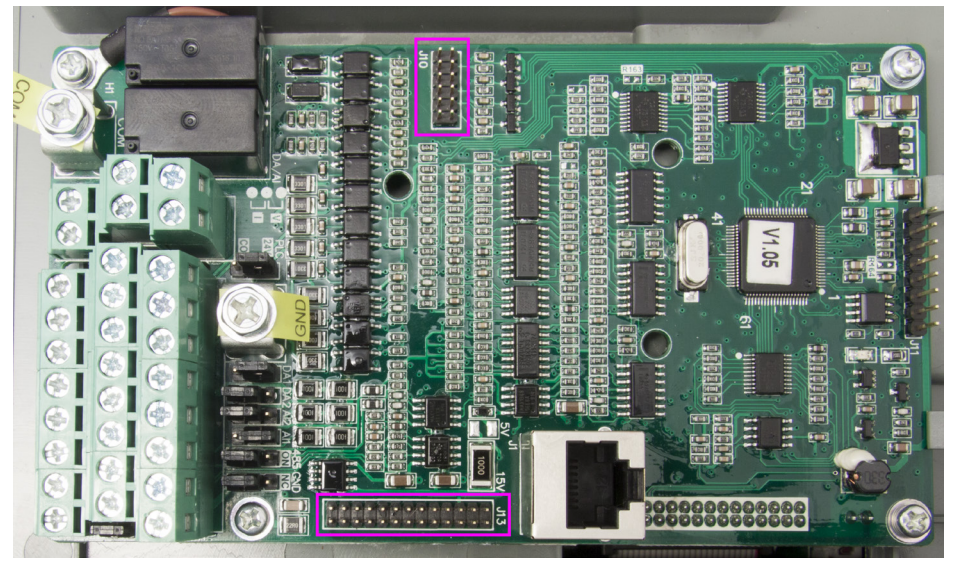

Steuerplatine mit Steckverbindern J10 und J13

Setzen Sie die Steckkarte auf die genannten Steckverbinder auf. Stellen Sie sicher, dass Sie die Karte korrekt auf die korrespondierenden Pins gesetzt haben, und drücken Sie die Karte vollständig fest, so daß die beiden Stiftleisten der Steuerplatine bis zum Anschlag in den Buchsen der Profibus-DP-Platine sitzen.

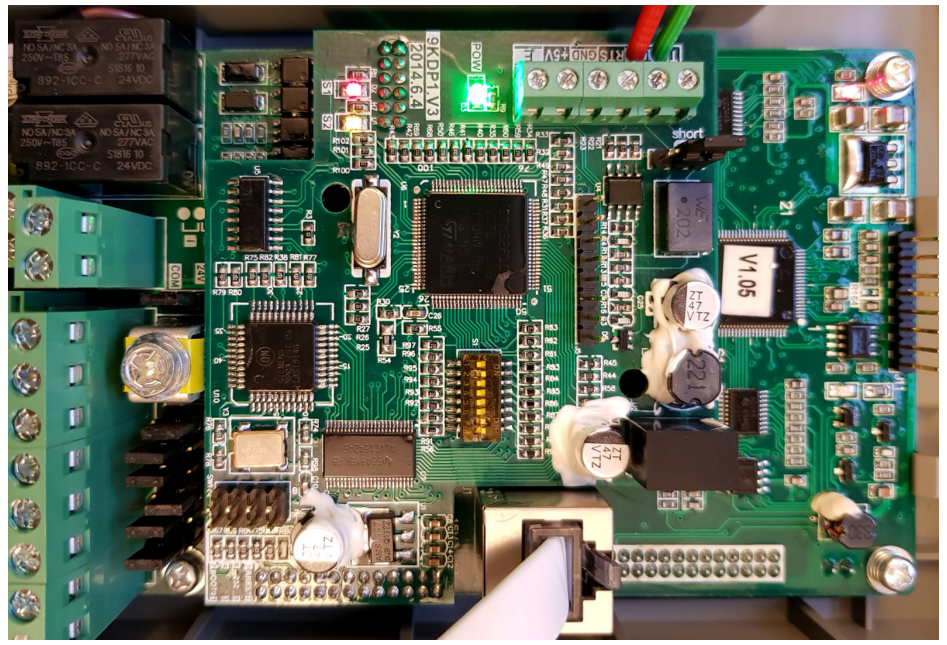

Steuerplatine mit aufgesteckter Schnittstellenkarte

13.2.2 Anschluß des Profibus-DP-Kabels

Ein Profibus-DP-Kabel vom Typ A enthält im lilafarbenen Mantel zwei Adern, die grüne A-Ader und die rote B-Ader. Schließen Sie das Profibus-DP-Kabel an die Klemmen der Profibus-DP-Karte an, indem Sie die grüne A-Ader an die Klemme TR- und die rote B-Ader an die Klemme TR+ anschließen:

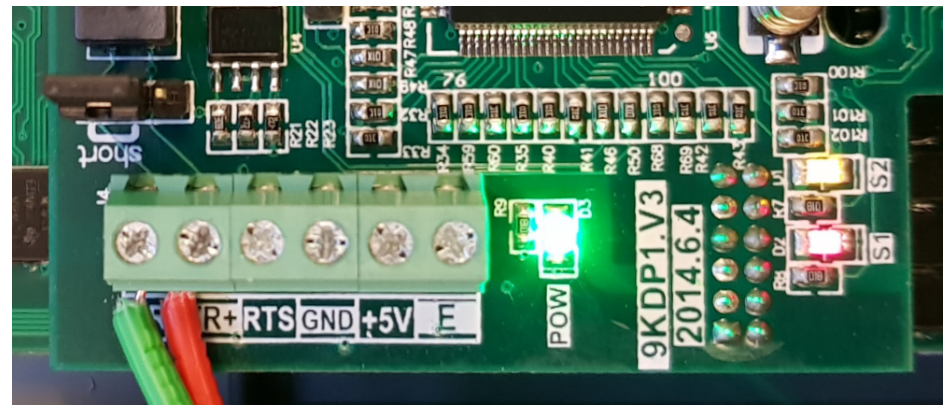

Klemmen der Profibus-DP-Karte mit angeschlossenem Profibus-DP-Kabel

#### 13.2.3 DIP-Schalter

Auf der Profibus-DP-Karte befindet sich ein Achtfach-DIP-Schalter. Mit den Positionen 1 und 2 wird die Baudrate zwischen Profibus-Karte und Umrichter eingestellt, mit den Positionen 3-8 die Profibusadresse. Ein nach oben zur Aufschrift ON geschobener Schalter ist an- und ein zur Ziffer hin geschobener Schalter ausgeschaltet.

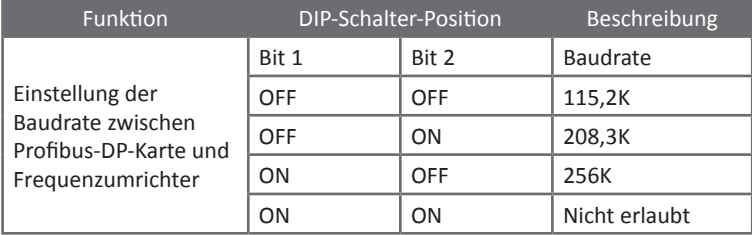

Die Profibusadresse ergibt sich aus der Binärkodierung durch die Schalter an Position 3 bis 8. Mit den sechs Schaltern sind somit 64 verschiedene Adressen einstellbar. Dabei ist Position 8 dem niedrigstwertigen Bit 2<sup>0</sup> und Position 3 dem höchstwertigen Bit 2<sup>5</sup> zugeordnet. ON entspricht einer 1, OFF einer 0.

Die Profibusadresse 0 darf nicht eingestellt werden, da diese für den Broadcast reserviert ist.

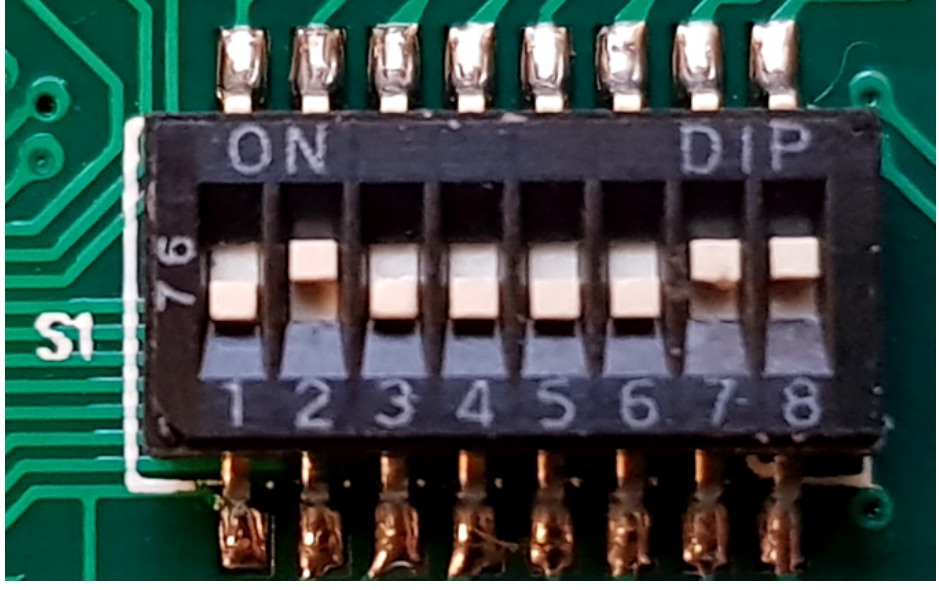

DIP-Schalter: Baudrate 208,3kBps, Adresse 000011 $_{\text{bin}} = 3_{\text{der}}$ 

13.2.4 Parametrierung des Frequenzumrichters

Schalten Sie den Frequenzumrichter nach erfolgter Installation und Konfiguration der Profibus-DP-Karte ein. Wenn Sie die Karte korrekt aufgesteckt haben, leuchtet die grüne LED "POW" kontinuierlich. Sollte dies nicht der Fall sein, schalten Sie den Frequenzumrichter aus und überprüfen Sie die korrekte Ausrichtung der Stiftleisten.

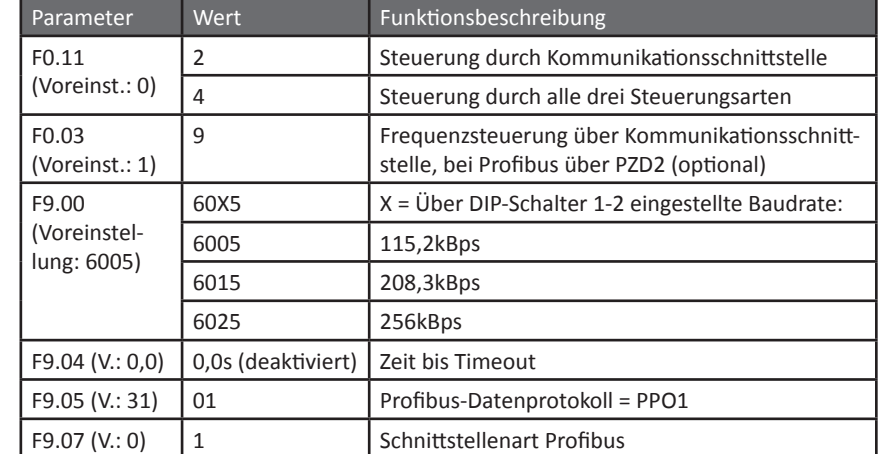

Um eine Verbindung zwischen Schnittstellenkarte und Umrichter herzustellen, müssen folgende Parameter geändert werden:

Sind die Parameter korrekt eingestellt, leuchtet die gelbe LED "S2" kontinuierlich.

## 13.2.5 Status-LEDs

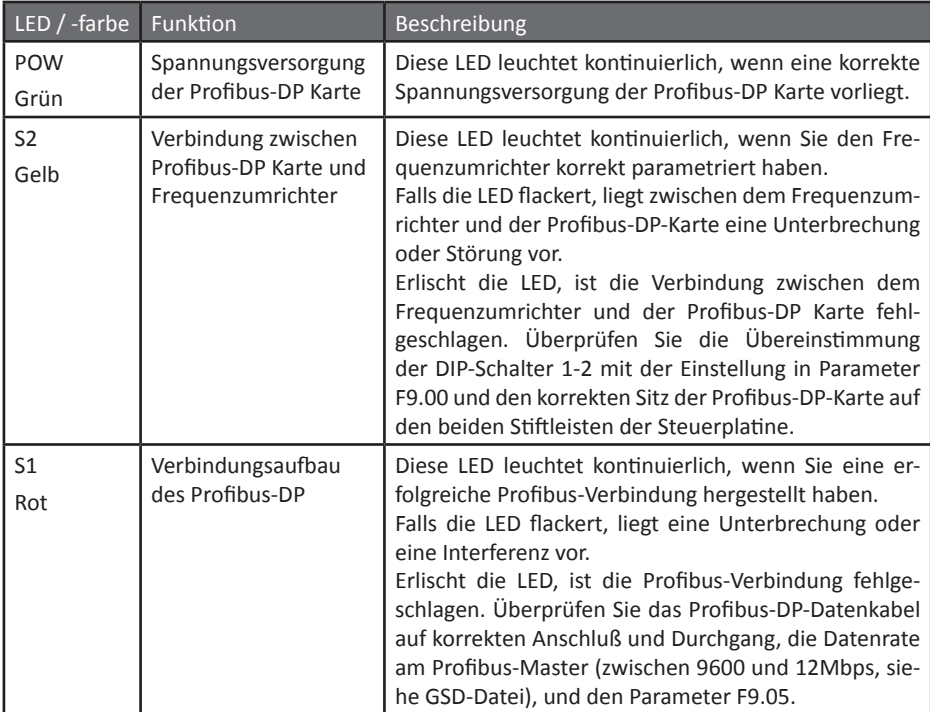
## **13.3 Details**

### 13.3.1 Protokolldefinition und Kommunikationsdatenstruktur

Das serielle Kommunikationsprotokoll definiert das Informationsübertragungsformat einschließlich des Master/Slave-Broadcastformats, des Frame-Encoding, der eigentlichen Inhalte, die aus Funktionscode, Daten und Checksumme bestehen, und der vom Slave an den Master zurückgelieferten Fehlermeldungen.

Die grundsätzliche Struktur des Übertragungsformates inklusive der Geräteadressierung auf dem Profibus, Datenflußkontrolle und CRC-Prüfung ist für jedes standardkonforme Gerät identisch und bereits in allen profibus-fähigen SPS-Umgebungen vorimplementiert, so daß in Ihrer Entwicklungsumgebung nur noch die GSD-Datei eingebunden sowie die Geräteadresse des Umrichters und das PPO1-Format als High-Level-Protokoll ausgewählt werden müssen. Die dazu nötigen Einstellungen entnehmen Sie bitte der Dokumentation Ihrer SPS-Entwicklungsumgebung. Die GSD-Datei finden Sie auf der dem Umrichter beiliegenden CD bzw. können diese von Sourcetronic auf Anfrage per Mail zugeschickt bekommen.

In diesem Handbuch soll nur auf den Inhalt der bereits dekodierten PPO1-Pakete eingegangen werden. Diese bestehen aus vier 16bit-Worten für den Parameterkanal (PKW) und zwei 16bit-Worten für den Prozessdatenkanal.

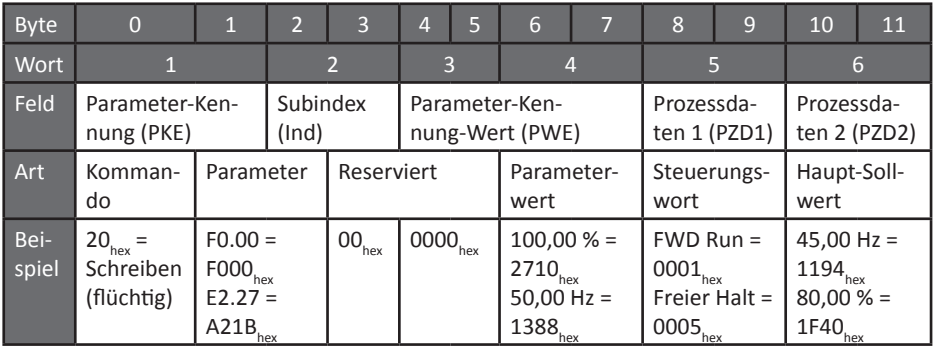

Dabei enthält das erste Byte des ersten Wortes (Byte 0) den Befehl an den Umrichter. Das zweite Byte des ersten und das erste des zweiten Wortes (Byte 1 und 2) bilden ein Wort, das

die Parameteradresse angibt, auf die der in Byte 0 gesendete Befehl wirken soll.

Das zweite Byte des zweiten Wortes und das dritte Wort (Byte 3-5) müssen stets 0 sein.

Bei einem Schreibbefehl wird im vierten Wort (Bytes 6 und 7) der zu schreibende Parameterwert angegeben. Bei einem Lesebefehl enthält die Antwort vom Umrichter an dieser Stelle den ausgelesenen Wert.

Im fünften Wort (Bytes 8 und 9) wird ein Betriebs-Steuerbefehl an den Umrichter gesendet. Dies entspricht exakt einem Schreibzugriff auf die Parameteradresse 2000<sub>hex</sub> beim Betrieb über MOD-BUS. Der Umrichter antwortet mit einem Statuswort, das den aktuellen Betriebszustand enthält und grundsätzlich, aber nicht exakt, Parameteradresse 3000<sub>her</sub> bei MODBUS-Betrieb entspricht.

Im sechsten Word (Bytes 10 und 11) wird der Hauptsollwert vorgegeben. Dieser entspricht der Parameteradresse 1000<sub>hex</sub>, die verwendet wird, wenn die Sollwertquelle auf "Vorgabe durch Kommunikationsschnittstelle" (z.B. F0.03=9, FA.01=5, E2.00=5) gesetzt ist (in %×100 von F0.19, F5.08 bzw. FA.02). Dieser Sollwert muß daher bei jedem Kommunikationsvorgang mitgesendet werden. Der Umrichter antwortet an dieser Stelle mit der momentanen Ist-Frequenz.

#### 13.3.2 Protokollbeschreibung

Das Kommunikationsprotokoll des ST500-Umrichters ist ein serielles asynchrones Master-Slave-Protokoll, dabei ist der Master ein PC oder eine SPS, und der oder die ST500 sind Slaves. Im Netzwerk kann nur der Master Befehle und Anfragen senden, die Slaves können nur auf vom Master initiierte Kommunikation antworten. Der Master kann mit einem einzelnen Slave kommunizieren oder alle Slaves auf einmal ansprechen (Broadcast an Adresse 0). Auf einen Broadcast-Befehl wird von den Slaves keine Antwort gesendet, da sonst Kollisionen auftreten könnten. Ansonsten wiederholt die Antwort des Slaves den Befehl und gibt dessen Ergebnis und die aktuellen Prozeßdaten zurück.

Viele Entwicklungsumgebungen beinhalten bereits Bibliotheksfunktionen für die Profibus-DP-Ansteuerung. Achten Sie darauf, daß Sie diese mit dem PPO1-Datenformat nutzen können.

#### 13.3.3 Definition der Kommunikationsparameter

Die grundlegenden Kommunikationsparameteradressen, insbesondere die Zuordnung der Parametergruppen zu den in Byte 1 einzutragenden Hexadezimalwerten, sind bis auf nachstehend aufgelistete Ausnahmen und die geänderte Anordnung in der PPO1-Struktur identisch mit den bereits in Kapitel ["12.2.5 Definition der Kommunikationsparameter" auf Seite 206](#page-207-0) für die Ansteuerung per MODBUS beschriebenen und werden hier daher nicht nochmals aufgeführt. Die Unterschiede sind wie folgt:

- Der im ersten Byte zu sendende Befehl unterscheidet sich von dem bei MODBUS verwendeten. Die für Profibus zu verwendenden Befehle sind der nachfolgenden Tabelle zu entnehmen. Entsprechendes gilt für die darauf erfolgende Antwort vom Umrichter.
- Pro PPO1-Datenpaket kann nur ein einzelner Parameter gesetzt oder abgefragt werden.
- Steuerbefehle werden statt explizit über die Adresse 2000<sub>hov</sub> der Steuerparametergruppe implizit bei *jedem* Kommunikationsvorgang im Wort PZD1 (Bytes 8 und 9 der PPO1-Struktur) übermittelt. Da jeder Befehl bis zum Erhalt eines neuen Befehls gilt, kann dieses Feld nach erfolgreicher Übermittlung eines Steuerbefehles in der weiteren Kommunikation auf Null gesetzt werden, bis der nächste Steuerbefehl benötigt wird.
- Die Antwort des Umrichters enthält an der Position PZD1 das bei MODBUS in Adresse 3000<sub>hox</sub> befindliche Statuswort.
- Die bei MODBUS nur durch expliziten Zugriff auf die Adresse 1000<sub>hex</sub> übertragene Sollwertvorgabe wird ebenfalls in *jedem* Kommunikationsvorgang im Wort PZD2 (Bytes 10 und 11 der PPO1-Struktur) übertragen. Im Gegensatz zum vorstehenden PZD1 muß jedoch der Wert bei folgenden Kommunikationsvorgängen erneut übertragen werden, da es hier kein neutrales Element gibt, sondern das Setzen auf Null zur Änderung der Zielfrequenz bzw. des Zielmomentes, des PID-Sollwerts oder der PID-Rückführung auf 0Hz bzw. 0% führt. Falls dies nicht erwünscht ist, verwenden Sie bitte eine andere Frequenzsteuerquelle, indem Sie z.B. statt F0.03 auf 9 zu setzen dieses auf der Werkseinstellung 1 belassen und die gewünschte Frequenz direkt mit Kommando  $20_{h_{\infty}}$  in den Parameter F0.01 schreiben. Entsprechendes gilt für die anderen Parameter F0.04, F0.20, F4.12, F5.08, FA.01, E2.00 und E2.02, für die die Kommunikationsschnittstelle Quelle sein kann.
- Die Antwort des Umrichters enthält an der Position PZD2 die aktuelle Istfrequenz.
- Es wird dringend davon abgeraten, über den Parameterkanal in Adresse 2000<sub>hox</sub> oder 1000<sub>hox</sub> zu schreiben, da das Verhalten des Umrichters bei zu speichernden Werten, die sich von den in demselben PPO1-Paket an der Position PZD1 bzw. PZD2 vorhandenen unterscheiden und daher in Konflikt zu diesen stehen, nicht definiert ist.

Kommando im Parameterkanal PKW, Byte 0:

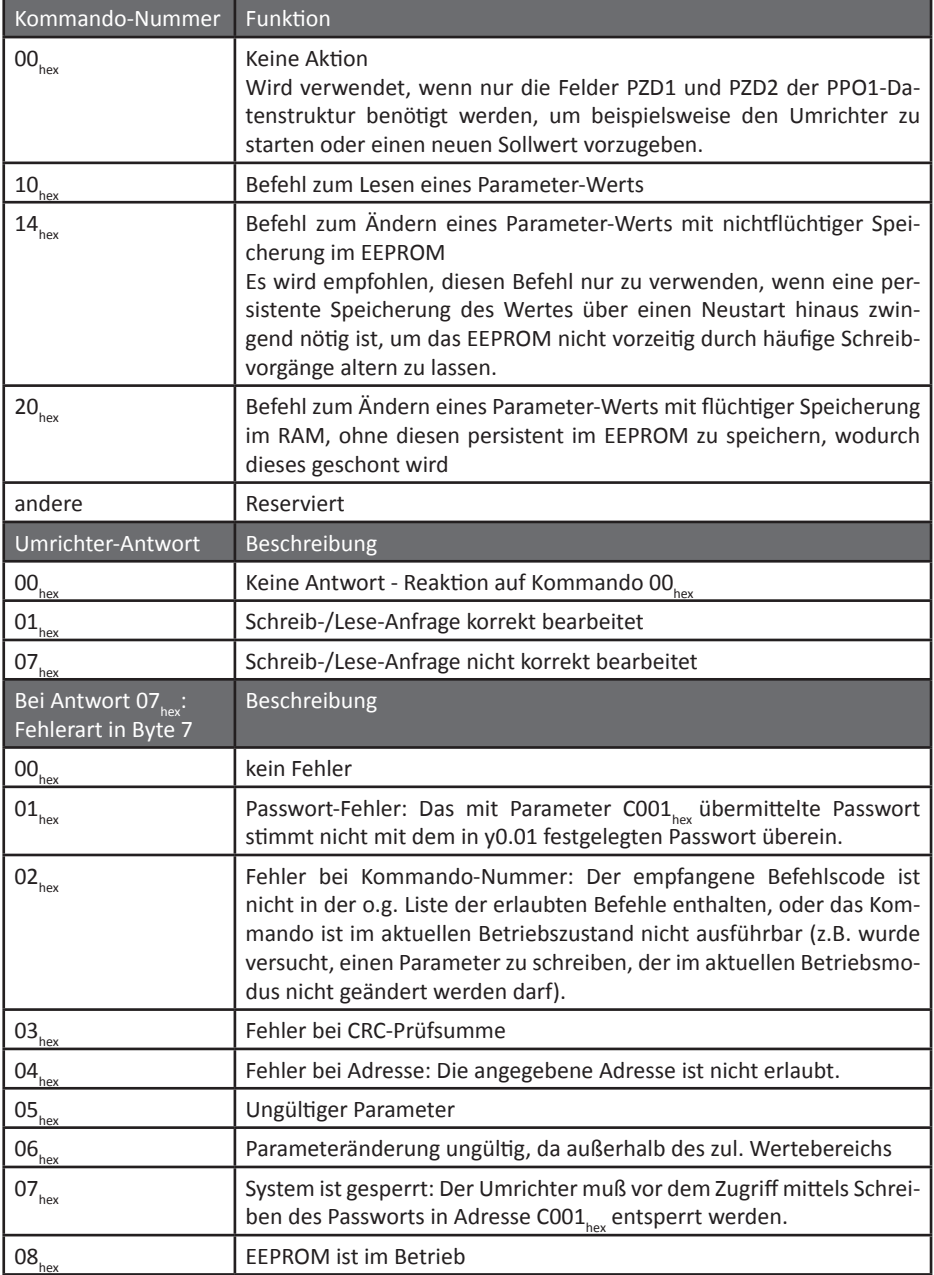

Der zuletzt aufgetretene Kommunikationsfehler ist außerdem auch noch nachträglich an Adresse  $8001<sub>hex</sub>$  auslesbar. Siehe auch ["12.2.6 Kommunikationsfehler" auf Seite 210.](#page-211-0)

Byte 8/9 Prozessdaten 1 (PZD1) Kontrollwort:

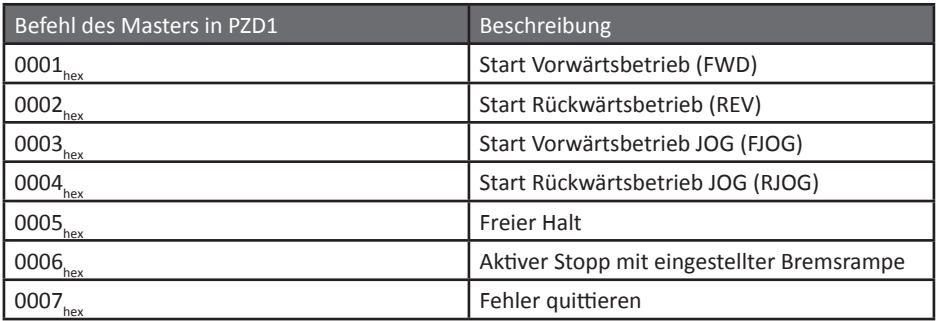

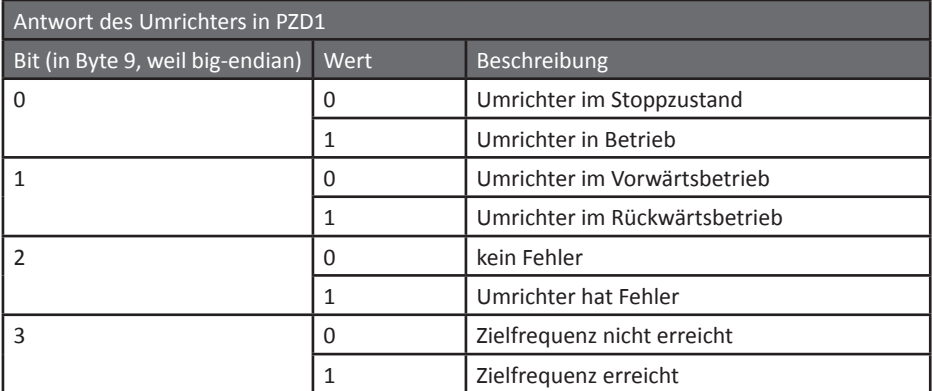

# Beispiele:

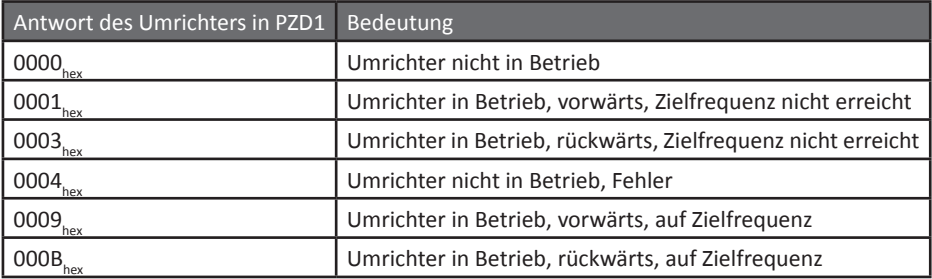